# Sistema de Automatización y Gestión de la Iluminación

Para un Edificio Administrativo

**Integrantes:**

**Espinoza, Sandra Liliana Vigil, Andrés Ignacio**

**Director: Mg. Ing. José Luis Torres**

**2020**

# Índice

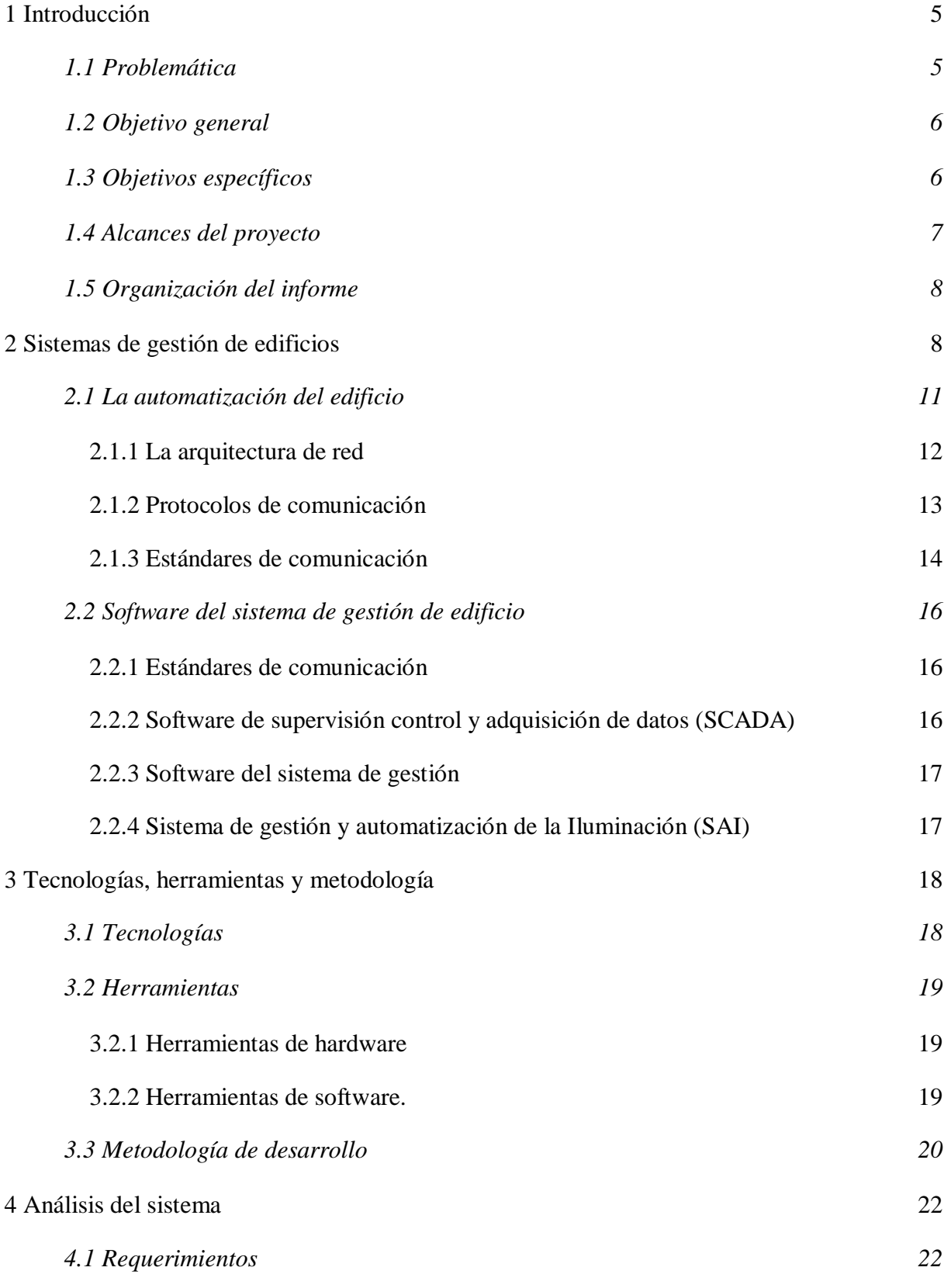

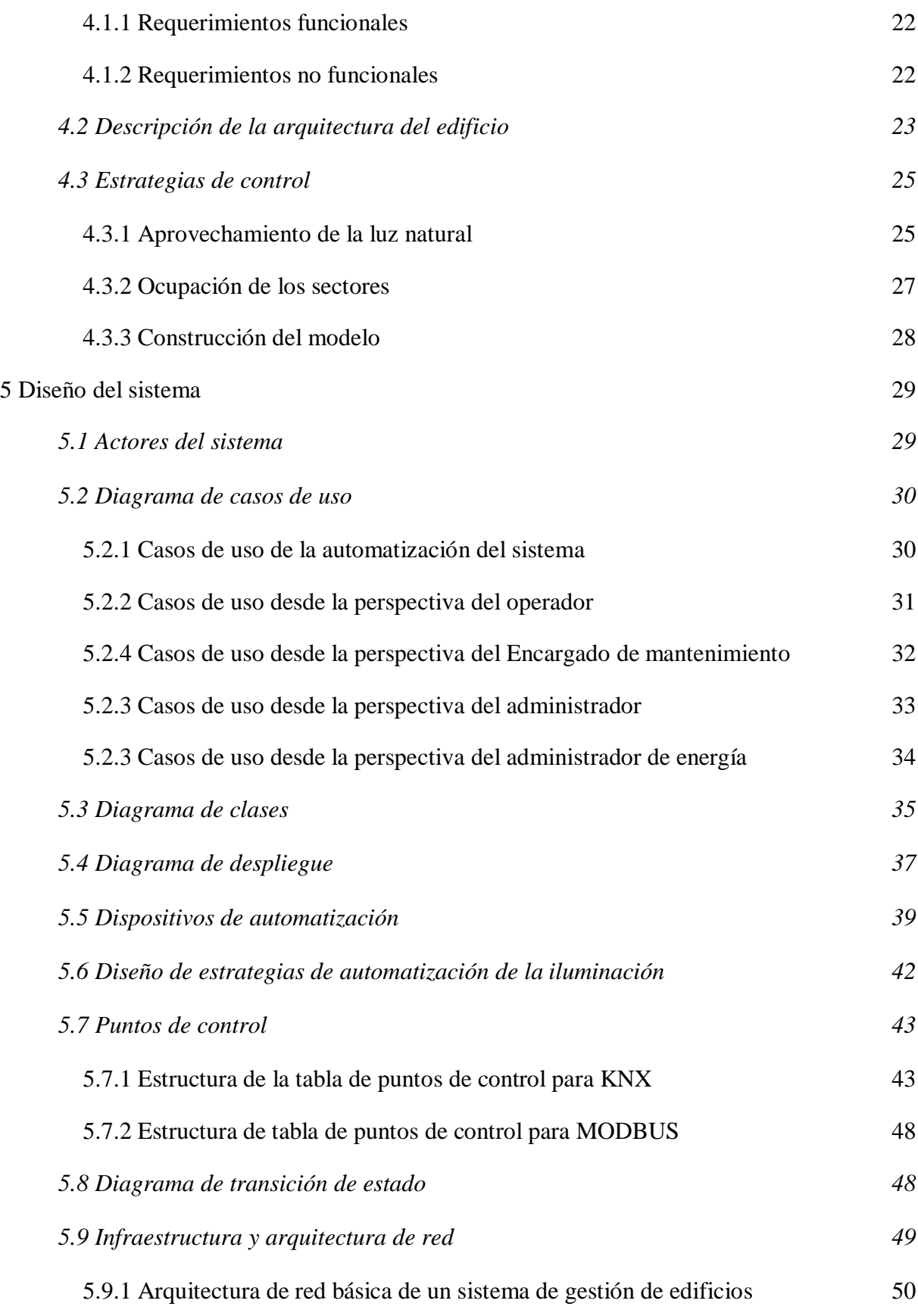

2

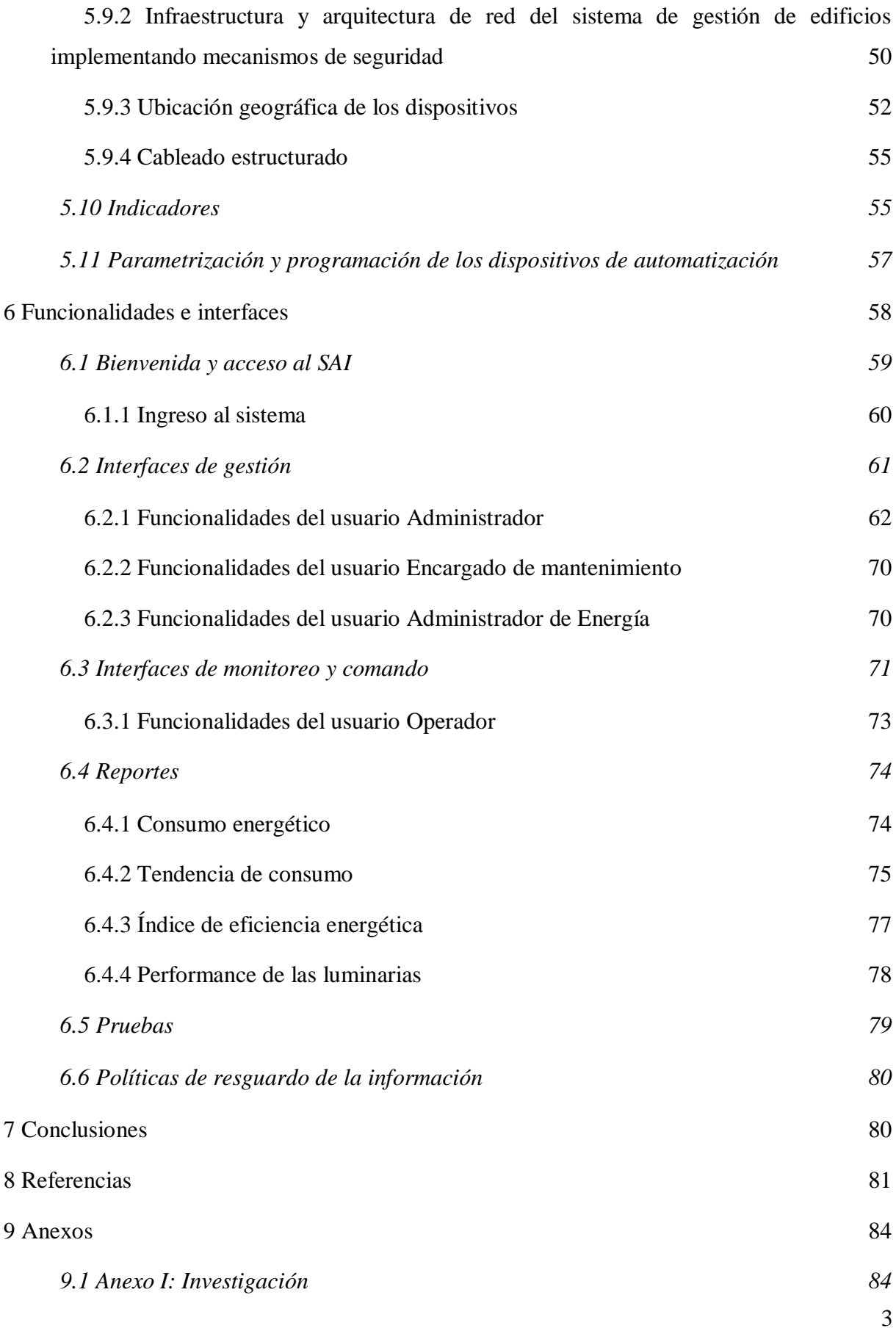

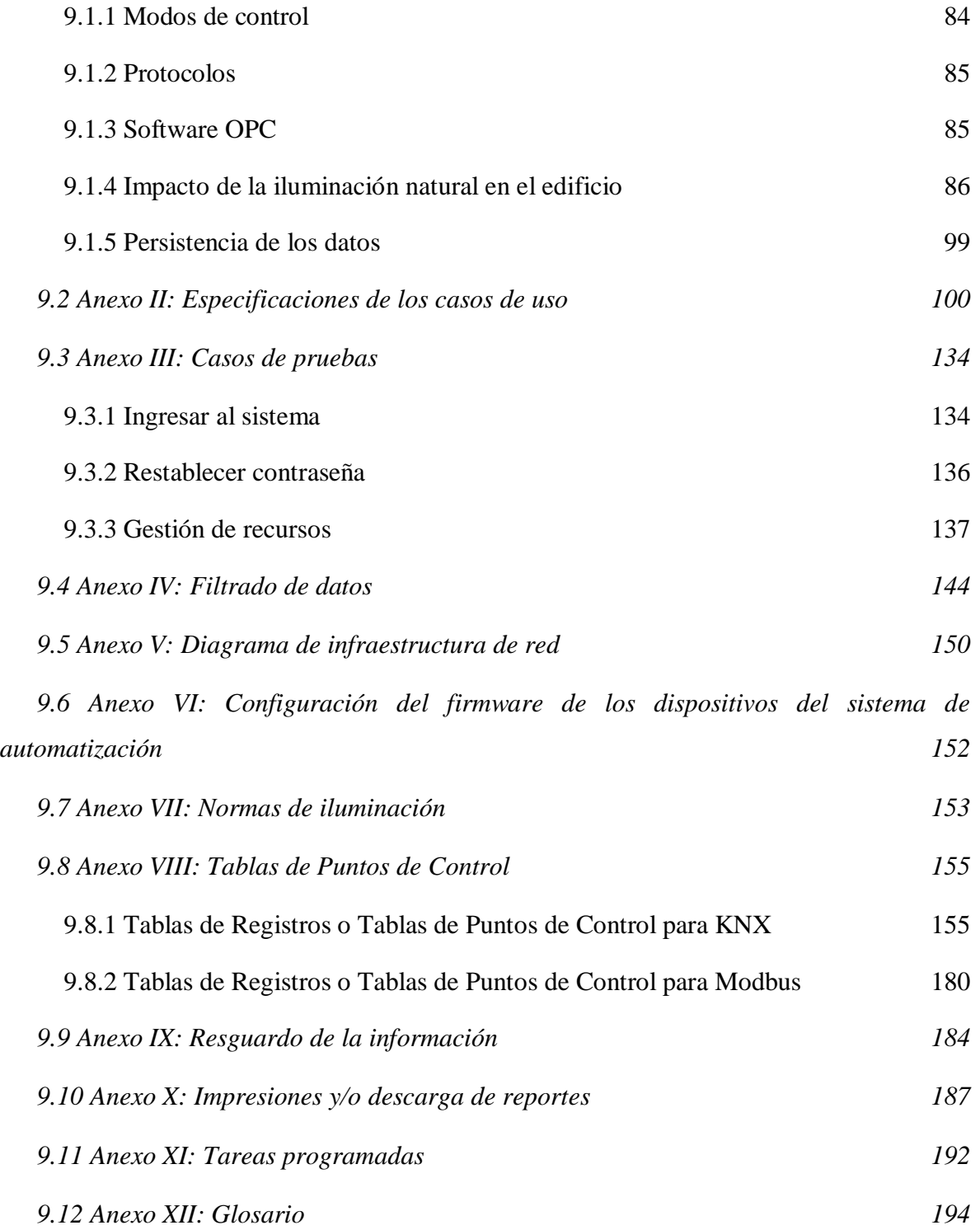

# <span id="page-5-0"></span>1 Introducción

El consumo eléctrico de los edificios actuales representa el 40% del consumo eléctrico de una ciudad [1]. Es claramente uno de los principales sectores consumidores de energía teniendo entonces un alto impacto ambiental y representan para las empresas el principal costo económico [2]. Por este motivo, es fundamental la necesidad de cambiar estrategias constructivas, tecnológicas y de administración para disminuir en el futuro estos problemas. La realización de "Green Buildings", o los Sistemas de Automatización de Edificios (BAS por sus siglas en inglés), están orientados a minimizar dichos problemas. Cuando nos referimos a los sistemas BAS también incluimos los sistemas de gestión de edificios (BMS por sus siglas en inglés) y los sistemas de gestión de energía (EMS por sus siglas en inglés). Los sistemas BAS tienen capacidad para guardar variables, almacenar datos históricos, registrar eventos, implementar estrategias de control y en algunas ocasiones tomar decisiones para minimizar los costos operativos.

Un sistema BAS comprende de subsistemas o servicios los cuales están conectados de diferentes maneras para formar un sistema completo. El sistema debe ser construido en torno al edificio para ser eficaz en los servicios para los cuales fue destinado.

Los subsistemas incluyen sistemas de climatización y calidad de aire, sistemas eléctricos, sistemas de iluminación, sistemas de alarmas contra incendio, sistemas de seguridad y control de acceso, etc.

El Software BAS le permite al usuario centralizar la administración y el control de todos los sistemas previamente enunciados, consiguiendo de ese modo la optimización de políticas y decisiones relacionadas con el uso eficiente de los recursos [3].

# <span id="page-5-1"></span>*1.1 Problemática*

Hoy en día la crisis económica y financiera mundial, así como también las grandes presiones ambientales (cambio climático, seguridad en el suministro de energía, etc.), son los principales ejes de las políticas energéticas. La Argentina no está exenta de la escasez de recursos energéticos que se presenta a nivel mundial, y necesita por este motivo un cambio radical en el manejo de la energía. El sector de los edificios es uno de los actores que juega un papel importante en el desarrollo de estrategias ligadas a estas políticas. Además, en Argentina aproximadamente el 60% de la generación de energía eléctrica se obtiene mediante

centrales térmicas siendo estas altamente contaminantes y poco eficientes. Se hace imprescindible no solo buscar formas alternativas de creación de energía sino también comenzar a utilizar estrategias para el ahorro y uso eficiente de los recursos incluso en el ámbito de los hogares y edificios administrativos [4].

Ahorros de entre un 10% y un 40% de energía son posibles en edificios a través del control y la supervisión del uso de la energía. En este sentido el desarrollo de herramientas automatizadas podría ser un paso importante hacia la mejora de la eficiencia energética en el sector de edificios.

La recopilación y análisis de los datos de los sistemas que componen un edificio permiten evaluar la performance del mismo.

El sistema de iluminación es uno de los que más afectarán al consumo de energía total del edificio, y es por ello que se deberán enfocar los esfuerzos para disminuirlo [4].

Un sistema de control automatizado de iluminación dentro de un edificio administrativo, permite fundamentalmente conseguir un uso eficiente de la energía, transformándose de este modo en un ahorro en el consumo y consecuente costo económico, siendo útil no sólo para mejorar los aspectos ya comentados sino en la búsqueda de ventaja competitiva en base a la reducción de costos de operación.

# <span id="page-6-0"></span>*1.2 Objetivo general*

Diseñar e implementar un Sistema de Automatización y Gestión de Iluminación (SAI) que formará parte de un Sistema de Gestión de Edificios (SGE) dedicados a tareas de oficina. El sistema incorporará la gestión de la energía para ser utilizado como herramienta para la implementación de la norma de "Sistemas de gestión de la energía IRAM-ISO 50001." [5].

# <span id="page-6-1"></span>*1.3 Objetivos específicos*

- Analizar, diseñar e implementar una solución de uso eficiente de energía a través de la automatización del sistema de iluminación del edificio.
- Diseñar la arquitectura de red y la selección de protocolos de comunicación entre los equipos controladores.
- Diseñar e implementar las estrategias para el control de iluminación.
- Implementar una plataforma de software que permita integrar los diferentes subsistemas de gestión del edificio.
- Gestionar los usuarios del sistema.
- Comandar a distancia y de forma centralizada el sistema de iluminación.
- Gestionar la información en tiempo real e histórico del estado de los diferentes componentes controlados por el sistema.
- Exportar u obtener datos de la red de campo hacia el software de automatización y gestión.
- Acceder al sistema a través cualquier dispositivo que tenga acceso a la red mediante un navegador web.
- Gestionar informes (Registro de la Actividad del Usuario, Registro Histórico de Alarmas, Reporte de indicadores, Informe del Estado de los Controladores, Registro Histórico de Eventos).
- Seguimiento y análisis del consumo de energía.

# <span id="page-7-0"></span>*1.4 Alcances del proyecto*

El desarrollo del proyecto abarca desde el análisis y diseño del sistema de automatización, la selección de las tecnologías y la infraestructura de hardware necesaria para cumplir sus funciones, el análisis, diseño y desarrollo tanto del software de Automatización, como del software de Gestión.

En detalle el proyecto alcanza:

- El diseño y la construcción de una infraestructura de hardware que involucra: La selección de tecnologías, de equipos, la arquitectura de redes, los mecanismos de seguridad y la programación o configuración del firmware de los equipos.
- El diseño de las estrategias de automatización.
- La elección del Software OPC que permita la conexión de los dispositivos de automatización hacia el software de automatización y gestión.
- La construcción del Software de Automatización.
- La construcción del Software de Gestión.
- La arquitectura de la Base de datos.
- La implementación de una Aplicación.

# <span id="page-8-0"></span>*1.5 Organización del informe*

En el primer capítulo del informe se hace una introducción a la problemática, se definen los objetivos y los alcances del proyecto.

En el segundo capítulo se realiza una descripción general de lo que significa un sistema de gestión de edificios, se aborda dentro del capítulo su definición, las áreas involucradas, arquitecturas, tipos de comunicaciones y software que componen el Sistema.

En el tercer capítulo se describen las tecnologías, herramientas y el plan de acción o metodología que se utilizó para llevarlo a cabo.

En el cuarto capítulo se introduce en la construcción del sistema, se resumen y exponen las tareas relacionadas con la etapa del análisis del sistema. Se definen los actores y los requerimientos. Se describe la arquitectura del edificio en el que se implementará el sistema. Y por último se presenta una etapa de investigación.

En el quinto capítulo se resumen y exponen las tareas relacionadas con la etapa de Diseño del Sistema. Se comienza con la exposición y explicación de los diagramas UML compuesto por: Diagramas de casos de uso, diagramas de clases, diagramas de transición de estados y diagramas de despliegue. Continúa con la descripción de la infraestructura y arquitectura del hardware del sistema de automatización. La descripción abarca la selección y ubicación de los dispositivos de automatización, la arquitectura de red, los protocolos usados y el cableado. En el capítulo también se presentan las estrategias de control y como se implementa con los dispositivos de automatización.

En el capítulo sexto se detallan las funcionalidades del sistema desde la perspectiva de los usuarios del sistema y los reportes. También se expone información sobre las pruebas y resguardo de la información.

El séptimo capítulo contiene las conclusiones del proyecto.

# <span id="page-8-1"></span>2 Sistemas de gestión de edificios

Los Sistemas de Gestión de Edificios (SGE) surgen de la integración de: La construcción, la tecnología y los sistemas de provisión de energía. Son la mejor representación de la arquitectura sostenible. Los SGE son interdisciplinarios. Requieren la combinación correcta de la arquitectura, la estructura, el medio ambiente, los servicios, la tecnología de la información, la automatización y la gestión de las instalaciones.

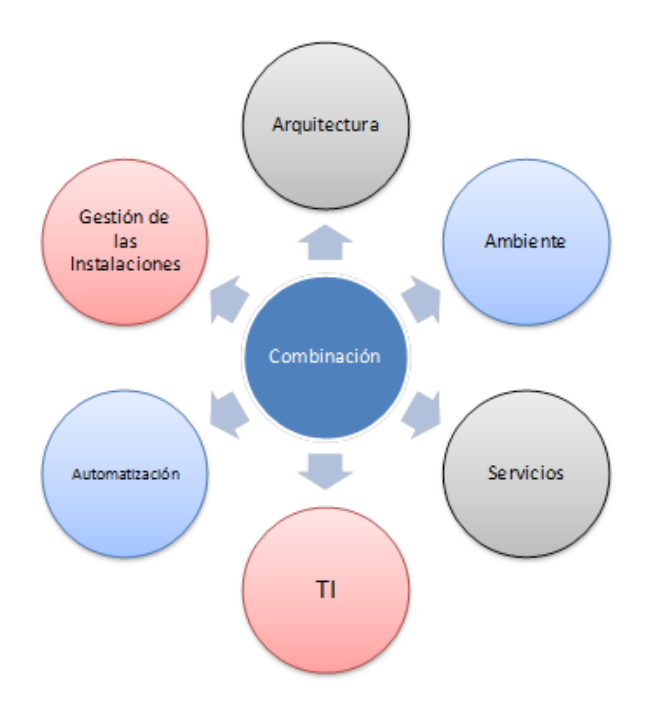

**Figura 1.** Disciplinas que entran en juego en un SGE.

Desde un punto de vista general, los objetivos de un Sistema de Gestión se pueden resumir de la siguiente forma:

- La productividad y seguridad de las personas que habitan y trabajan en tales edificios debe ser mejorada, por una oportuna concepción y uso de las últimas tecnologías, sin perjudicar la salud y el bienestar.
- Todos los recursos (dinero, materias primas, energía, trabajo humano) deben ser desplegados tan eficientemente como sea posible: Optimización de recursos.
- Los edificios deben ser altamente flexibles y variables, por ejemplo, capaces de adaptarse a cambios condicionados por el uso, con mínimos problemas de organización y construcción.
- Debe producir una mejora del ámbito de trabajo.
- Debe integrar los diferentes servicios.
- Debe promover el ahorro económico.

#### **Arquitectura:**

El éxito de un Sistema de Gestión es dependiente de la arquitectura del edificio, el edificio y su Sistema de Gestión deben ser diseñados en paralelo teniéndose en cuenta las necesidades entre ambos [6]. El concepto quedará más claro con ejemplos: Sería imposible tener una climatización inteligente o eficiente en un ambiente con corrientes de aire externas o en ambientes poco herméticos; Como así también sería inútil aplicar sistemas de regulación inteligente de nivel de luz en ambientes sin ingreso de luz natural.

# **Ambiente:**

Uno de los principales objetivos de un sistema de Gestión de un edificio es disminuir el impacto ambiental provocado por el edificio, ya sea reduciendo el uso de recursos energéticos o utilizándolos de modo eficiente, como así también promoviendo la utilización de materiales amigables con el ambiente y energías renovables.

#### **Servicios:**

El sistema de Gestión ve a cada uno de los servicios como subsistemas que se pueden clasificar en:

- Climatización.
- Iluminación.
- Seguridad y Control de Acceso.
- Transporte Vertical.
- Instalación Eléctrica.

#### **Automatización:**

El Sistema de Gestión garantizará un comportamiento autónomo de los diferentes sistemas o servicios del Edificio, la automatización será tratada en detalle en el capítulo 2.1.

#### **Gestión de las instalaciones:**

El Sistema de Gestión consta de uno o varios softwares que entre sus funciones le permiten:

- La obtención de datos en tiempo real para monitorizar el estado de la instalación.
- El comando a distancia y centralizado de los puntos de control del sistema.
- Garantizar la interconexión de los diferentes sistemas del edificio.
- La Automatización del sistema.

Los sistemas informáticos que conforman parte de un sistema de gestión serán tratados en detalle en el capítulo 2.2.

#### **Tecnología de la información:**

La combinación de las disciplinas anteriores sólo es posible utilizando las ventajas que provee la TI.

# <span id="page-11-0"></span>*2.1 La automatización del edificio*

Los sistemas de automatización se caracterizan por ser sistemas que toman decisiones y acciones de forma autónoma sobre un proceso. Para realizar estas acciones hacen uso de dispositivos con funciones específicas que pueden ser generalizados en tres grupos:

- Sensores: Son aquellos capaces de obtener información del entorno e ingresarlas al sistema. Entre ellos se pueden reconocer los sensores de temperatura, humedad, iluminación, etc. como así también las entradas binarias, los pulsadores o llaves y las entradas analógicas que pueden ser accionadas por variadores [3].
- Actuadores: Son los dispositivos que permiten al sistema realizar cambios en el entorno, estos pueden ser relé que permitan el paso de energía para encender una luz, o un aire acondicionado o cualquier otro equipo, o bien pueden ser motores que permitan subir y bajar una persiana o abrir un portón [3].
- Controladores: Son los dispositivos encargados de realizar el procesamiento de la información y la toma de decisiones, ellos toman la información de los sensores y en base a criterios preestablecidos les dan órdenes a los actuadores para modificar el entorno. En otras palabras, son los dispositivos que dotan de inteligencia al sistema [3].

Es posible que existan dispositivos combinados que cumplan más de una función como por ejemplo un actuador de regulación de luz que tenga integrado un sensor de luminosidad.

Los dispositivos para funcionar de modo inteligente deben compartir información comunicándose mediante algún tipo de red. En automatización existen muchos estándares de comunicación con diferentes características cada uno.

#### <span id="page-12-0"></span>2.1.1 La arquitectura de red

Existen dos tipos de arquitecturas de red posibles para los sistemas de automatización:

Arquitectura centralizada: En este caso existe una entidad que realiza todo el procesamiento y la toma de decisiones. Las demás entidades que forman parte del sistema se limitan a realizar acciones bajo las órdenes de la unidad central ver Figura 2. Preponderan en estas arquitecturas la solución Cliente-Servidor con Servidor Gordo donde el servidor es considerado por su extensa capacidad de procesamiento y el Cliente es considerado delgado por dedicarse simplemente a acatar órdenes o enviar información. Es el típico caso de un PLC (Controlador Lógico Programable) conectado a sus sensores y actuadores mediante un estándar de comunicación Modbus.

Arquitectura distribuida: En esta arquitectura las entidades reparten sus tareas de procesamiento y de decisión entre las diferentes partes que la componen. Para poder tomar decisiones las diferentes entidades deben ponerse de acuerdo entre sí compartiendo información, ver Figura 3. El estándar de comunicación KNX utiliza una arquitectura del tipo distribuido, ver Figura 4.

Cada una de las diferentes arquitecturas tiene ventajas y desventajas que están relacionadas con la solución implementada.

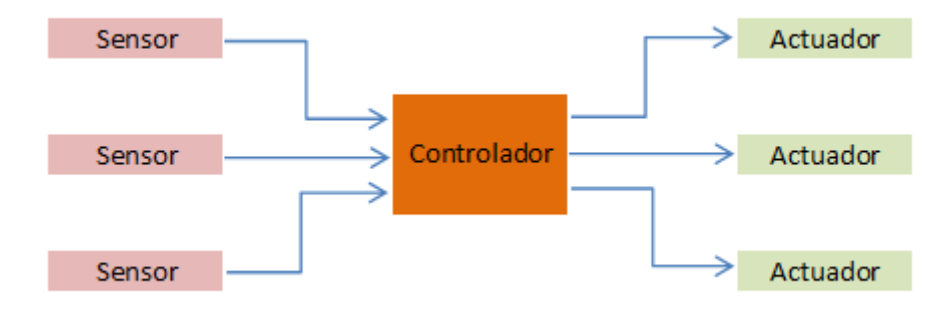

**Figura 2.** Arquitectura centralizada

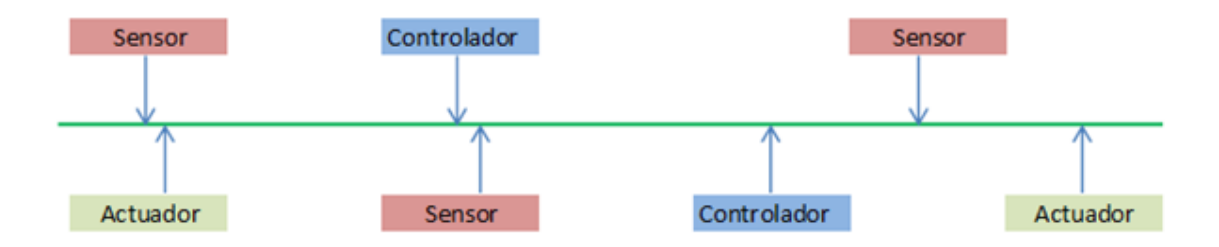

**Figura 3.** Arquitectura Distribuida

El tipo de arquitectura elegida para el proyecto está íntimamente ligada a los diferentes protocolos de comunicación que se utilizan en el sistema de automatización, la arquitectura final será detallada en el capítulo 4.

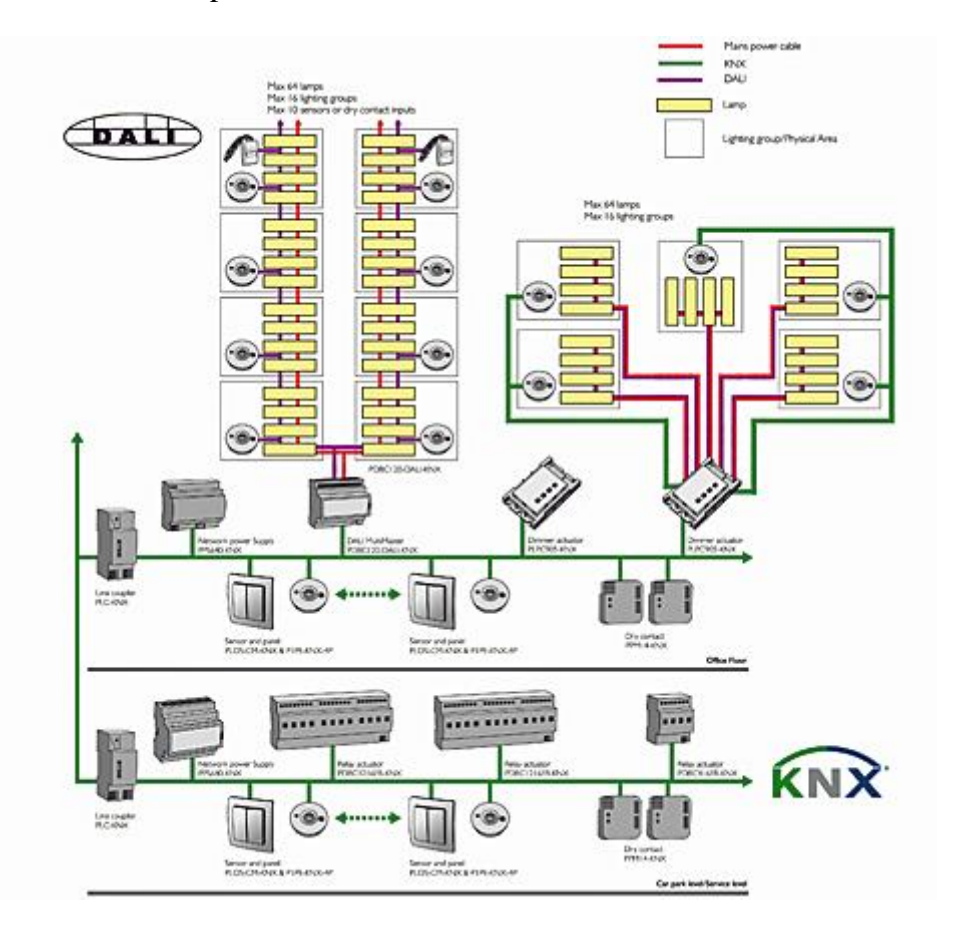

**Figura 4.** Ejemplo de arquitectura distribuida utilizando estándares KNX y DALI

# <span id="page-13-0"></span>2.1.2 Protocolos de comunicación

La automatización de un sistema de gestión se caracteriza por el protocolo de comunicación que utiliza. El protocolo no es otra cosa más que el "idioma" o formato de los mensajes que los diferentes elementos de control del sistema deben utilizar para entenderse unos con otros. Dentro de los protocolos existentes, se puede realizar una primera clasificación atendiendo a su estandarización:

- Protocolos propietarios: Son aquellos que, desarrollados por una empresa, sólo ella fabrica productos que son capaces de comunicarse entre sí.
- Protocolos estándar: Los protocolos estándar son los que de alguna manera son utilizados ampliamente por diferentes empresas y estas fabrican productos que son compatibles entre sí.

Para garantizar la compatibilidad e interconectividad en el tiempo de los diferentes dispositivos dentro del sistema se evitará utilizar protocolos propietarios.

# <span id="page-14-0"></span>2.1.3 Estándares de comunicación

Se trata de sistemas basados en estándares utilizados por una gran cantidad de empresas, ya asentados y reconocidos desde el punto de vista del mercado. No se trata de un producto que sea propiedad de una determinada empresa y que solo sea compatible con dispositivos de la misma. Al contrario, un sistema abierto se caracteriza por su adaptabilidad al desarrollo y funcionamiento de productos de distintas compañías.

Cuando se consideran estándares abiertos es de especial interés que los mismos estén estandarizados, mediante organismos de estandarización no solo nacionales sino también internacionales. A continuación, se mencionan los protocolos más conocidos en el ámbito de la gestión de edificios, algunos en realidad provenientes del sector industrial y otros creados específicamente para el control de la gestión de edificios:

- Modbus, estándar de facto.
- Bacnet definido en el estándar ANSI/EIA 135.1.
- Lonktalk/lonkworks definido en el estándar ANSI/EIA 709.1.
- KNX/EIB definido en el estándar EN 50090

A excepción de Modbus que es ampliamente utilizado y muy aceptado a pesar de no haber sido consensuado ni legitimado por un organismo de estandarización, los demás protocolos mencionados tienen su extensión a normas ISO.

Bacnet ISO 16484–5

- Lonkworks ISO 14908–1
- KNX ISO/IEC 14543

Estos tres estándares están diseñados para ser utilizados en edificios en cambio Modbus es un estándar diseñado para el ámbito industrial con requerimientos diferentes y exigencias de estricto tiempo real.

Luego de analizar costos, fiabilidad, soporte, complejidad y consultar proveedores de los estándares orientados a edificios se optó por elegir para el proyecto a KNX, resaltando el interés y compromiso de los proveedores, su sencillez técnica y de licencias y su extensa aceptación mundial. Se tuvo que realizar la excepción y utilizar Modbus en el caso particular de la medición de energía, debido a que los productos industriales líderes de mercado para medición de energía utilizan Modbus.

# 2.1.3.1 KNX

El estándar KNX es la unión de tres asociaciones europeas (EIB, BCI y EHSA) y trata de concentrar toda la experiencia y conocimiento de los principales estándares europeos en un único estándar común, abierto y con dispositivos a precios suficientemente competitivos, ver Figura 5

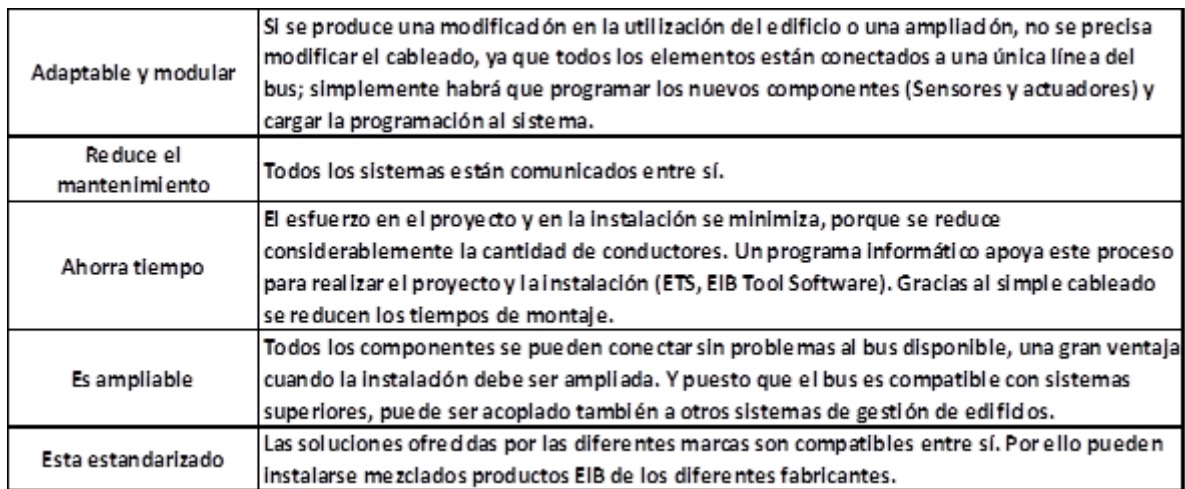

**Figura 5.** Ventajas del protocolo KNX.

# <span id="page-16-0"></span>*2.2 Software del sistema de gestión de edificio*

Un sistema de gestión de edificio está compuesto por uno o varios softwares que trabajan en conjunto realizando diferentes funciones.

#### <span id="page-16-1"></span>2.2.1 Estándares de comunicación

El OPC (OLE for Process Control) es un estándar de comunicación en el campo del control y supervisión de procesos industriales, basado en una tecnología Microsoft, que ofrece una interfaz común para comunicación que permite que componentes software individuales interactúen y compartan datos. La comunicación OPC se realiza a través de una arquitectura Cliente-Servidor. El servidor OPC es la fuente de datos (como un dispositivo hardware a nivel de planta) y cualquier aplicación basada en OPC puede acceder a dicho servidor para leer/escribir cualquier variable que ofrezca el servidor. Es una solución abierta y flexible al clásico problema de los drivers propietarios. Prácticamente todos los mayores fabricantes de sistemas de control, instrumentación y de [p](http://es.wikipedia.org/wiki/Proceso_de_fabricaci%C3%B3n)rocesos han incluido OPC en sus productos [7].

En el proyecto de gestión del edificio Administrativo, el OPC permitirá la comunicación entre el Software de Gestión y la red de los dispositivos de hardware de automatización

Como se ha elegido para el proyecto al estándar de comunicación KNX, se debe analizar las soluciones OPC existentes que provee el estándar KNX.

KNX Org. [8] avala dos productos OPC:

- Matrikon OPC
- NETX OPC

Los motivos de la selección del software OPC se pueden ver en detalle en el Anexo I – Investigación, Software OPC.

#### <span id="page-16-2"></span>2.2.2 Software de supervisión control y adquisición de datos (SCADA)

El Software de Supervisión, Control y Adquisición de Datos conocido como (SCADA), se trata del software que permite un monitoreo, comando y control centralizado a distancia de los procesos de automatización. Un ejemplo muy común de esta clase de Software, es el software de control de una central nuclear. Entendiendo las diferencias, en lo que se refiere a estricto tiempo real y disponibilidad en la central nuclear, el software SCADA de un sistema de gestión de edificios cumple los mismos requisitos.

El software de supervisión y control del edificio tiene como requerimientos claves:

- El monitoreo en tiempo real: Permite a los usuarios obtener información del estado actual del edificio mediante una interfaz sencilla, clara y que refleje fielmente el funcionamiento de los sistemas controlados.
- El mando a distancia: Permite el comando a distancia de los sistemas controlados por el sistema de automatización por personal autorizado.
- El control del sistema por software: El software de supervisión tiene una imagen globalizadora del o los sistemas de automatización ya que reúne toda la información de ellos. Este software se encuentra en una posición ideal para tomar decisiones que involucren complejidades que escapan al sistema de automatización.
- La adquisición de datos: El software toma registro de modo persistente de todas las variables de interés que no solo le permitan una interpretación en tiempo real sino también un posterior análisis. El software de adquisición de datos hace uso del software OPC para obtener la información del sistema de Automatización.

# <span id="page-17-0"></span>2.2.3 Software del sistema de gestión

El software de gestión se encarga de la gestión y administración de los diferentes recursos que forman parte del sistema. Dentro del software de un edificio se pueden identificar las entidades: usuario, rol de los usuarios, estructura del edificio (piso, sector, grupo, luminaria).

El software de Gestión es el encargado de darle persistencia y significado a la información obtenida mediante el software OPC. El software permite interpretar la información persistida mediante la realización de reportes periódicos que presentan la evolución de los indicadores. Los indicadores serán presentados en capítulo 5.10.

#### <span id="page-17-1"></span>2.2.4 Sistema de gestión y automatización de la Iluminación (SAI)

Se llamará Sistema de gestión y Automatización de la Iluminación (SAI) a la integración de los softwares OPC, SCADA y de gestión utilizados para automatizar el sistema de iluminación del edificio.

# <span id="page-18-0"></span>3 Tecnologías, herramientas y metodología

# <span id="page-18-1"></span>*3.1 Tecnologías*

Protocolos de automatización: El Sistema de automatización hace uso de 2 protocolos considerados estándar, KNX y Modbus. KNX por ser un protocolo diseñado con exclusividad para el desarrollo de edificios inteligentes y Modbus por ser el protocolo líder en la gestión de energía.

Servidor OPC: El servidor OPC que se ha utilizado es la herramienta propietaria NETx OPC Server, NETx OPC Server permite en la misma herramienta la conexión a los principales protocolos de automatización. Los motivos de su elección serán tratados en el Anexo I - Investigación, Software OPC.

Lenguajes de programación: El sistema está compuesto por varios módulos de Software cada uno de los cuales ha sido programado en lenguajes diferentes. Para el desarrollo del Sistema se ha utilizado PHP, SQL, LUA [9].

Servidor Web: Apache.

Servidor de Base de Datos: La herramienta propietaria NETx OPC Server utiliza el motor de SQL Server por lo que para facilitar la interconexión entre software y las bases de datos se mantuvo el uso del motor para el resto del sistema.

El sistema ha sido desarrollado enteramente bajo plataforma Windows, debido a que el cliente trabaja con esa tecnología.

Framework (marco de trabajo): Para la construcción del Sistema de Gestión y Automatización se utilizó el Framework de código abierto Laravel que se usa para desarrollar aplicaciones y servicios web con [PHP](https://es.wikipedia.org/wiki/PHP) 5 y [PHP](https://es.wikipedia.org/wiki/PHP) 7.3.1.1.

Arquitectura Modelo Vista Controlador: La arquitectura del framework Laravel se basa en el [modelo-vista-controlador](https://es.wikipedia.org/wiki/Modelo%E2%80%93vista%E2%80%93controlador) o MVC (Controlador => Modelo => Vista), se describe a continuación sus partes:

Modelo: Laravel incluye un sistema de mapeo de datos relacional llamado Eloquent [ORM](https://es.wikipedia.org/wiki/ORM) [10] (Mapeador objeto-relacional) que facilita la creación de modelos. Este ORM se funda en patrón active record y su funcionamiento es muy sencillo. Es opcional el uso de Eloquent, pues también dispone de otros recursos que facilitan interactuar con los datos, o específicamente la creación de [modelos.](https://es.wikipedia.org/wiki/Modelos)

Vista: Laravel incluye de paquete un sistema de procesamiento de plantillas llamado Blade [11]. Este sistema de [plantillas](https://es.wikipedia.org/wiki/Plantillas) favorece un código limpio en las Vistas, además de incluir un sistema de [Caché](https://es.wikipedia.org/wiki/Memoria_cache) que lo hace más rápido. El sistema Blade de Laravel, permite una sintaxis reducida en su escritura.

Controlador: Los controladores contienen la lógica de la aplicación y permiten organizar el código en clases sin tener que escribirlo todo en las rutas.

# <span id="page-19-0"></span>*3.2 Herramientas*

Se resumirá en esta sección las herramientas de Hardware y Software utilizadas para el desarrollo del SAI.

#### <span id="page-19-1"></span>3.2.1 Herramientas de hardware

El Sistema se ha realizado utilizando como herramientas de desarrollo los siguientes equipos informáticos:

- Equipo 1: Plataforma: Windows 8.1 Pro. Pocesador: Intel® Core™ i5 CPU 2.40GHz. Memoria instalada (RAM): 4,00 GB. Tipo de sistema: Sistema operativo de 64 bits, procesador x64.
- Equipo 2: Plataforma: Windows 10 Home. Procesador: Intel® Core™ i5 CPU 2.60GHz. Memoria instalada (RAM): 4,00 GB. Tipo de sistema: Sistema operativo de 64 bits, procesador x64.

Se ha realizado una maqueta utilizando equipamiento perteneciente al Laboratorio de Sistemas de Control del departamento de Ingeniería Eléctrica de la Universidad Tecnológica Nacional Facultad Regional Santa Fe para las pruebas de funcionamiento de la infraestructura de Hardware del Sistema de Automatización.

#### <span id="page-19-2"></span>3.2.2 Herramientas de software.

StarUML versión 5.0.2.1570: Es una herramienta de modelado de Software UML.

Framework Laravel versión 5.1.

Servidor de BAS: NETx BMS Studio.Versión: 2.0.7270. Licencia: Profesional.Servidor OPC Modbus integrado. Servidor OPC KNX integrado.

Cliente de visualización BAS (interfaz): NETx Voyager 5.0. Versión: 5.0.7330. Licencia: Profesional.

ETS 4.0: Software de programación, parametrización y configuración de dispositivos de Automatización KNX. Licencia LITE.

GPSS World Student Version 5.2.2: Software para realización de simulaciones de eventos discretos.

ReluxPro 2014.1.2: Herramienta para la simulación de Iluminación.

XAMPP. Version 5.6.3: Está compuesto por un Servidor Web Apache Versión 2.4.4 e [intérpretes](https://es.wikipedia.org/wiki/Int%C3%A9rpretes) para [lenguajes de script](https://es.wikipedia.org/wiki/Lenguaje_de_script) PHP 5.6.3.

Gestor de base de datos: Microsoft SQL Server 2012.

Editor de código PHP: Sublime Text 3.

Github: Herramienta para el control de versiones del sistema de gestión.

Bootstrap: Contiene plantillas de diseño con tipografía, formularios, botones, cuadros, menús de navegación y otros elementos de diseño. Se utilizó la plantilla grayscale para la página principal de la aplicación y se usó la plantilla SB Admin 2 para el backend.

Google charts: Es una herramienta de google que se utiliza para la realización de reportes.

Mailtrap: Proporciona un servidor SMTP falso que se usó para probar, ver y compartir correos electrónicos enviados desde los entornos de preproducción y probar con datos reales sin el riesgo de enviar spam a clientes reales.

#### <span id="page-20-0"></span>*3.3 Metodología de desarrollo*

Se ha utilizado la metodología en Cascada para la realización del proyecto. El enfoque en cascada considera las actividades en forma secuencial y las representa como fases de procesos separados, tales como la especificación de requerimientos, el diseño del software, la implementación las pruebas [12]. No se comienza el desarrollo de la siguiente etapa hasta que la anterior esté finalizada.

Etapas del proceso para el desarrollo del software:

Análisis y definición de requerimientos

En esta fase, se analizan las necesidades de los usuarios finales del software para determinar qué objetivos debe satisfacer. Es importante señalar que en esta etapa se debe consensuar todo lo que se requiere del sistema y será aquello lo que guiará las siguientes etapas, no pudiéndose requerir nuevos resultados a mitad del proceso de elaboración del software.

De esta etapa se identifican los usuarios que interactúan con el sistema, los requerimientos tanto funcionales (los que se refieren a los objetivos de comportamiento específicos del sistema) y los requerimientos no funcionales (los que describen atributos de calidad a cumplir).

Diseño del sistema y del software

Descompone y organiza el sistema en elementos que puedan elaborarse por separado, basándose en las herramientas previas de trabajo en Lenguaje Unificado de Modelado (UML por sus siglas en inglés) y se construyen los diagramas de clases, de base de datos, diagramas de transición de estados.

Como resultado surge el SDD (Documento de Diseño del Software), que contiene la descripción de la estructura relacional global del sistema y la especificación de lo que debe hacer cada una de sus partes, así como la manera en que se combinan unas con otras.

Desarrollo de sistema

Es la fase en donde se construye el código fuente de cada una de las unidades de software que forman parte del sistema utilizando los lenguajes y herramientas previamente elegidos.

• Soporte

Los elementos, ya programados, se ensamblan para componer el sistema, se comprueba que funciona correctamente y que cumple con los requisitos, antes de ser entregado al usuario final. Las pruebas y sus resultados se documentan en casos de prueba.

Implementación

Es la fase en donde el usuario final ejecuta el sistema, para ello el o los programadores ya realizaron exhaustivas pruebas para comprobar que el sistema no falle.

# <span id="page-22-0"></span>4 Análisis del sistema

# <span id="page-22-1"></span>*4.1 Requerimientos*

# <span id="page-22-2"></span>4.1.1 Requerimientos funcionales

Cuando se hace referencia al término gestión, por lo general se relaciona con acciones tales como creación, modificación y visualización de los recursos disponibles. Y cuando empleamos el término recurso del sistema, puede referirse a un usuario, un edificio, un piso, un sector, un grupo, un reporte, un dispositivo eléctrico que podría ser una luminaria, un actuador, un regulador, etc.

Los actores primarios del sistema pueden realizar las acciones listadas a continuación:

- Ingresar al sistema de información.
- Autenticar y autorizar al usuario para la acción que intenta llevar a cabo.
- Contactar al administrador.
- **Gestionar un recurso.**
- Monitorear un recurso de iluminación.
- Comandar un recurso de iluminación.
- Notificar fallo de un recurso.
- Validar datos de un recurso.
- Salir del sistema de información.

Estas funcionalidades serán explicadas en detalle en el diagrama de casos de uso.

<span id="page-22-3"></span>4.1.2 Requerimientos no funcionales

- Operatividad: Disponibilidad de los recursos
- Seguridad: Garantizar seguridad frente a ataques en los diferentes niveles: red, hardware de campo y software.
- Escalabilidad: La escalabilidad es un requisito explicitado en los objetivos del sistema.
- Bajo costo: Se ha promovido el bajo costo eligiendo utilizar herramientas de software Open Source cuando ha sido posible.
- Tiempo real: El monitoreo de un sistema de automatización de edificios es un sistema de Soft Real Time, el sistema requiere garantizar las respuestas en un lapso de tiempo

acotado. Aunque acepta mayor flexibilidad en los tiempos de respuesta que un sistema de Hard Real Time.

- Aporte ecológico: Se busca con el sistema reducir el impacto ecológico que tienen los edificios promoviendo un uso eficiente de los recursos.
- Acceso multiplataforma: Se propone permitir el acceso a diferentes partes del sistema vía diferentes plataformas, Local Vía PC, Web, y mediante dispositivos móviles.
- Interfaz amigable y responsiva.

# <span id="page-23-0"></span>*4.2 Descripción de la arquitectura del edificio*

El edificio está ubicado en la zona Oeste de la ciudad de Santa Fe. Consta de planta baja y 3 pisos, siendo su fachada norte mayormente ciega contando con pequeñas ventanas traslúcidas, y las restantes doblemente vidriadas, con tratamiento polarizado.

La planta baja consta de:

- Sector central destinado a los baños de damas (A1) y caballeros (A2), un hall (A5), ascensores y escalera (A6) Figura 6.
- Dos sectores de tamaño simétricos orientados uno al este (A3) y otro al oeste (A4), el sector A4 está dividido en 4 oficinas de uso múltiple. El sector A3 posee la oficina de atención al público Figura 6.

En el piso 1 se repite la estructura de la planta baja, con la diferencia de que las áreas de oficinas A3 y A4 se dividen cada una en sector norte y sur, su denominación será A3N, A3S, A4N y A4S Figura 7.

El piso 2 repite la distribución de áreas del piso 1. Con la diferencia que el sector A4N del piso 2 está destinado al DATA CENTER, el sector A4S a depósito. Los sectores, A3N, A3S dedicados a tareas de oficinas Figura 8.

El piso 3 repite la distribución de áreas del piso 2. Con la diferencia que el sector A3N está destinada a Auditorio, el sector A3S a Sala de reuniones Figura 9.

La iluminación en los sectores de oficinas está provista cada una con 16 paneles LED de 60cm. x 60cm. de 46 Watts de potencia, Los baños están equipados con luz individual del tipo led Downlight de 13 Watts de potencia, una para cada cubículo y luz general del tipo LED tira SMD 5050 de 3 mts. de 42Watts de potencia para la zona de lavabos. El pasillo de la planta

baja posee 6 paneles LED de 60cm. x60cm. de 46 Watts de potencia con balastos DALI. Los pasillos del resto del edificio poseen 2 paneles LED de 60cm. x60cm. de 46 Watts de potencia con balastos DALI.

El tipo de artefactos lumínicos y la distribución de la iluminación es la misma para todas plantas del edificio. Los valores de iluminación requeridos para cada sector, fueron estipulados basándose en la norma IRAM AADL J 20-06.

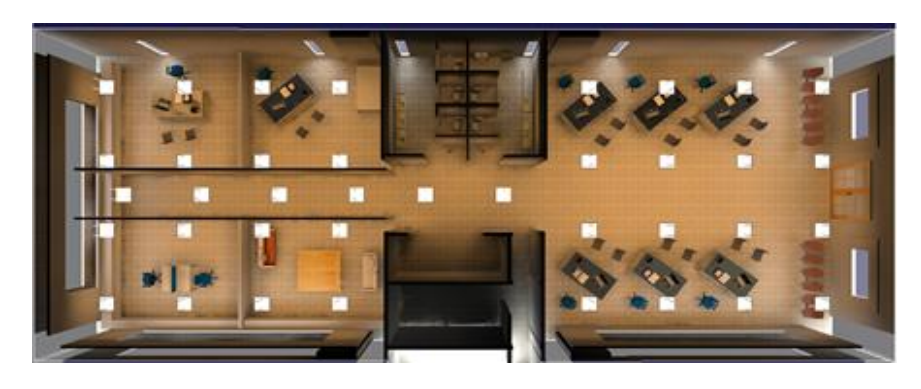

**Figura 6.** Diagrama Planta Baja

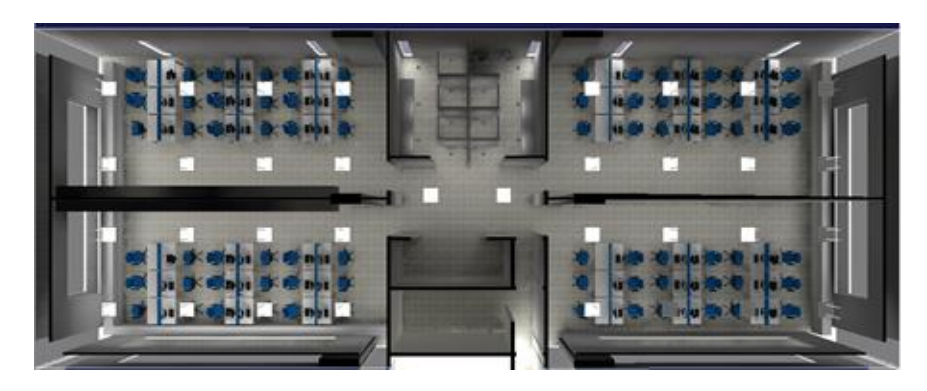

**Figura 7.** Diagrama Primer Piso

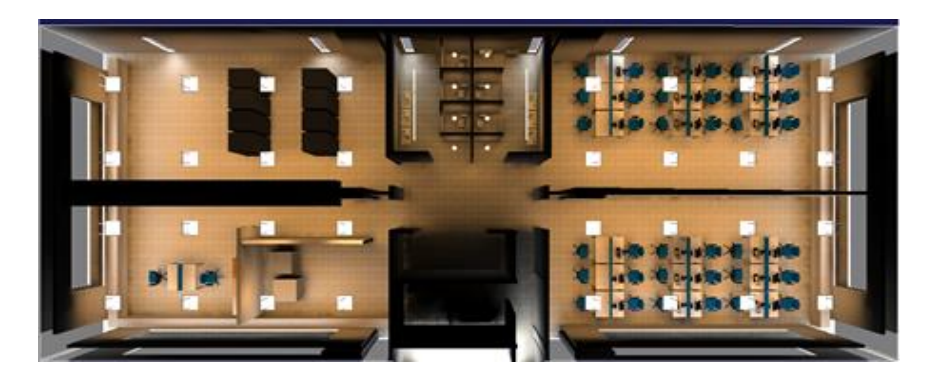

**Figura 8.** Diagrama Segundo Piso

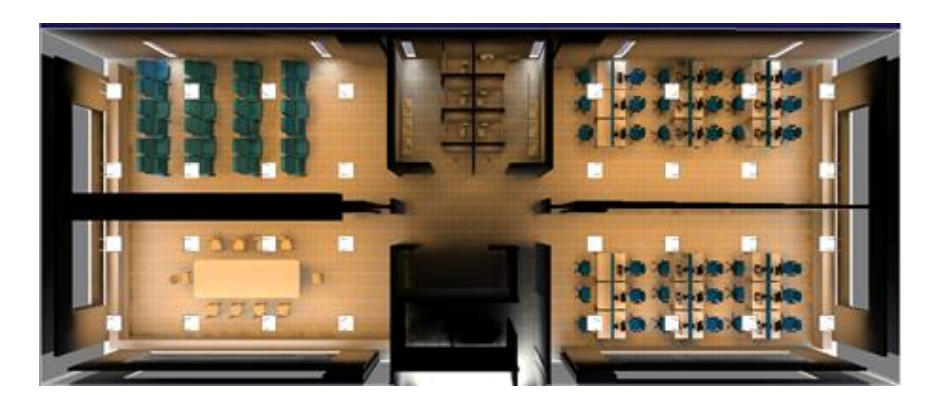

**Figura 9.** Diagrama Tercer Piso

# <span id="page-25-0"></span>*4.3 Estrategias de control*

Las estrategias de iluminación posibles pueden resumirse en estos 4 principios:

- Brindar iluminación donde es necesario.
- Brindar iluminación cuando es necesario.
- Brindar la cantidad correcta de luz.
- Aprovechar la luz del día tanto como sea posible.

Para definir las estrategias en detalle primero se determinan cuáles estrategias son posibles aplicar para el proyecto:

En zona de Oficinas:

Aprovechar la luz natural y apagar grupos de luminarias.

En sectores comunes, Hall, Pasillos, Baños:

- Aprovechar al máximo la luz natural y reducir la iluminación.
- Iluminar sólo cuando haya presencia.

# <span id="page-25-1"></span>4.3.1 Aprovechamiento de la luz natural

El aprovechamiento de la luz natural en los espacios se puede conocer mediante una herramienta de simulación denominada RELUX PRO. La herramienta se utiliza para diseñar la iluminación de ambientes y brinda la posibilidad de simular la incidencia de la luz natural como complemento de la iluminación artificial. La simulación considera parámetros como: la arquitectura, la orientación, la ubicación geográfica y las diferentes épocas del año. RELUX PRO es un software gratuito y es ampliamente utilizado en Arquitectura, Diseño y Urbanismo.

El objetivo es conocer la distribución espacial y temporal de la luz natural, así como también la intensidad lumínica en cada caso. Para ello se tomaron las siguientes condiciones de simulación:

- Todos los días cada una hora durante una semana representativa de cada estación del año.
- Cielo claro.
- Sin iluminación artificial.

El detalle de las simulaciones se puede ver en el Anexo I - Investigación, Impacto de la iluminación natural en el edificio.

El conocimiento de la distribución espacial permite definir los grupos de luminarias sobre los que se realiza el control, de manera de disminuir la utilización de la iluminación artificial.

Como ejemplo en las figuras 10 y 11 se presenta la máxima incidencia de iluminación natural en los sectores A3 y A4.

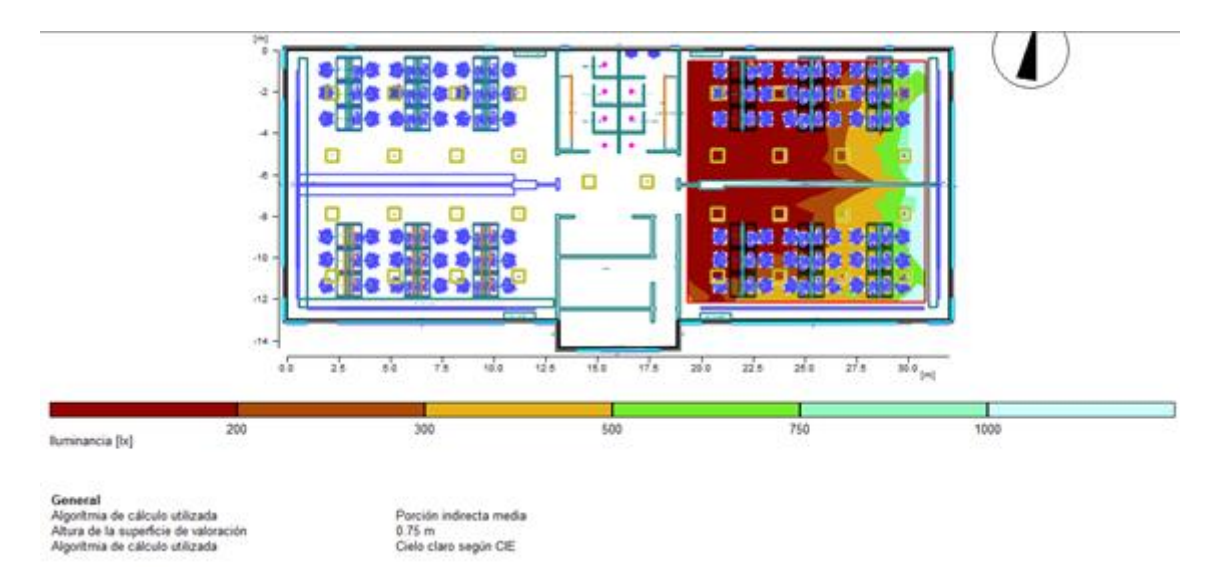

**Figura 10.** Incidencia de la iluminación natural para el área A3 en verano a las 10:00hs.

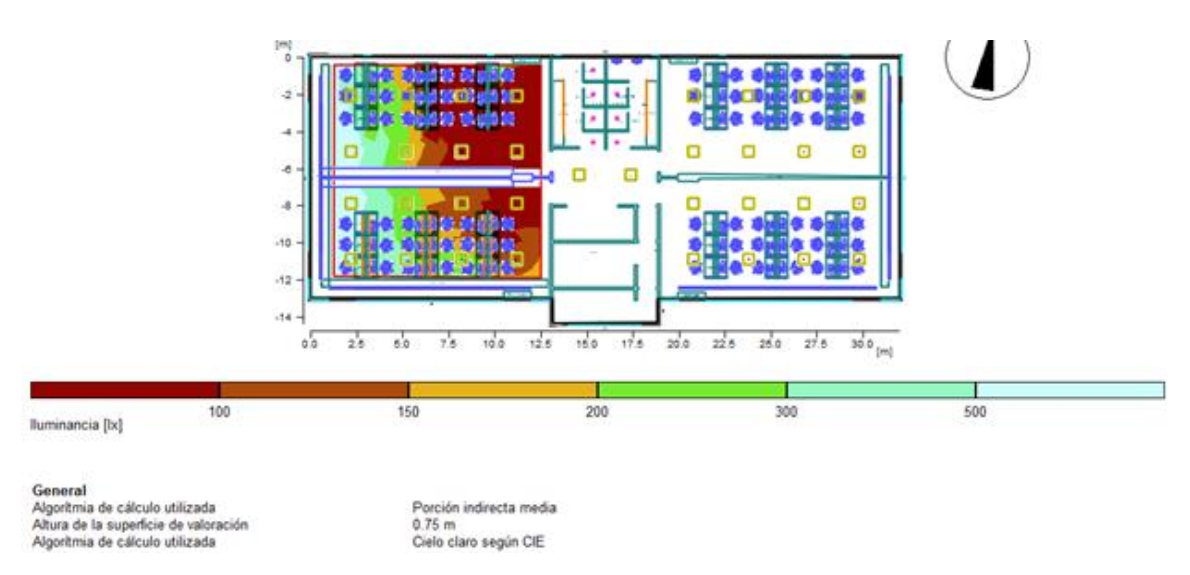

**Figura 11.** Incidencia de iluminación natural para el área A4 en verano a las 16:00hs.

En la figura 12 se muestran los grupos de luminarias seleccionadas para implementar las estrategias de control en base a las simulaciones en la zona de oficinas.

La incidencia de la luz natural en el sector del pasillo no es suficiente para aprovecharla por lo que se descarta la utilización de estrategias que la involucren.

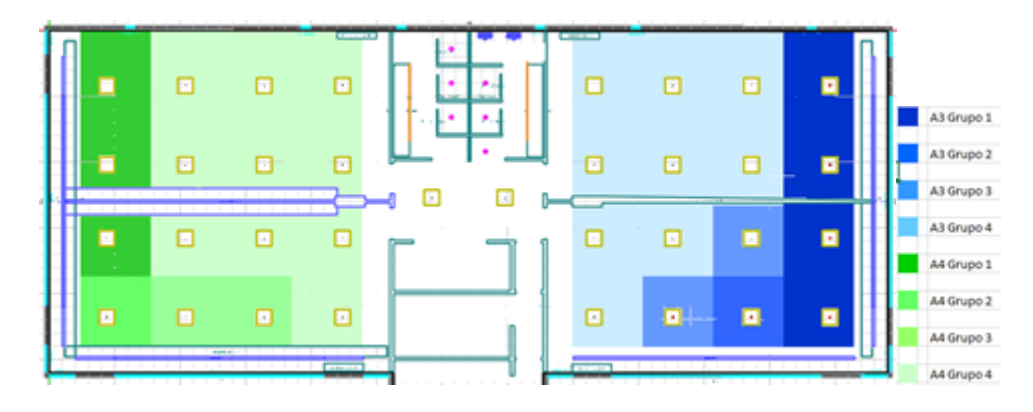

**Figura 12.** Grupos de luminarias seleccionadas para realizar el control en función de la incidencia de la luz natural.

# <span id="page-27-0"></span>4.3.2 Ocupación de los sectores

La ocupación de los sectores se puede calcular en base a observación o mediante la construcción de un modelo matemático que lo represente. La herramienta de simulación GPSS permite realizar la simulación de sistemas físicos o virtuales, y brinda como resultados: porcentaje de ocupación, tiempo de espera en cola, etc.

En el trabajo, conocer los porcentajes de ocupación de sectores es necesario para realizar los cálculos de ahorro de energía con el sistema de automatización. A modo de ejemplo se describirá el modelo utilizado para el cálculo de ocupación de los baños de caballeros.

#### <span id="page-28-0"></span>4.3.3 Construcción del modelo

Los Baños se pueden modelar como un sistema de colas especializada de Poisson (figura 13). Estos sistemas se caracterizan por una llegada sin límites de arribos, con una tasa de arribos de λ y de c servidores [13]. Los tiempos de servicio promedio se calculan en μ unidades de tiempo por cliente. Las personas arriban a una tasa λ al servidor Baño y tardan un tiempo promedio μ en utilizar el servicio e irse del sistema.

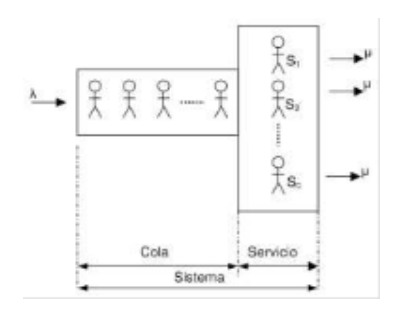

**Figura 13.** Sistema de colas especializado de Poisson.

Baño de hombres:

Población: 36 hombres (se estima el 50% del total de puestos de trabajos de un piso)

Tiempo de análisis: 12hs (jornada laboral de 7 a 19hs)

Cantidad de arribos al baño promedio por persona: 2,5 veces en la jornada laboral. (una vez cada 3 o 4 horas según la Dra. Gloria Katz del Holy Family Memorial)

Cantidad de arribos estimada en una jornada laboral: 90

Tiempo de permanencia promedio en el baño por persona estimada: 5 minutos.

Con estos datos se pueden construir los parámetros necesarios para realizar una simulación en GPSS y obtener los tiempos de ocupación.

Velocidad de arribos (λ): 0.125 [arribos/minuto]

Tiempo promedio de servicio (μ): 5 minutos.

Los resultados de la simulación GPSS se presentan en la figura 14.

|                               | GPSS World Simulation Report - simulacion.31.1 |       |             |           |                                                           |                     |                    |  |  |         |
|-------------------------------|------------------------------------------------|-------|-------------|-----------|-----------------------------------------------------------|---------------------|--------------------|--|--|---------|
|                               |                                                |       |             |           | Sunday, September 18, 2016 11:22:30                       |                     |                    |  |  |         |
| START TIME                    |                                                |       | END TIME    |           | <b>BLOCKS</b>                                             | FACILITIES STORAGES |                    |  |  |         |
|                               | 0.000                                          |       |             |           | 43201.000 12 0                                            |                     |                    |  |  |         |
| 2010/08/2012 12:00<br>STORAGE |                                                |       |             |           | CAP. REM. MIN. MAX. ENTRIES AVL. AVE.C. UTIL. RETRY DELAY |                     |                    |  |  |         |
| BANO                          | s.                                             |       | $2 \quad 0$ | 5         |                                                           |                     | 85 1 0.684 0.137 0 |  |  | $\circ$ |
| SAVEVALUE                     |                                                | RETRY |             | VALUE     |                                                           |                     |                    |  |  |         |
| TIEMPOTOTAL                   |                                                | о     |             | 43200.000 |                                                           |                     |                    |  |  |         |
| TIEMPOCCUPADO                 |                                                | ٥     |             | 21525.000 |                                                           |                     |                    |  |  |         |

**Figura 14.** Sistema de colas especializado de Poisson para baño de hombres.

La ocupación se calcula como el porcentaje de la proporción entre el tiempo ocupado sobre el tiempo total. Según los resultados la ocupación es 49,8% sin discriminar la zona de lavabos de la de cubículos.

La interpretación de resultado dice que es posible ahorrar hasta un 50,2% de la energía utilizada por la iluminación en los baños de hombres con un sistema de encendido con control de presencia.

# <span id="page-29-0"></span>5 Diseño del sistema

Como se ha explicado en el capítulo 2, los sistemas de gestión de edificios son interdisciplinarios e involucran una integración entre hardware, software y arquitectura.

Por lo tanto, en este capítulo se describirá en detalle con documentación UML el diseño de las diferentes unidades de software que forman parte del sistema. Por otro lado, se describirá en detalle la infraestructura de hardware utilizada en integración con la arquitectura del edificio.

# <span id="page-29-1"></span>*5.1 Actores del sistema*

Los actores primarios, son los usuarios que emplean el sistema dependiendo de su rol en el mismo. Ellos son:

 Operador: Se encarga de realizar el monitoreo del edificio mediante el uso del software de monitoreo y control, eventualmente puede tomar el control del edificio para realizar cambios de estado.

- Encargado de mantenimiento: Se encarga de la gestión de las luminarias y dispositivos de automatización (altas y bajas). También interactúa con el sistema mediante la gestión de alarmas.
- Administrador de Energía: El administrador de Energía recibe los reportes de eficiencia del Sistema de Gestión de Energía.
- Administrador: En un ambiente dinámico como suele ser el caso de las oficinas, el Administrador se encarga de modificar dentro del software las variables del edificio tales como: la distribución de sectores, las áreas por piso, la cantidad de puestos, las gráficas, los niveles de iluminación necesarios, etc. También realiza la gestión de usuarios dentro del sistema.

Los actores secundarios son:

- Base de datos: Representa a la base de datos, donde se almacena la información de los recursos.
- Servidor de correo electrónico: Representa al servidor que envía y recibe correos electrónicos de los actores primarios.
- Los Sensores y Actuadores del sistema de Automatización.

# <span id="page-30-0"></span>*5.2 Diagrama de casos de uso*

Los diagramas de casos de usos describen las acciones de un sistema desde el punto de vista de los usuarios, en este caso los actores del sistema. Los diagramas de caso de uso se detallan mediante la Especificación de los Casos de Uso. La Especificación describe la secuencia de acontecimientos que puede suceder en cada uno de los casos.

En esta sección se presentan a modo simplificado, la especificación completa se detalla en el Anexo II: Especificaciones de los Casos de Uso.

# <span id="page-30-1"></span>5.2.1 Casos de uso de la automatización del sistema

El diagrama se presenta en la Figura 15 y representa el comportamiento autónomo del sistema de automatización. En este caso particular se entiende a los sensores y actuadores como los límites del sistema y son los actores que interactúan con él.

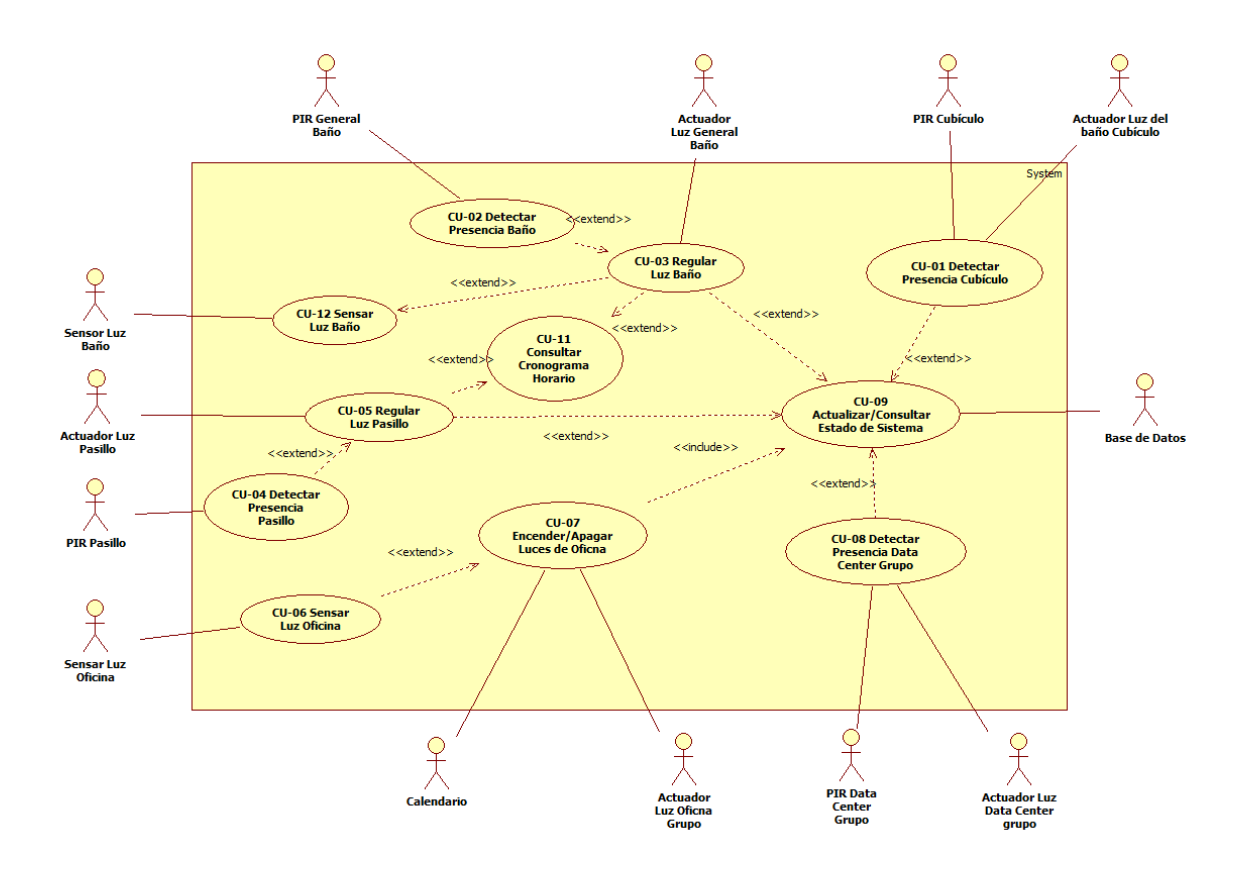

**Figura 15.** Diagrama de casos uso de la automatización.

El Diagrama representa las funcionalidades del sistema autónomo del edificio. Se resumen: Por un lado, con la detección de presencia y luz de cada uno de los sectores del edificio, y por otro lado con las acciones que toma el sistema en forma autónoma para modificar el estado del edificio mediante los actores llamados Actuadores.

#### <span id="page-31-0"></span>5.2.2 Casos de uso desde la perspectiva del operador

El diagrama se presenta en la figura 16 y representa las funcionalidades que puede realizar el actor Operador. Se resumen en: Ingreso al sistema, la interacción con las interfaces de visualización en tiempo real (monitoreo) y la posibilidad de modificar el estado del edificio desde su interfaz (Comando remoto y centralizado).

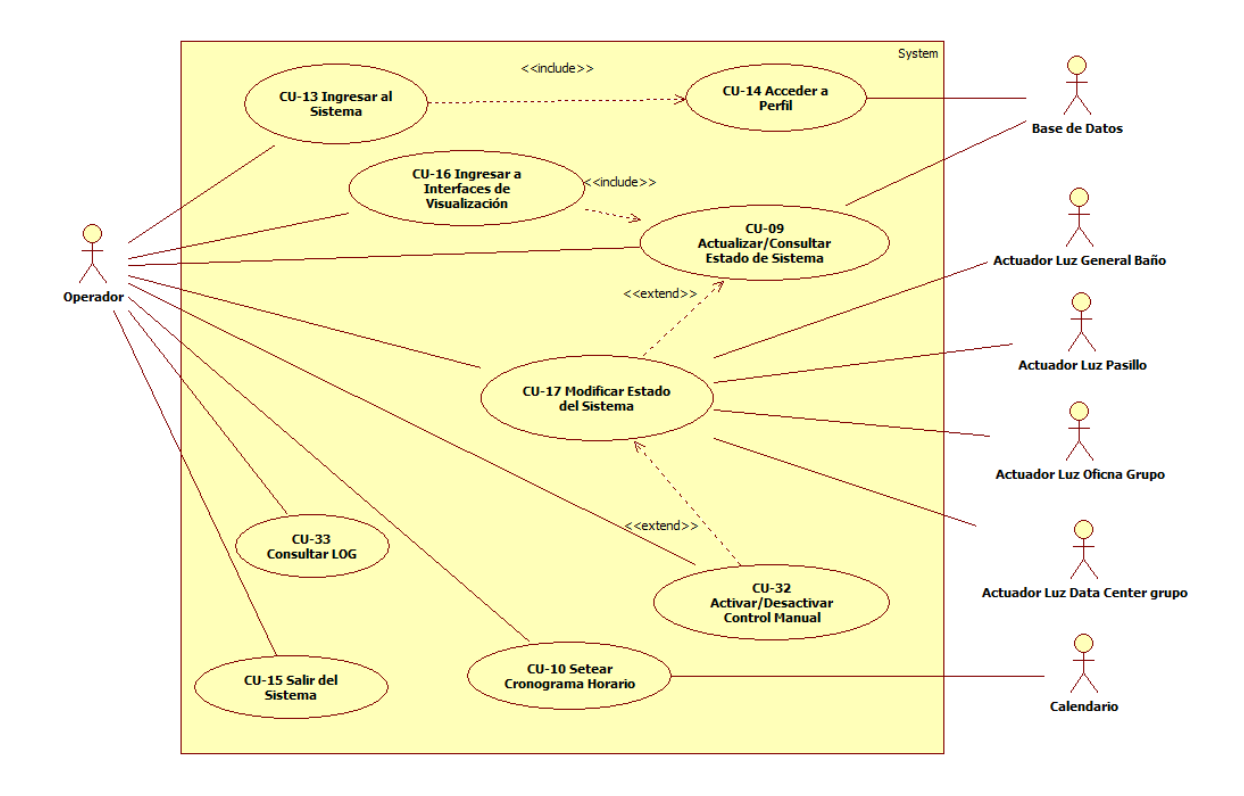

**Figura 16.** Diagrama de casos uso desde la perspectiva del operador.

# <span id="page-32-0"></span>5.2.4 Casos de uso desde la perspectiva del Encargado de mantenimiento

El diagrama se presenta en la figura 17 y representa las funcionalidades que puede realizar el actor Encargado de mantenimiento. El cual puede gestionar los recursos: Luminarias, Dispositivos, Estado de la luminaria.

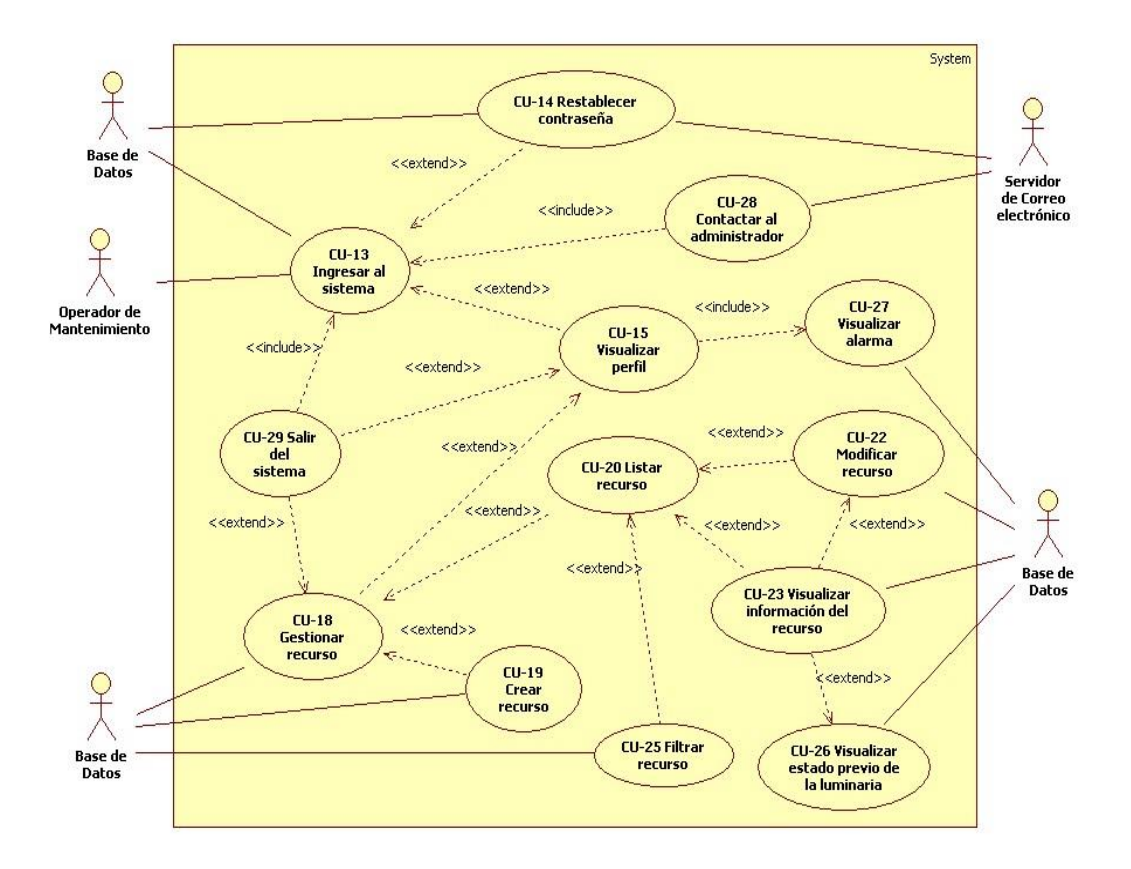

**Figura 17.** Diagrama de Casos uso desde la perspectiva del Encargado de mantenimiento.

#### <span id="page-33-0"></span>5.2.3 Casos de uso desde la perspectiva del administrador

El diagrama se presenta en la figura 18 y representa las funcionalidades que puede realizar el Administrador. El Administrador puede gestionar los recursos: Usuario, Edificio, Piso, Sector, Grupo, Luminaria, Dispositivo, Estado de la luminaria, Reporte.

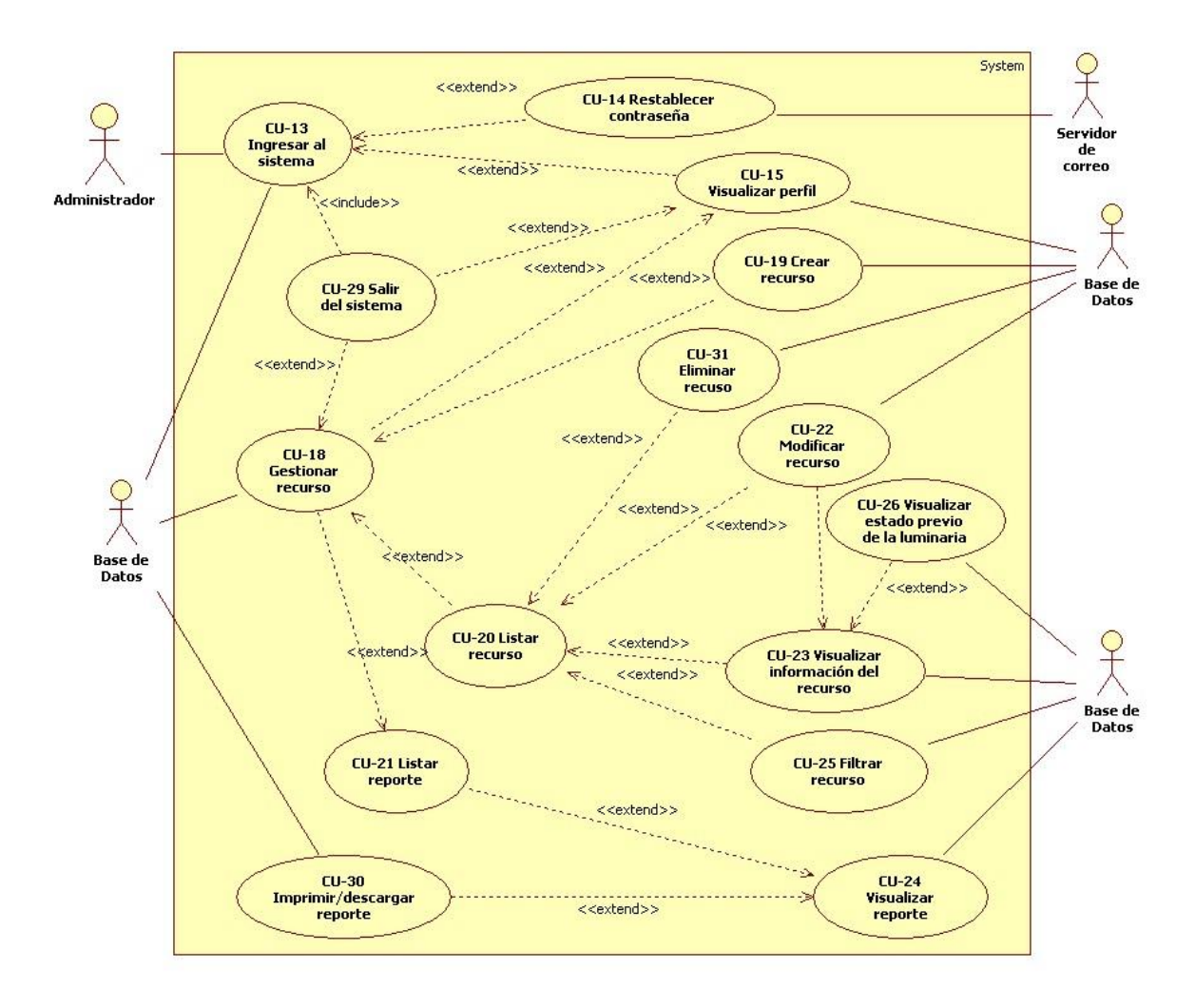

**Figura 18.** Diagrama de Casos uso desde la perspectiva del administrador.

# <span id="page-34-0"></span>5.2.3 Casos de uso desde la perspectiva del administrador de energía

El diagrama se presenta en la figura 19 y representa las funcionalidades que puede realizar el actor Administrador de Energía. Se resumen en el ingreso y salida del sistema, la consulta y creación de los diferentes reportes de eficiencia energética. El detalle de los reportes puede ser consultado en el capítulo 6.4 Reportes.

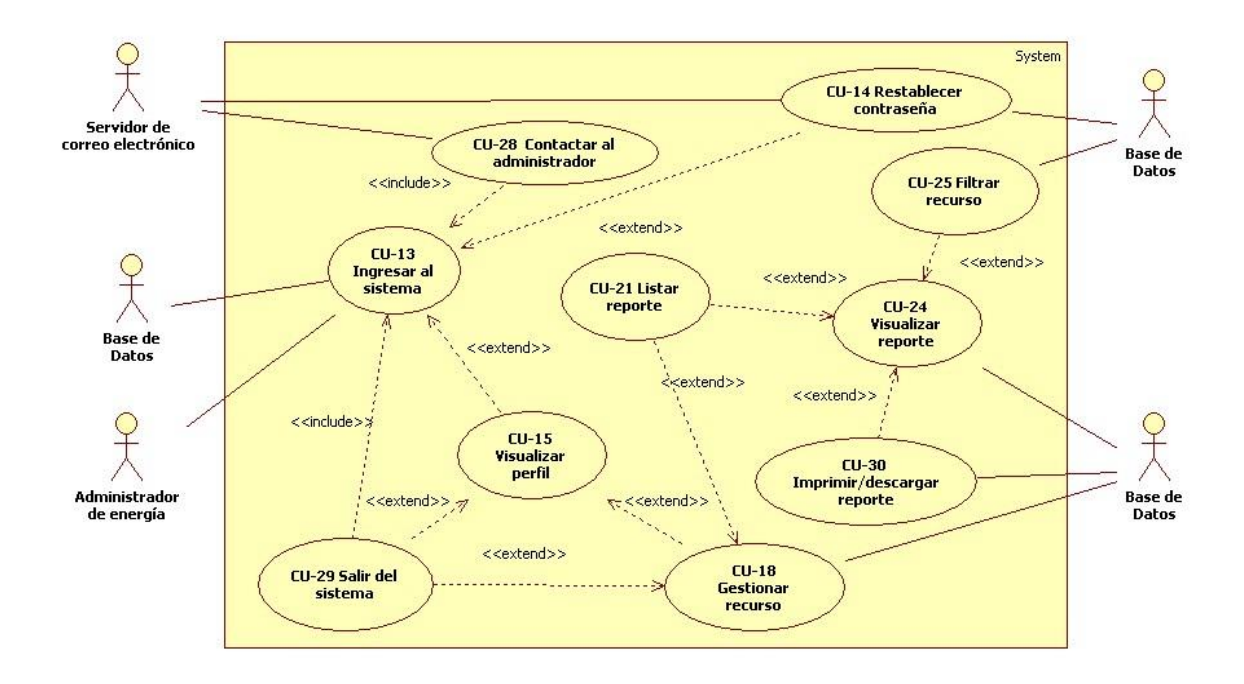

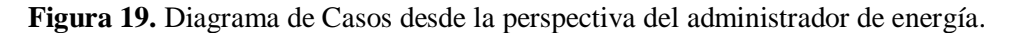

# <span id="page-35-0"></span>*5.3 Diagrama de clases*

En el análisis de requerimiento orientado a objetos, se modelan entidades del mundo real usando clases de objetos.

Un diagrama de clases se utiliza para mostrar las clases de un sistema y las asociaciones entre dichas clases, también se describen sus atributos y sus operaciones. Durante las primeras etapas del desarrollo los objetos representan algo en el mundo real como una luminaria, un edificio, un dispositivo, etc. Conforme se desarrolla, se necesitan definir objetos de implementación adicionales [12].

El Diagrama de las clases del sistema puede verse en la figura 20 y 21.
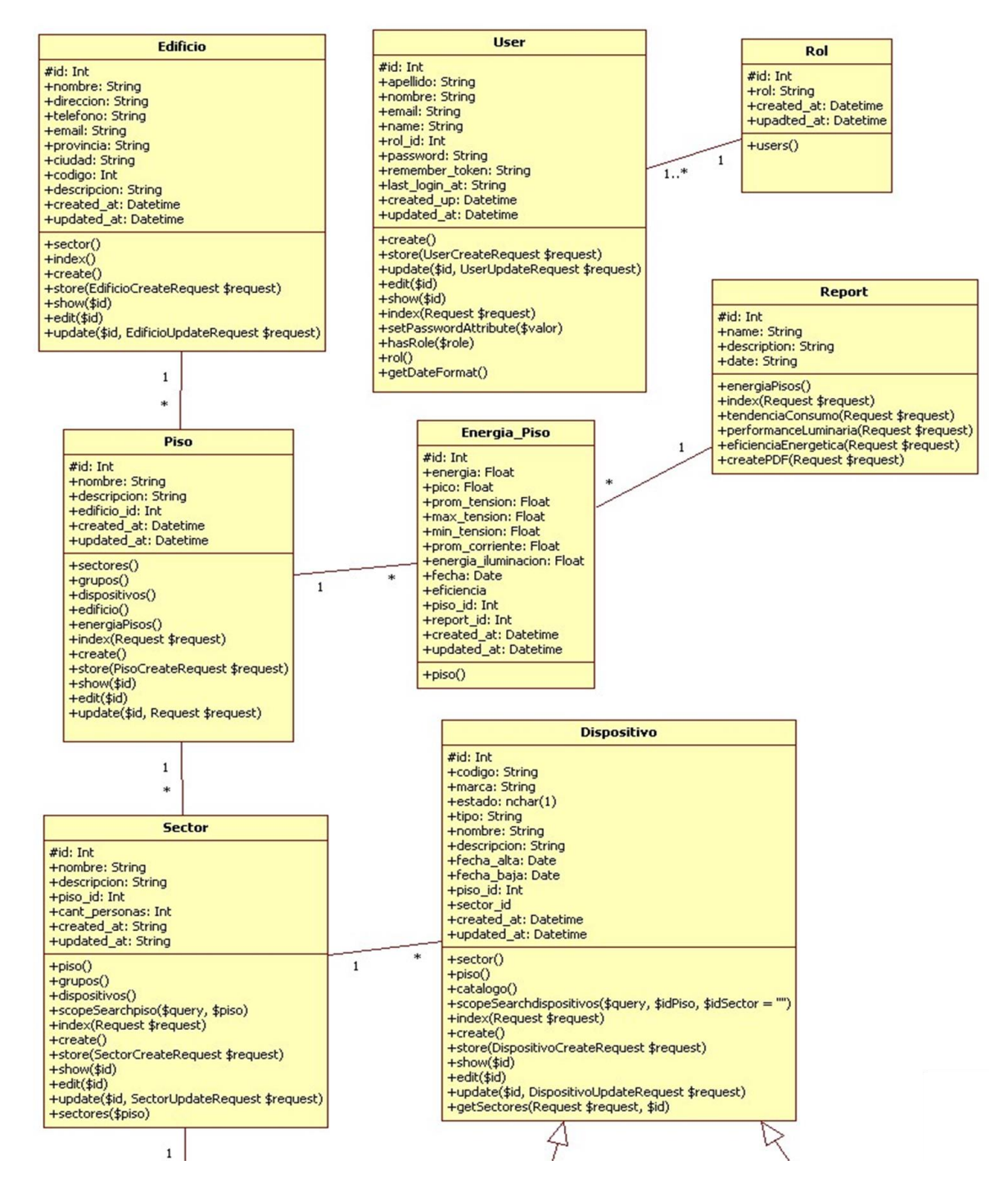

**Figura 20.** Diagrama de clases del sistema.

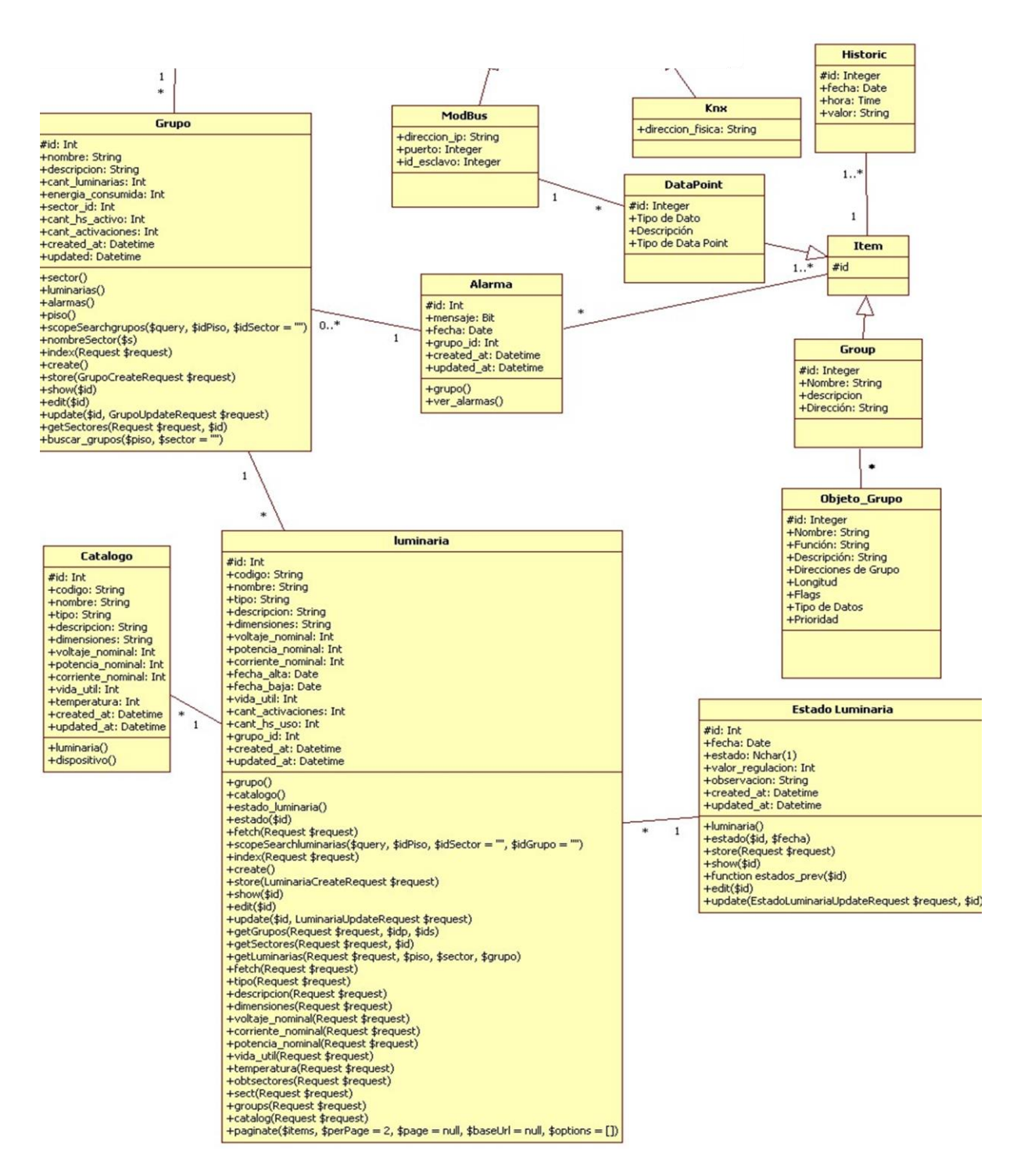

**Figura 21.** Diagrama de clases del sistema (Continuación).

# *5.4 Diagrama de despliegue*

El diagrama de despliegue es un diagrama estructural en el que se representa la implementación del sistema, describe la topología del sistema en relación a sus componentes de hardware y el software que ejecuta cada uno de ellos, ver figura 22.

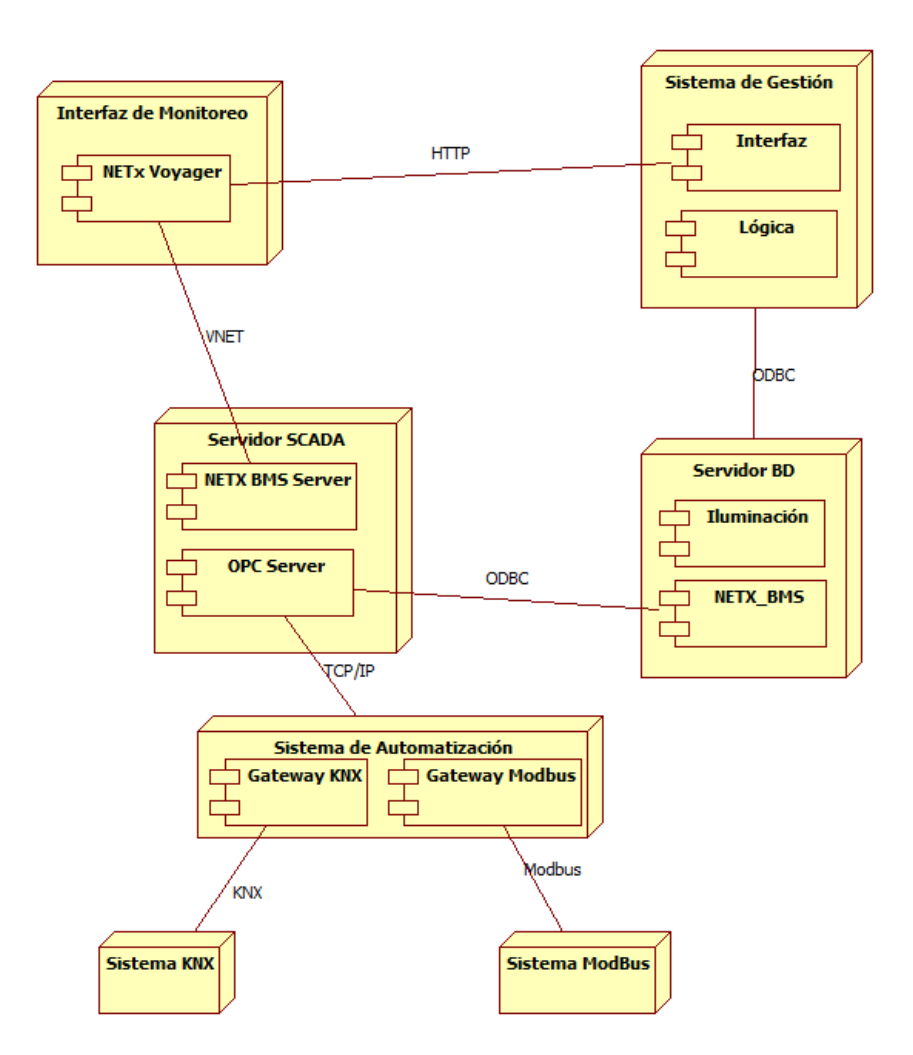

**Figura 22.** Diagrama de Despliegue.

Cada uno de los nodos representa una entidad de hardware diferente.

El sistema está compuesto por la infraestructura de hardware del sistema KNX y la infraestructura de hardware del sistema Modbus, ambos sistemas se integran mediante gateways que permiten su interconexión. Para más detalle, ver el Anexo V, Diagrama de infraestructura de Red.

El servidor SCADA está compuesto por:

- El servidor OPC que se encarga de obtener los datos desde el sistema de automatización. Luego el servidor interpreta, y les da persistencia a los datos.
- El Servidor NETx BMS Server que realiza las tareas de control y supervisión.

En una unidad de hardware independiente se encuentra la interfaz de monitoreo para respetar la arquitectura de seguridad elegida.

El servidor de Base de datos cuenta con dos bases de datos: una heredada del software propietario NETx OPC y otra realizada para el sistema de gestión de iluminación. Los motivos de la coexistencia de ambas bases de datos pueden ser consultados en el Anexo I Investigación - Persistencia de los datos.

En la unidad del Sistema de Gestión se encuentra un servidor WEB apache con la interfaz y la lógica del sistema de gestión.

## *5.5 Dispositivos de automatización*

Los dispositivos de automatización se clasifican en:

- Sensores: Son las entradas de información al sistema, obtienen información física del medio y la introducen al Sistema de Automatización. Pueden ser Binarios, de movimiento, de energía, de temperatura, de luminosidad, etc.
- Actuadores: Son las salidas del sistema, son los dispositivos que interactúan físicamente con el medio realizando acciones (Ej: encender una luz, levantar una persiana, encender una alarma).
- Controladores: Los controladores son los dispositivos que realizan la lógica de control y toman decisiones en base a criterios preestablecidos.

En el presente trabajo se utilizan sensores de presencia de tipo PIR (Passive Infrared) y de HF (High Frecuency), y actuadores binarios (salidas binarias) y de regulación (salidas analógicas). En la Tabla II se detallan los dispositivos utilizados, de los cuales se hará referencia en los incisos posteriores.

Los detectores de movimiento que no utilizan KNX (genérico) se conectan a entradas binarias de equipos KNX.

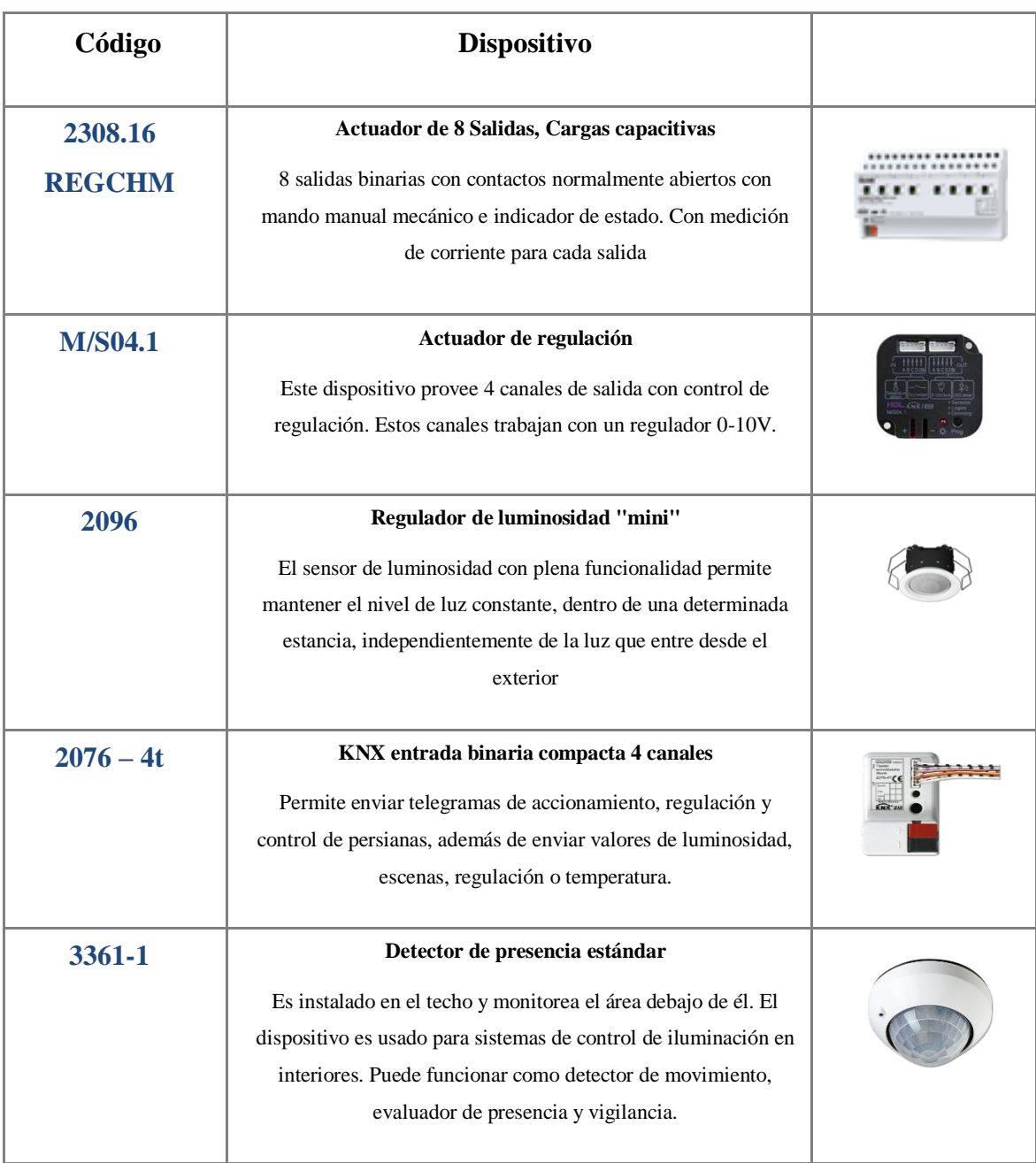

# **Tabla II: Dispositivos** Seleccionados para el proyecto.

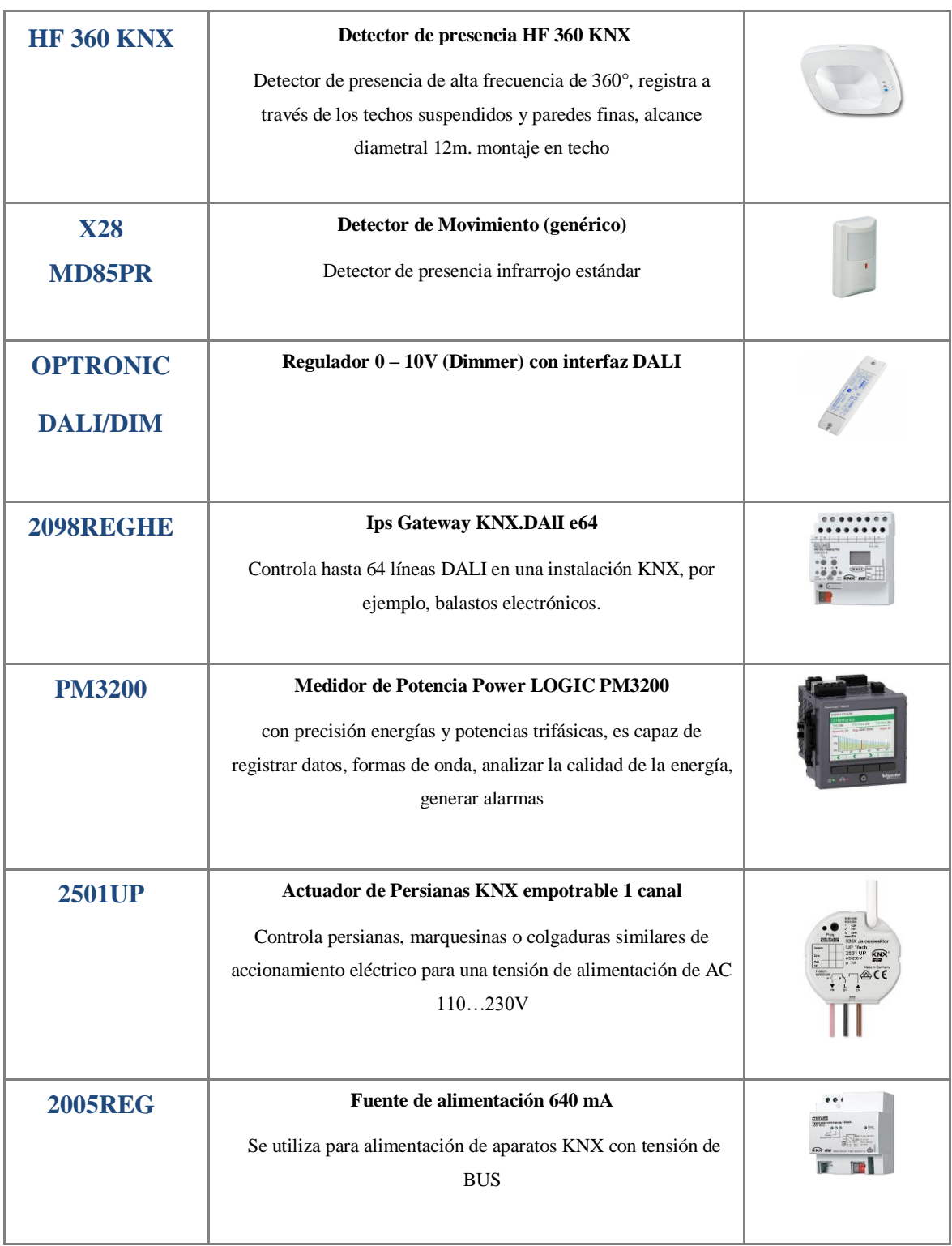

# **Tabla II:** Dispositivos Seleccionados para el proyecto (Continuación).

# *5.6 Diseño de estrategias de automatización de la iluminación*

Estrategias:

- 1- Zona de oficinas
- 2- Zona de tráfico compartido I (baños)
- 3- Zona de tráfico compartido II (Pasillos/Hall)
- 4- Centro de Datos
- 5- Auditorio

En el Anexo I, Modos de control se encuentra una descripción de las diferentes estrategias que se pueden utilizar.

1- Zona de Oficinas

Las Oficinas poseen dos tipos de control:

- Horario: Que consiste en el encendido y apagado automático de las luces al comienzo y final de la jornada laboral [7-19hs].
- On/Off de grupos: Encendido y apagado automático de los grupos de luces (Figura 13) cuando la incidencia de luz natural es suficiente. El sensor de luminosidad (tabla I) de la oficina envía una orden de encendido/apagado al actuador binario (tabla I) de un determinado grupo cuando la iluminación exceda/disminuya los 400lux.
- 2- Zona de tráfico compartido I (baños)

Los baños están divididos en dos áreas, lavabos y cubículos. Se utilizan las siguientes estrategias de control:

- Control de encendido por presencia: La iluminación de los lavabos se enciende/apaga mediante un detector de presencia de HF (Tabla I) capaz de detectar movimiento a través de las paredes de los cubículos. Además, cada cubículo posee un detector de movimiento genérico individual, que permite el encendido/apagado de la luz individual de cada uno de ellos.
- Regulación de luz: Se regula de modo automático la iluminación de lavabos para brindar siempre 100 lux (Anexo VII Normas de Iluminación), considerando el aporte de luz natural. La regulación se realiza mediante un detector de luminosidad, un

actuador de regulación de luminosidad y un regulador de voltaje 0-10V. Mayor información de los dispositivos y su distribución pueden verse en la Tabla I.

3- Zona de tráfico compartido II (Pasillos/Hall)

El pasillo es la zona de tráfico compartido más frecuentada. Durante la jornada laboral no será apagada, a modo de ahorro se disminuirá la iluminación hasta un (20% de potencia) cuando no se detecte presencia en el sector. Se realiza mediante un sensor de movimiento IR y luminosidad (Jung 3361) y una interfaz DALI. La incidencia de la luz natural en este sector es casi nula.

#### 4- Centro de datos

Por razones de seguridad el centro de datos no tiene ventanas al exterior, por lo que solo posee iluminación artificial. El control de encendido se basa en la detección de presencia con un sistema del tipo follow me.

#### 5- Auditorio

El auditorio posee como estrategia de iluminación la utilización de escenas:

- Escena de Proyección/Cine: El sistema automáticamente baja las persianas y apaga las luces principales de la sala para permitir la proyección de imagen en la pantalla.
- Escena de Presentación/Teatro: El sistema automáticamente baja las persianas y apaga los grupos de luces principales con excepción del ubicado sobre la tarima de presentación.

Al finalizar las escenas el sistema vuelve al estado correspondiente según el horario de actividad.

## *5.7 Puntos de control*

#### 5.7.1 Estructura de la tabla de puntos de control para KNX

Está conformada por una estructura jerárquica del tipo árbol, puede verse un ejemplo en la Figura 23. La estructura está compuesta por una raíz, "KNX", seguida de 4 niveles. Cada nivel representa diferentes funcionalidades, el último nivel de la estructura, las "hojas", pueden ser llamadas según la terminología utilizada como: ITEMS, puntos de control o

direcciones de grupo si se trata de la terminología KNX. Para simplificar su entendimiento sólo se utilizará el término punto de control.

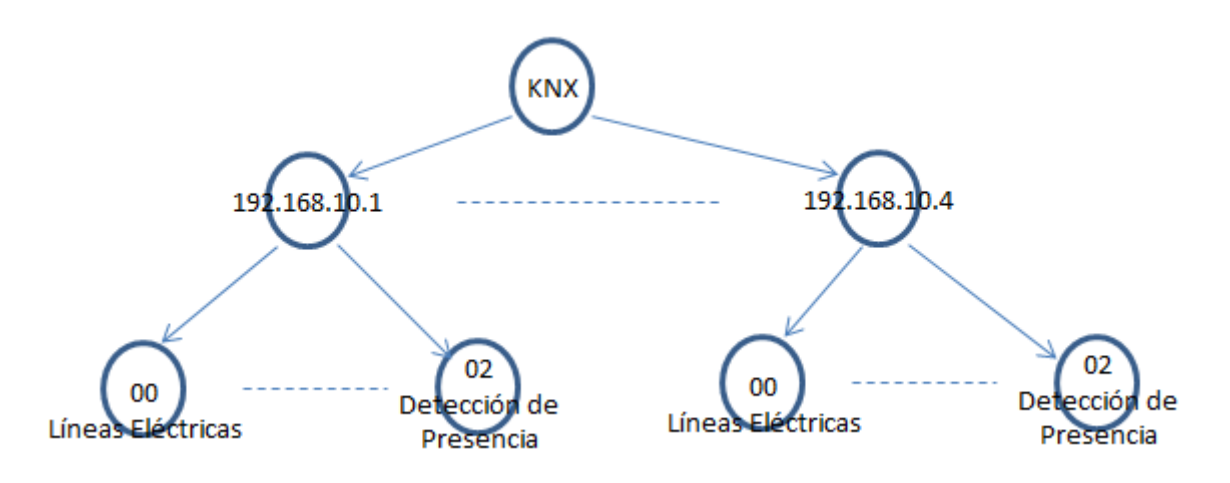

**Figura 23. Estructura** jerárquica de los puntos de control para KNX

La estructura del árbol es demasiado grande para ser presentada en forma de grafo y será representada en una tabla con la siguiente estructura, ver Tabla III.

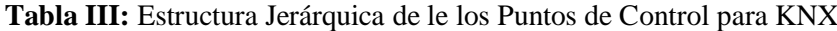

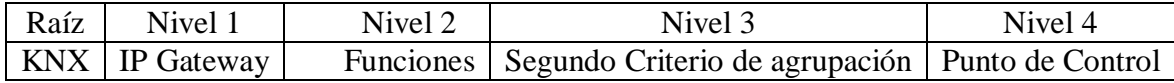

Descripción de la estructura:

A continuación, se describe la estructura que tendrá cada nivel del árbol para poder entender como está conformada.

Nivel 1

El primer nivel está conformado por los Gateway concentradores de la información de cada piso del edificio, la estructura es la siguiente:

- $\bullet$  192.168.10.1: Gateway de planta baja.
- $\bullet$  192.168.10.2: Gateway de primer piso.
- $\bullet$  192.168.10.3: Gateway de segundo piso.
- $\bullet$  192.168.10.4: Gateway de tercer piso.

Nivel 2:

La estructura del segundo nivel agrupa los puntos de control para cada una de las diferentes funciones que tiene el sistema de automatización. Hay ramas que no se implementan en todos los pisos.

- 00: Líneas Eléctricas.
- 01: Iluminación DALI.
- 02: Detección de Presencia.
- 03: Control Manual.
- $\bullet$  04: Persianas.

Nivel 3:

La estructura del tercer nivel depende de la funcionalidad de la rama padre, por lo que será descripta una por una.

00: Líneas eléctricas

Las ramas que nacen de la rama líneas eléctricas agrupan las diferentes funcionalidades que hay sobre las líneas eléctricas.

- 0: Control ON/OFF (comanda cada una de las líneas eléctricas).
- 1: Estado (Retorna el estado del actuador de cada línea).
- 2: Medición de Corriente (mide la corriente de cada línea).
- 3: Regulación de Luces.
- 4: Función Escalera.
- 5: Contador de Horas.

01: Iluminación DALI

Las ramas que nacen de la rama iluminación DALI agrupan las diferentes funcionalidades que hay sobre las luminarias con iluminación DALI.

- 0: Control ON/OFF Luces.
- 1: Regulación de Intensidad Luces.
- 2: Valor de Luminosidad Luces.

02: Detección de presencia y luz

Las ramas que nacen de la rama detección de presencia y luz agrupan las diferentes funcionalidades que hay sobre las luminarias con iluminación DALI.

- 0: A1 Baño Damas.
- 1: A2 Baño Caballeros.
- $\bullet$  2: A3 norte / A3.
- $\bullet$  3: A3 Sur.
- $\bullet$  4: A4 norte / A4.
- 5: A4 Sur.
- 6: A5 Pasillo.

03: Control Manual

- 0: A1 Baño Damas.
- 1: A2 Baño Caballeros.
- $\bullet$  2: A3 norte / A3.
- $\bullet$  3: A3 Sur.
- 4: A4 norte / A4.
- 5: A4 Sur.
- $\bullet$  6: A5 Pasillo.

04: Persianas

Nivel 4

El cuarto nivel de la estructura es el último y corresponde a los puntos de control.

Los puntos de control que parten de la rama "00: Líneas eléctricas" tienen la siguiente forma:

- 1: A1 Baño Damas General.
- 2: A1 Baño Damas BOX 1.
- 3: A1 Baño Damas BOX 2.
- 4: A1 Baño Damas BOX 3.
- 5: A2 Baño Caballeros General.
- 6: A2 Baño Caballeros BOX 1.
- 7: A2 Baño Caballeros BOX 2.
- 8: A2 Baño Caballeros Mingitorios.
- $\bullet$  9: Vacío.
- 10: A3 Norte Línea 1.
- 11: A3 Norte Línea 2.
- 12: A3 Norte Línea 3.
- 13: A3 Norte Línea 4.
- 14: A3 Sur Línea 1.
- $\bullet$  15: A3 Sur Línea 2.
- 16: A3 Sur Línea 3.
- $\bullet$  17: A3 Sur Línea 4.
- 18: A4 Norte Línea 1.
- 19: A4 Norte Línea 2
- $\bullet$  20: A4 Norte Línea 3.
- 21: A4 Norte Línea 4.
- $\bullet$  22: A4 Sur Línea 1.
- 23: A4 Sur Línea 2.
- 24: A4 Sur Línea 3.
- $\bullet$  25: A4 Sur Línea 4.
- $\bullet$  26: A5 Pasillo.
- 27: A5 Baño Damas Entrada
- 28: A5 Baño Caballeros Entrada.

Los puntos de control que parten de la rama "01: Iluminación Dali"

- 0: Baño Damas General Luz 1.
- 1: Baño Damas General Luz 2.
- 2: Baño Caballeros General Luz 1.
- 3: Baño Caballeros General Luz 2.
- 4: Luz Pasillo.

Los puntos de control que parten de la rama "02: Detección de presencia"

- 0: Control de Iluminación.
- 1: Conmutación de Presencia.
- $\bullet$  2: Nivel de Luz.
- 3: Bloqueo de Sensor.

Los demás puntos no requieren mayor explicación, para un mayor detalle dirigirse al Anexo VIII, Tablas de registros o Puntos de control para KNX.

#### 5.7.2 Estructura de tabla de puntos de control para MODBUS

Cada uno de los dispositivos Modbus posee una tabla con direcciones de memoria previamente tabuladas por su fabricante de donde se obtiene la información de los registros que definen su estado.

Las tablas con los registros Modbus de interés para el sistema, se pueden consultar en el Anexo VIII, Tablas de registros o Puntos de control para Modbus.

#### *5.8 Diagrama de transición de estado*

Un diagrama de transición de estados se utiliza para representar el comportamiento de un sistema de tiempo real.

El Diagrama representa los diferentes estados en los que se puede encontrar un proceso de un sistema, las acciones que promueven el cambio de estado y los responsables de esas acciones.

En el Sistema de Gestión de edificios se utiliza diagramas de transición de estados (Figura 24) para representar el ciclo de vida de los diferentes dispositivos que forman parte del sistema, ya sean estos dispositivos de automatización o luminarias.

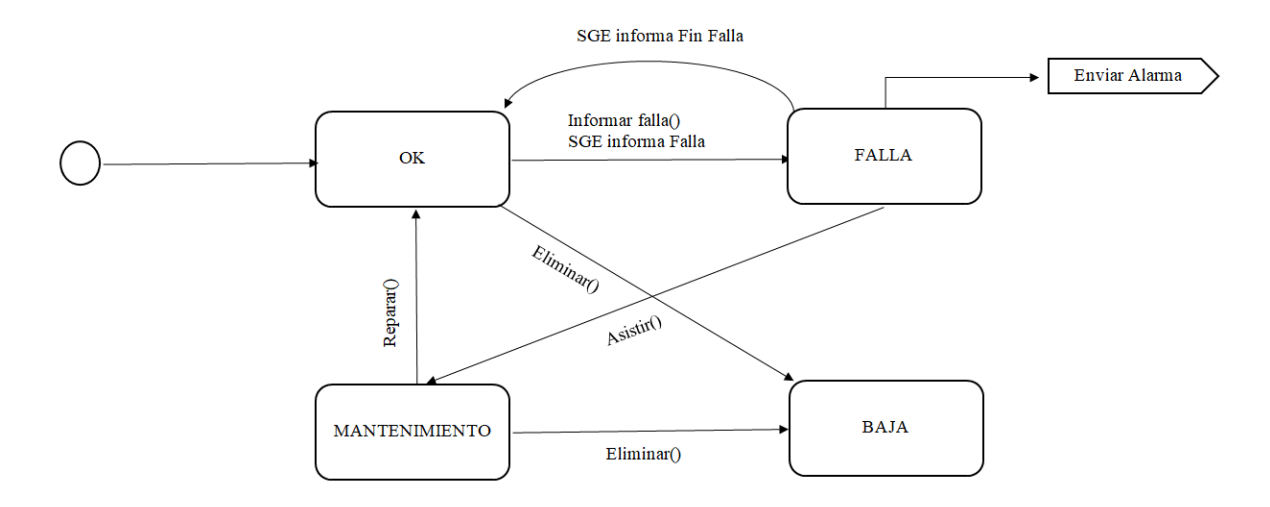

**Figura 24.** Diagrama de transición de estado de dispositivos

El ciclo de vida de un dispositivo comienza en el estado "OK" cuando el Encargado de mantenimiento da de alta al dispositivo. El sistema de gestión constantemente sondea el estado de los dispositivos y en caso de encontrar comportamientos anómalos, envía una alarma y cambia el estado del correspondiente dispositivo a "Falla". Ejemplos de comportamiento anómalo pueden ser: pérdida de conectividad o valores de potencia incorrectos. La alarma es recibida por personal de mantenimiento, que puede cambiar el estado del dispositivo al estado "Mantenimiento". Pero, si el comportamiento anómalo desaparece sin intervención de terceros el sistema de gestión devuelve al dispositivo al estado "OK". Por otro lado, el Encargado de mantenimiento puede reparar la falla y volver al dispositivo a su estado "OK", o darlo de "Baja" mediante la acción eliminar.

#### *5.9 Infraestructura y arquitectura de red*

Como se trata de un proyecto de automatización el mismo incluye la implementación de una infraestructura de hardware capaz de cumplir con las funcionalidades requeridas, se ha seleccionado hardware disponible en el mercado y diseñado una arquitectura de red que contempla mecanismos de seguridad. Un análisis completo de la seguridad en las redes de los sistemas de automatización puede verse en *"Implementación de mecanismos de seguridad en*  las comunicaciones de un sistema de gestión de edificios dedicado a tareas de oficina" [14].

### 5.9.1 Arquitectura de red básica de un sistema de gestión de edificios

La arquitectura básica de KNX para un SGE consta de:

- Dispositivos de campo (actuadores, sensores, controladores)
- Red de campo  $(1^{er}$  nivel): Compuesto por el BUS KNX que interconecta los dispositivos de campo.
- Red de backbone (2do nivel): En la actualidad compuesta por una red TCP/IP típica.
- Software o servidor de gestión: Servidor que brinda la gestión y la interfaz de monitoreo centralizada de todo el edificio.

Una arquitectura de 2 niveles (red de campo + backbone) es suficiente en un edificio de oficinas. La interconexión entre los 2 niveles de la red se realiza mediante un Gateway IP/KNX que hace de interfaz entre los diferentes protocolos de cada una de las redes. La posibilidad de utilizar routers a nivel de campo es descartada por razones de seguridad y de diseño de la arquitectura, dejando la interconexión de redes bajo responsabilidad del Servidor de Gestión. Un ejemplo sencillo puede verse en la Figura 25.

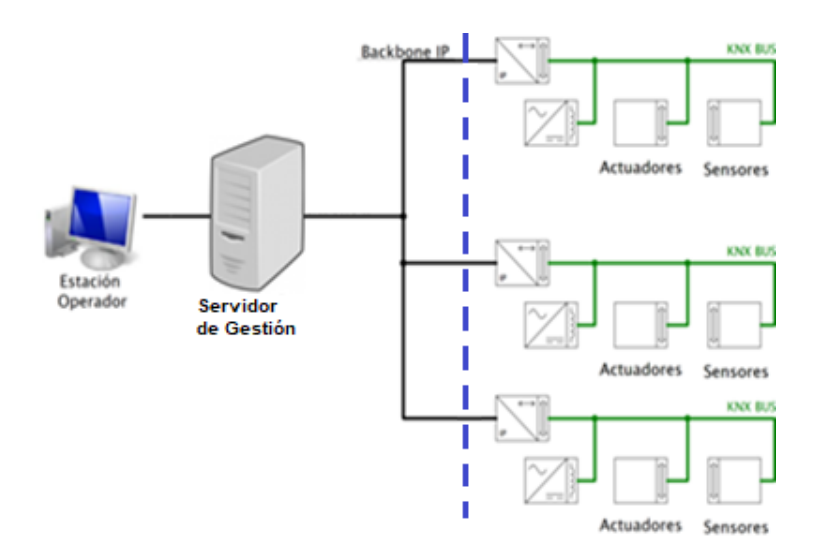

**Figura 25.** Arquitectura de red típica de KNX.

5.9.2 Infraestructura y arquitectura de red del sistema de gestión de edificios implementando mecanismos de seguridad

Al iniciarse el desarrollo de este proyecto, KNX no ofrecía mecanismos de seguridad para protegerse de ataques de red [15], a finales de 2017 KNX presentó las modificaciones a su

estándar para dotar de mecanismos de seguridad a sus dispositivos [16][17]. No obstante, tras investigar las modificaciones se descubrió que los nuevos dispositivos que implementan seguridad no son compatibles con aquellos que no la implementan, Además el mecanismo de seguridad propuesto es generar un canal seguro sólo entre dispositivos críticos, por lo general, los gateways, por otro lado, son pocos los dispositivos KNX que implementan la extensión seguridad.

Se considera que la propuesta de seguridad presentada en 2015 [14], es válida para el proyecto actual aún sin contar con mecanismos nativos de seguridad sobre el protocolo KNX. La arquitectura propuesta brinda los mismos beneficios de canal seguro y da un enfoque de seguridad que abarca toda la arquitectura de hardware.

Las medidas que brindan seguridad y la infraestructura necesaria pueden resumirse en:

- Arquitectura MVC: Es una arquitectura de software que separa los datos y la lógica del negocio de la interfaz de usuario.
- DMZ: (zona desmilitarizada) es una zona segura que aísla la red externa (internet) de la red interna de la organización. Se utiliza principalmente para ubicar servidores que deben ser accedidos desde la red externa y sólo estos servidores pueden realizar peticiones hacia la red interna.
- VPN: Es una tecnología que permite construir una red lógica segura sobre un medio de comunicación que no es seguro, principalmente se utiliza para asegurar conexiones de usuarios remotos que necesiten acceso y privilegios de red local dentro de una organización. VPN hace uso de SSL/TLS o IPSec. La realización de VPN's dentro de una red local se conoce como VPN over LAN y se utiliza para aislar zonas y servicios de redes internas de una organización, este es el caso de estudio. La implementación de VPN necesita que cada entidad cliente que se conecta construya una conexión con una entidad servidora centralizada. Un túnel VPN se realiza desde cada Firewall (cliente VPN) que antecede a los Gateway KNX/IP hasta el Servidor de Gestión en donde se implementará un Servidor VPN. Ver Figura 4. Los dispositivos KNX no poseen la capacidad de implementar VPN por eso es fundamental antecederlos con un activo de Red que pueda actuar como cliente VPN.
- Sectorizar: Dividir las redes del edificio en unidades pequeñas (sub redes) para disminuir el impacto de un ataque de denegación de servicio o de un sniffeo de red a una sola subred y no se pueda propagar.
- Firewalls: Restringir el ingreso a la red mediante un Firewall con mecanismo de detección de ataques de inundación de red y lista blanca de acceso.
- Gateways: Evitar el uso de routers KNX/IP en cambio utilizar Gateway KNX/IP (cuya única función es la conversión de protocolos). El Gateway arma una conexión unicast con el BMS, se evita de este modo la interconexión vía KNX de las diferentes subredes. Todo el tráfico de red accede por el gateway (único punto de choque).

Una versión resumida de la arquitectura puede verse en la figura 26, la versión completa de la arquitectura puede verse en el Anexo V, Diagrama de infraestructura de Red

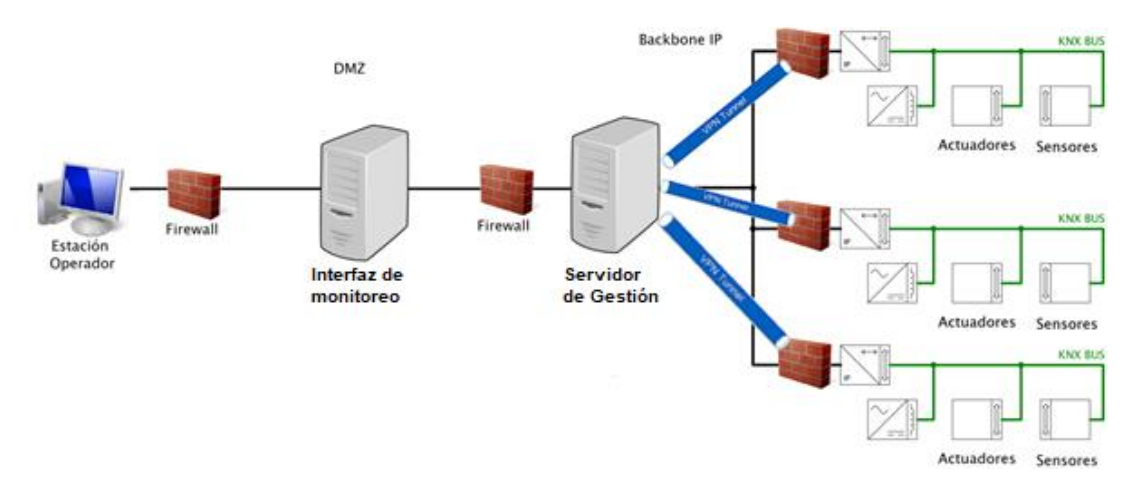

**Figura 26.** Arquitectura de Red implementando mecanismos de seguridad.

### 5.9.3 Ubicación geográfica de los dispositivos

En las figuras 27, 28, 29 30, se describe la ubicación física de los dispositivos de automatización de planta baja, primer piso, segundo piso y tercer piso respectivamente.

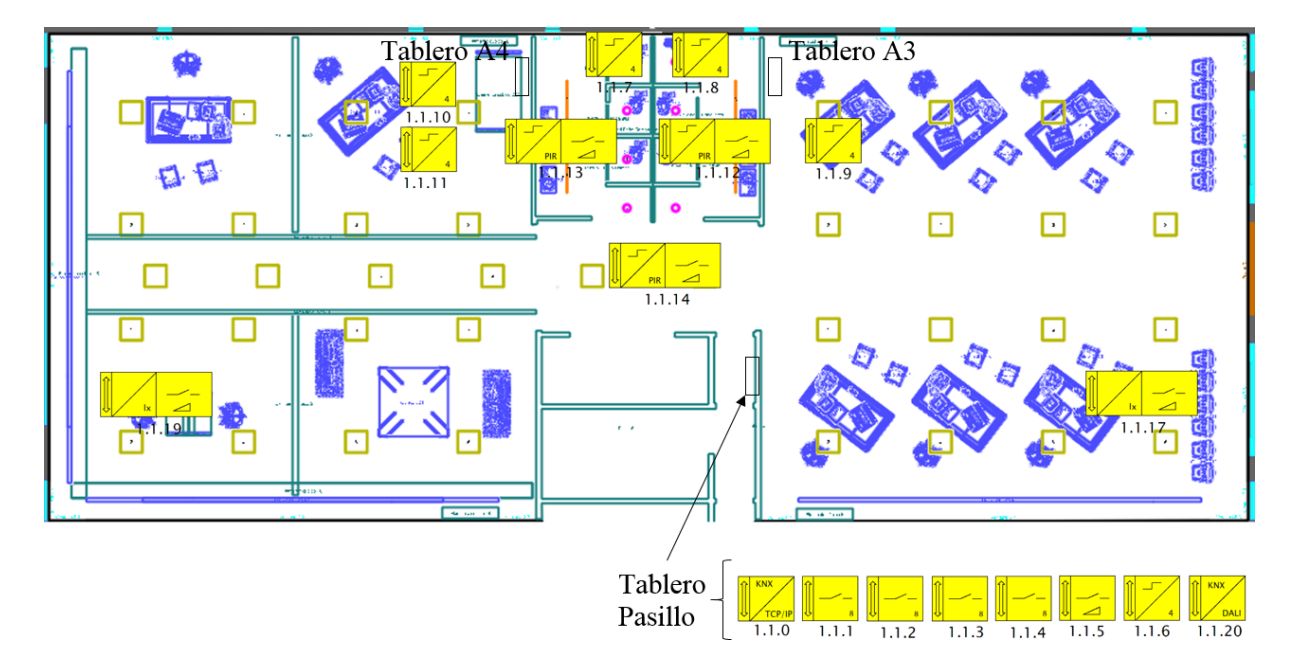

**Figura 27. Ubicación geográfica de los dispositivos en Planta Baja.**

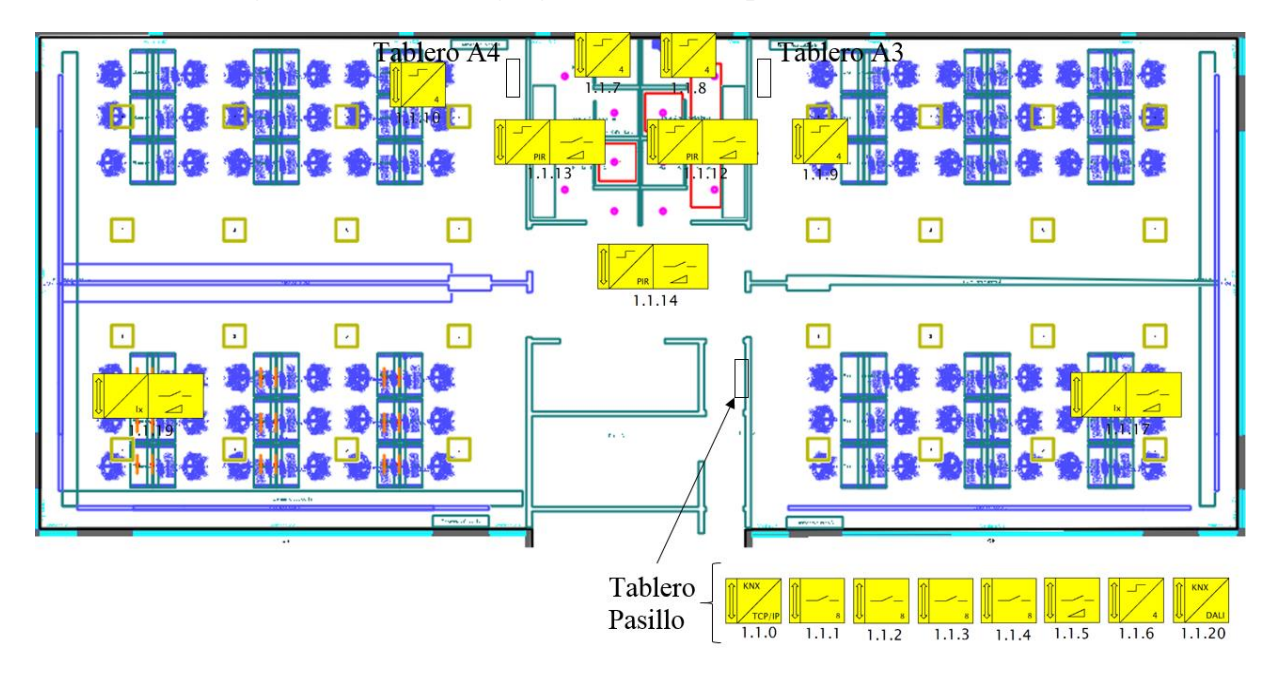

**Figura 28. Ubicación geográfica de los dispositivos en Primer Piso.**

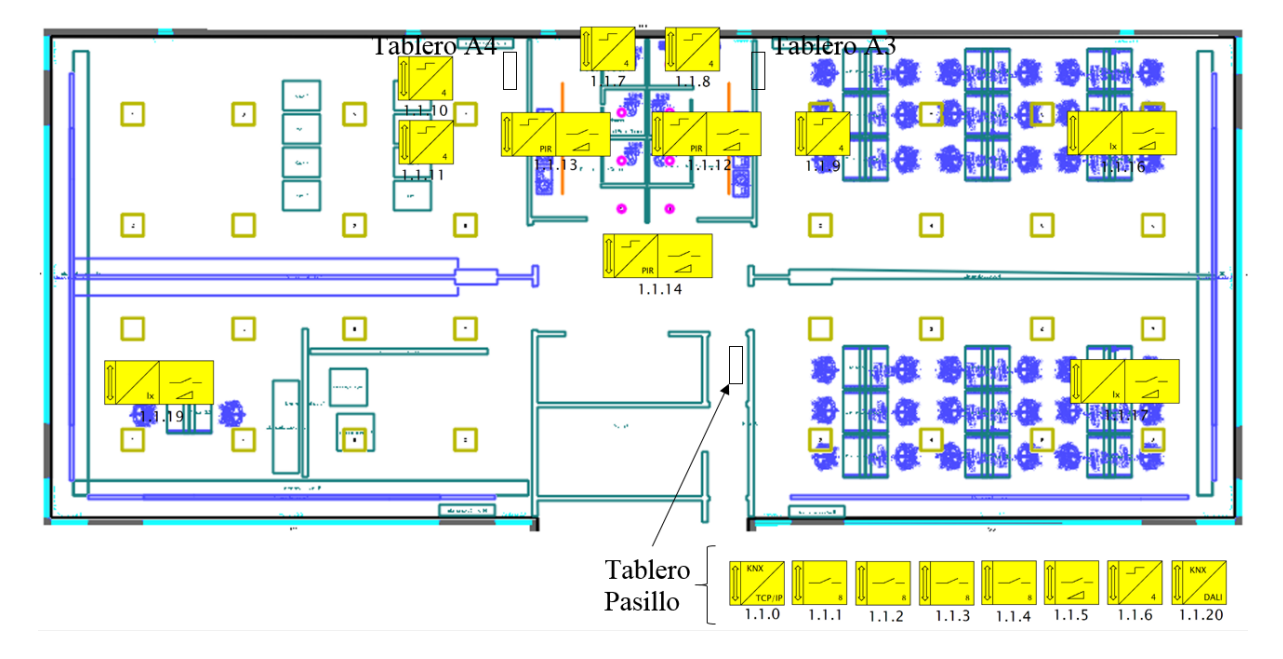

**Figura 29. Ubicación geográfica de los dispositivos en Segundo Piso.**

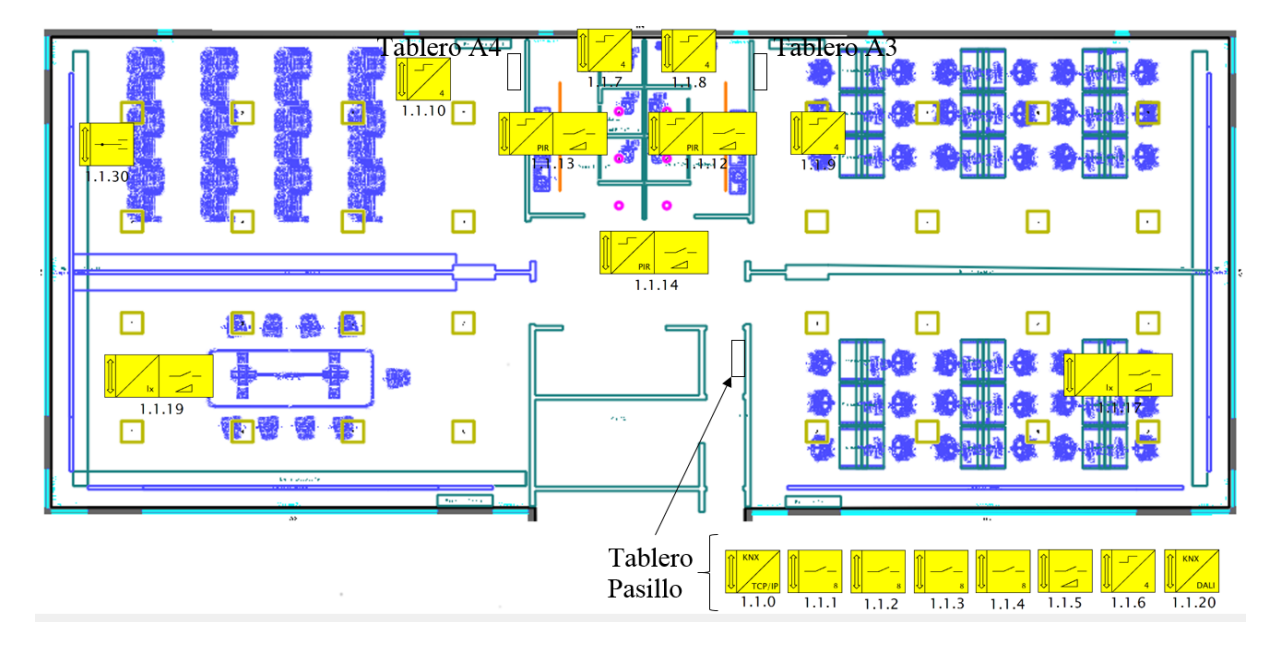

**Figura 30. Ubicación geográfica de los dispositivos en Tercer Piso.**

El detalle de cada dispositivo y función puede ser consultado en el Anexo VI-Configuración del Firmware de los dispositivos del sistema de automatización.

#### 5.9.4 Cableado estructurado

Para el cableado de los dispositivos se utilizan 3 tipos de cable:

- 1- Cable Ethernet CAT 5E: Para las conexiones TCP/IP.
- 2- Cable Bus KNX TG018: Para las interconexiones entre equipos KNX.
- 3- Cable tipo Belden 9418: Para las conexiones entre esclavos Modbus.

La estructura del edificio está compuesta de bandejas ocultas en el sobretecho que abarcan todo lo ancho de los ambientes de cada piso. Las bandejas permiten llegar con comodidad desde los dispositivos concentradores que están en el tablero del pasillo hasta los dispositivos que están repartidos por toda la planta. El bus KNX nace en la fuente de potencia y se extiende hacia el este y el oeste de la planta de cada uno de los pisos, permitiendo así conectar todos los dispositivos.

La estructura del edificio, también consta de un túnel vertical a modo de montante. El túnel permite la interconexión tanto de los Backbone TCP/IP, como de los esclavos modbus. Un cable mayado y apantallado del tipo Belden 9418 es lo recomendado para trabajar con el protocolo rs485. El cable conecta de forma vertical el Gateway modbus con todos los esclavos repartidos en cada uno de los pisos.

Los cables Ethernet para el Backbone TCP/IP también recorren el edificio a modo vertical desde los gateways hasta el Data Center. Este cableado recolecta la información de cada una de los pisos.

Todo el cableado utilizado es independiente al de la red de datos informática por recomendaciones de seguridad. Para detalles se puede consultar: *"Implementación de Mecanismos de Seguridad en las Comunicaciones de un Sistema de Gestión de Edificios Dedicado a Tareas de Oficina"; Vigil, A; (2015);* [14].

## *5.10 Indicadores*

Los indicadores permiten interpretar la información de utilidad para la gestión de energía y las tareas de mantenimiento. Los indicadores de interés son presentados a continuación:

i Proporción de Energía consumida por el sistema con respecto al consumo total (PEI)

El indicador PEI realiza una comparación entre la energía total consumida por el sistema de iluminación y la consumida por el edificio completo. Originalmente creado como un indicador estático para eficiencia en luminotecnia arquitectónica, en el caso de un sistema inteligente permite evaluar el rendimiento o las mejoras producidas con la automatización.

Unidad de Medida: %.

Métrica:  $\frac{P}{PQ}$ 

Interpretación Ver Tabla IV:

| Variable | Mínimo | Máximo | Resultado |
|----------|--------|--------|-----------|
| PEI      | 0%     | 4%     | Excelente |
| PEI      | 4%     | 10%    | Bueno     |
| PEI      | 10%    | 19%    | Normal    |
| PEI      | 19%    | 100%   | Malo      |

**Tabla IV:** Indicador de Energía Consumida.

ii Energía consumida por la iluminación por cada puesto de trabajo (EPP) propuesto por la International Energy Agency [18].

El siguiente indicador permite obtener en tiempo real información de la energía consumida por la iluminación de un puesto de trabajo. Al poder ser desagregado en sectores sirve para diferenciar los requerimientos de cada uno. Por ejemplo: la sala de cine, con un laboratorio.

Unidad de Medida: [Kw][H]/[Puesto de Trabajo]

Métrica: 

Interpretación: Para interpretar este indicador hay que comparar los resultados entre un sistema tradicional y un sistema automatizado. También se puede desagregar al indicador por piso o por sector.

iii Índice de Eficiencia Energética (IEE) propuesto por el Instituto para la Diversificación y Ahorro de la Energía [19].

Originalmente creado para evaluar la eficiencia en luminotécnica arquitectónica, con el sistema de automatización permite evaluar comportamientos estacionales, intradiarios, etc.

Unidad de Medida:  $[W][Lux]/[m^2]$ 

Métrica:  $\frac{Polencta}{S}$ 

Interpretación: Ver Tabla V:

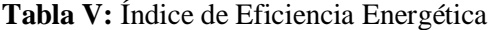

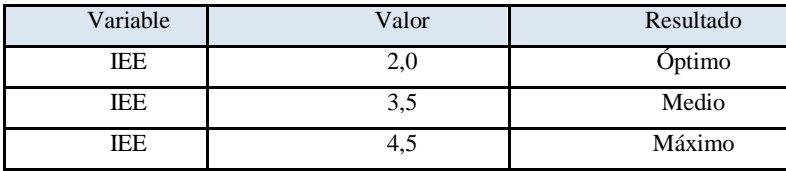

iv Proporción de Energía ahorrada con el sistema de control automático.

El siguiente indicador se utiliza a modo orientativo y realiza una comparación contra su máximo alcanzable.

Unidad de Medida: %

Métrica:  $1 - \frac{P}{R}$  $\boldsymbol{P}$ 

Interpretación: Cuando mayor es este porcentaje mejor es el resultado del indicador.

v. Volumen de lámparas que se cambian por tipo por mes.

Este indicador se utiliza para evaluar el rendimiento de las luminarias.

Unidad de Medida: [Unidades]/[Tipo de Lámpara] \* [Mes]

Métrica:  $\frac{1}{T}$ 

Interpretación: Este indicador debe ser comparado con los meses previos y permitir encontrar comportamientos anómalos.

# *5.11 Parametrización y programación de los dispositivos de automatización*

El firmware de los dispositivos de automatización de KNX requieren ser configurados y parametrizados vía un software propietario de la KNX Org. Llamado ETS. Se puede obtener una versión gratuita de funcionamiento reducido desde la Web oficial de KNX. Cada dispositivo aprobado por la KNX Org. Posee una base de datos que debe ser cargada en el software ETS para poder programarlo. Un ejemplo del software se puede ver en la Figura 31.

| a Nano + a Centrifoyeds and Impire C Decker C Teleco and Lagardensbap + 10 Cestops C Depublics +                                                                                                    |                          |                          |                                                    |                                                     |             |                      |        |               |        |                  |  |   |                    |                     |                                     | <b>Ayuda</b>                         |
|----------------------------------------------------------------------------------------------------|--------------------------|--------------------------|----------------------------------------------------|-----------------------------------------------------|-------------|----------------------|--------|---------------|--------|------------------|--|---|--------------------|---------------------|-------------------------------------|--------------------------------------|
| <b>Edificio 7</b>                                                                                                    |                          |                          |                                                    |                                                     |             |                      |        |               |        |                  |  |   | <b>B.A.K.</b>      | 無法名                 | $\overline{\mathbf{c}}$             | $-11$                                |
| 4 Model Million # A. Berline   B. Nova Capeta Districts 2 District Projects                                                                                                    |                          |                          |                                                    |                                                     |             |                      |        |               |        |                  |  |   |                    | $\rho  \mathbf{v} $ | * Propiedades                       |                                      |
| El Escalera de Emergencia                                                                                                    |                          |                          | Alúmero - Nombre - Función del Obieto              |                                                     | Descripción | Direcciones de Grupo |        |               |        | Longitud C. R.   |  |   | W T U Too de Datos | Prioridad           |                                     | Ø                                    |
| Feb 1                                                                                                    | 65 O                     |                          | Entrada 1 Cibieto accionamiento 1.1                |                                                     |             | 2/0/18               | 2/0/19 | 2/0/20        | 2/0/21 | 1 <sub>b</sub>   |  |   |                    | <b>Bala</b>         | Comenterios<br>antauración          |                                      |
| $\triangle$ $\blacksquare$ Pino 2                                                                                                    | ud 1                     |                          | Eritrada 2 Citieto accionamiento 2.1               |                                                     |             | 1/5/22               | 16/21  | 1/0/34 1/0/25 |        | 118              |  |   |                    | <b>Baja</b>         | <b>Nombre</b>                       |                                      |
| Silkia Derecha A3                                                                                                    | ett b                    |                          | Entrada 3 Cityrto accionamiento 3.1                |                                                     |             | 4/4/0                |        |               |        | 1 <sub>bit</sub> |  | u |                    | <b>Baja</b>         | Entrada binaria, 4 canales          |                                      |
| * Silkia loguierda A4                                                                                                    | vi 1                     |                          | Entrada 4 Cityinto accionamiento 4.1               |                                                     |             | 4/5/0                |        |               |        | 1 bit.           |  | u |                    | <b>Baja</b>         | Dirección Individuals               |                                      |
| 1.28 Entrada binaria                                                                                                    | 1511                     |                          | Erosda 1 Clorto accionamiento 1.2                  |                                                     |             |                      |        |               |        | 1 bit            |  |   |                    | taix                | $\mathbb{R}$<br>1.2<br>ADBITAT      |                                      |
| Sill Barks Damas                                                                                                    | aff 9                    |                          | Entrada 2 Cityinto accionamiento 2.2               |                                                     |             |                      |        |               |        | 1 <sub>bit</sub> |  |   |                    | <b>Bala</b>         | Descripcións                        |                                      |
| Sill Ballos Caballeros                                                                                                    | #3 10                    |                          | Ertrada 3 Objeto accionamiento 3.2                 |                                                     |             |                      |        |               |        | 1 bit.           |  |   |                    | lice                |                                     |                                      |
| <b>Hill Passillo</b>                                                                                                    | #2 11                    |                          | Entrada 4 Clipto accionamiento 4.2                 |                                                     |             |                      |        |               |        | 1 bit            |  | u |                    | <b>Baja</b>         |                                     |                                      |
|                                                                                                    |                          |                          |                                                    |                                                     |             |                      |        |               |        |                  |  |   |                    |                     |                                     |                                      |
|                                                                                                    |                          |                          |                                                    |                                                     |             |                      |        |               |        |                  |  |   |                    |                     |                                     |                                      |
|                                                                                                    | кT                       |                          |                                                    |                                                     |             |                      |        |               |        |                  |  |   |                    |                     |                                     |                                      |
| ø<br>$10.00$ $Q$                                                                                                    |                          |                          | Objetos de Orupo / Parámetros / Puesta en marcha / |                                                     |             |                      |        |               |        |                  |  |   |                    |                     |                                     |                                      |
|                                                                                                    |                          |                          |                                                    |                                                     |             |                      |        |               |        |                  |  |   |                    |                     |                                     |                                      |
|                                                                                                    |                          |                          |                                                    |                                                     |             |                      |        |               |        |                  |  |   | 0.47               | 6.1 x               | Productor<br>Frequena:              |                                      |
|                                                                                                    |                          |                          | <b>B. Nuna Carpeta Dinámica</b>                    |                                                     |             |                      |        |               |        |                  |  |   |                    | p v                 | Hima Madificación                   |                                      |
|                                                                                                    | Grupo Principal - Nombre |                          |                                                    | Descripción - Pasar a Través del Acopiador de Linux |             |                      |        |               |        |                  |  |   |                    |                     | Utima Programación: 01/01/0301      |                                      |
| 期り                                                                                                    |                          | Lineae Electricas Piso 1 |                                                    |                                                     | No          |                      |        |               |        |                  |  |   |                    |                     |                                     |                                      |
| 图1                                                                                                    |                          | Buminacion DAU           |                                                    |                                                     | No          |                      |        |               |        |                  |  |   |                    |                     | fillador                            |                                      |
| 图 2                                                                                                    |                          |                          | Lineae Electricas Piso 2                           |                                                     | No.         |                      |        |               |        |                  |  |   |                    |                     | Desconocido                         | $\sim$                               |
| 图1                                                                                                    |                          |                          | Buminacion DALI Piso 2                             |                                                     | No          |                      |        |               |        |                  |  |   |                    |                     | 3 Proyectos                         |                                      |
| <b>RR</b> 4                                                                                                    |                          |                          | Deteccion de Presencia Piso 2                      |                                                     | No.         |                      |        |               |        |                  |  |   |                    |                     | 1. Buscar y Reemplacer              |                                      |
| 图 5                                                                                                    |                          | Lineas Electricas Piso 3 |                                                    |                                                     | No          |                      |        |               |        |                  |  |   |                    |                     | 1 Entornos de Trabajo               |                                      |
| 图 6                                                                                                    |                          |                          | Buminacion DALI Piso 3                             |                                                     | No          |                      |        |               |        |                  |  |   |                    |                     | 1 Libra de Registro del Proye       |                                      |
| <b>El tablero pasito</b><br><b>IN</b> House In<br>Direcciones de Grupo v<br>Made Dopos Principales * A Thermore<br>Direcciones de G.<br>Caroetas Dinámi<br><b>B</b> O Linear Electric<br>El 1 Iluminacion D.,<br><b>BI</b> 2 Linear Dectric<br><b>BB 3 Illuminacion D.</b><br>Ell 4 Detection de<br><b>RIS Lineas Bectric</b><br>图7<br><b>RE</b> 6 Iluminacion D |                          |                          | Deteccion de Presencia Piso 3                      |                                                     | No.         |                      |        |               |        |                  |  |   |                    |                     | 1 Tareas Pendientes                 | Britisda b<br>4 errada<br>25/06/2016 |
| 35 1a<br><b>RET Detection de</b><br>图 19                                                                                                    |                          |                          | Deteccion de Presencia Piso 1                      |                                                     | No          |                      |        |               |        |                  |  |   |                    |                     | 1 Ayuda<br>1 Operaciones Pendientes |                                      |

**Figura 31**: Software de Configuración de dispositivos ETS

La información en detalle de la programación puede ser consultada en el Anexo VI Configuración del Firmware de los Dispositivos del Sistema de Automatización.

Por otro lado, los dispositivos con interface Modbus se configuran desde Web servers embebidos en los mismos, los dispositivos genéricos o esclavos básicos no requieren configuración vía software.

# 6 Funcionalidades e interfaces

El Sistema de gestión y automatización de la iluminación, (SAI), tiene como misión monitorear en tiempo real los dispositivos de iluminación, la gestión de los recursos con que cuenta la estructura del edificio de oficinas, y la visualización de reportes con información del consumo energético, todo esto de una manera simple y eficiente.

## *6.1 Bienvenida y acceso al SAI*

Todos los usuarios habilitados para utilizar la aplicación pueden hacerlo ingresando desde cualquier plataforma que posea un navegador WEB, en otras palabras, se puede acceder desde computadoras o dispositivos móviles con diferentes sistemas, siempre y cuando tengan un navegador WEB.

La dirección de acceso al sistema propuesta es: [http://SAI:8082/bms.](http://sai:8082/bms) El DNS y la exposición del servidor quedan a criterio del administrador de redes, aunque se recomienda por motivos de seguridad expresados en [14] que la visibilidad del servidor sea sólo para los usuarios dentro de la red local.

La aplicación Web realizada es Single-Page Application (SPA) [20], o aplicación de página única es una aplicación web que cabe en una sola página con el propósito de dar una experiencia más fluida a los usuarios en similitud a una aplicación de escritorio.

Los aspectos de seguridad son cubiertos con la utilización de los componentes del Framework laravel Form Request [21] que realiza validaciones en los formularios de entrada y evita ataques de inyección de código malicioso. Y también se protege contra las inyecciones de código SQL con el uso de un Middleware ORM [10].

Al acceder vía web el sistema presenta a todos los usuarios incluidos los no registrados la página de bienvenida. La página de bienvenida contiene el nombre y la misión de la aplicación y consta de un menú simple con un botón "Iniciar sesión", y un botón central circular, para ir directamente a registrarse. La vista de la página de bienvenida puede apreciarse en la Figura 32.

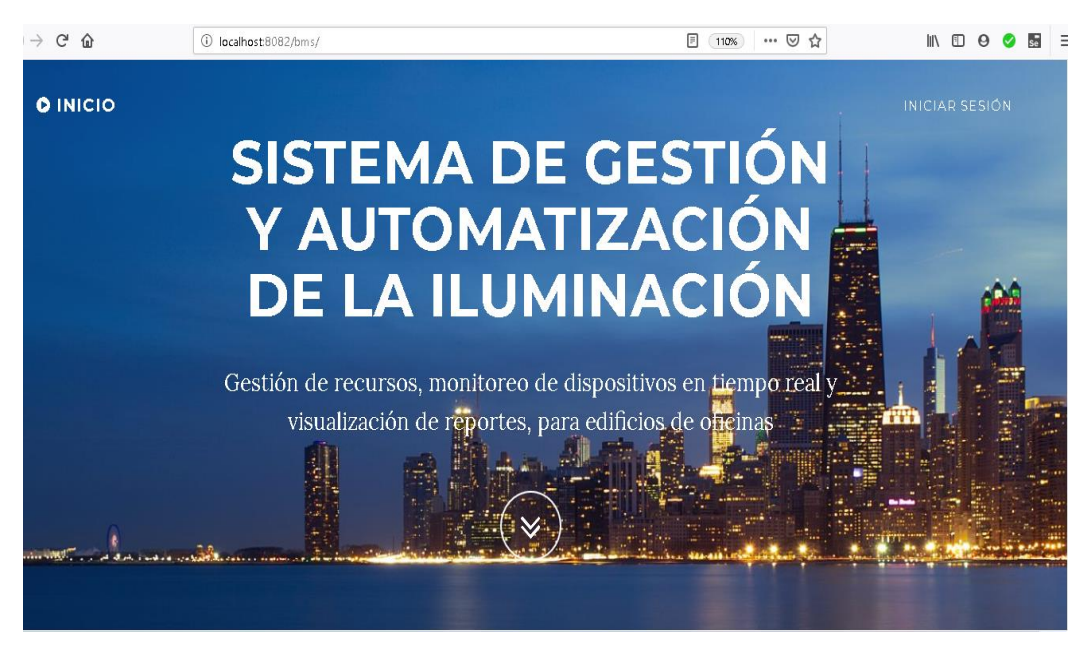

**Figura 32:** Página de Bienvenida

## 6.1.1 Ingreso al sistema

El acceso al sistema sólo es posible si el usuario está previamente registrado y ha obtenido las credenciales otorgadas por el usuario Administrador

El sistema le permite al usuario la interacción acostumbrada con el acceso a los sitios web en la actualidad, pudiendo iniciar sesión, cerrar sesión, cambiar su contraseña o solicitar la renovación de la contraseña por olvido mediante correo electrónico. Un ejemplo puede verse en las figuras 33 y 34.

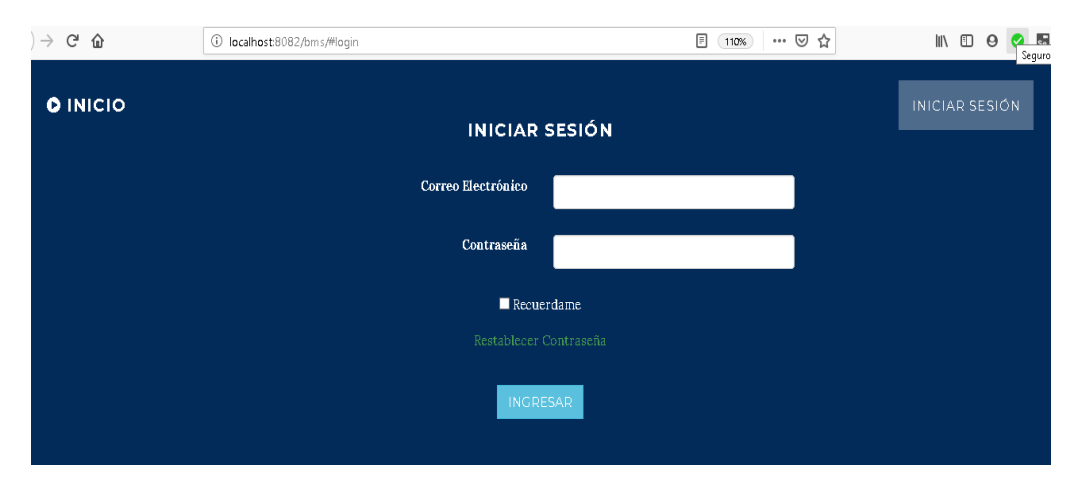

**Figura 33:** Ingresar al sistema

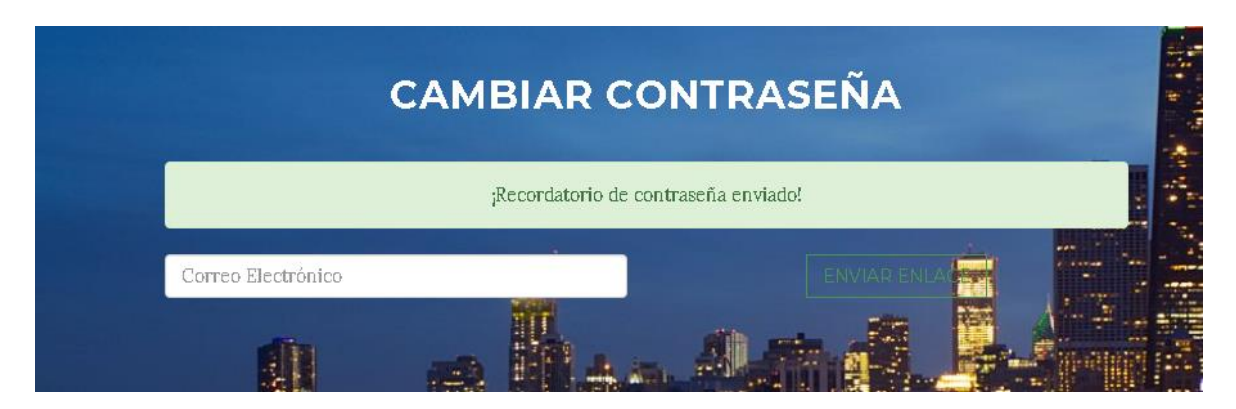

**Figura 34:** Solicitud de renovación de contraseña

Una vez validado el ingreso del usuario, el sistema le permitirá realizar acciones diferentes según el rol que le haya sido asignado por el usuario administrador. En el capítulo 6.2 se describirán las funciones y las interfaces según cada tipo de usuario.

## *6.2* Interfaces *de* gestión

La vista principal de las interfaces de gestión cuenta con un menú de navegación superior que consiste en una línea de texto en la que se indica el recorrido seguido dentro de la aplicación y la forma de regresar. También posee un menú de navegación lateral ubicado a la izquierda de la pantalla. El menú permite desplegar los recursos que puede gestionar cada usuario según el rol que se le haya asignado. Un ejemplo de una interfaz de gestión puede verse en la Figura 35.

La aplicación lleva a cabo para cada funcionalidad habilitada para el rol de usuario validaciones con el servidor valiéndose de reglas preestablecidas. En cada formulario, el usuario es notificado de los errores en los datos de entrada a través de mensajes que envía el sistema a la vista.

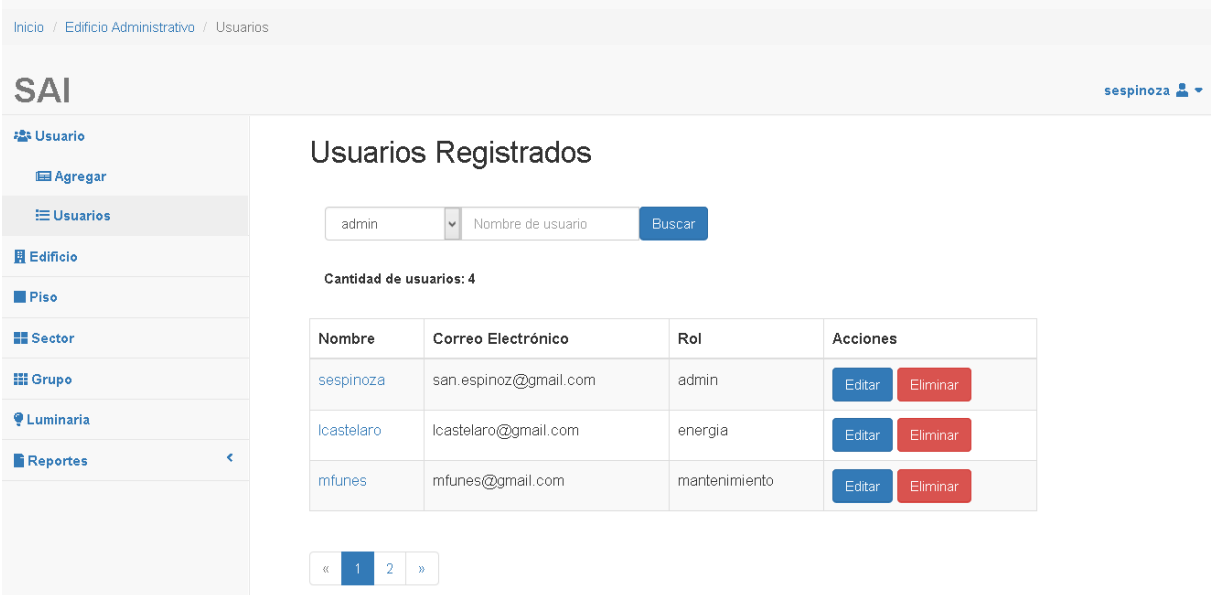

**Figura 35:** Interfaz de Gestión del usuario Administrador – Pantalla Listar Usuarios.

## 6.2.1 Funcionalidades del usuario Administrador

6.2.1.1Gestión de Usuario

- Registrar Usuario: sistema permite al administrador registrar un nuevo usuario en el sistema. Para ello debe seleccionar Agregar del menú Usuario del panel de navegación lateral.
- *Listar Usuarios:* El sistema permite al administrador listar todos los usuarios registrados en la base de datos. Desde la pantalla del listado se puede filtrar la búsqueda mediante parámetros y También ver, editar o eliminar un usuario. Un ejemplo de la pantalla puede verse en la Figura 35.
- *Modificar Usuario:* Mediante la opción editar del listado, el Administrador podrá modificar los datos de un usuario en particular, la pantalla de edición puede verse en la Figura 36.
- *Eliminar Usuario:* Mediante la opción Eliminar del listado el administrador podrá eliminar del sistema al usuario seleccionado previa confirmación.
- *Visualizar Usuario:* Presionando sobre el nombre del usuario en el listado, el administrador podrá acceder una pantalla que muestra la información almacenada en base de datos del usuario seleccionado.

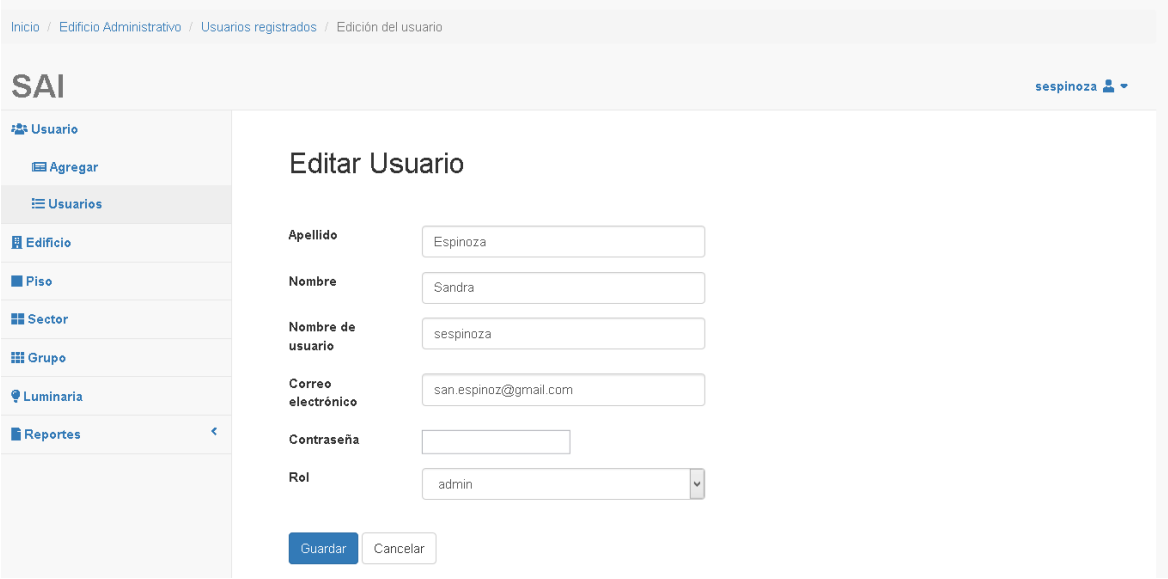

**Figura 36**: Interfaz de Gestión del usuario Administrador – Pantalla Modificar un Usuario.

## 6.2.1.2 Gestión de Edificio

- *Visualizar información del Edificio:* Presionando sobre el nombre del edificio en pantalla, el administrador podrá acceder a toda la información sobre el edificio almacenada en base de datos. Vea la Figura 37.
- *Editar Información del Edificio:* Mediante la opción editar en pantalla, el Administrador podrá modificar los datos del edificio.

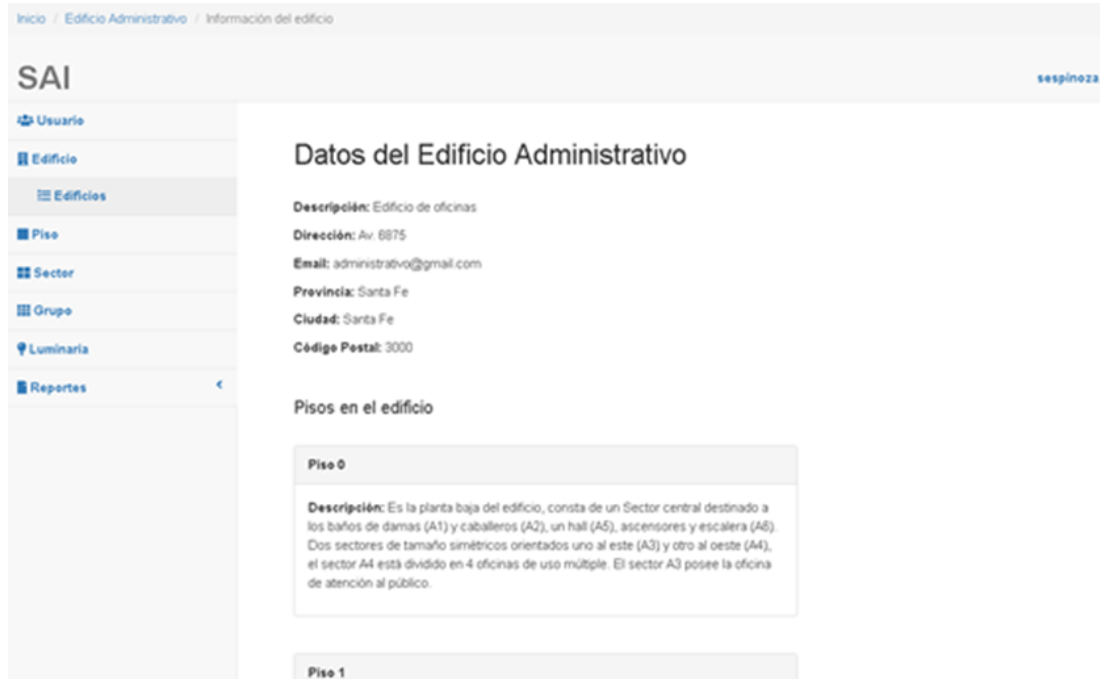

**Figura 37:** Interfaz de Gestión del usuario Administrador – Pantalla Visualizar Información del Edificio.

## 6.2.1.3 Gestión de Piso

- Registrar Piso: El sistema permite al administrador registrar un nuevo piso en el sistema. Para ello debe seleccionar Agregar del menú Piso del panel de navegación lateral.
- *Listar Pisos:* El sistema permite al administrador listar todos los pisos que forman parte del edificio. Desde la pantalla del listado se puede visualizar, editar o eliminar un usuario. Un ejemplo de la pantalla puede verse en la Figura 38.
- *Modificar Piso:* Mediante la opción editar del listado, el Administrador podrá modificar los datos de un piso en particular.
- *Eliminar Piso:* Mediante la opción Eliminar del listado el administrador podrá eliminar del sistema el piso seleccionado previa confirmación. Para poder ser eliminado el piso no debe tener otros recursos relacionados. Si es así el sistema no realiza la operación, hasta tanto elimine los recursos dependientes. El sistema mostrará un mensaje al administrador.

 *Visualizar Piso:* Presionando sobre el nombre del Piso en el listado, el administrador podrá acceder una pantalla que muestra la información almacenada en base de datos del piso.

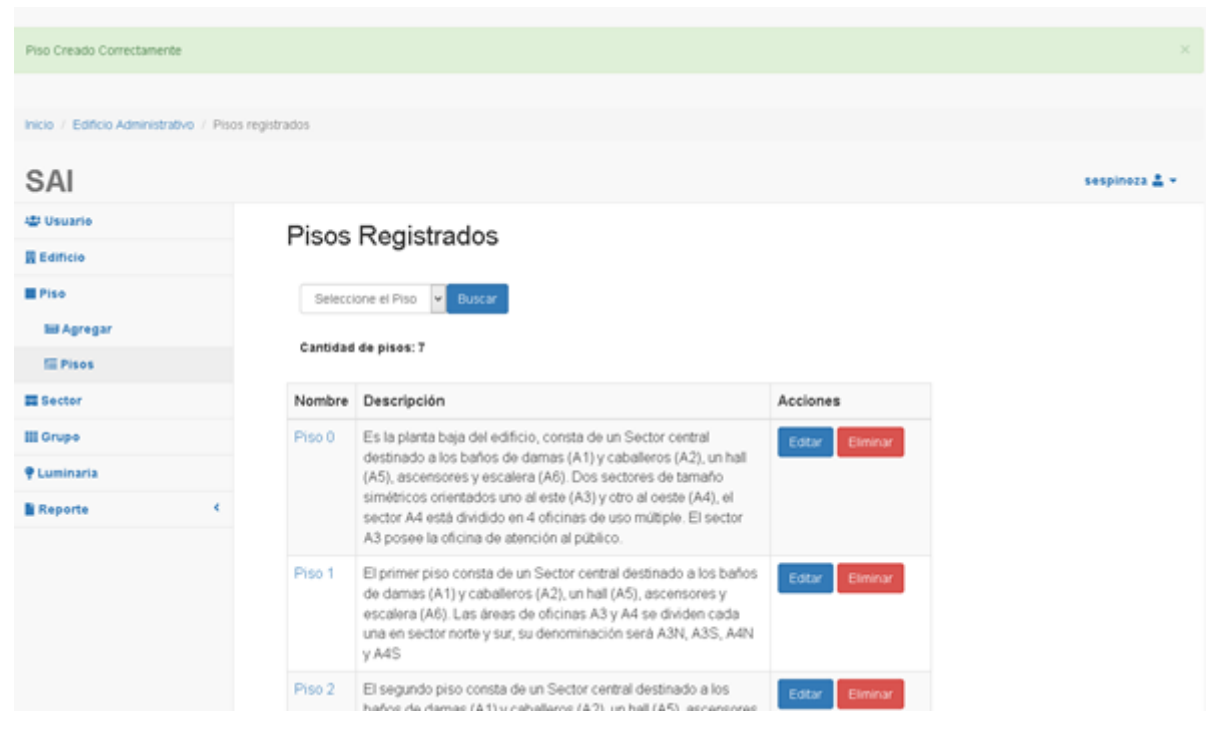

**Figura 38:** Interfaz de Gestión del usuario Administrador – Pantalla Listar Pisos.

## 6.2.1.4 Gestión de Sector

- Registrar Sector: El sistema permite al administrador registrar un nuevo Sector en el sistema. Para ello debe seleccionar Agregar del menú Sector del panel de navegación lateral. El sistema presentará una pantalla con los campos a completar como se ve en la Figura 39.
- *Listar Sectores:* El sistema permite al administrador listar todos los Sectores que forman parte del edificio. Desde la pantalla del listado se puede filtrar los sectores por Piso y también se puede visualizar, editar o eliminar un usuario.
- *Modificar Sector:* Mediante la opción editar del listado, el Administrador podrá modificar los datos de un Sector en particular.
- *Eliminar Sector:* Mediante la opción Eliminar del listado el administrador podrá eliminar del sistema el Sector seleccionado previa confirmación. Para poder ser

eliminado el Sector no debe tener otros recursos relacionados. Si es así el sistema no realiza la operación, hasta tanto elimine los recursos dependientes. El sistema mostrará un mensaje al administrador.

 *Visualizar información del Sector:* Presionando sobre el nombre del Sector en el listado, el administrador podrá acceder una pantalla que muestra la información almacenada en base de datos del Sector.

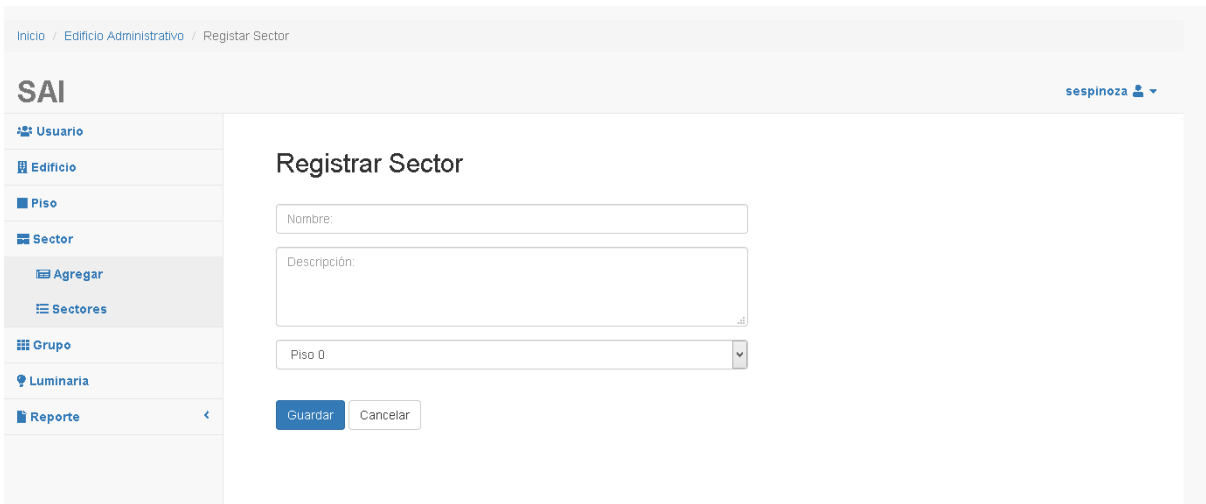

**Figura 39:** Interfaz de Gestión del usuario Administrador – Pantalla Registrar Sector.

### 6.2.1.5 Gestión de Grupo

- *Registrar Grupo:* El sistema permite al administrador registrar un nuevo Grupo de Luminarias en el sistema. Para ello debe seleccionar Agregar del menú Grupo del panel de navegación lateral. El sistema presentará una pantalla con los campos a completar.
- *Listar Grupos:* El sistema permite al administrador listar todos los Grupos de Luminarias que forman parte del edificio. Desde la pantalla del listado se puede filtrar los Grupos por Piso y por Sector. También desde la pantalla se puede visualizar, editar o eliminar un Grupo Luminarias.
- *Modificar Grupo:* Mediante la opción editar del listado, el Administrador podrá modificar los datos de un Grupo de Luminarias en particular.
- *Eliminar Grupo:* Mediante la opción Eliminar del listado el administrador podrá eliminar del sistema el Grupo de Luminarias seleccionado previa confirmación. Para poder ser eliminado el Grupo no debe tener otros recursos relacionados. Si es así el sistema no realiza la operación, hasta tanto elimine los recursos dependientes. El sistema mostrará un mensaje al administrador.
- *Visualizar información del Grupo*: Presionando sobre el nombre del Grupo en el listado, el administrador podrá acceder una pantalla que muestra la información almacenada en base de datos del Grupo de Luminarias.

### 6.2.1.6 Gestión de Luminaria

- *Registrar Luminaria:* El sistema permite al administrador registrar una nueva Luminaria en el sistema. Para ello debe seleccionar Agregar del menú Luminaria del panel de navegación lateral. El sistema presentará una pantalla con los campos a completar. La pantalla registrar puede verse en la figura 40.
- *Listar Luminarias:* El sistema permite al administrador listar todas las Luminarias que forman parte del edificio. Desde la pantalla del listado se puede filtrar las Luminarias por Piso, Sector y Grupo. También desde la pantalla se puede visualizar, editar, eliminar o ver el estado de una Luminaria. El estado de la luminaria es una representación gráfica que identifica los diferentes estados de la luminaria: Activa, Inactiva (dada de baja), En falla o en Mantenimiento. Los diferentes estados fueron descriptos en el capítulo 5.8 Diagrama de Transición de Estados. Un ejemplo de la pantalla puede ser visto en la Figura 41.
- *Modificar Luminaria:* Mediante la opción editar del listado, el Administrador podrá modificar los datos de una Luminaria en particular. También desde la pantalla se podrá modificar el estado de la luminaria cambiándolo a alguno de los estados posibles definidos en el capítulo 5.8. La pantalla de edición de estado puede verse en la Figura 42.
- *Eliminar Luminaria:* Mediante la opción Eliminar del listado el administrador podrá eliminar del sistema el Luminaria de Luminarias seleccionado previa confirmación. Para poder ser eliminado el Luminaria no debe tener otros recursos relacionados. Si es así el sistema no realiza la operación, hasta tanto elimine los recursos dependientes. El sistema mostrará un mensaje al administrador.

 *Visualizar Información de Luminaria:* Presionando sobre el nombre del Luminaria en el listado, el administrador podrá acceder una pantalla que muestra la información almacenada en base de datos de la Luminaria. También desde esta pantalla se puede acceder a un listado con el registro histórico de estados de la correspondiente Luminaria. La pantalla puede verse en la Figura 43.

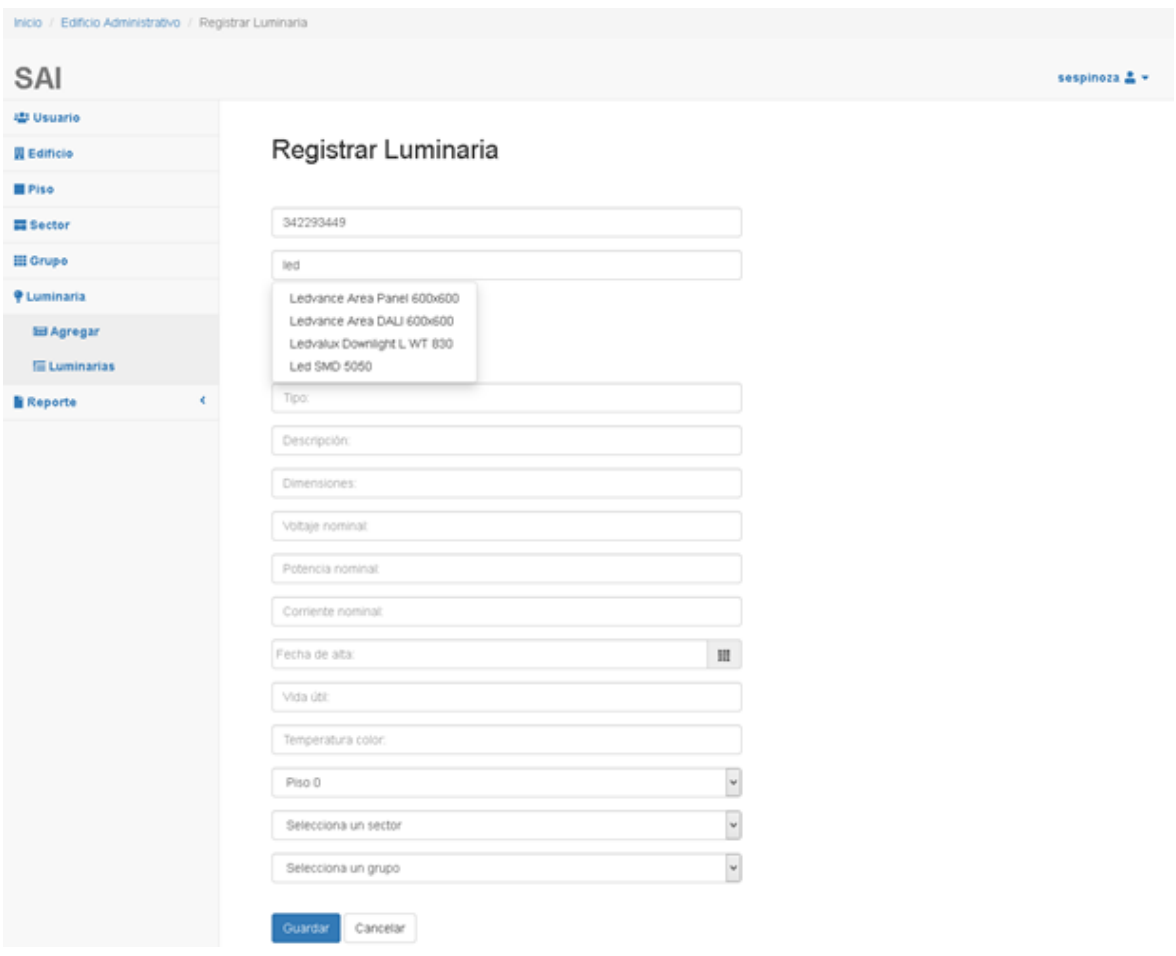

**Figura 40:** Interfaz de Gestión del usuario Administrador – Pantalla Registrar Luminaria.

| Inicio / Edificio Administrativo / Luminarias |                           |                                                     |                           |                   |          |               |
|-----------------------------------------------|---------------------------|-----------------------------------------------------|---------------------------|-------------------|----------|---------------|
| SAI                                           |                           |                                                     |                           |                   |          | sespinoza & v |
| <b>ISI</b> Usuario                            |                           |                                                     |                           |                   |          |               |
| <b>図 Edificio</b>                             |                           | Luminarias Registradas en el edificio               |                           |                   |          |               |
| <b>B</b> Piso                                 |                           |                                                     |                           |                   |          |               |
| <b>Ell</b> Sector                             |                           | Selecciona Piso v Selecciona Sector<br>$\mathbf{v}$ | Selecciona Grupo v Lustar |                   |          |               |
| <b>III</b> Grupo                              | Cantidad de luminarias: 4 |                                                     |                           |                   |          |               |
| <b><i>Q Luminaria</i></b>                     |                           |                                                     |                           |                   |          |               |
| <b>IIII</b> Agregar                           | Nº de Serie               | Nombre                                              | Tipo                      | Estado            | Acciones |               |
| E Luminarias                                  | 00000001                  | Led SMD 5050                                        | LED Tira 3m               | ۰                 | Edtar    |               |
| <b>Reporte</b>                                | 000003                    | Ledvalux Downlight L WT 830                         | LED Direccional           | ۰                 | Editar   |               |
|                                               | 000004                    | Ledvalux Downlight L WT 830                         | LED Direccional           | ۰                 | Editar   |               |
|                                               | 00006                     | Ledvalux Downlight L WT 830                         | Led downligt              | $\ddot{\text{o}}$ | Editar   |               |

**Figura 41:** Interfaz de Gestión del usuario Administrador – Pantalla Listar Luminarias.

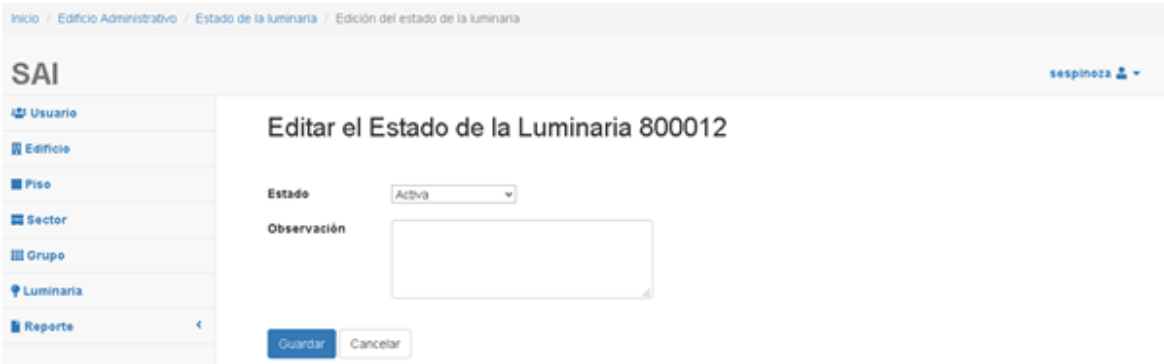

**Figura 42:** Interfaz de Gestión del usuario Administrador – Pantalla Editar Estado de Luminaria.

| <b>Inicio</b>      |            |               | Edificio Administrativo / Luminarias instaladas / Estado Actual de la luminaria / Estados previos de la Luminaria |               |               |
|--------------------|------------|---------------|----------------------------------------------------------------------------------------------------|---------------|---------------|
| <b>SAI</b>         |            |               |                                                                                                    |               | sespinoza & v |
| <b>23 Usuario</b>  |            |               | Estado de la luminaria Ledvalux Downlight L WT 830, Código 00006                                                  |               |               |
| <b>圆 Edificio</b>  | Fecha      | Estado        | Luminaria                                                                                                    | Observación   |               |
| <b>Piso</b>        | 2019-09-10 | Activa        | Ledvalux Downlight L WT 830                                                                                       | activa        |               |
| <b>EE</b> Sector   | 2019-09-10 | Mantenimiento | Ledvalux Downlight L WT 830                                                                                       | mantenimiento |               |
| <b>III</b> Grupo   | 2019-09-10 | Fallo         | Ledvalux Downlight L WT 830                                                                                       | fallo         |               |
| <b>Q</b> Luminaria |            |               |                                                                                                    |               |               |
|                    |            |               |                                                                                                    |               |               |

**Figura 43:** Interfaz de Gestión del usuario Administrador – Pantalla de Estados históricos de una Luminaria.

### 6.2.1.7 Gestión de Reportes

El sistema le permite al usuario Administrador seleccionar desde el menú la creación de 4 tipos de reportes diferentes, cada uno con sus características particulares. Los reportes serán tratados en profundidad en el capítulo 6.4 Reportes.

## 6.2.2 Funcionalidades del usuario Encargado de mantenimiento

## 6.2.2.1 Gestión de Luminaria

Las funcionalidades de Gestión de Luminaria del usuario con rol Administrador de Energía son similares a las del usuario con rol Administrador definidas en el capítulo 6.2.1.6 Gestión de Luminaria.

## 6.2.2.2 Reporte de alarmas

El sistema le presenta al usuario Encargado de mantenimiento un listado con alarmas de las Luminarias en estado de Falla. Pudiendo desde el listado revisar y actualizar el estado de las Luminarias. Un ejemplo de la pantalla de listado de Alarmas puede verse en la Figura 44.

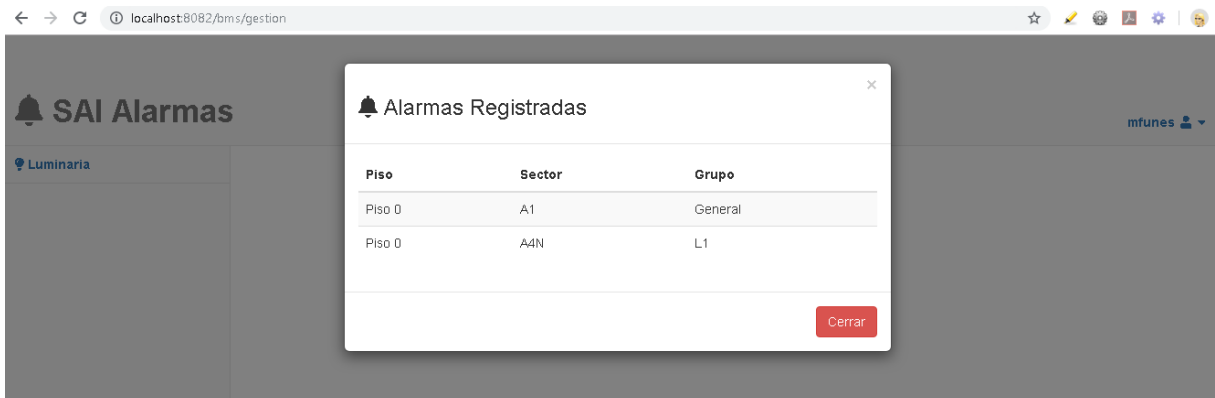

**Figura 44:** Interfaz de Gestión del usuario Encargado de mantenimiento – Pantalla Editar Estado de Luminaria.

### 6.2.3 Funcionalidades del usuario Administrador de Energía

## 6.2.3.1 Gestión de Reportes

El sistema le permite al usuario Administrador de Energía seleccionar desde el menú la creación de 4 tipos de reportes diferentes, cada uno con sus características particulares. Los reportes serán tratados en profundidad en el capítulo 6.4 Reportes.

## *6.3 Interfaces de monitoreo y comando*

El éxito de una aplicación de visualización (la interfaz) y por consiguiente su efectividad y rendimiento, radica en la aceptación de esta por parte del usuario. Esto significa que la aplicación de visualización debe aproximarse a lo que el usuario está acostumbrado, afirma Rodriguez Penin [22]. En los sistemas de Supervisión, Control y Adquisición de Datos (SCADAs) la facilidad de aprendizaje está asociada principalmente a la similitud con el proceso real, mientras la interface asemeje el sistema virtual de la manera más adecuada y correcta con el sistema real, más fácil será para el usuario aprender a utilizarlo. Los objetivos principales de una buena interfaz según Valencia Aguilar [23] son:

- Disminuir la tasa de errores de los operarios gracias a unas presentaciones claras e intuitivas de las fases de control. (optimizar la efectividad del usuario) incrementar al máximo la productividad.
- Mejorar la calidad y reducir los costos operacionales, de desarrollo y de mantenimiento.
- Reducir los tiempos de aprendizaje del proceso en los nuevos operadores.
- Reducir los costos de rediseño al estandarizar procedimientos.

Las interfaces SCADAs ponen énfasis en la utilización de colores en alto contraste, baja resolución, íconos excesivamente grandes, delimitaciones claras y angulosas, fuentes grandes true type, pantallas poco cargadas. Es claro que su intención es la de ser sencillas y eficaces sobre todo en ámbitos de hard real time, no obstante pantallas con estas características suelen resultar visualmente chocantes, agresivas y poco amigables, véase como ejemplo pantallas antiguas del estilo de Windows 95 en comparación a modernos sistemas operativos como Windows 7, Android, etc. Con colores suaves, íconos pequeños y bordes suaves. Estas últimas resultan mucho más agradables a la vista. Una interfaz que combina y respeta ambos principios fue diseñada para el operador software SCADA un ejemplo de la interfaz puede verse en la Figura 45.
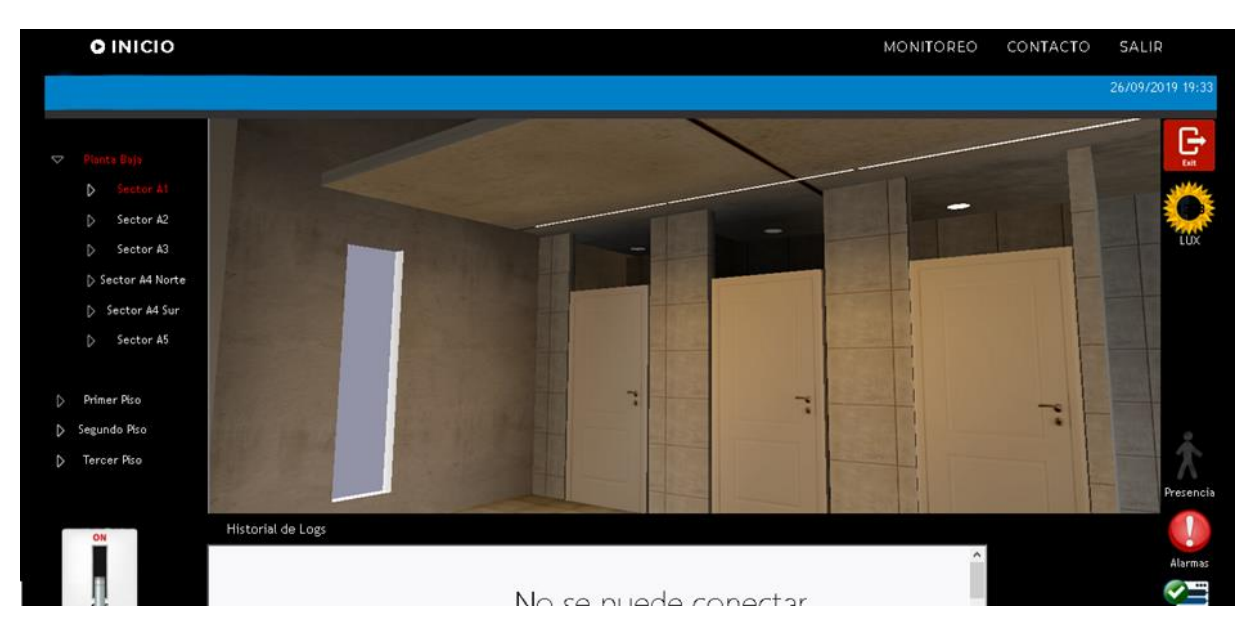

**Figura 45:** Interfaz de monitoreo y comando del usuario Operador – Pantalla monitoreo de sector A1 baño damas de la planta baja.

La interfaz posee:

- Un panel de navegación izquierdo que permite la navegación por los diferentes sectores del edificio.
- Un panel de información a la derecha que provee información detallada del estado del sector seleccionado (nivel de luz, actividad, conectividad con el servidor, estado de la luminaria).
- Un panel inferior con registro histórico de eventos del sistema SCADA. También una la llave que permite pasar el sistema de control manual a automático y viceversa.
- Un panel central que presenta una figura representativa del estado actual del sector seleccionado y que permite la interacción con los grupos de luminarias permitiendo comandarlos u obtener información detallada. Ver figura 46.

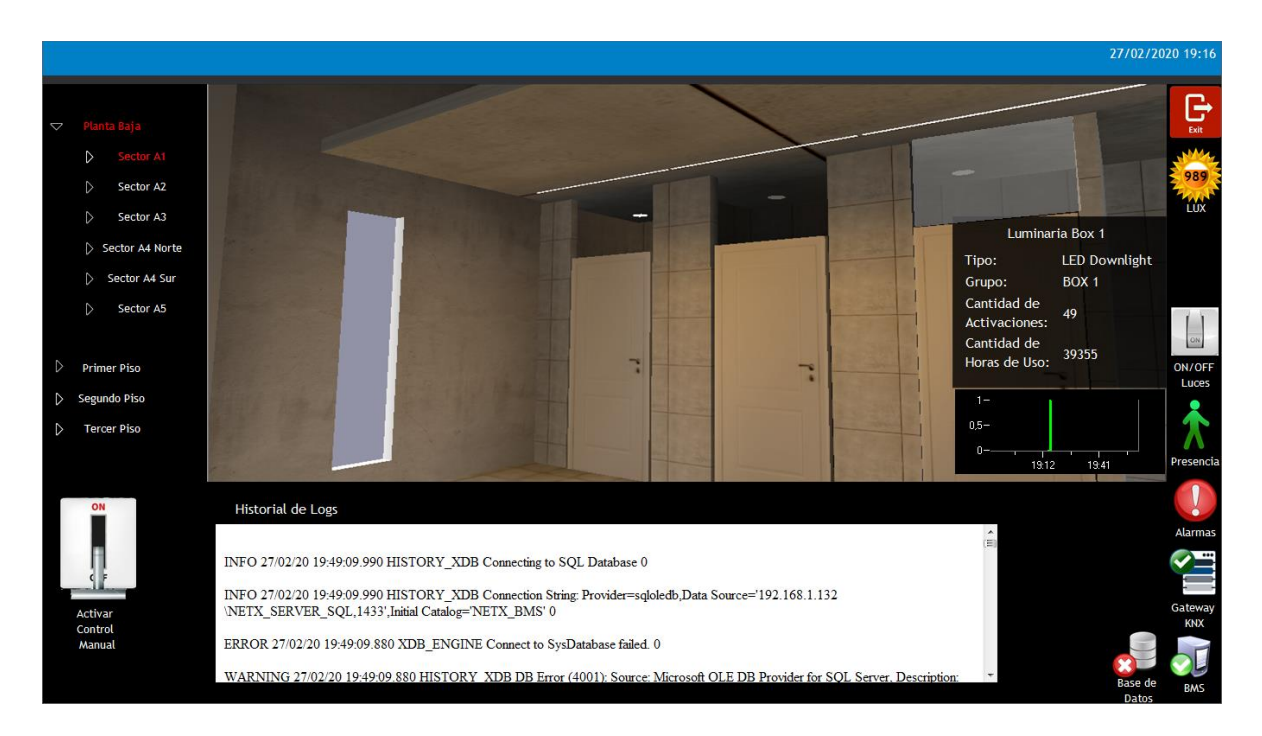

**Figura 46:** Interfaz de monitoreo y comando del usuario Operador – Pantalla monitoreo de sector A1 baño damas de la planta baja, interactuando con Luminaria del grupo Box 1.

# 6.3.1 Funcionalidades del usuario Operador

# 6.3.1.1 Monitoreo del sistema de iluminación

El sistema SCADA permite al usuario Operador realizar un monitoreo en tiempo real navegando cada sector del edificio desde el panel izquierdo. La interacción con las luminarias desde el panel central le permite obtener información detallada sobre cada luminaria y grupo.

En la parte inferior posee un panel que le presenta el registro de eventos completo del sistema de automatización.

# 6.3.1.2 Comando del sistema de iluminación

El sistema SCADA permite al usuario Operador realizar un comando en tiempo real navegando cada sector del edificio desde el panel izquierdo. La interacción con las luminarias desde el panel central le habilitará botones en la interfaz que permiten su comando remoto.

En ocasiones se hace necesario detener el sistema autónomo del edificio, por ejemplo, cuando se hace algún mantenimiento o cuando lo que decide en forma autónoma el sistema no coincide con el deseo particular de los usuarios en ese momento. Para estos casos el sistema de control automático de cada sector puede ser desactivado activando la llave de comando de la interfaz "Control manual".

# *6.4 Reportes*

La importancia de los informes y reportes se puede resumir mediante la frase que dice "Lo que no se define, no se puede medir. Lo que no se mide, no se puede mejorar. Lo que no se mejora se degrada siempre" de William Thompson Kelvin.

El sistema, brinda al usuario con rol de administrador y a los administradores de energía obtener reportes con información relacionada a los parámetros de energía, consumos, estados e indicadores. También les permite realizar comparaciones y tendencias históricas de variables e indicadores. En las subsecciones siguientes se describirán los reportes diseñados, información sobre la impresión de los reportes puede ser consultada en el Anexo X.

# 6.4.1 Consumo energético

El reporte presenta en forma gráfica una comparación de la energía total consumida y la energía consumida que corresponde solamente al sistema de iluminación para cada uno de los pisos. El plazo de tiempo a evaluar se puede parametrizar. El sistema permite desagregar la información por piso o por piso y sector. Ver Figura 47.

En el detalle del reporte se presenta la misma información, pero en valores absolutos expresados en Kw/h.

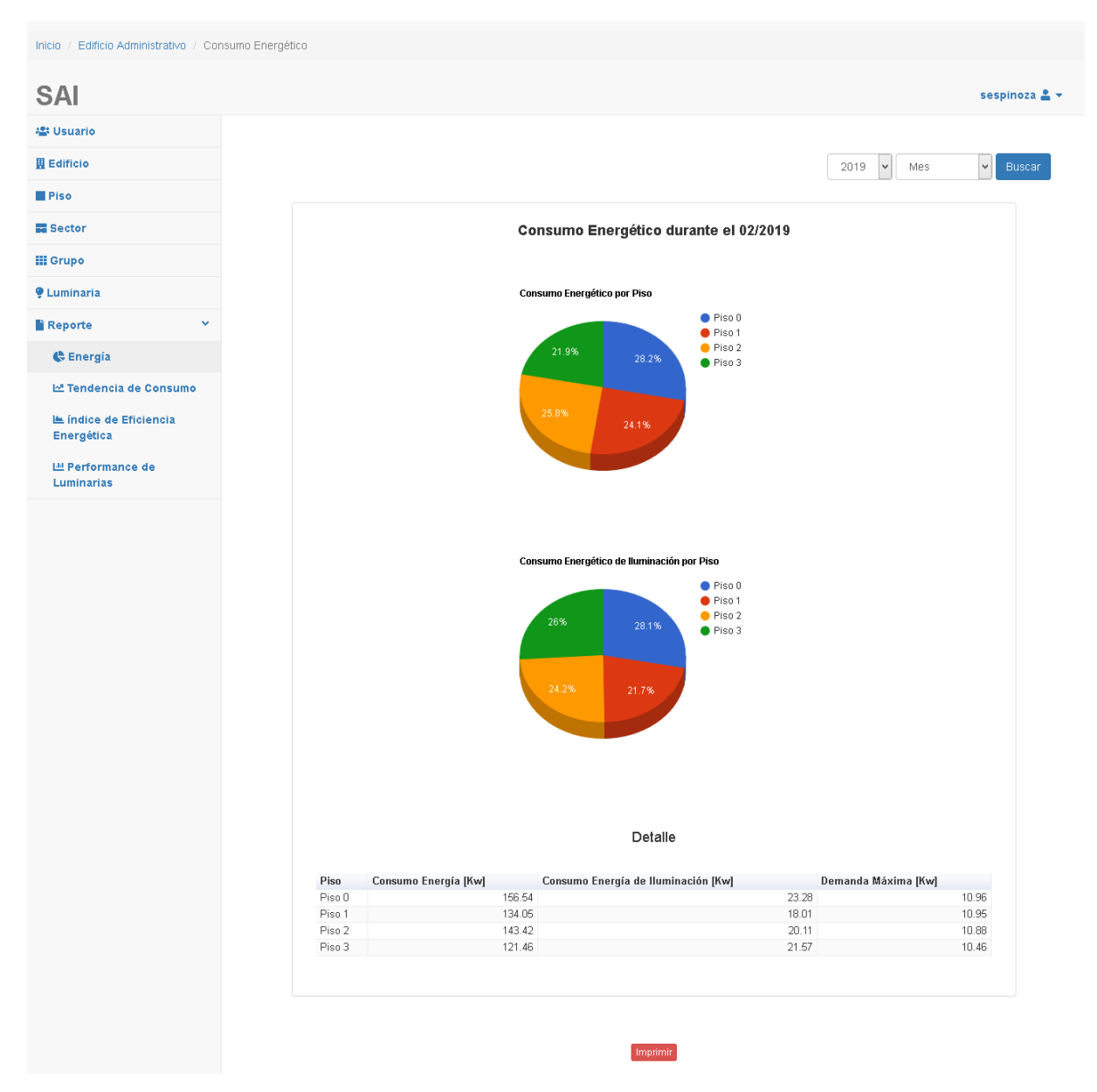

**Figura 47:** Reporte Cantidad de energía consumida por piso.

# 6.4.2 Tendencia de consumo

El reporte presenta en pantalla dos gráficos de tendencia histórica de consumo. El primer gráfico compara los valores de energía correspondientes al sistema de iluminación en relación el consumo de energía de todos los sistemas del edificio. El segundo gráfico presenta la Proporción de Energía consumida por el sistema de iluminación con respecto al consumo total (PEI). El indicador PEI fue definido en el capítulo 5.10 Indicadores.

El plazo de tiempo a evaluar se puede parametrizar. El sistema permite desagregar la información por piso (ver figura 48).

En el detalle del reporte se presenta la interpretación del indicador PEI y valores estadísticos como media, máximo y mínimo de PEI y valores máximos de consumo de energía.

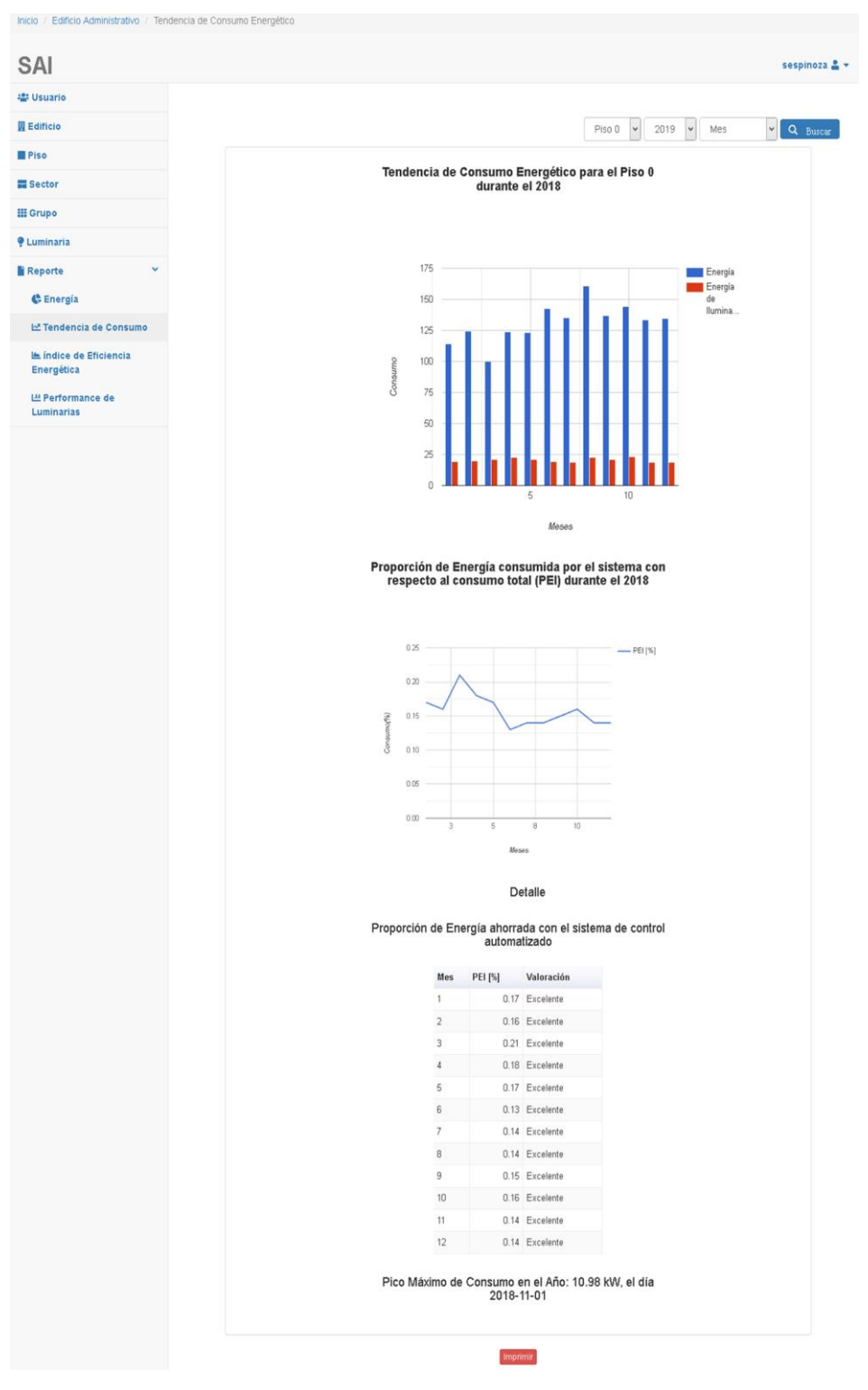

**Figura48:** Reporte de Tendencia de Consumo

# 6.4.3 Índice de eficiencia energética

El reporte hace uso del Índice de Eficiencia Energética (IEE) definido en la sección Indicadores. Es un reporte de tendencia histórica que toma en cuenta la potencia activa del sistema de iluminación en relación a la superficie del ambiente.

El plazo de tiempo a evaluar se puede parametrizar. El sistema permite desagregar la información por piso. Ver Figura 49.

En el detalle se presentan la interpretación del índice con valores estadísticos como la media, el valor mínimo y el valor máximo.

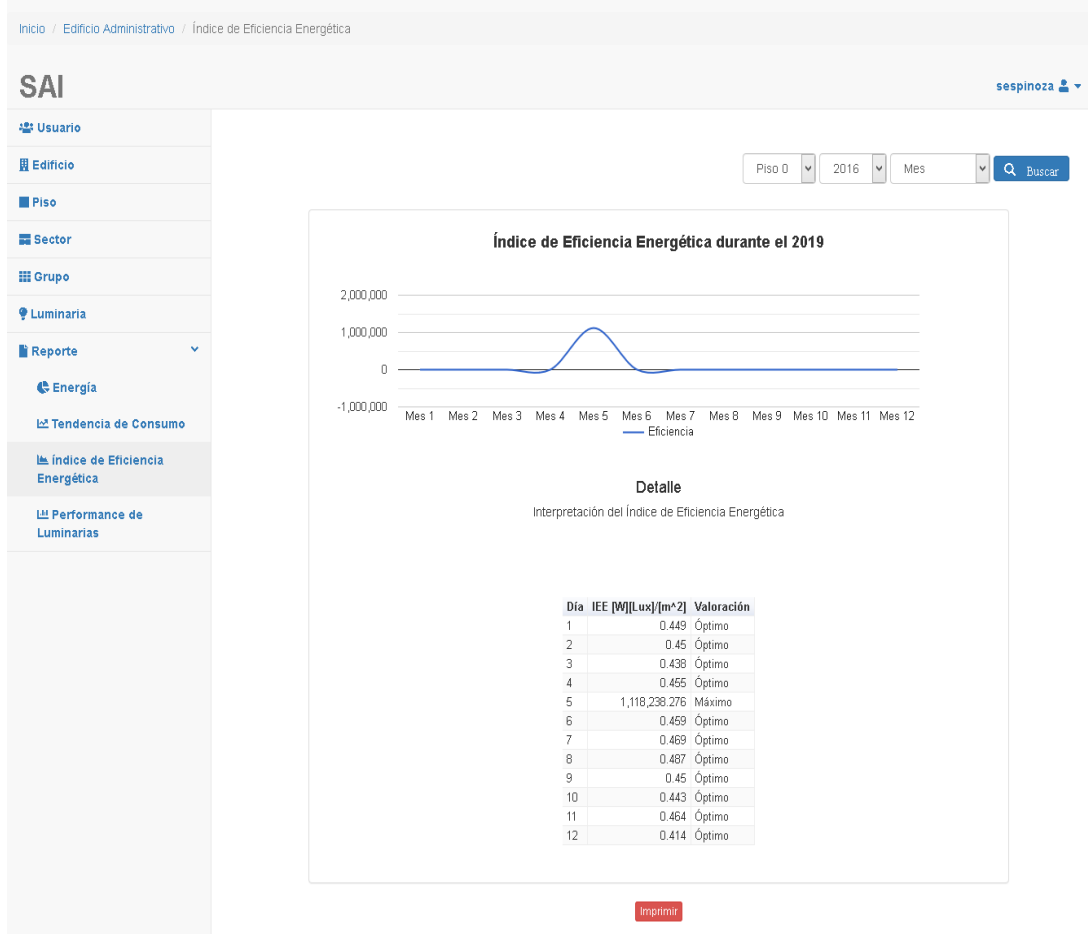

**Figura 49.** Reporte de eficiencia energética.

### 6.4.4 Performance de las luminarias

El reporte presenta en pantalla información sobre la eficiencia de uso de las luminarias. Es un reporte útil para el personal de mantenimiento que requiere conocer el rendimiento de las luminarias según su tipo.

El reporte en detalle presenta 3 columnas por cada tipo de luminaria existente en el edificio. La primera columna expresa la cantidad de luminarias que fueron cambiadas. La segunda columna expresa la cantidad de luminarias que fueron cambiadas antes de cumplir con su vida útil (en otras palabras, las que han fallado). La tercera columna presenta la cantidad total de luminarias de ese tipo que se encuentran en el edificio. Ver figura 50.

El detalle del reporte contiene información estadística sobre el rendimiento de las luminarias. Se evalúa el porcentaje de cumplimiento de vida útil, la media de vida, la totalidad de cambios realizados.

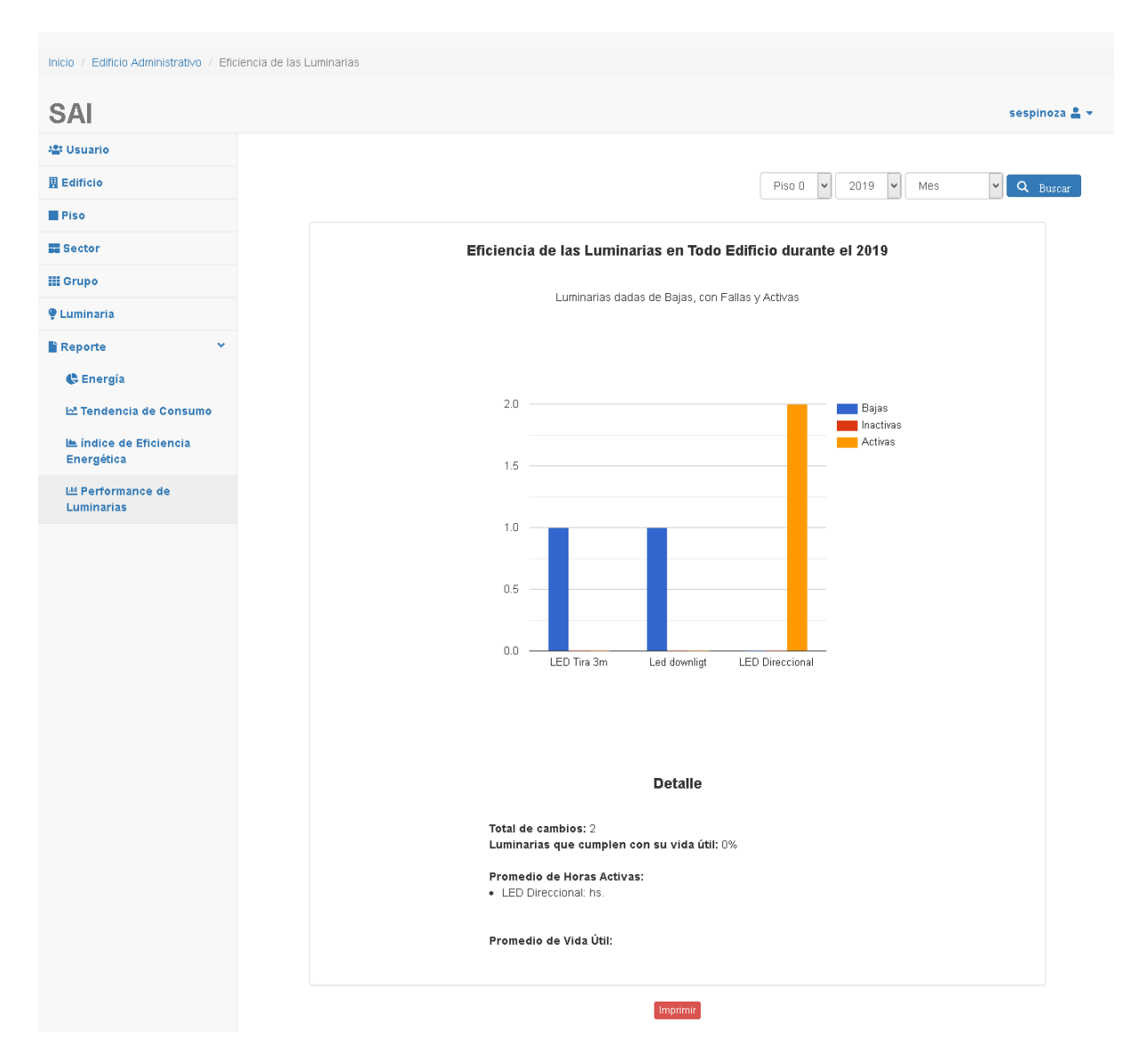

**Figura 50.** Reporte de performance de luminarias.

# *6.5 Pruebas*

Constantemente se han realizado pruebas unitarias y de integración, para verificar el correcto funcionamiento del sistema. Para ello se usó la técnica descripta por Toledo que se basa en los casos de uso [25], A continuación se resumen brevemente los pasos que se siguieron. En el Anexo III Casos de Prueba se expone un ejemplo más completo.

Se establecieron prioridades partiendo de los casos de uso.

1°) Se seleccionaron los casos de uso críticos.

2°) Para cada caso de uso se determinaron cuáles son los flujos críticos.

3°) Para cada flujo se determinaron que datos límites para cada caso.

Se realizaron pruebas con valores válidos e inválidos (prueba negativa) que dan fallo, para ver que la aplicación resuelve favorablemente la situación incorrecta.

### *6.6 Políticas de resguardo de la información*

Principalmente la aplicación del sistema de gestión se encuentra alojada en la plataforma de desarrollo versionado GitHub, del cual puede clonarse la última versión, [https://github.com/sanespinoz/bms.](https://github.com/sanespinoz/bms)

Además, se utiliza el paquete laravel-backup v3, que crea una copia de seguridad de la aplicación. Ver desarrollo sobre el tema en Anexo IX Resguardo de la Información.

# 7 Conclusiones

En relación a los objetivos: Se realizó una plataforma que permite integrar los diferentes subsistemas de gestión del edificio y se implementó el subsistema de Gestión de Iluminación que eficientiza el uso de la energía eléctrica. El sistema realizado permite el acceso vía cualquier dispositivo con navegador web. El sistema también permite la gestión de información histórica y en tiempo real del estado del sistema de información.

En el aspecto ambiental se espera ayudar a reducir el impacto de los gases de efecto invernadero haciendo un consumo eficiente de los recursos.

En el aspecto técnico se ha realizado una infraestructura y un software enfocados en un protocolo de comunicaciones propietario como lo es KNX.

KNX no ha ingresado comercialmente a la Argentina con la magnitud esperada, los vaivenes económicos y los cambios en la política comercial exterior del país han provocado que a los importadores no les resulte atractivo adquirir equipamiento KNX debido a sus altos costos. No obstante, estos inconvenientes, el proyecto realizado permite la flexibilidad de poder ser adaptado a equipamientos que utilicen otros estándares de comunicaciones reconocidos como: modbus, BACnet o SNMP.

En relación a la Investigación: Durante las diferentes etapas del proyecto se debieron realizar tareas de investigación necesarias para desarrollar el trabajo. Algunas de ellas fueron seleccionadas y publicadas en congresos de investigación. También parte del proyecto contó con el apoyo de la Fundación del Nuevo Banco de Santa Fe y su beca de innovación Tecnológica.

En el aspecto personal el proyecto ha servido para formar el perfil profesional de sus integrantes.

# 8 Referencias

[1-2] Energy University by Schneider Electric. [Eficiencia energética con sistemas de](http://schneideru.elementk.com/catalog/toc.jsp?key=291976&type=14)  [automatización de edificios I](http://schneideru.elementk.com/catalog/toc.jsp?key=291976&type=14) [Curso on line]. [http://energy.schneideruniversities.com.](http://energy.schneideruniversities.com./)

[3] Wang, S. (2009). Intelligent Buildings and Building Automation. New York, NY, USA: Spon Press, Taylor & Francis.

[4] International Energy Agency (2006), Policies for Energy-efficient Lighting, Light's Labour´s Lost.

[5] Normas ISO.

[6] Spain Green Building Council. (2002). LEED – NC, Sistema de Clasificación de Edificios Sostenibles Para una Nueva Construcción y Grandes Remodelaciones, Versión 2.1. Para Consulta y Uso Público [PDF].

[7] Colaboradores de Wikipedia. OPC [en línea]. Wikipedia, La enciclopedia libre, (2019) [fecha de consulta: 19 de julio del 2019], [https://es.wikipedia.org/w/index.php?title=OPC&oldid=121288446.](https://es.wikipedia.org/w/index.php?title=OPC&oldid=121288446)

[8] Niessen, ABB. Eficiencia energética en edificios con KNX [PDF].

[9] Ierusalimschy, R. (2013). Programming in Lua, Río de Janeiro, Brasil: Bibliotecado del Departamento de Informática, PUC-Río.

[10] Laravel Docs, (2019), Eloquent ORM, [fecha de consulta: 07 de marzo del 2019], [https://laravel.com/docs/5.1/eloquent.](https://laravel.com/docs/5.1/eloquent)

[11] Laravel Docs, (2019), Blade Templates, [fecha de consulta: 07 de marzo del 2019], [https://laravel.com/docs/5.1/blade.](https://laravel.com/docs/5.1/blade)

[12] Sommerville I. (2011). Ingeniería del Software. México, México: Pearson Education.

[13] Cátedra Simulación, Unidad 1. (2014), Colas Especializadas de Poisson. Santa Fe, Argentina: UTN- FRSF [PDF].

[14] Vigil, A. (2015), Implementación de Mecanismos de Seguridad en las Comunicaciones de un Sistema de Gestión de Edificios Dedicado a Tareas de Oficina. JIT 2015.

[15] Granzer, W. Praus, Fritz. (2010). Security in Building Automation Systems. IEEE Transactions on Industrial Electronics, Vol 57. Nro 11: IEEE

[16] KNX Org. (2014). KNX Data Security. Applicaction Note 158/13 v02. KNX CERTIFICATION AND LICENCE SYSTEM.

[17] KNX Org. (2013). KNX KNXnetIP Secure. Applicaction Note 159/13 v04. KNX CERTIFICATION AND LICENCE SYSTEM.

[18] International Energy Agency, (2014). Energy Efficiency Indicators: Fundamental on Statics. París, Francia: OECD/IEA.

[19] Instituto para la Diversificación y Ahorro de la Energía. (2001). Guía Técnica de Eficiencia Energética en Iluminación. Madrid, España: IDAE.

[20] Colaboradores de Wikipedia. Single-page application [en línea]. Wikipedia, La enciclopedia libre, 2019 [fecha de consulta: 19 de Julio del 2019]. [https://es.wikipedia.org/w/index.php?title=Single-page\\_application&oldid=123390236.](https://es.wikipedia.org/w/index.php?title=Single-page_application&oldid=123390236)

[21] Laravel Docs, (2019), Form Request Validation, [fecha de consulta: 07 de marzo del 2019], [https://laravel.com/docs/5.1/validation#form-request-validation.](https://laravel.com/docs/5.1/validation#form-request-validation)

[22] Rodríguez Penin, A. (2007). SISTEMAS SCADA. Barcelona, España: Marcombo.

[23] Valencia Aguilar, S. (2012). Guía Metodológica Para Diseño de Interfaces de usuario para Control y Supervisión de Procesos Industriales. Medellín, Colombia: Universidad Nacional de Colombia.

[24] Butrón de la Torre, M. (2004). Diseño Ambientales Virtuales, Consideraciones para el diseño de interfaces gráficas de usuario. México, México: Universidad Autónoma Metropolitana.

[25] Toledo, F (2014). Introducción a las Pruebas de Sistemas de Información. Montevideo, Uruguay: Abstracta.

[26] Asociación Argentina de Luminotecnia (2006). Iram AADL J 2006, Iluminación artificial de interiores, niveles. Argentina: IRAM.

[27] Colegio de Ingenieros Especialistas de Córdoba (CIEC), (2012). Guía de Contenidos Mínimos para la Elaboración de un Proyecto de Domótica, Córdoba. Argentina.

# 9 Anexos

# *9.1 Anexo I: Investigación*

#### 9.1.1 Modos de control

Existen varias formas de actuación sobre los diferentes aspectos del entorno de trabajo en el edificio o de la actividad de los ocupantes del mismo, y pueden llevarse a cabo de forma separada o combinada. A continuación, se enuncian las más frecuentes:

#### Detección de movimiento:

Sensor de movimiento (también conocido como detector de presencia o PIR). El sensor responde al movimiento del calor corporal dentro de una zona determinada, encendiendo o apagando la luz en función de la presencia o ausencia de una persona en movimiento. Incorpora un período de retardo, para evitar la desconexión no deseada si una persona permanece en una misma posición durante un tiempo determinado dentro del espacio o la zona que se controla, lo que podría ser interpretado por el sistema como ausencia de movimiento y por consiguiente no detección de presencia.

#### Regulación en función de la luz natural o diurna

Se emplea un detector (fotocélula) en la luminaria o en el techo para medir la cantidad de luz total (natural + artificial) que existe en el interior. Esta medición se transmite al sistema de control, que regula automáticamente el flujo de las lámparas de las luminarias del área controlada, para mantener un nivel de iluminación constante en el espacio de trabajo. Es posible incluso programar las luminarias para que se apaguen si la luz diurna supera un determinado nivel de iluminancia durante un tiempo determinado.

# Nivel de iluminancia constante

Para mantener el nivel de iluminación correcto (nivel mantenido) de un determinado espacio durante toda la vida de la lámpara. Si las lámparas son nuevas emiten mayor flujo luminoso, por lo que es posible atenuarlas para conseguir la intensidad adecuada y ahorrar una considerable cantidad de energía. A medida que transcurren las horas de funcionamiento el flujo luminoso emitido por las lámparas disminuye, y el sistema aumenta gradualmente su flujo luminoso hasta su valor máximo.

#### Control horario y por fechas

El control horario puede usarse para encender, apagar y regular automáticamente las luces en momentos determinados para que solo estén activadas cuando se necesitan.

### Agrupación de circuitos de alumbrado

Como parte del sistema de gestión del alumbrado, las luminarias suelen estar agrupadas en circuitos que se conectan a una salida del módulo de control. Esta salida controla el encendido (y la regulación) de las luminarias del circuito. Es posible elegir el número de luminarias por circuito en función de los requisitos de flexibilidad del diseñador.

#### Enlaces de luminarias

Esta función permite enlazar luminarias concretas a otras luminarias, para que se controlen conjuntamente. Esto suele utilizarse en pasillos y vías de escape, para garantizar que siempre estén encendidas mientras lo estén las luces de la oficina. Cuando la última persona sale de la oficina, las luces se apagan y los pasillos y las vías de escape se apagan también, tras un período de retardo.

# 9.1.2 Protocolos

Durante el desarrollo del proyecto se realizó una ardua investigación de las ventajas y desventajas del uso de los diferentes protocolos de automatización disponibles para la automatización. En el Capítulo 2 se detalla los motivos de selección de KNX..

#### 9.1.3 Software OPC

Se realizaron diferentes pruebas de software OPC antes de volcarse por la selección del software propietario NETx. Se realizaron pruebas con el software Open Source Calimero, con la librería propietaria de KNX, Falcon y con el software propietario de Matrikon.

Las ventajas del Software OPC se resumen en las siguientes:

- El software NETx OPC permite la escalabilidad del proyecto, ya que en una misma herramienta interconecta los estándares modbus, KNX, Bacnet, SNMP.
- Su interfaz de uso es sencilla y amigable.
- NETx es recomendada por la organización KNX y tiene una integración directa con ese protocolo.
- NETx Ofrece una plataforma para desarrollar el software de gestión y su visualización.
- NETx ha dictado cursos de capacitación en Argentina, obteniendo así una licencia de desarrollador.
- NETx está orientado a la automatización de edificios y hogares.
- Se ha mantenido contacto fluido con la organización.

A continuación, se explicará uno a uno los motivos de porque fueron descartadas las otras opciones.

La librería Falcon de KNX fue descartada por dos motivos:

- 1- Sólo permitía la conexión al sistema KNX.
- 2- Requería utilizar herramientas de software diferentes a las seleccionadas en el capítulo 3.

La librería de software Open Source Calímero fue descartada porque sus pruebas resultaron negativas, no pudiendo conectarse al sistema de automatización.

El software propietario Matrikon fue descartado por lo siguiente:

- Está orientado principalmente al ámbito industrial.
- Los datos de contacto presentados para Argentina eran incorrectos.
- Su interfaz es poco amigable.
- No ofrece plataforma integradora para realizar software, ni interfaz de visualización.
- El software OPC necesario para cada protocolo se adquiere de modo independiente.

# 9.1.4 Impacto de la iluminación natural en el edificio

Los estudios de iluminación de luz natural en el edificio se han hecho con el software Relux Pro. De la figura 51 a la 74 se presentan los resultados del impacto de la luz natural en el edificio en diferentes épocas y horarios.

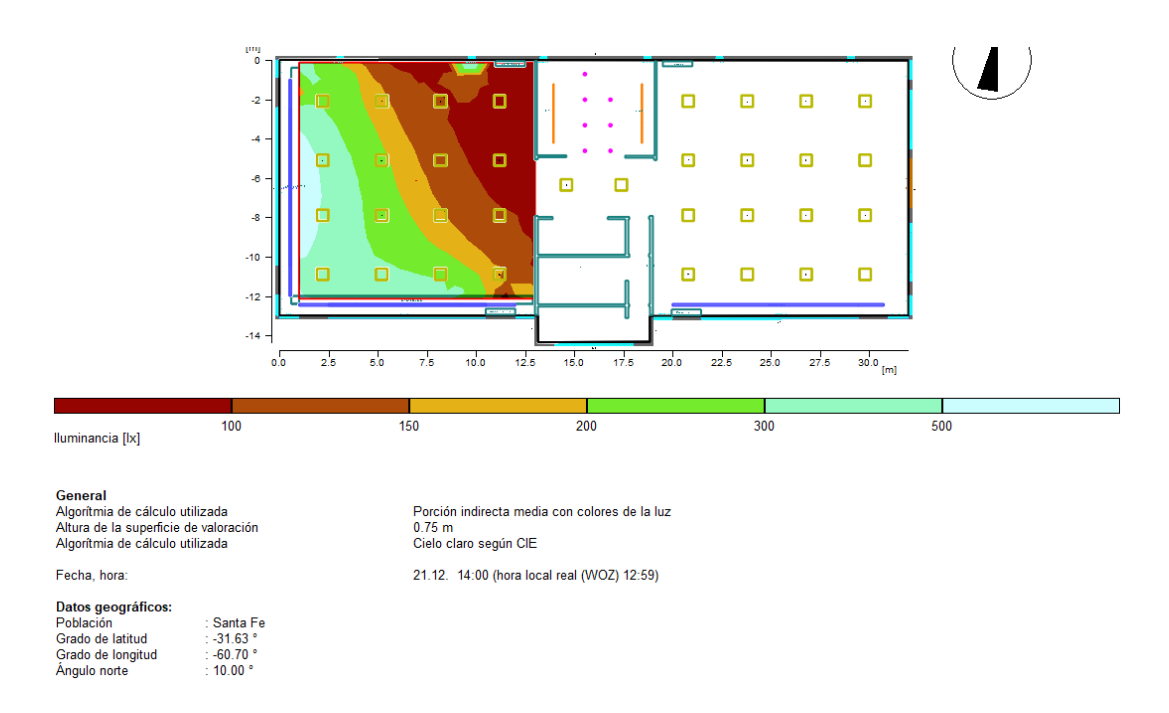

**Figura 51**: Impacto de la luz natural en el sector A4 a las 14:00hs durante el solsticio de verano.

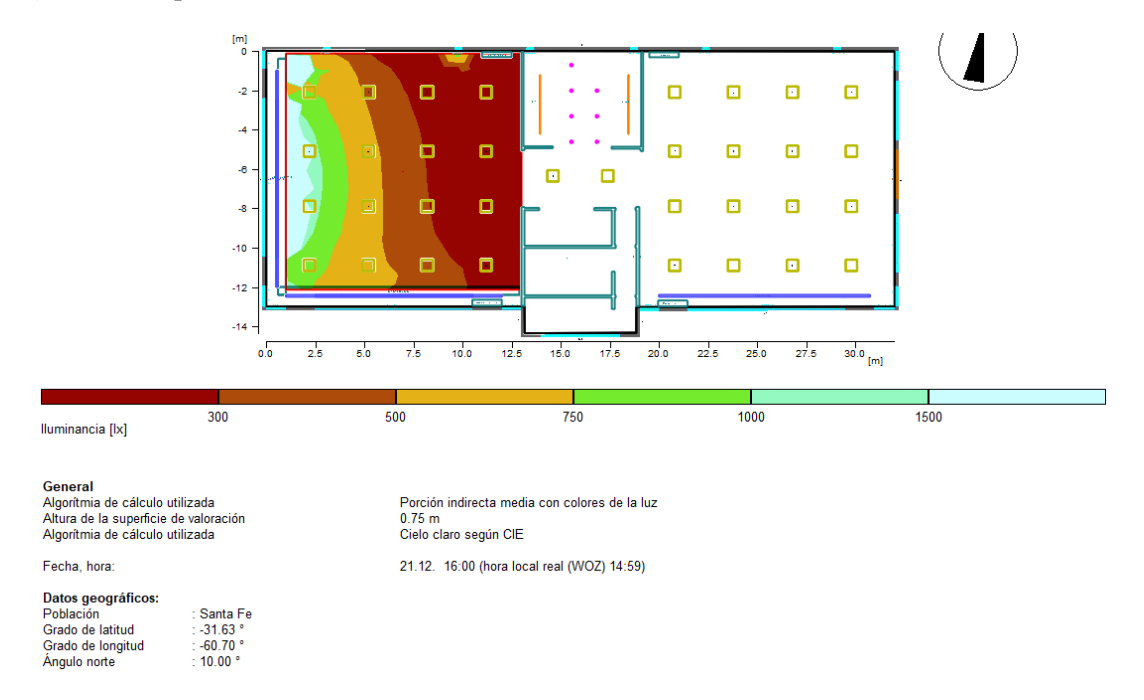

**Figura 52**: Impacto de la luz natural en el sector A4 a las 16:00hs durante el solsticio de verano.

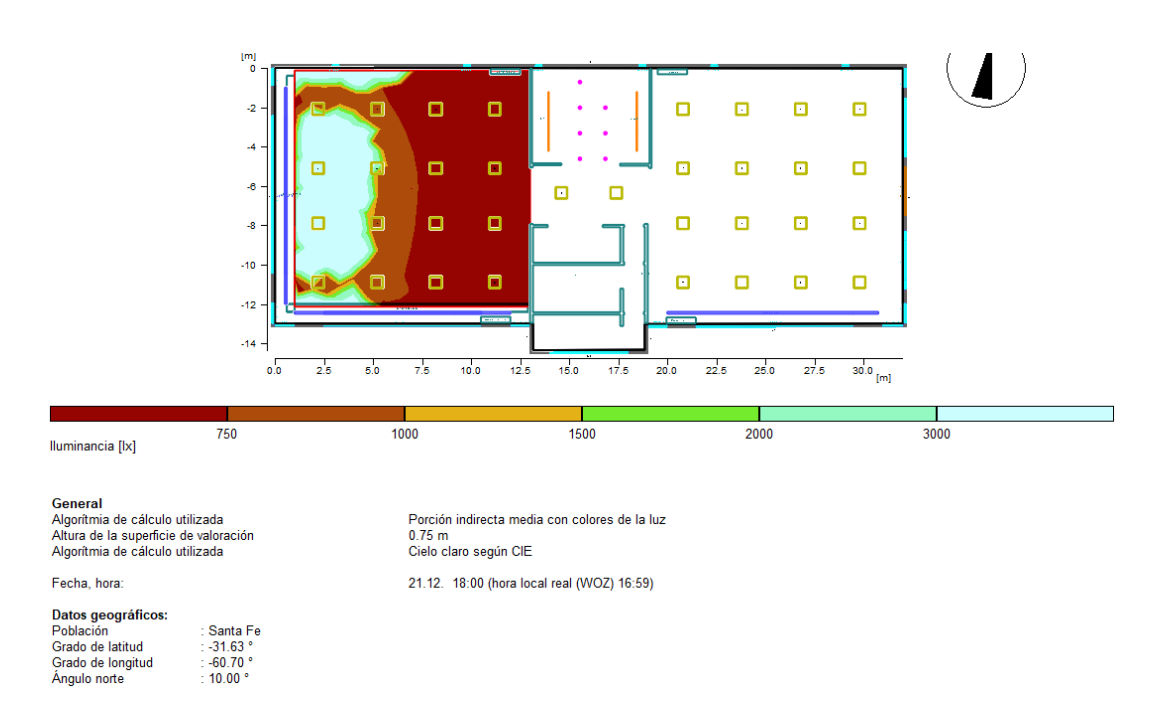

**Figura 53**: Impacto de la luz natural en el sector A4 a las 18:00hs durante el solsticio de verano.

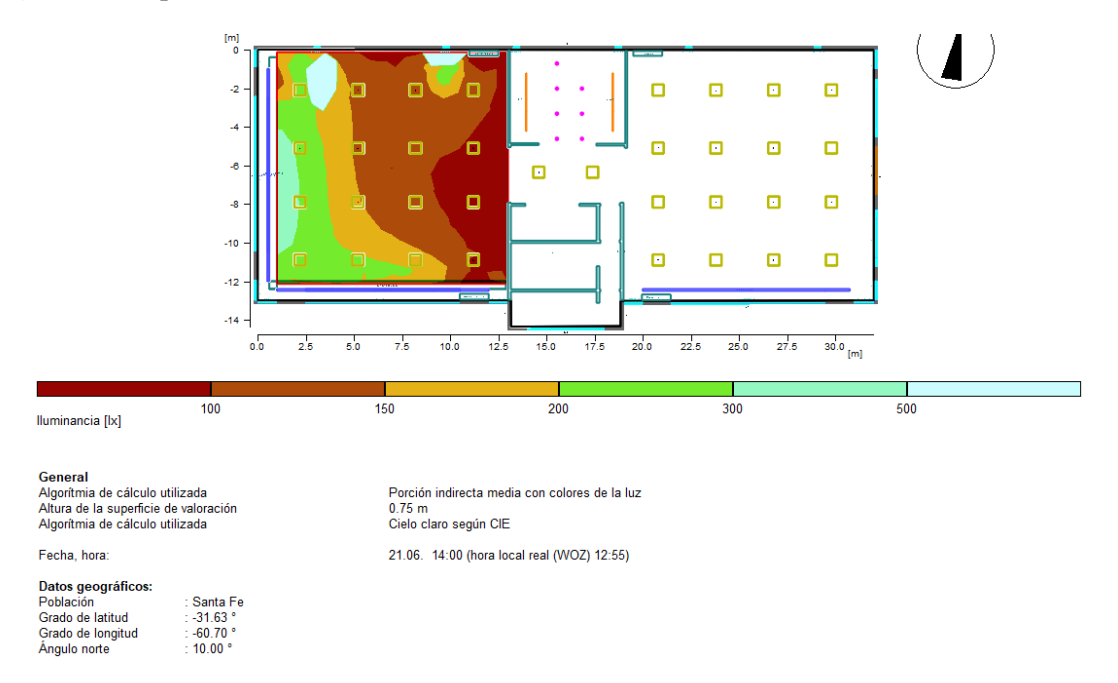

**Figura 54**: Impacto de la luz natural en el sector A4 a las 14:00hs durante el solsticio de invierno.

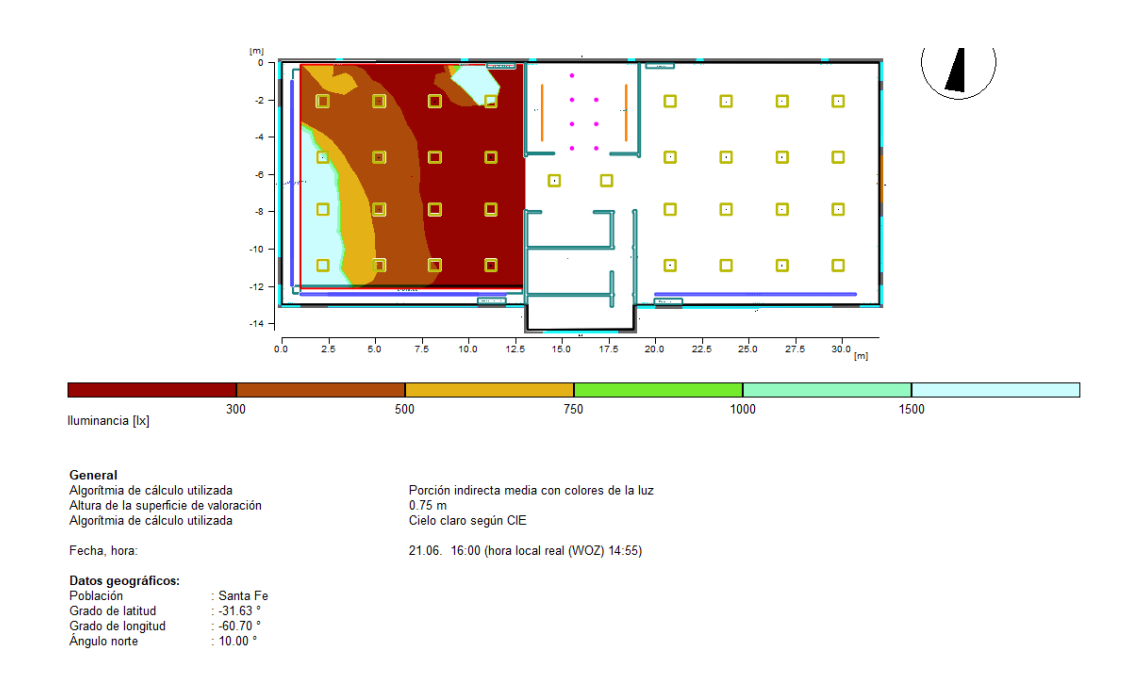

**Figura 55**: Impacto de la luz natural en el sector A4 a las 16:00hs durante el solsticio de invierno.

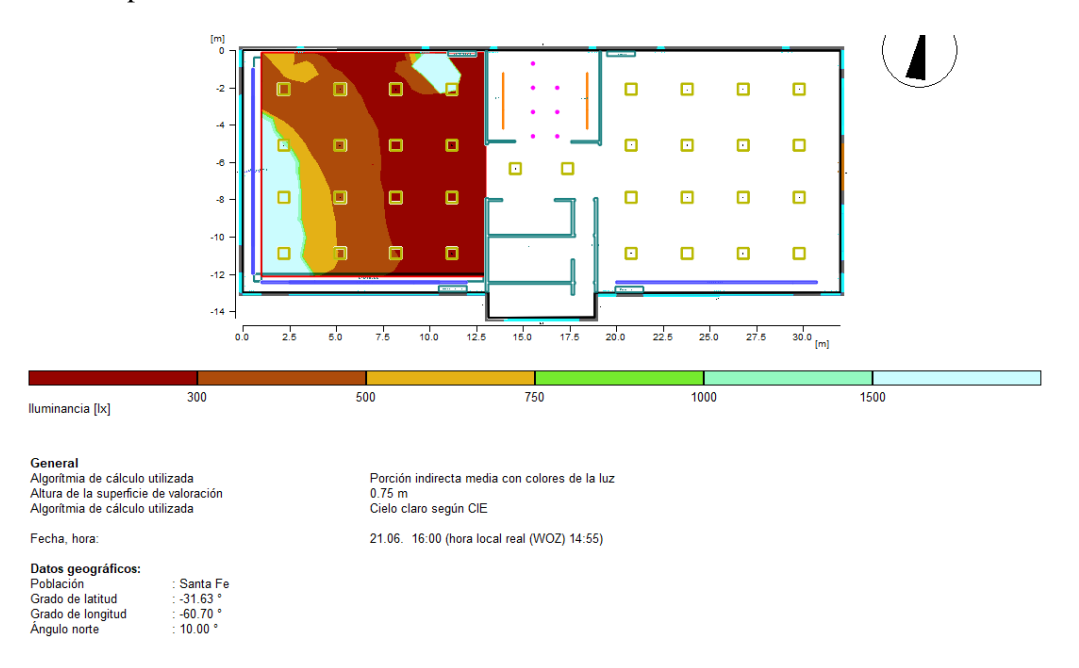

**Figura 56**: Impacto de la luz natural en el sector A4 a las 18:00hs durante el solsticio de invierno.

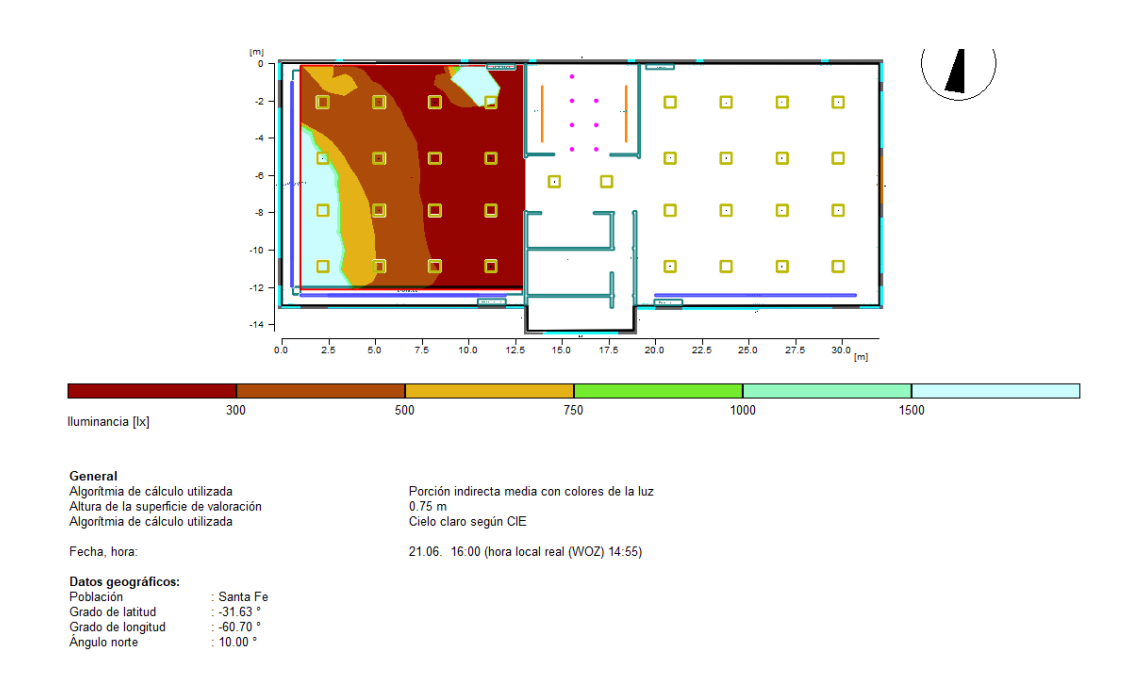

**Figura 57**: Impacto de la luz natural en el sector A4 a las 14:00hs durante el equinoccio de otoño.

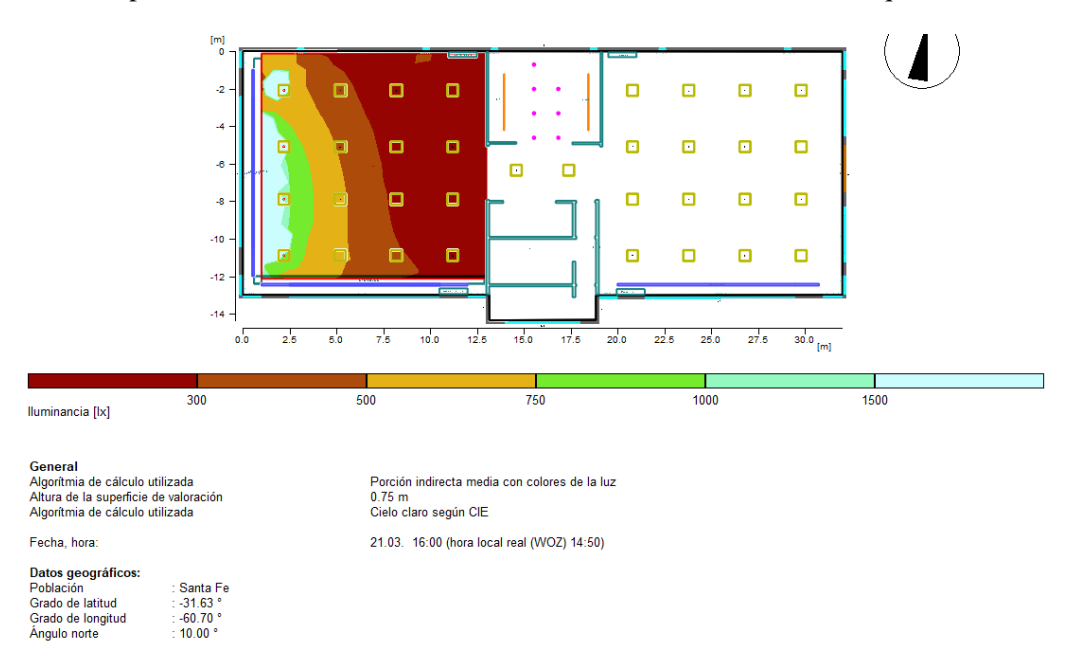

**Figura 58**: Impacto de la luz natural en el sector A4 a las 16:00hs durante el equinoccio de otoño.

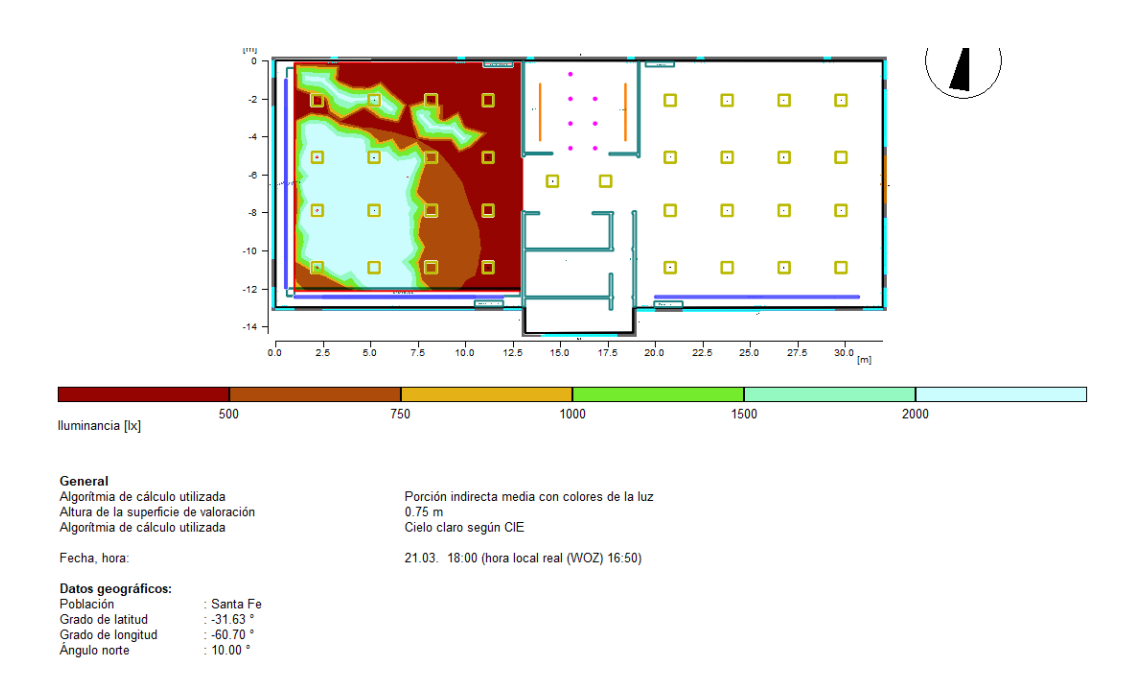

**Figura 59**: Impacto de la luz natural en el sector A4 a las 18:00hs durante el equinoccio de otoño.

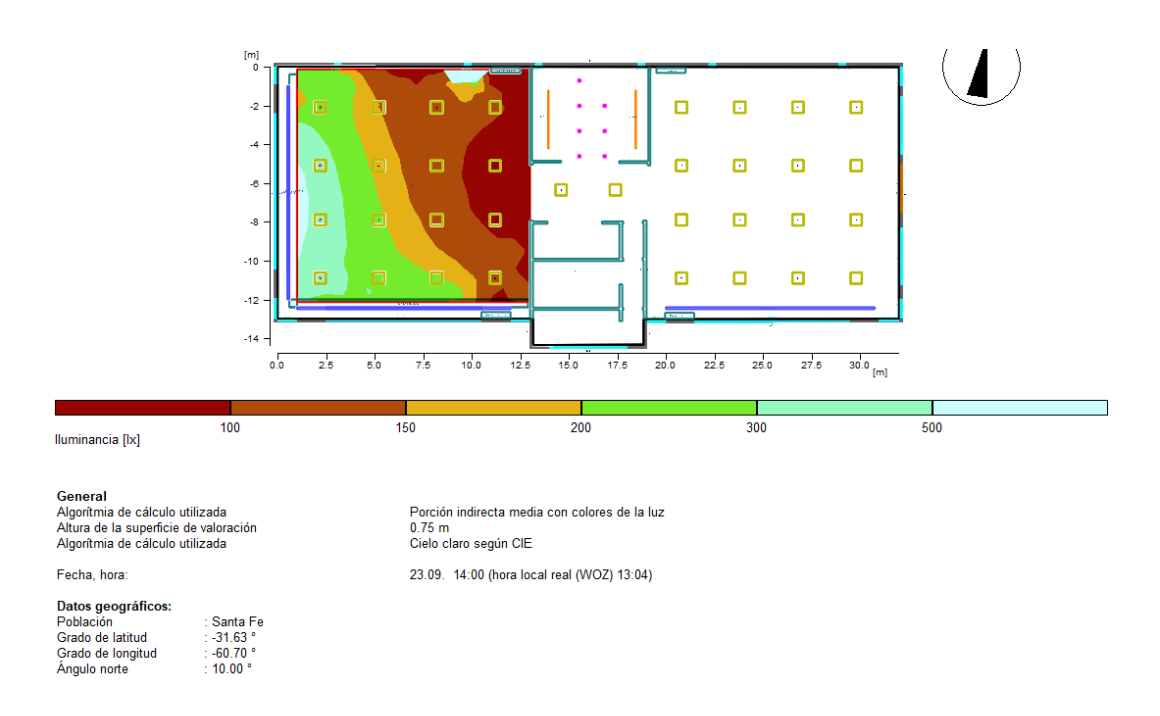

**Figura 60**: Impacto de la luz natural en el sector A4 a las 14:00hs durante el equinoccio de primavera.

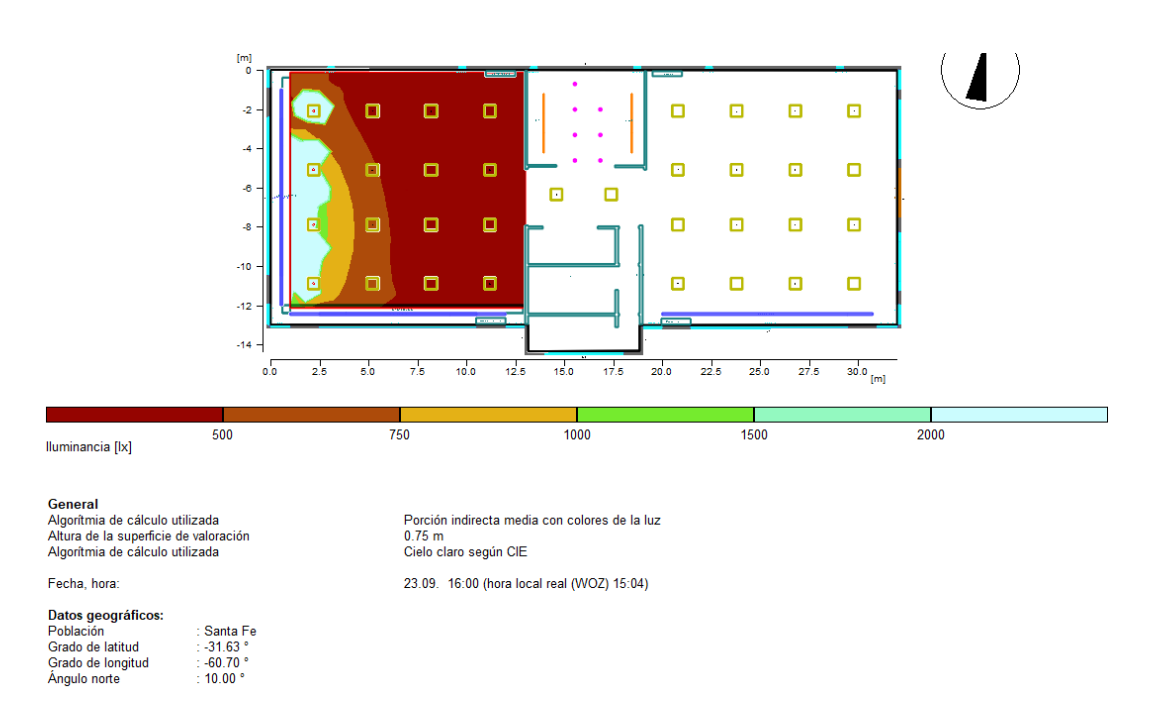

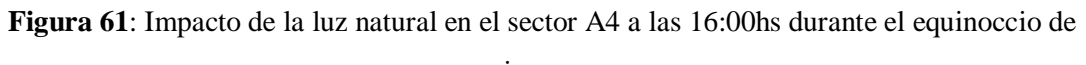

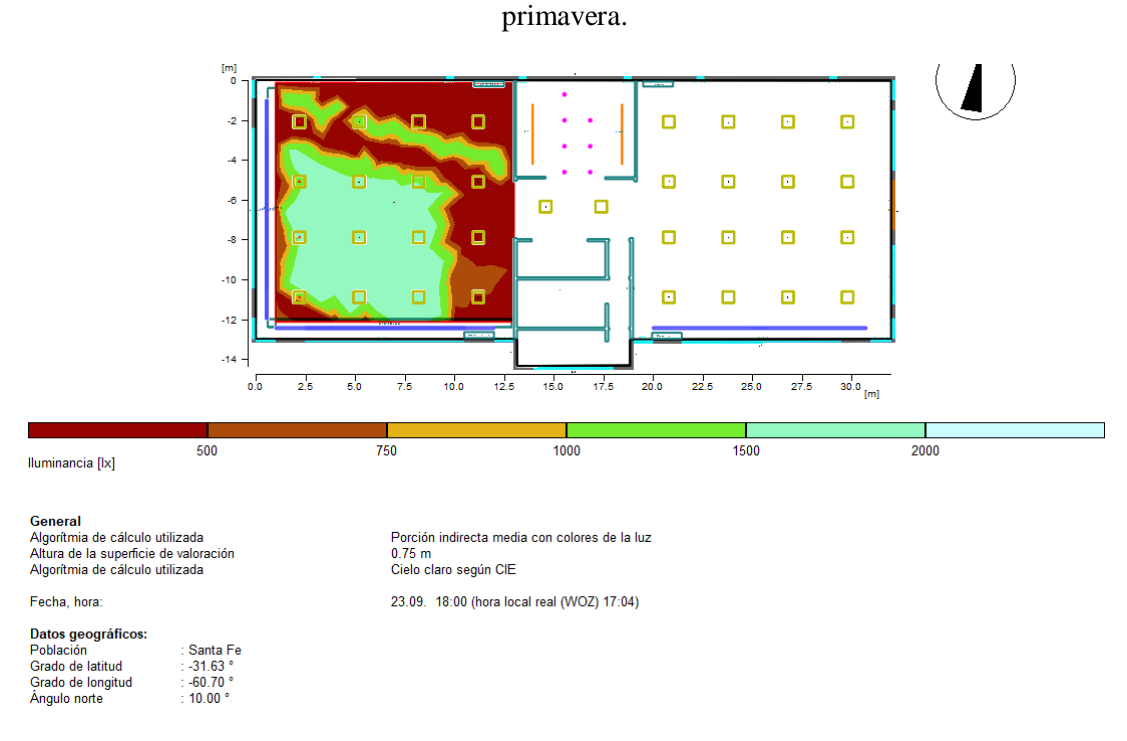

**Figura 62**: Impacto de la luz natural en el sector A4 a las 18:00hs durante el equinoccio de primavera.

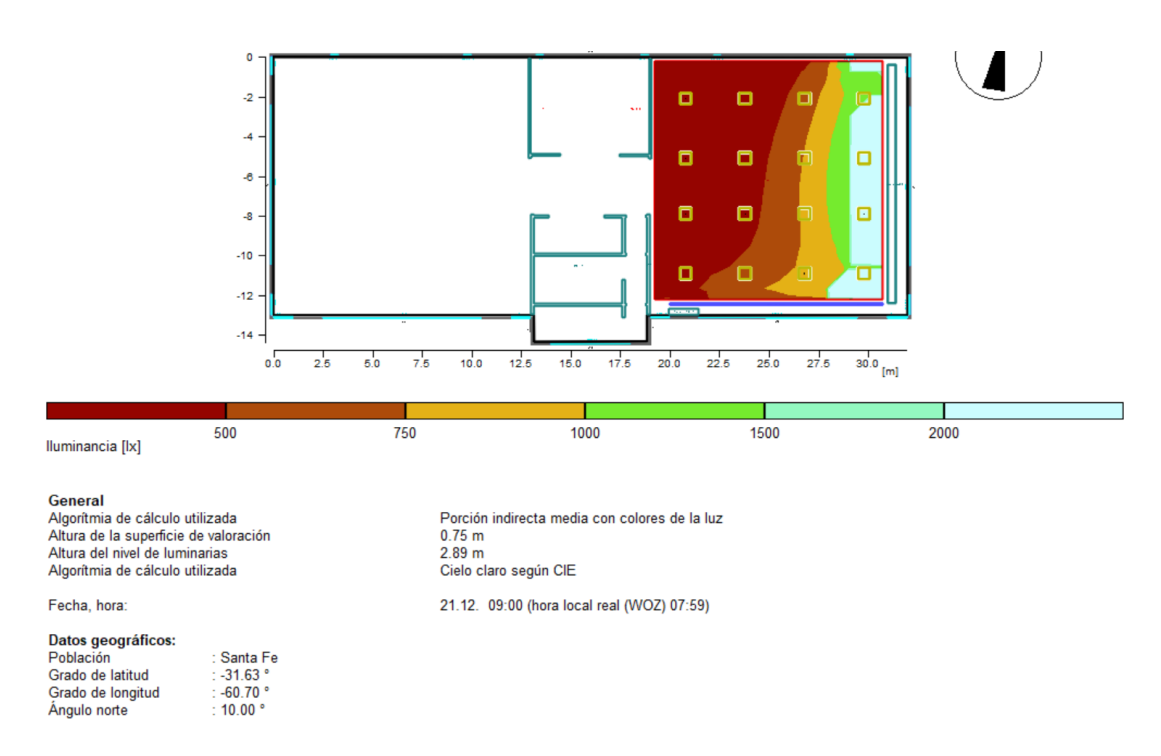

**Figura 63**: Impacto de la Luz Natural en el sector A3 a las 09:00hs durante el solsticio de Verano.

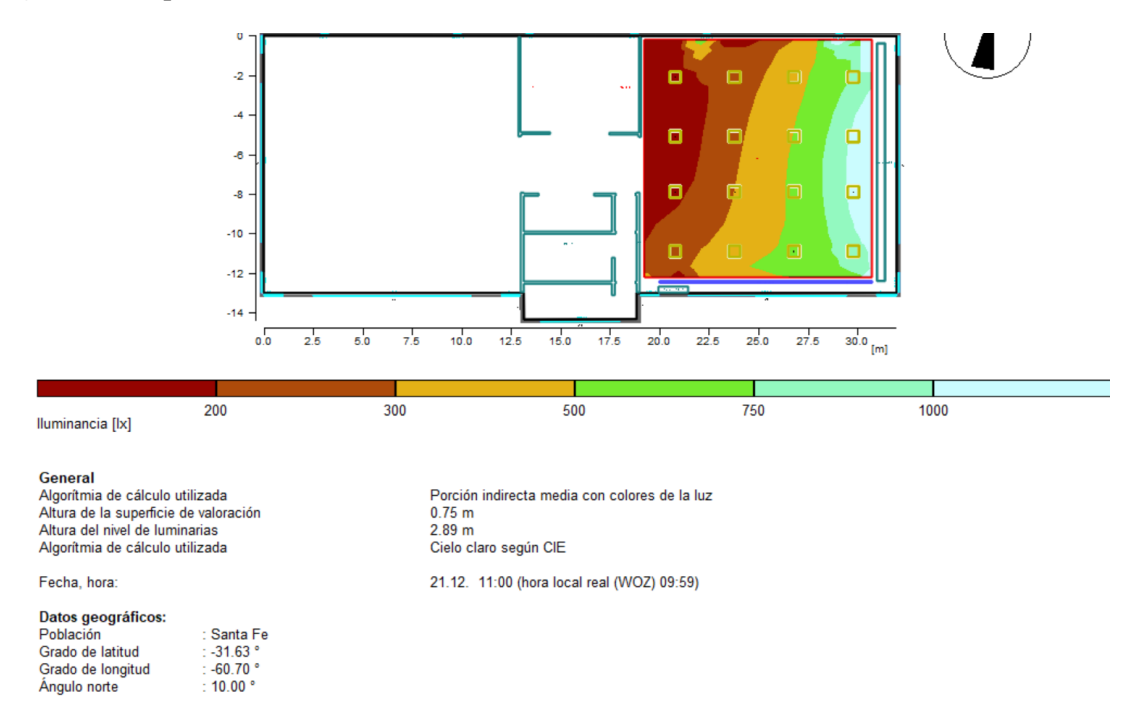

**Figura 64**: Impacto de la Luz Natural en el sector A3 a las 11:00hs durante el solsticio de Verano.

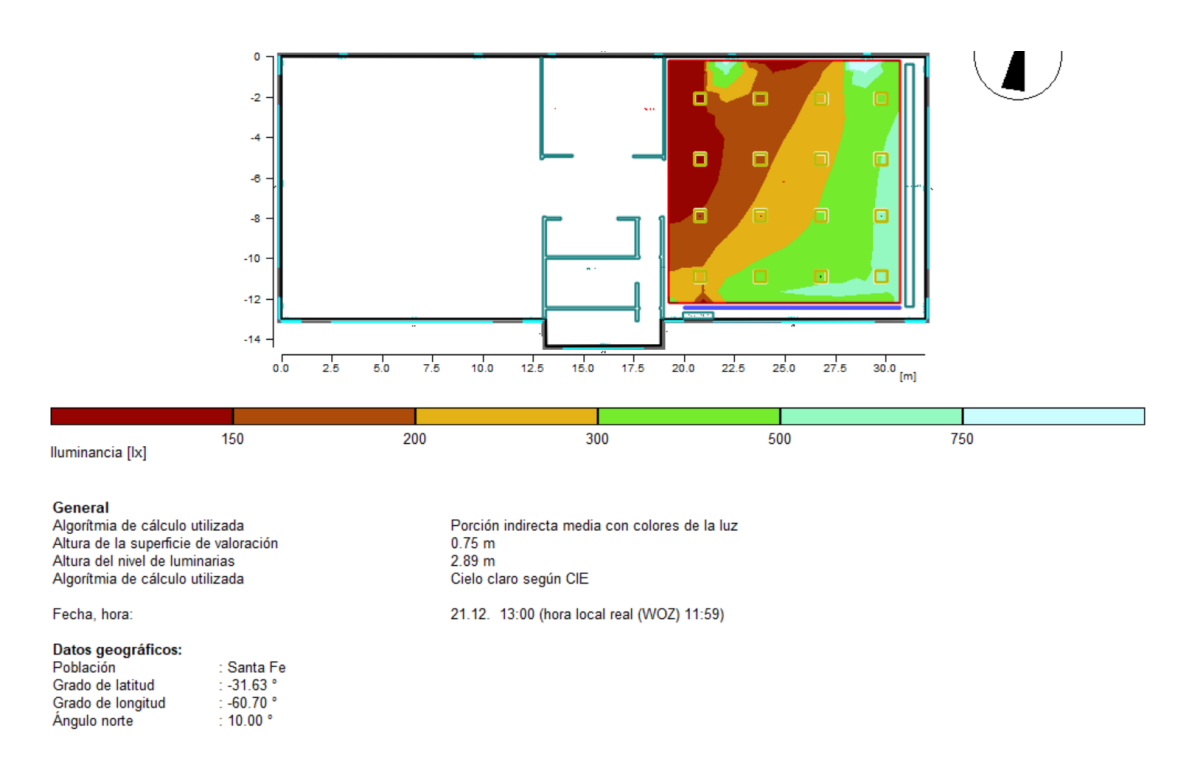

**Figura 65**: Impacto de la Luz Natural en el sector A3 a las 13:00hs durante el solsticio de Verano.

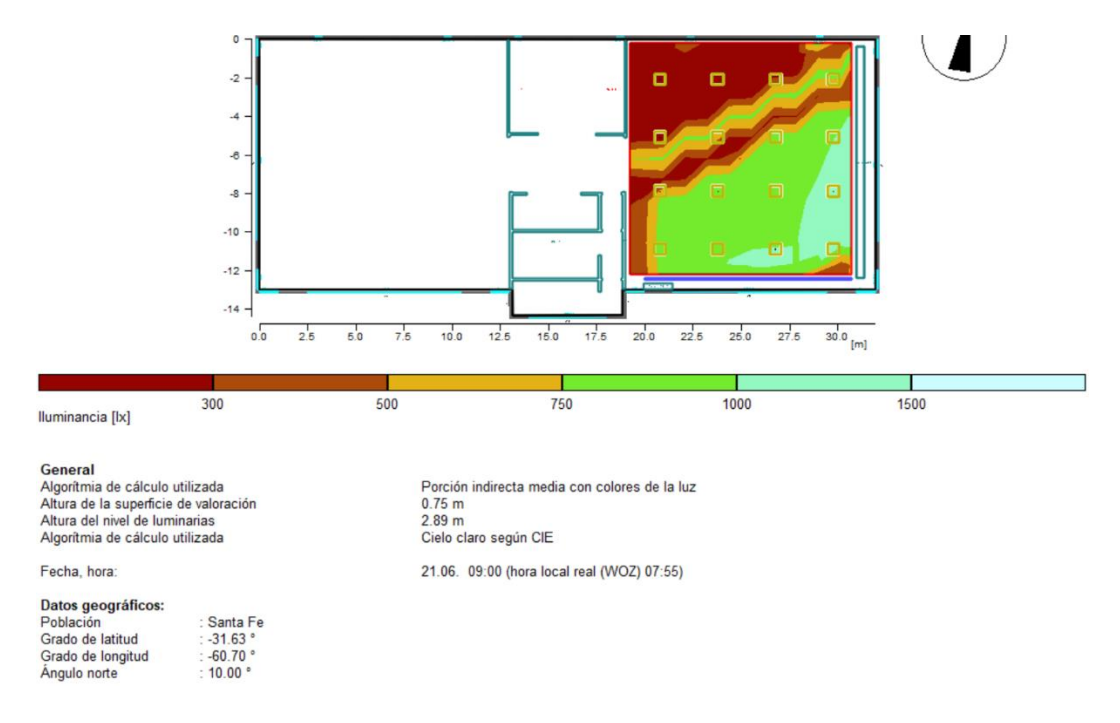

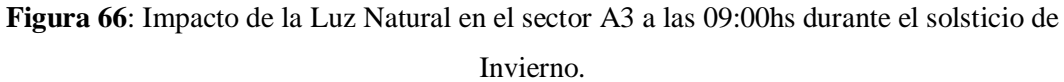

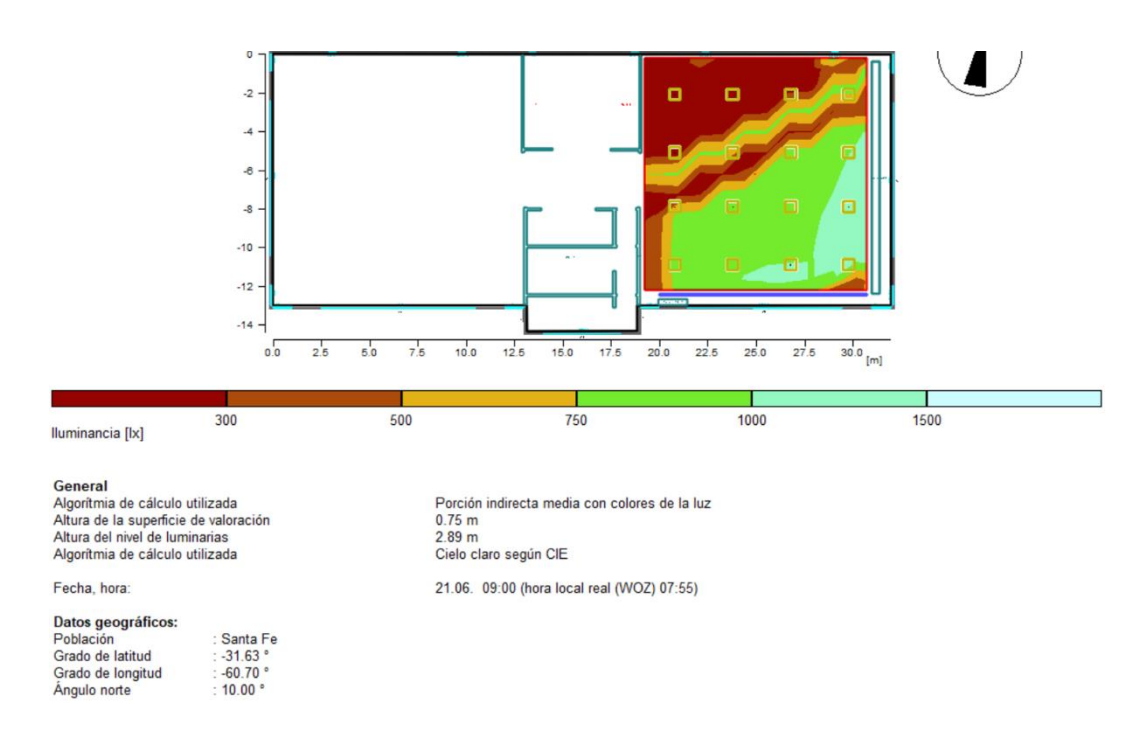

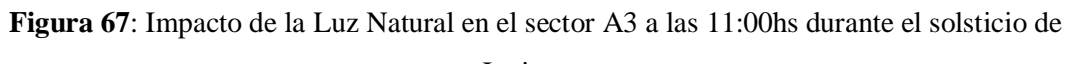

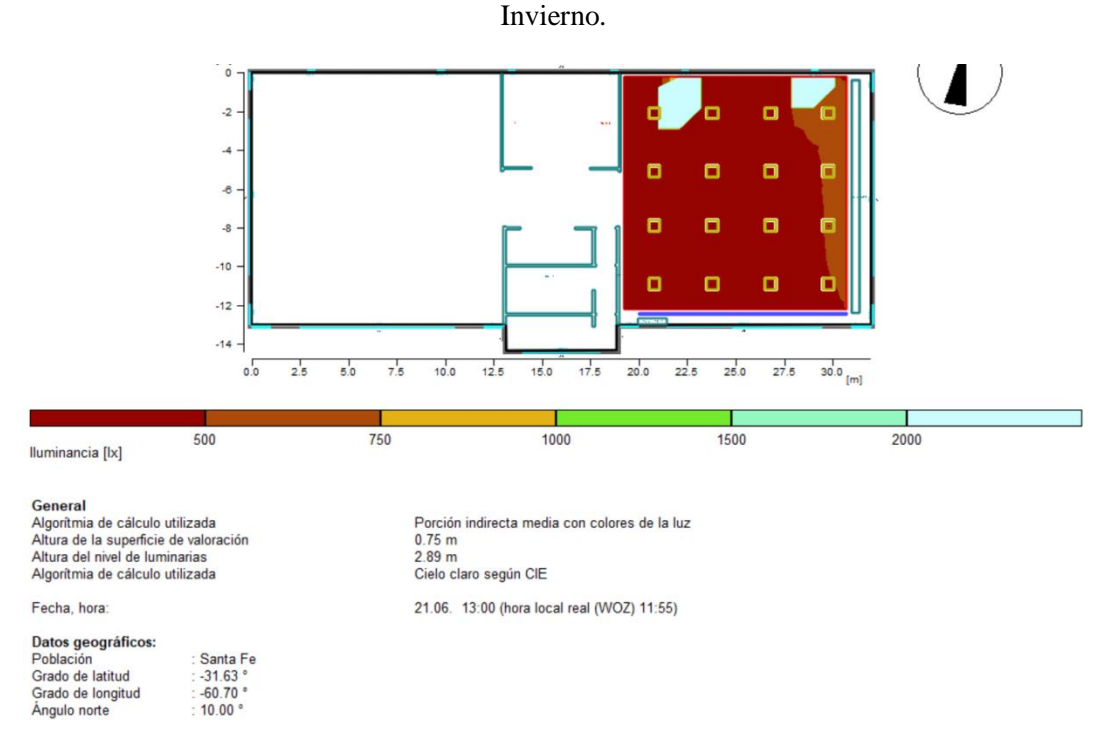

**Figura 68**: Impacto de la Luz Natural en el sector A3 a las 13:00hs durante el solsticio de

Invierno.

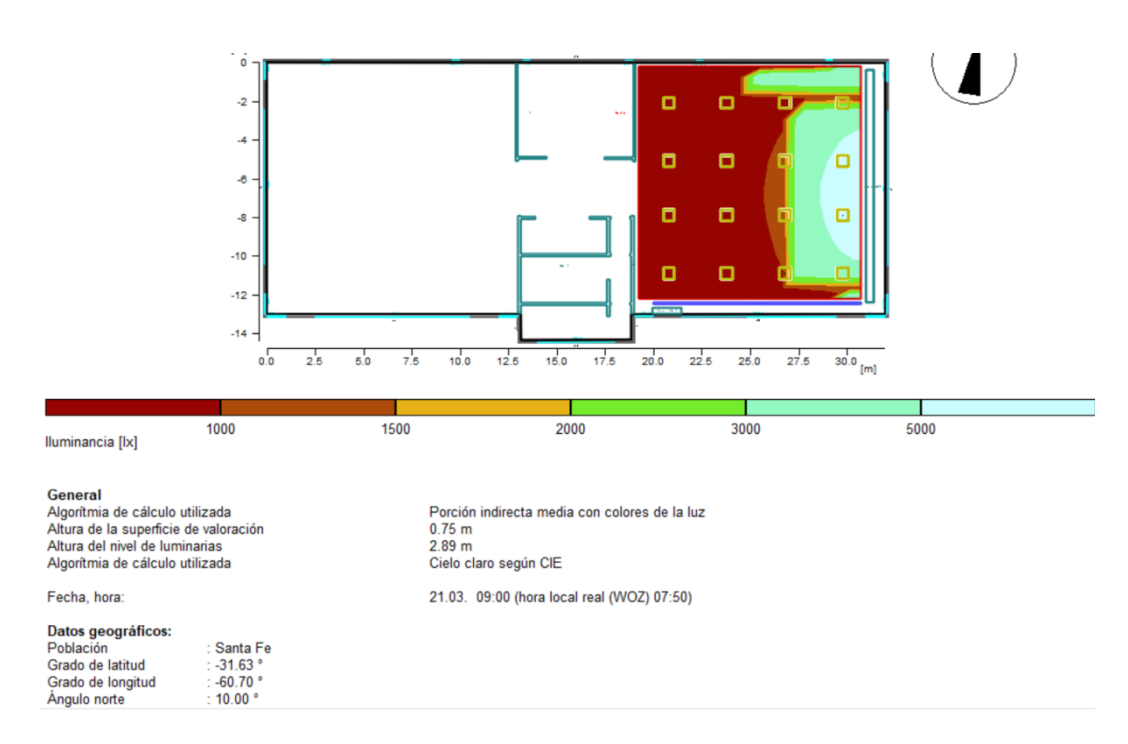

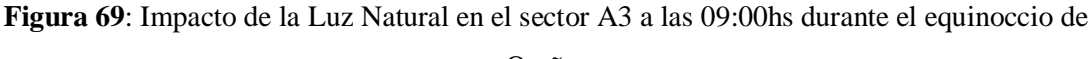

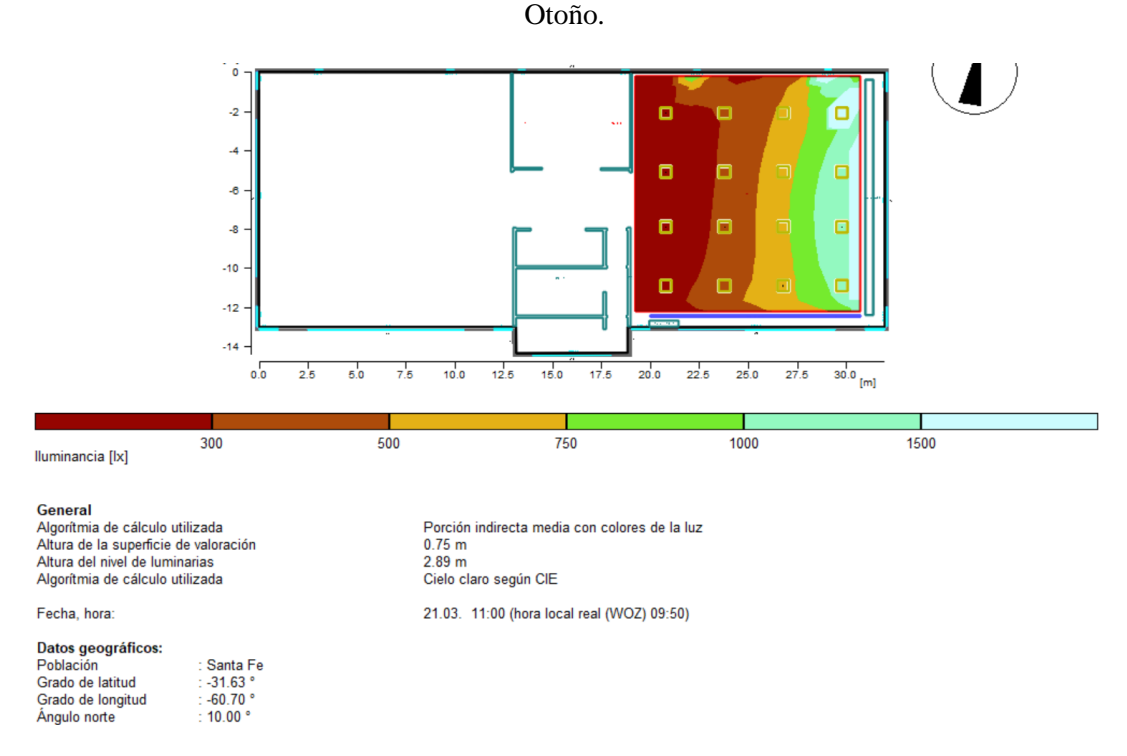

**Figura 70**: Impacto de la Luz Natural en el sector A3 a las 11:00hs durante el equinoccio de

Otoño.

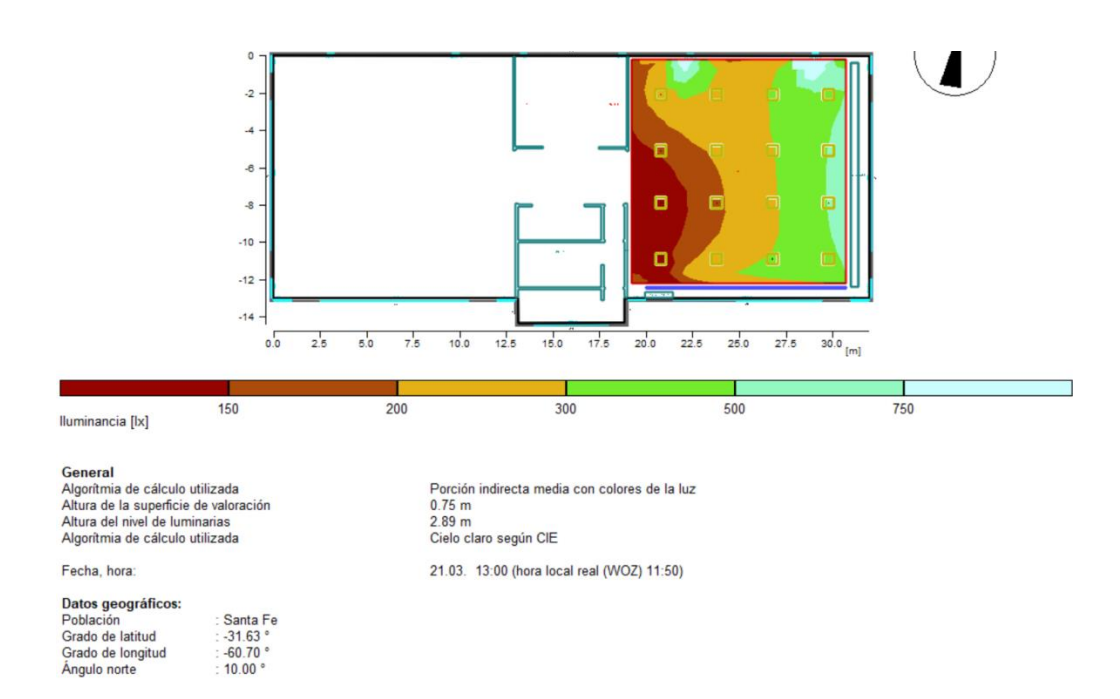

**Figura 71**: Impacto de la Luz Natural en el sector A3 a las 13:00hs durante el equinoccio de

Otoño.

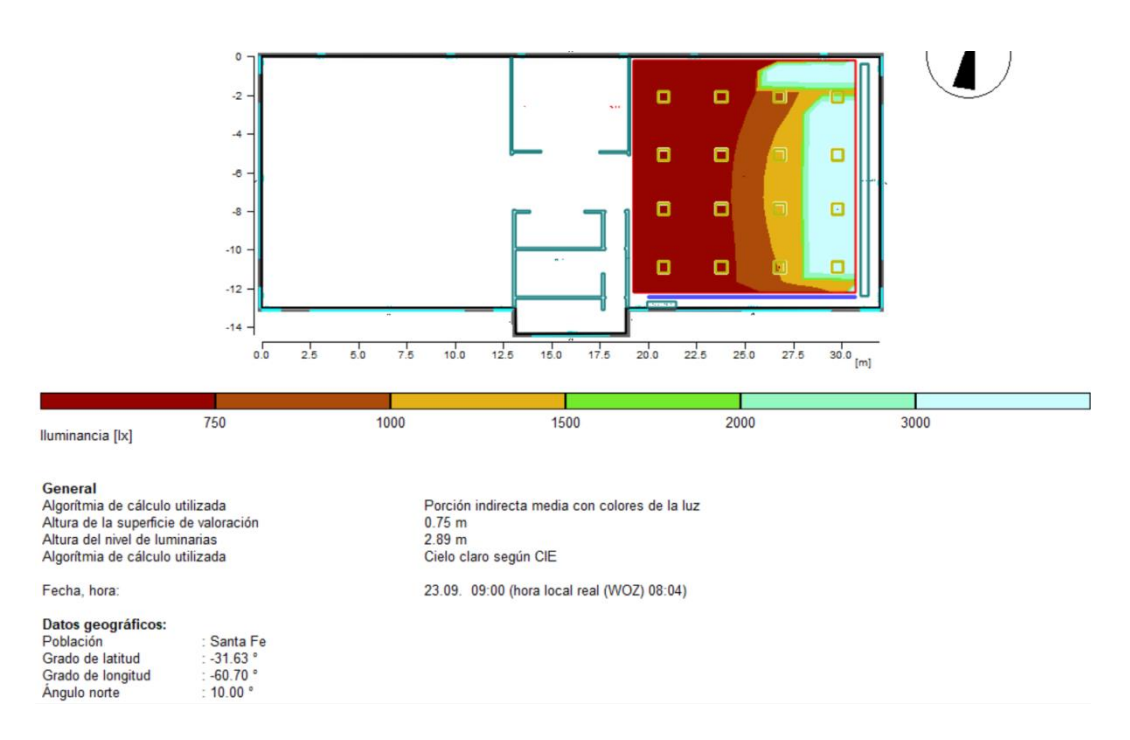

**Figura 72**: Impacto de la Luz Natural en el sector A3 a las 09:00hs durante el equinoccio de Primavera.

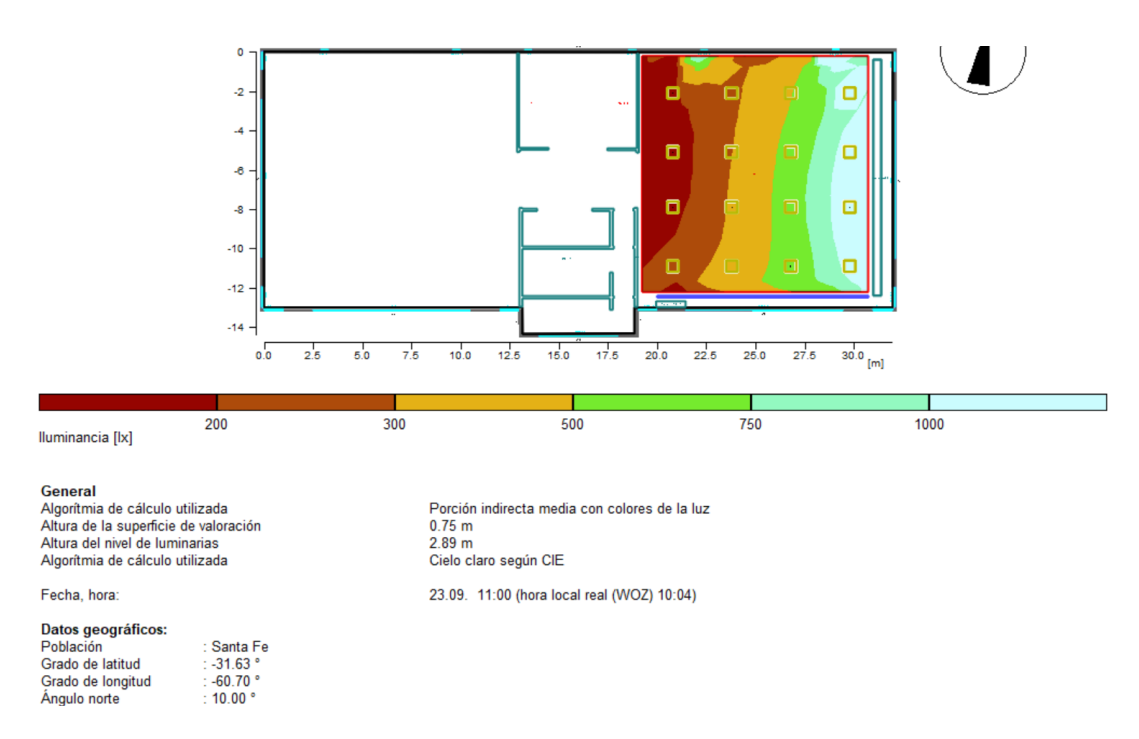

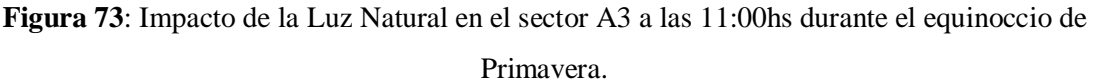

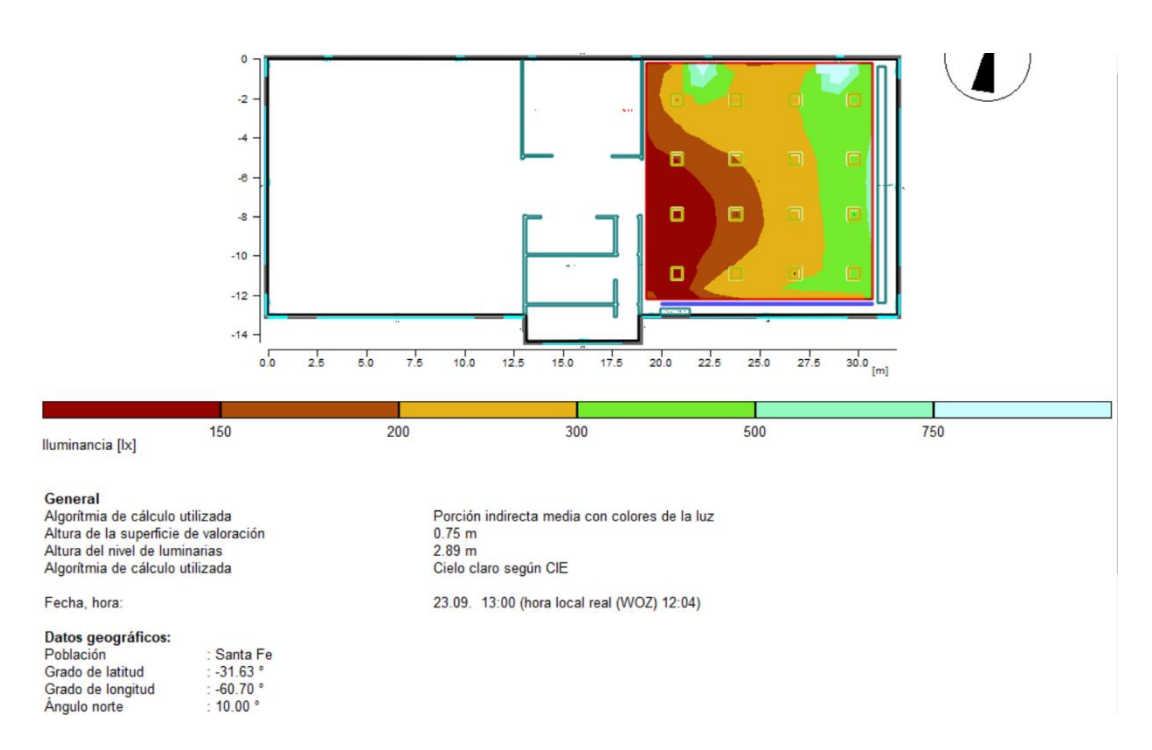

**Figura 74**: Impacto de la Luz Natural en el sector A3 a las 13:00hs durante el equinoccio de

# Primavera.

#### 9.1.5 Persistencia de los datos

Al estudiar en detalle el funcionamiento del Software OPC provisto por NETx, quedó en evidencia que no hace uso de buenas prácticas en lo que se refiere a la persistencia de información. Sus bases de datos relacionales, sólo cuentan con dos tablas de acceso lineal. Una de las tablas, contiene los ítems que se desea persistir y la otra tabla guarda la información histórica del estado de esos ítems. Con el consecuente de un crecimiento muy veloz del tamaño en disco de la tabla de históricos. Por ejemplo, en un caso empírico, se dio el resultado de que la base de datos llegó a tener más de 40 GB de información en menos de dos días. El crecimiento de la base de datos desencadena dos inconvenientes:

- 1- El acceso a la información histórica se hace lento. La estructura de las tablas de datos del software NETx OPC no poseen índices y al ser propietaria no puede ser modificada.
- 2- Saturación de los sistemas de almacenamiento.

Para solucionar los problemas se ha resuelto crear una base de datos relacional llamada iluminación, y así optimizar el acceso a los datos.

Información adicional de como se ha implementado la migración puede ser consultada en el anexo XI: Tareas programadas.

# *9.2 Anexo II: Especificaciones de los casos de uso*

Las especificaciones de cada caso de uso describen el comportamiento que se espera tenga el sistema desde la perspectiva de cada usuario.

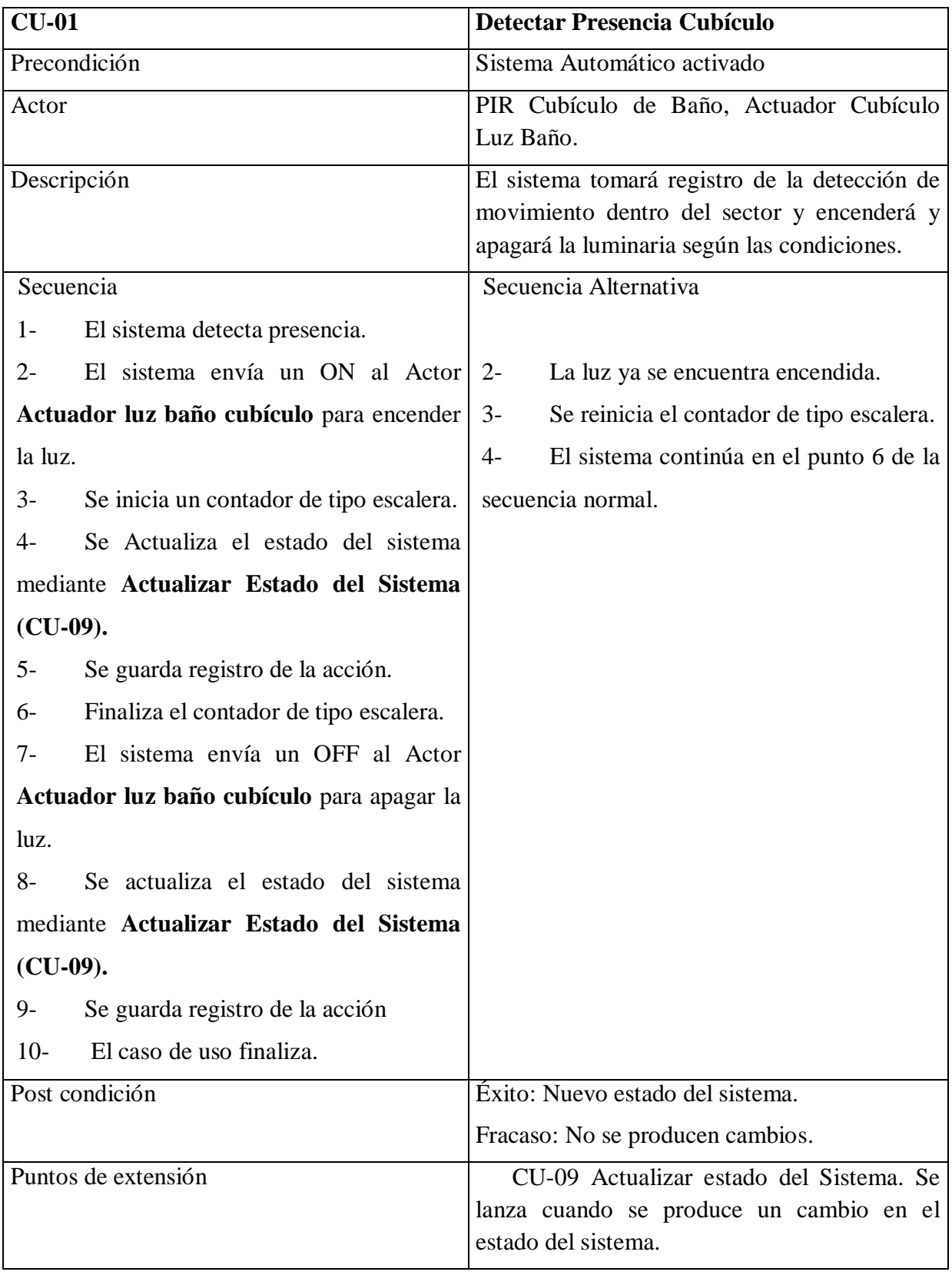

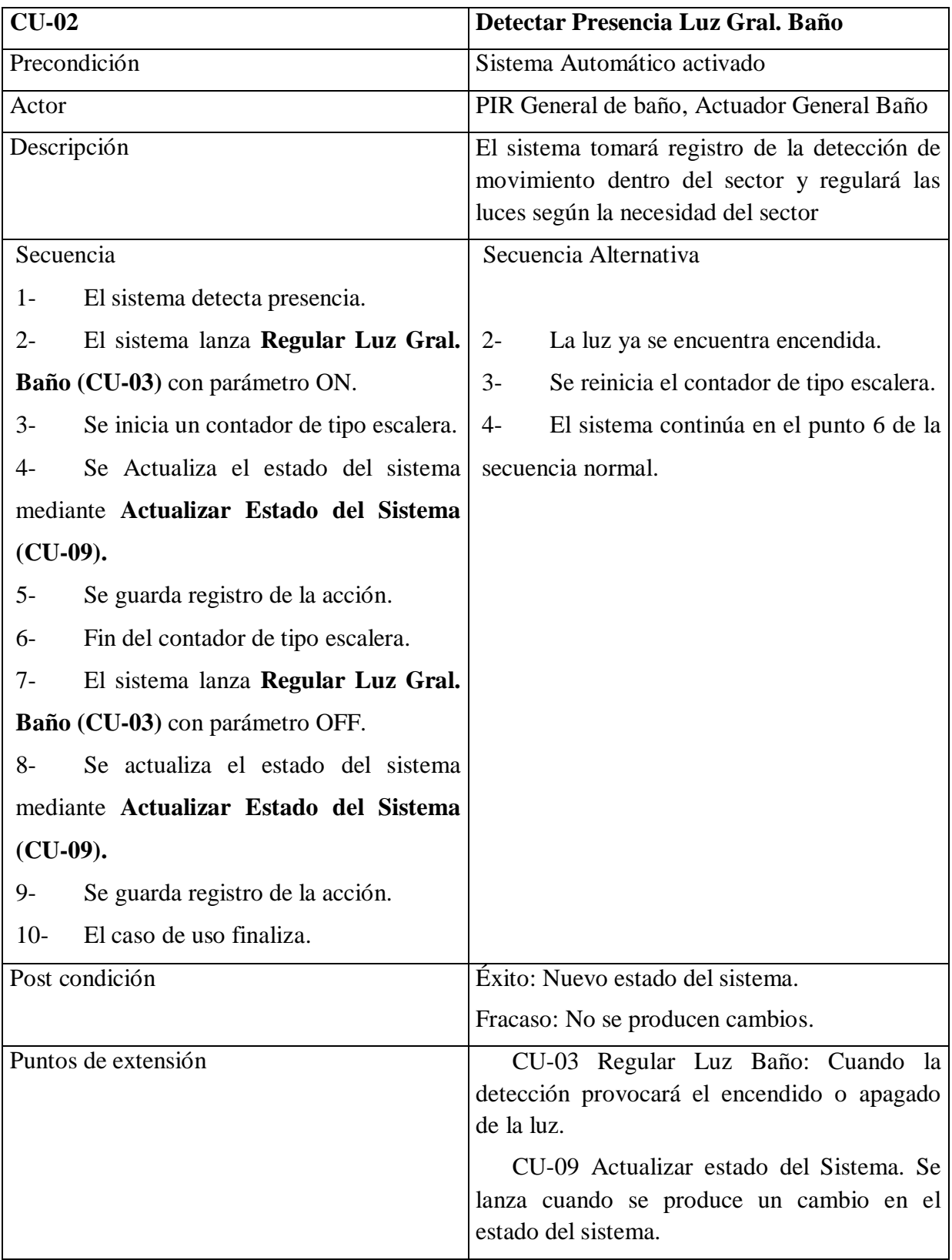

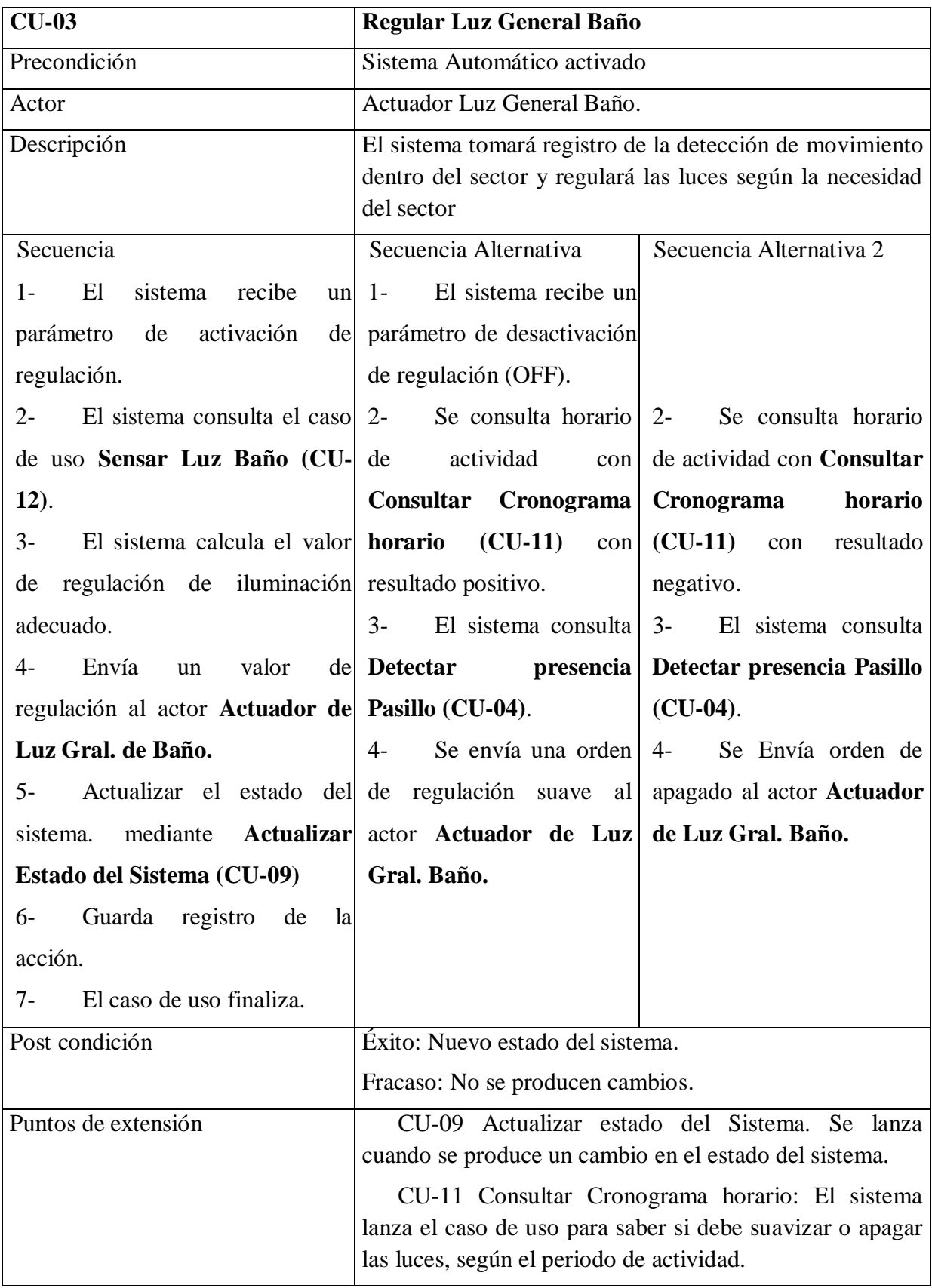

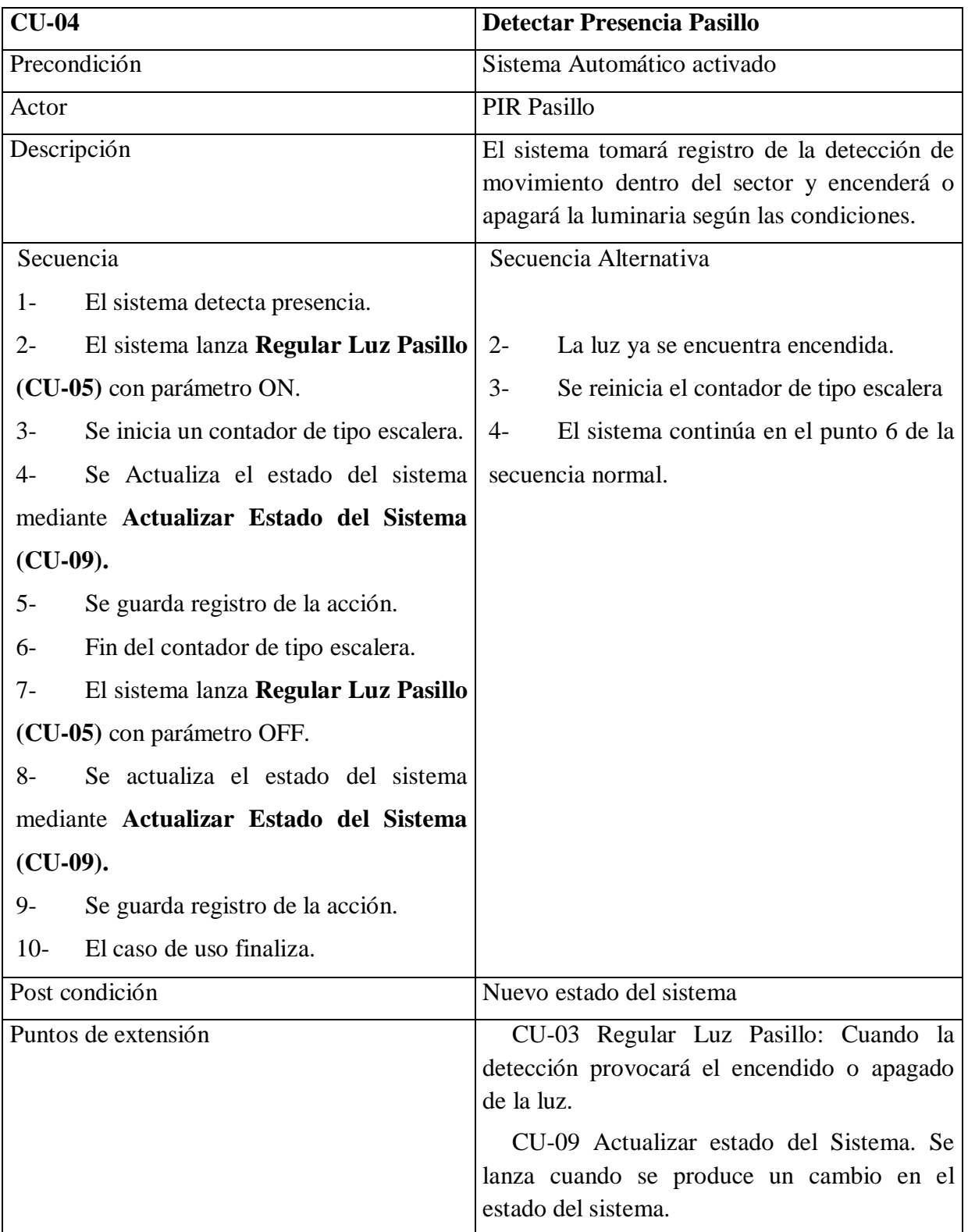

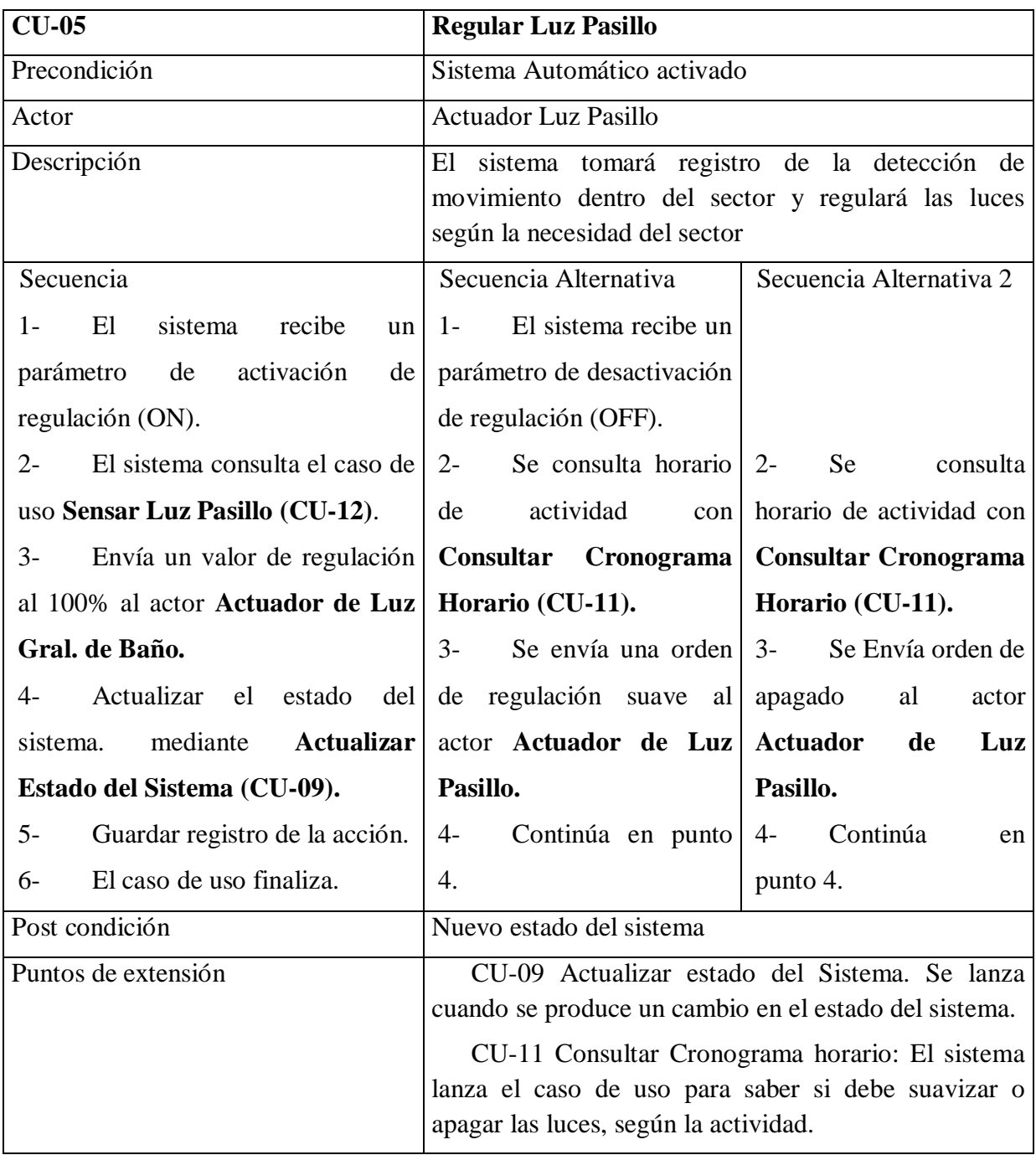

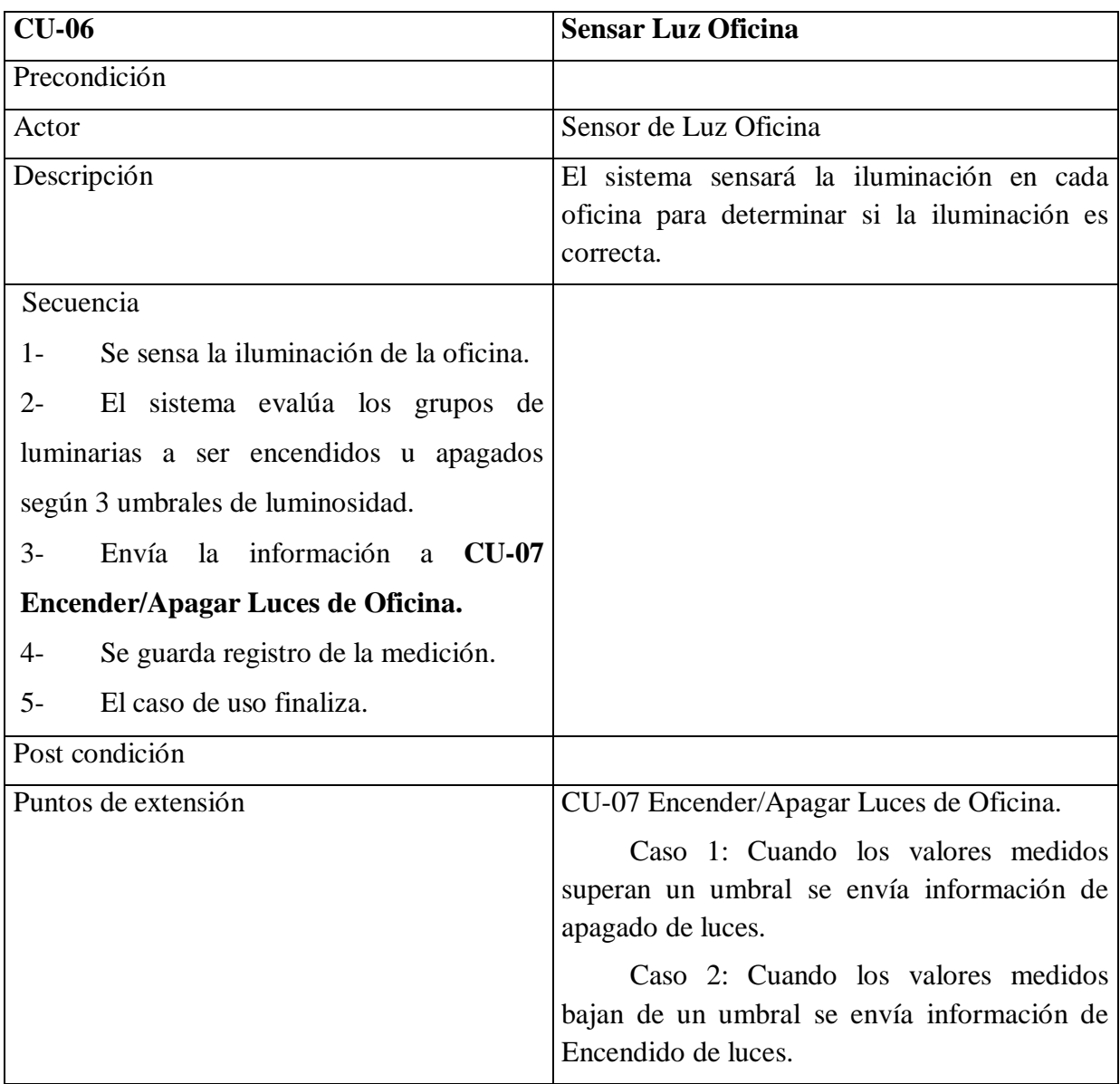

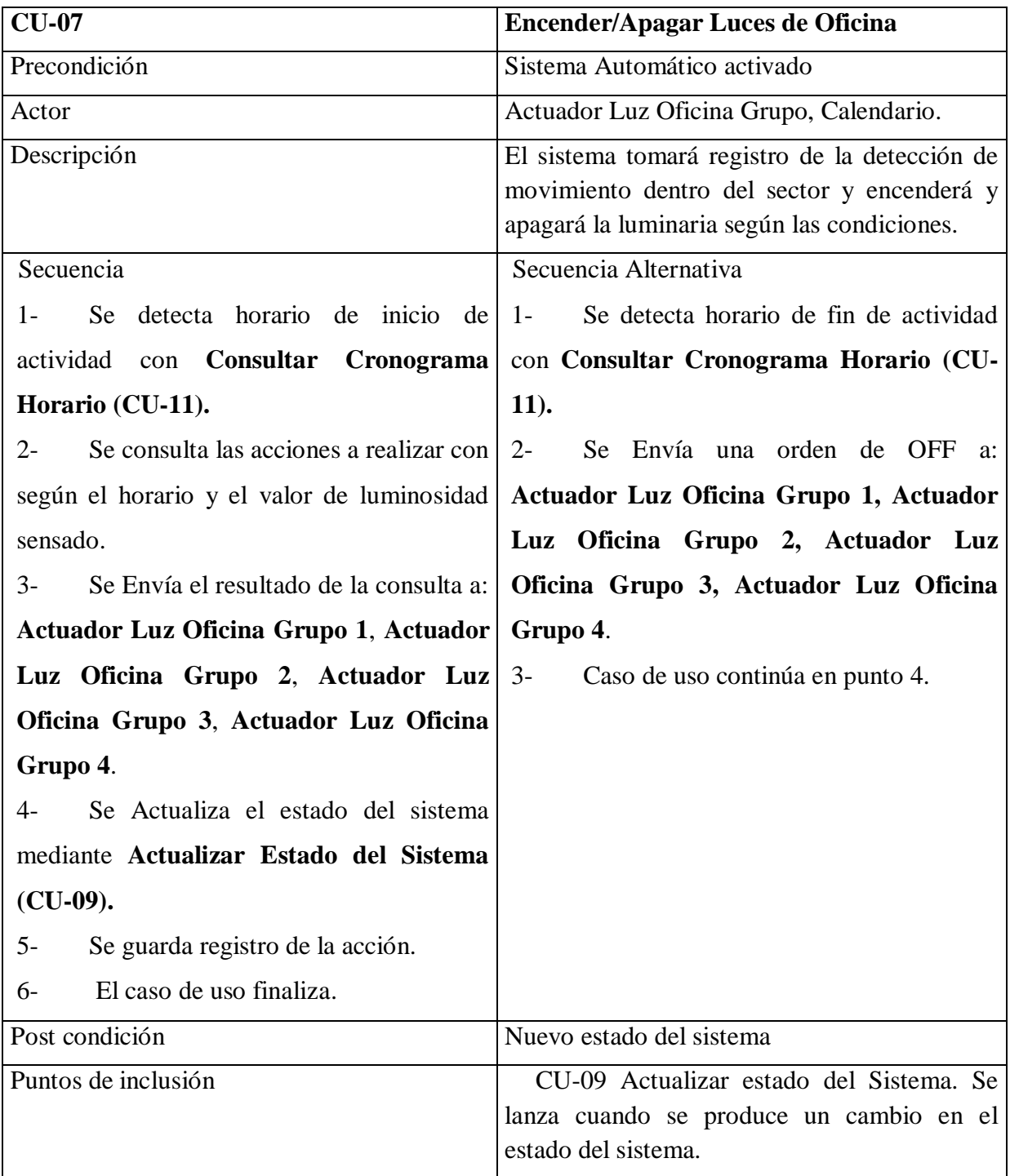
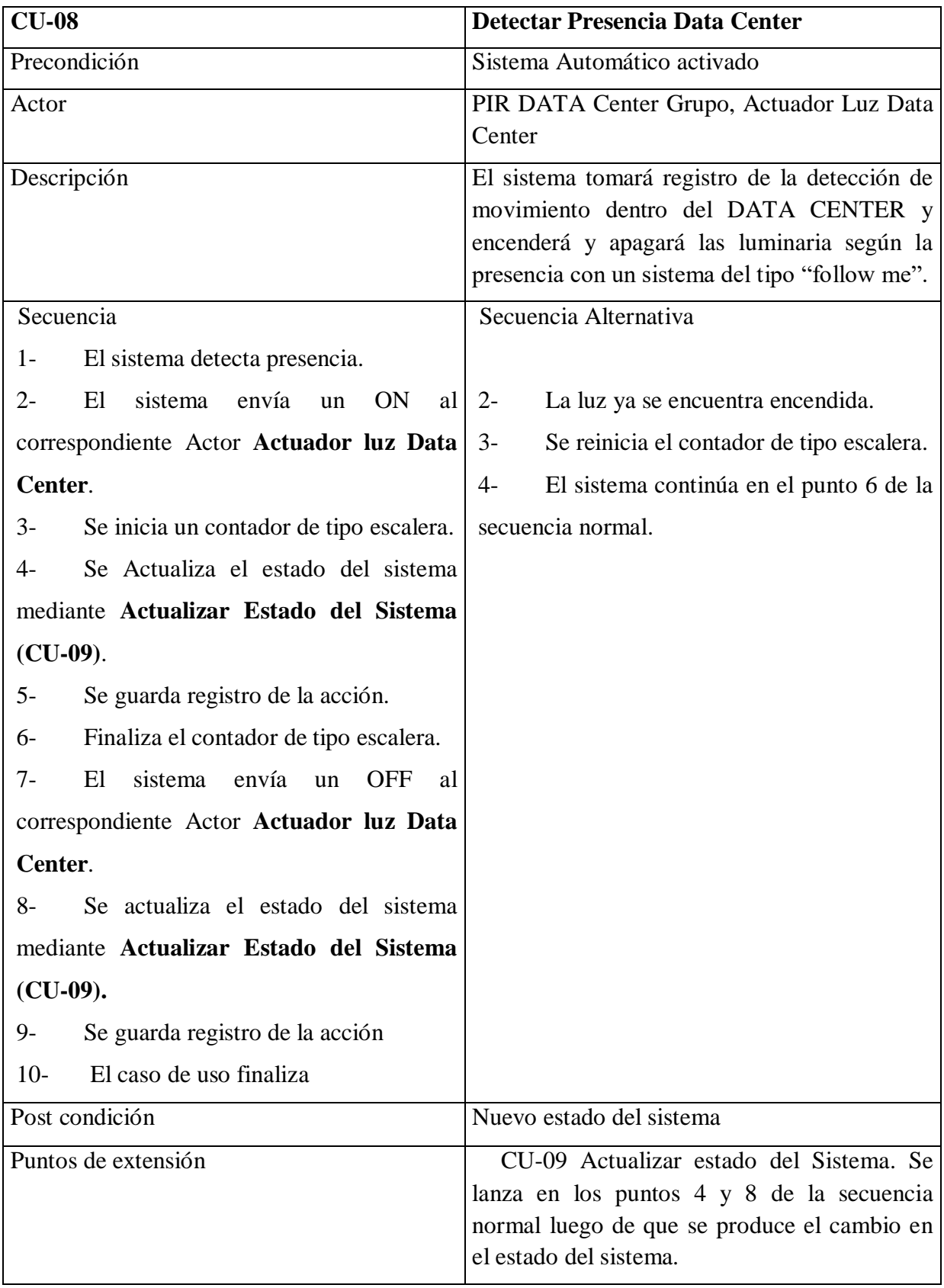

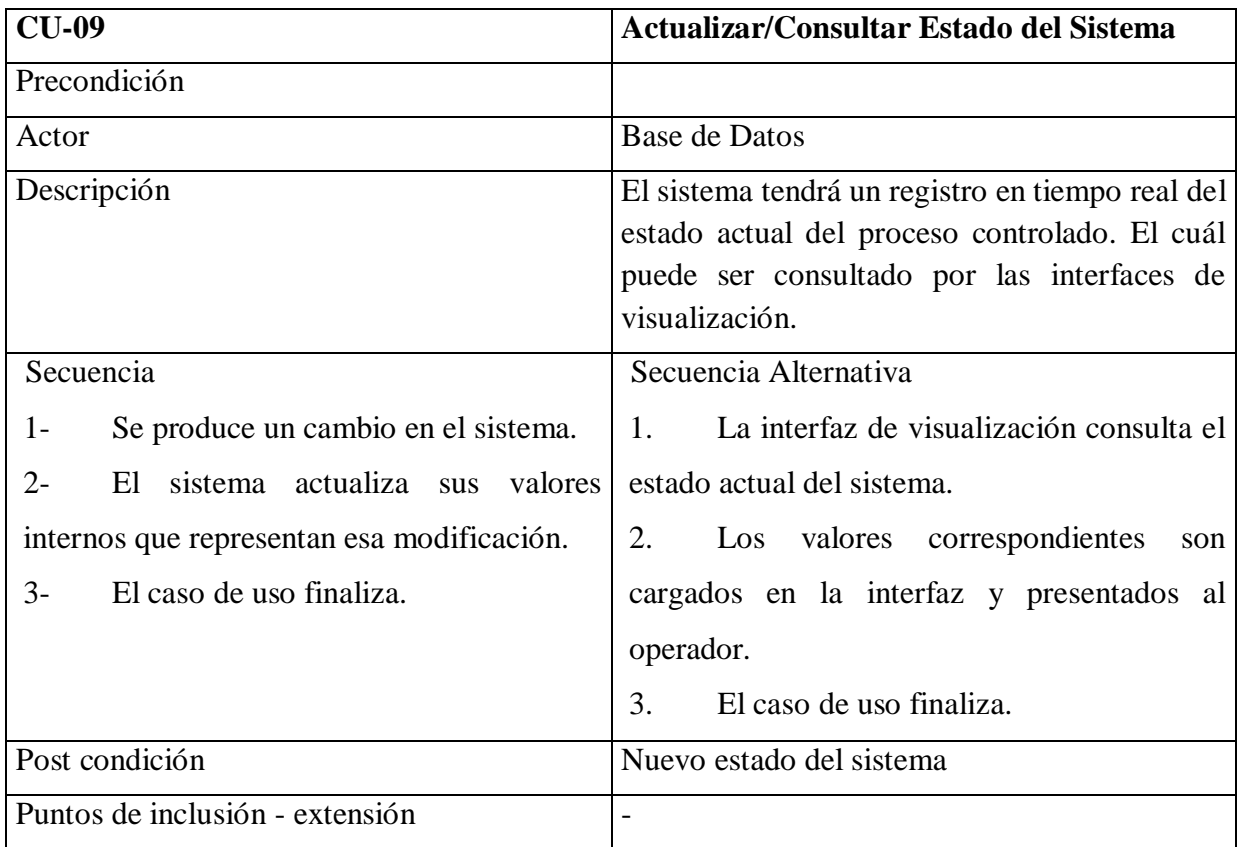

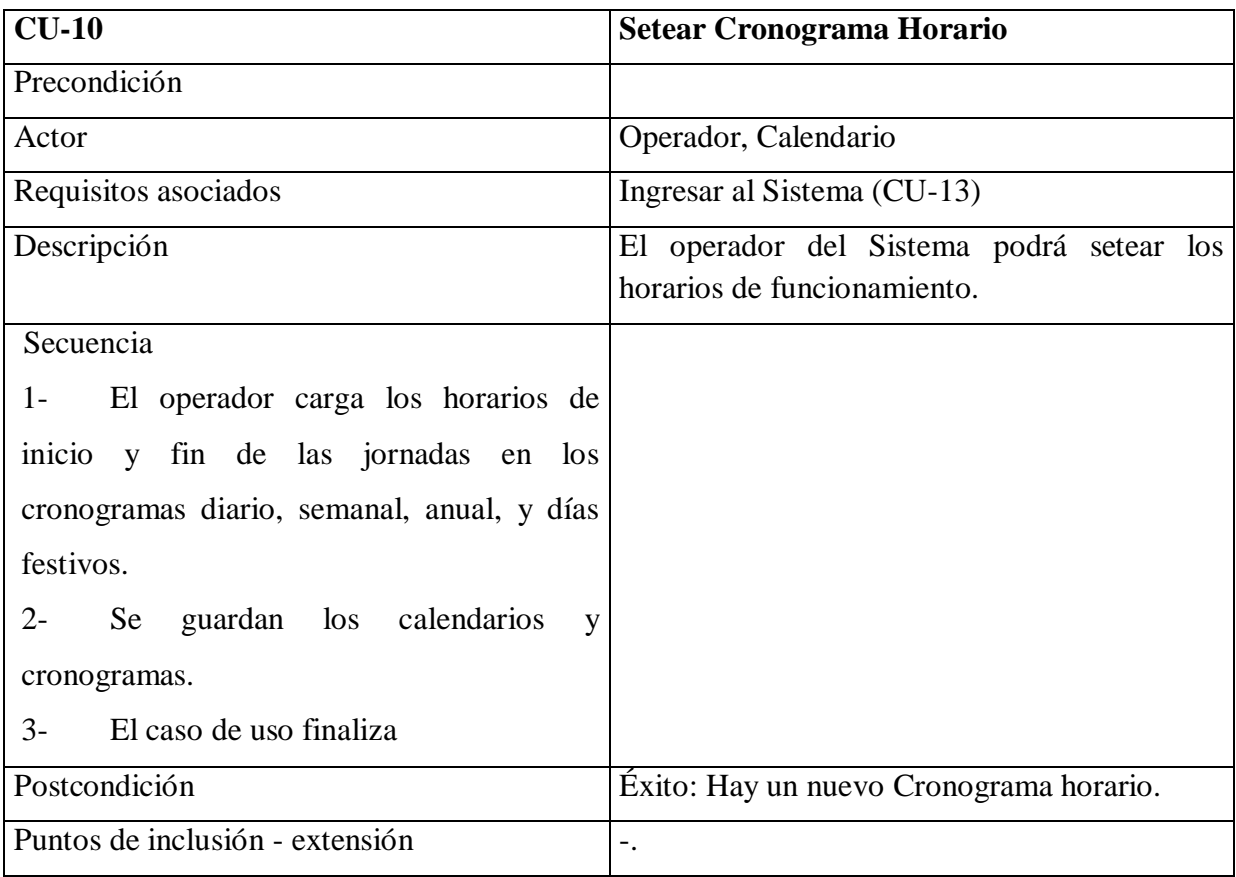

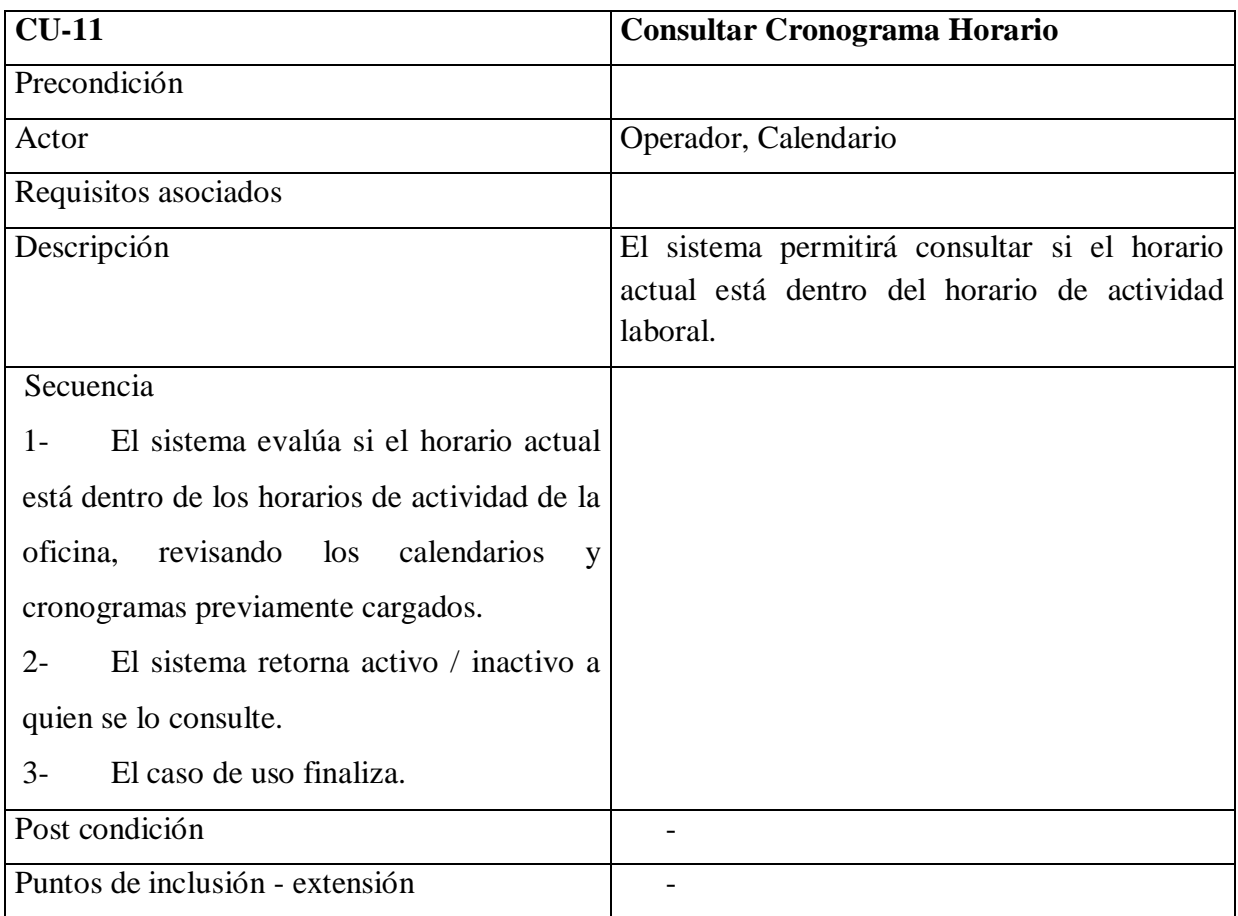

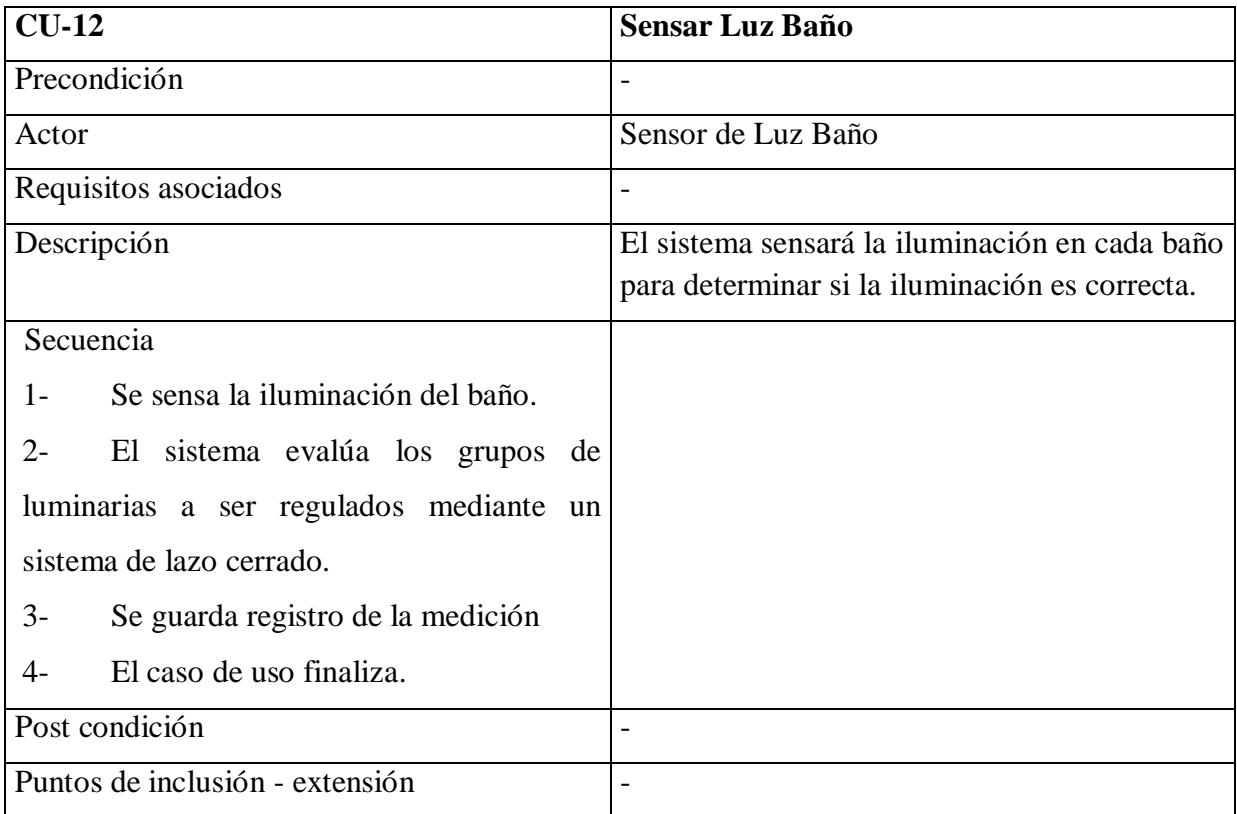

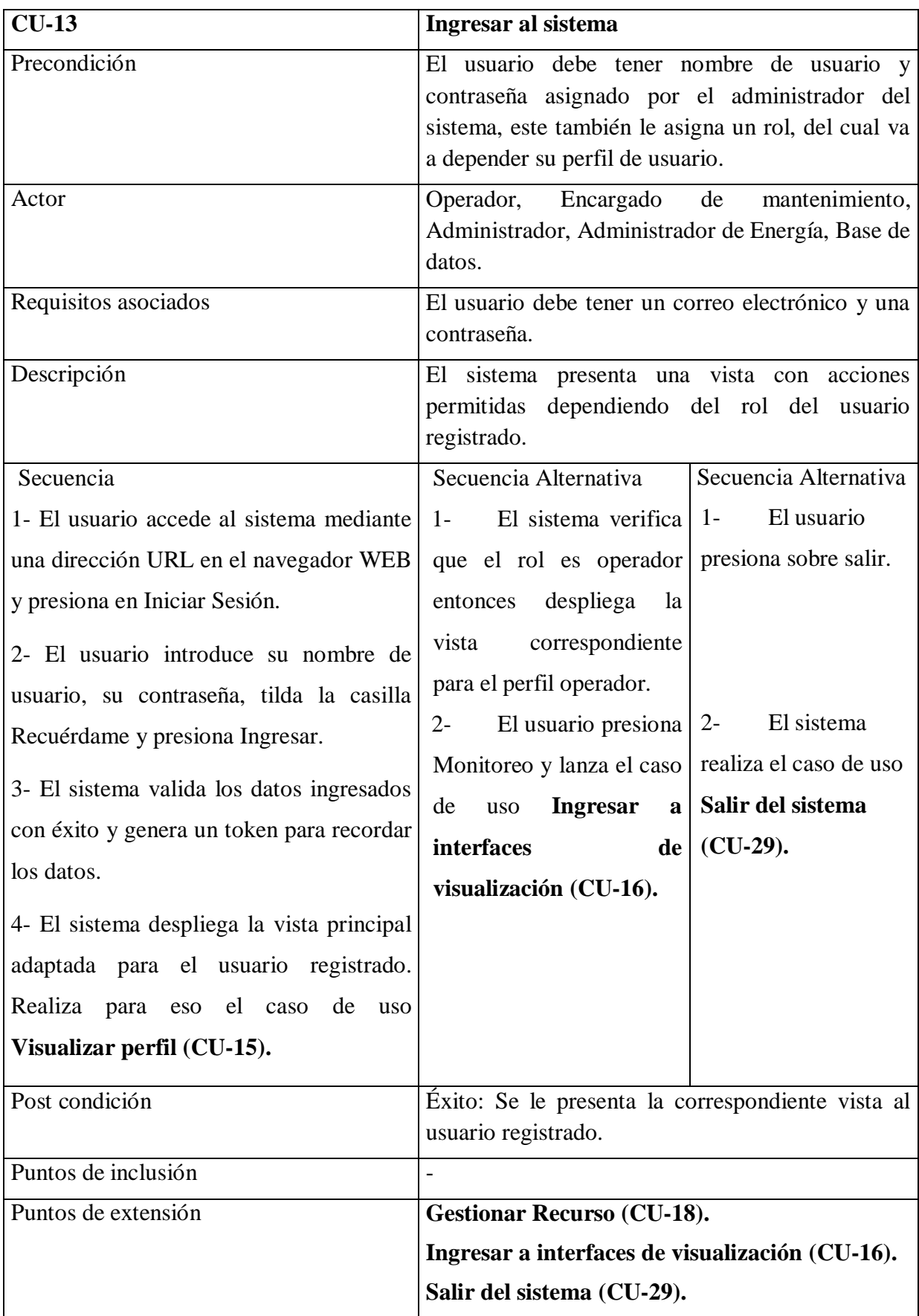

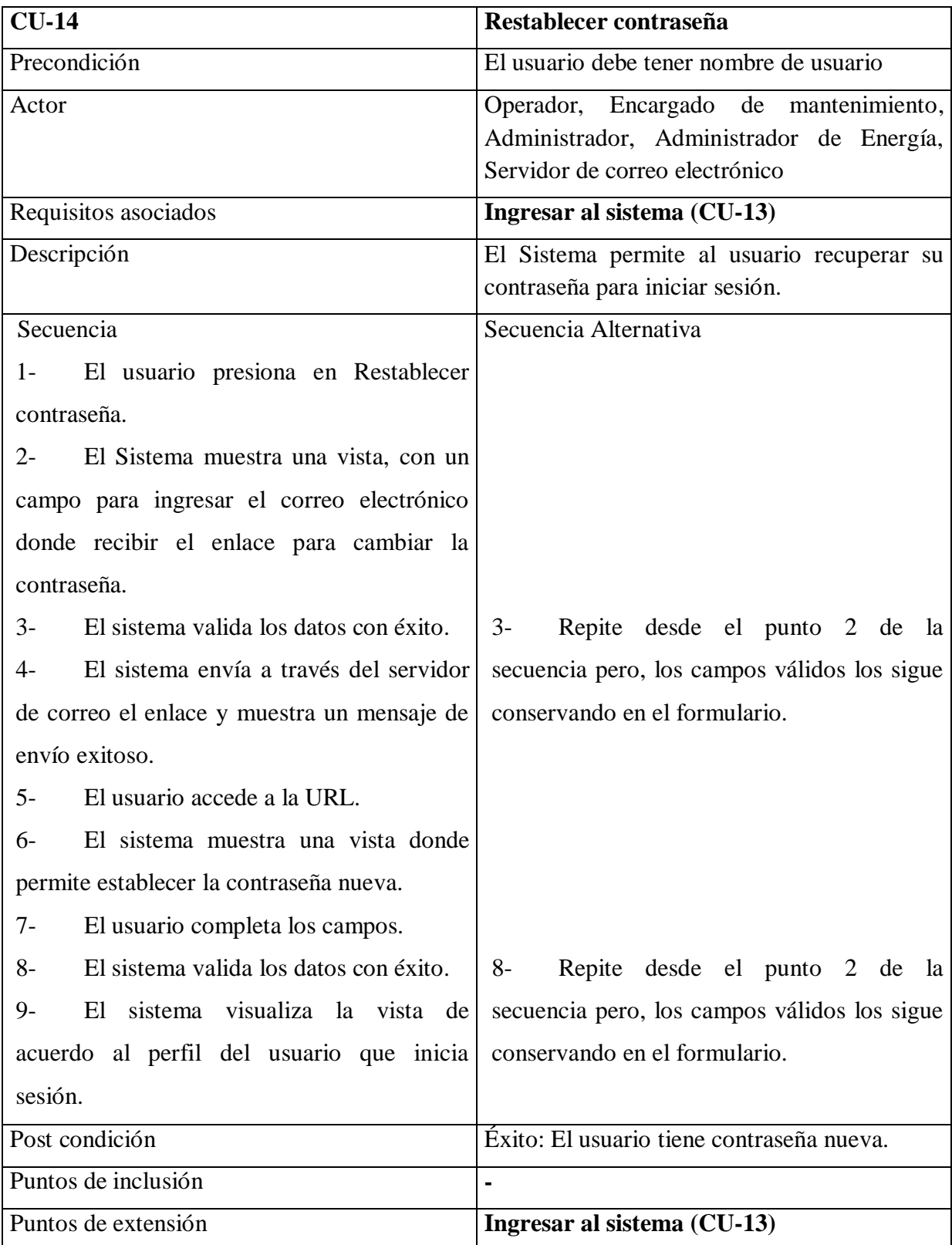

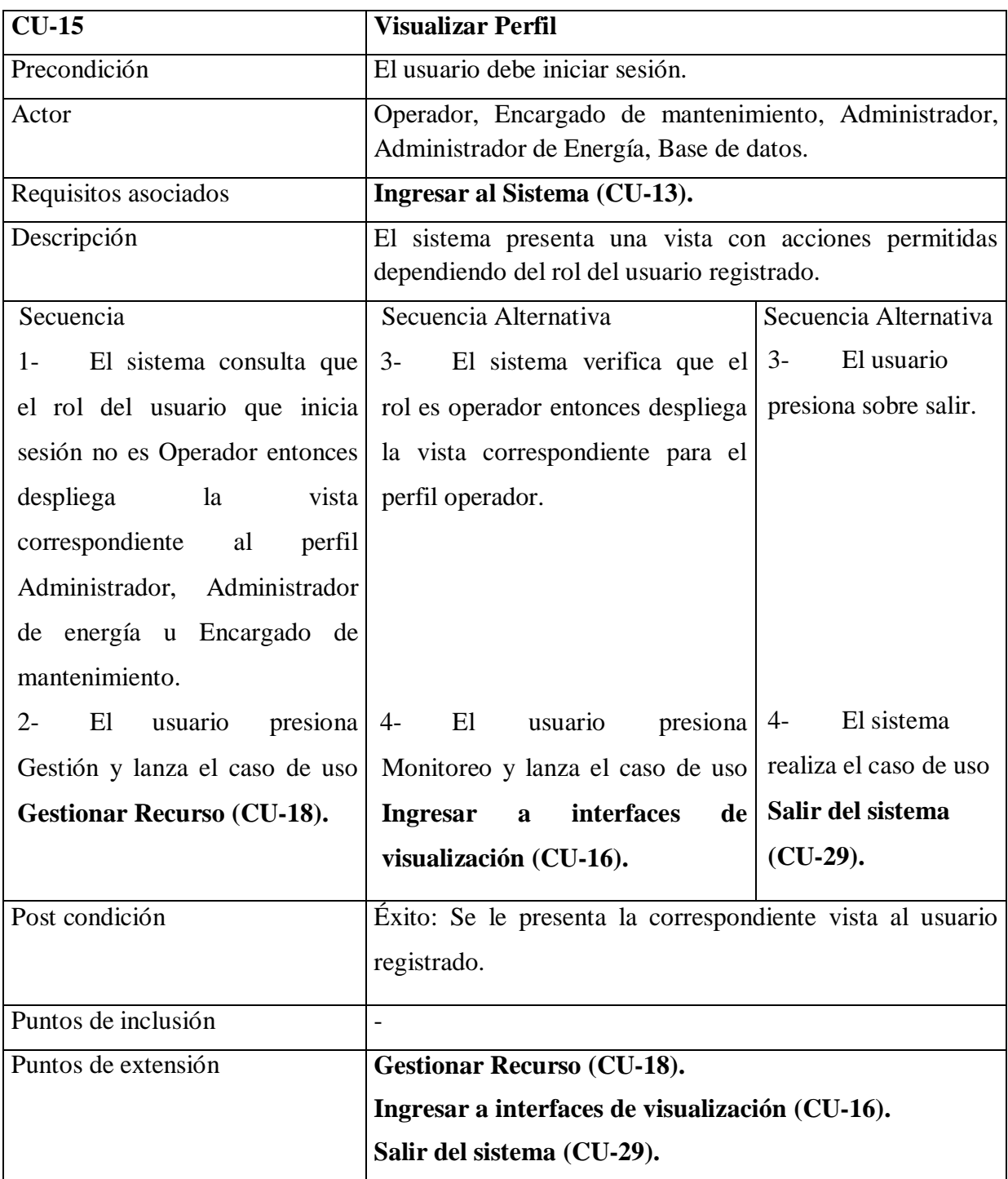

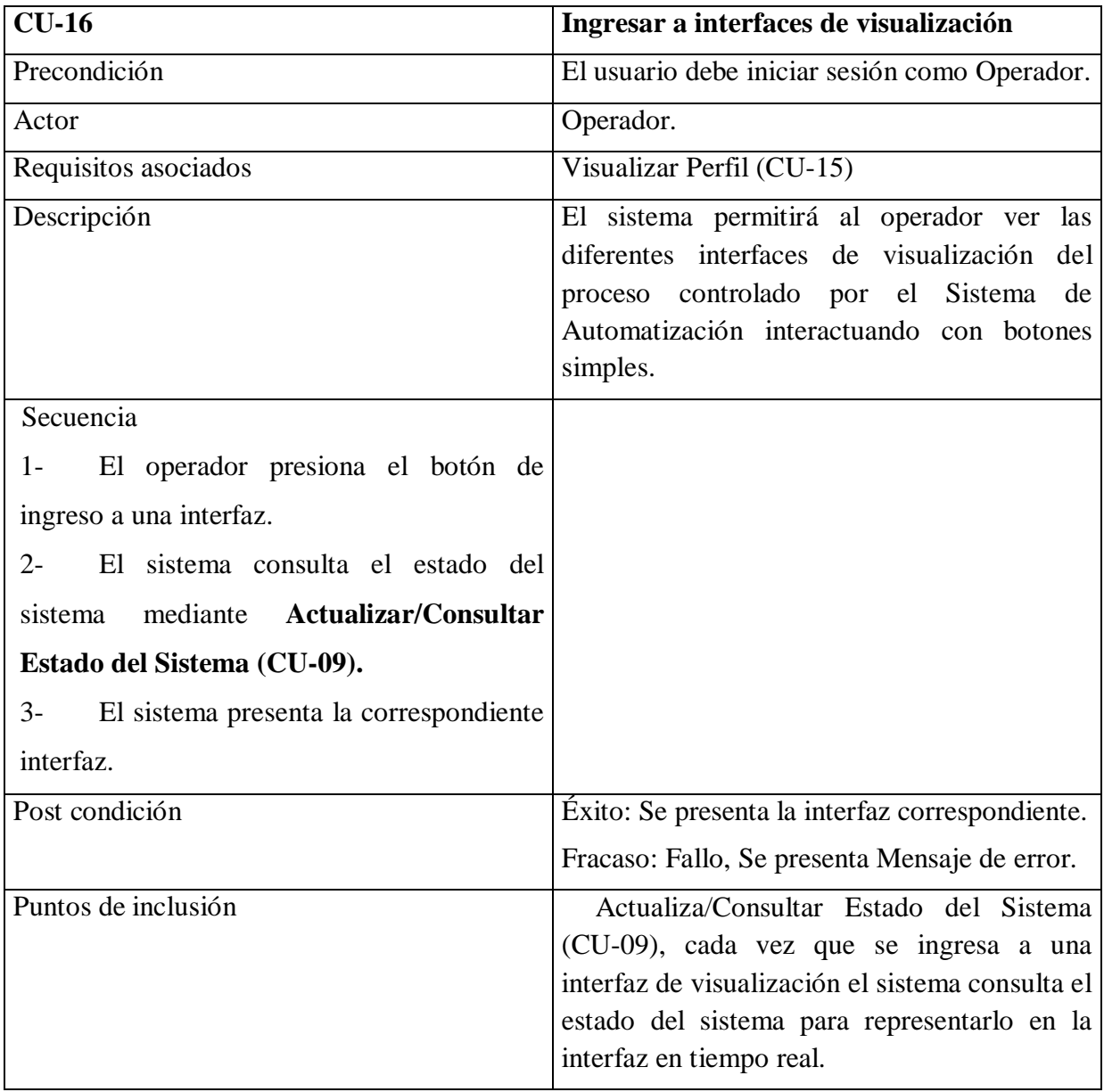

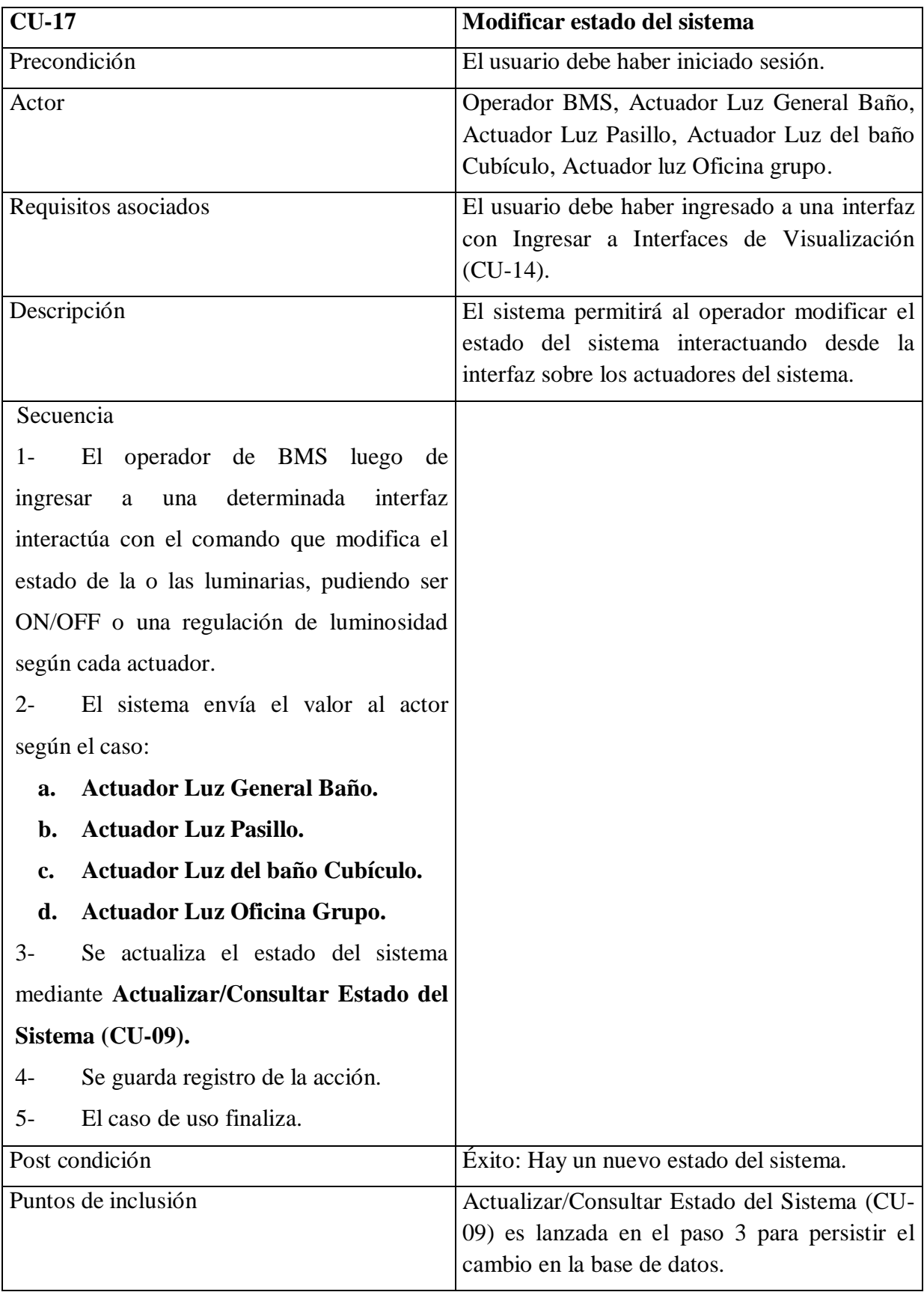

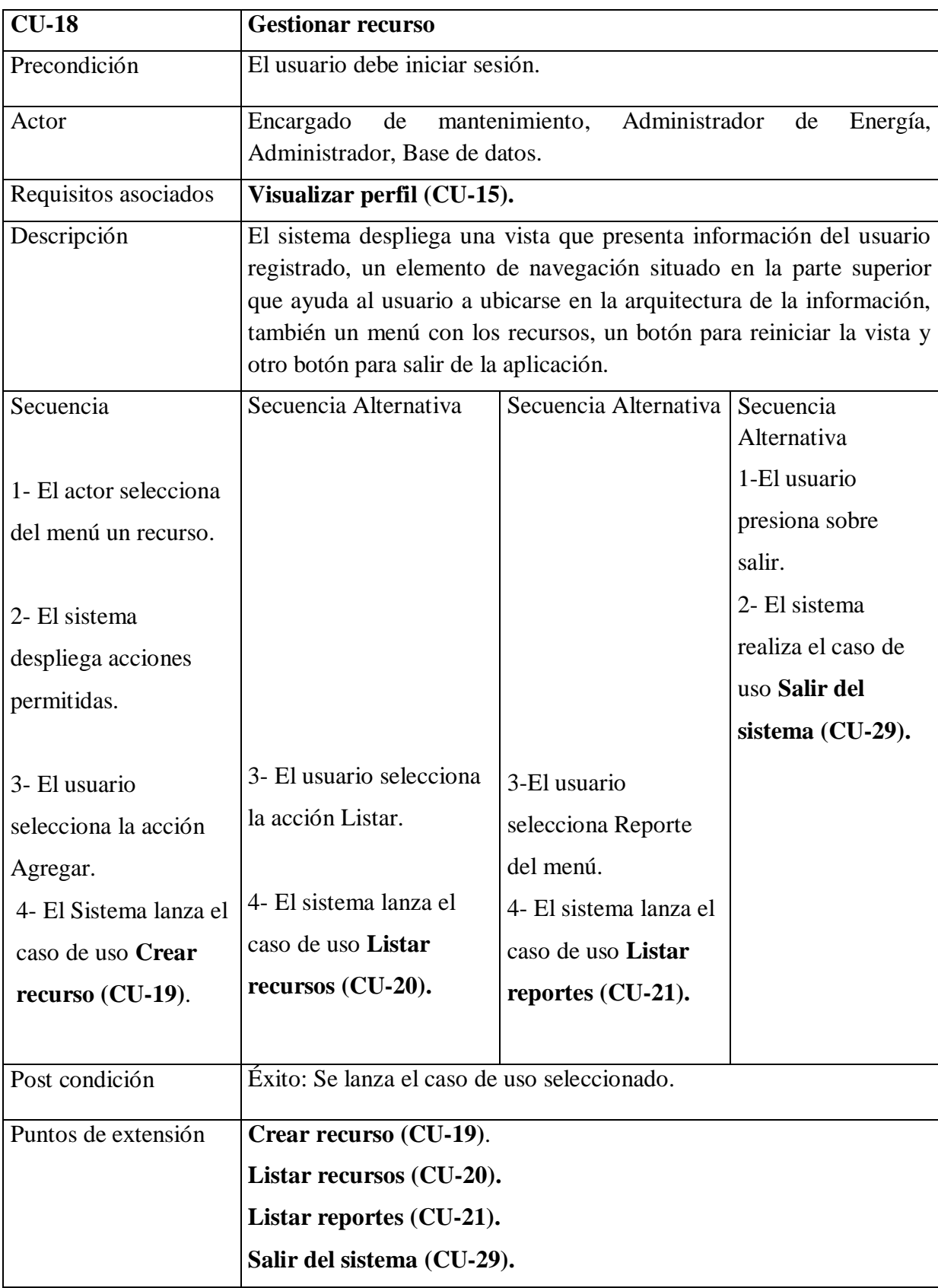

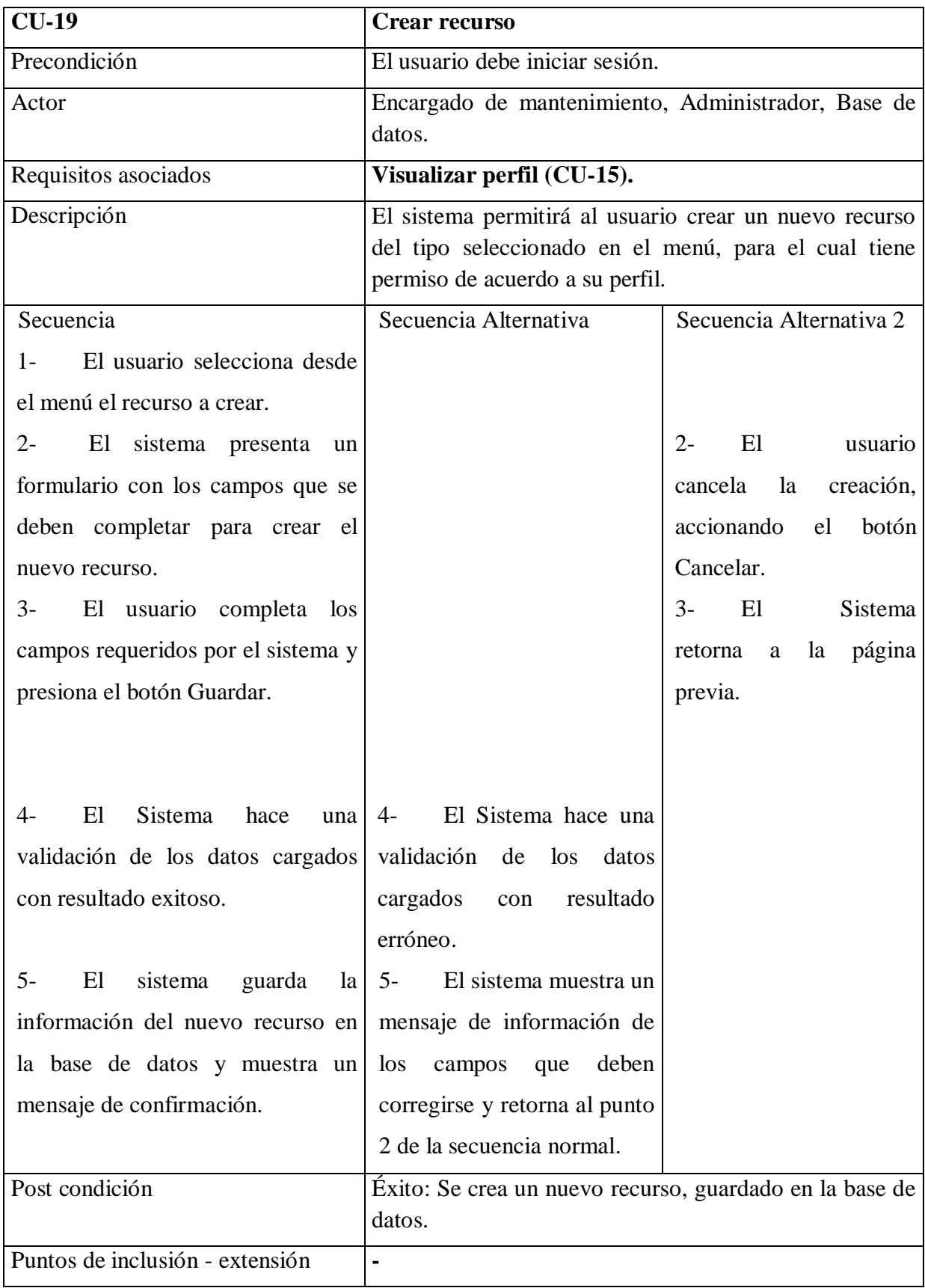

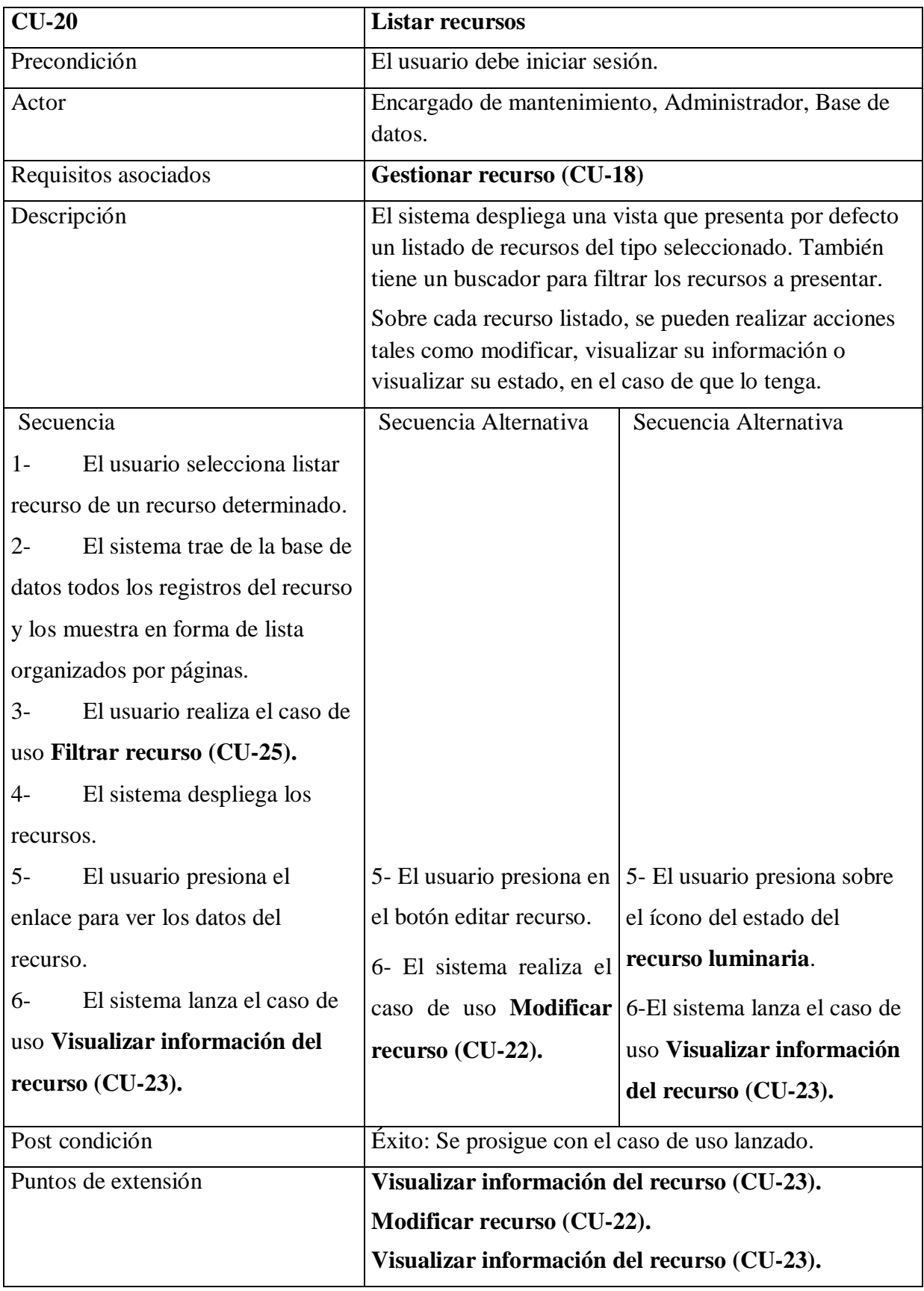

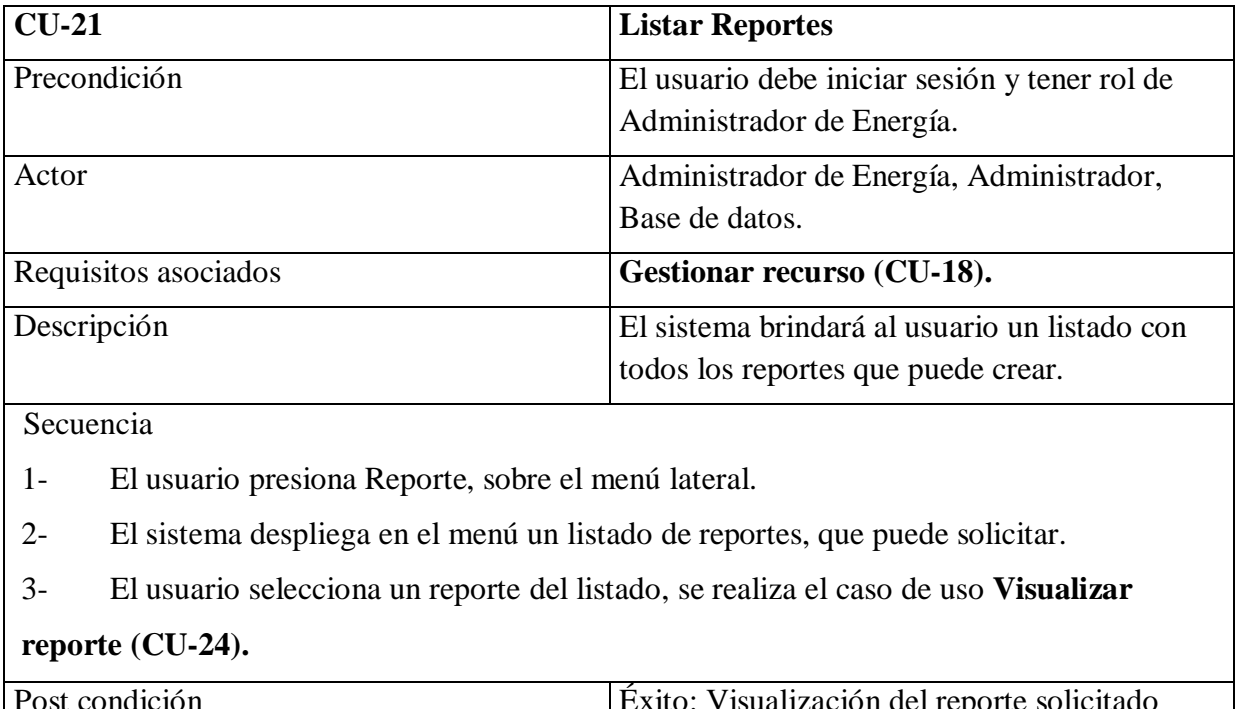

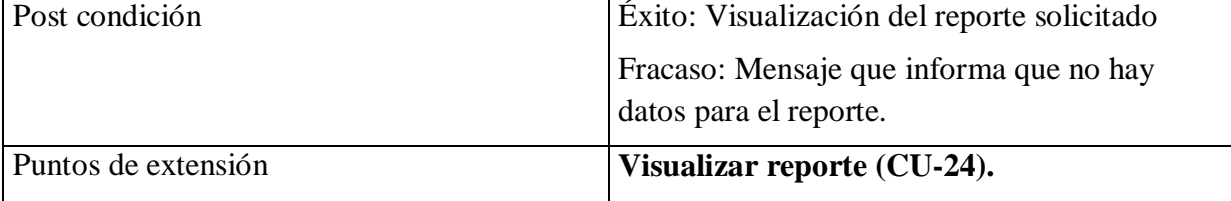

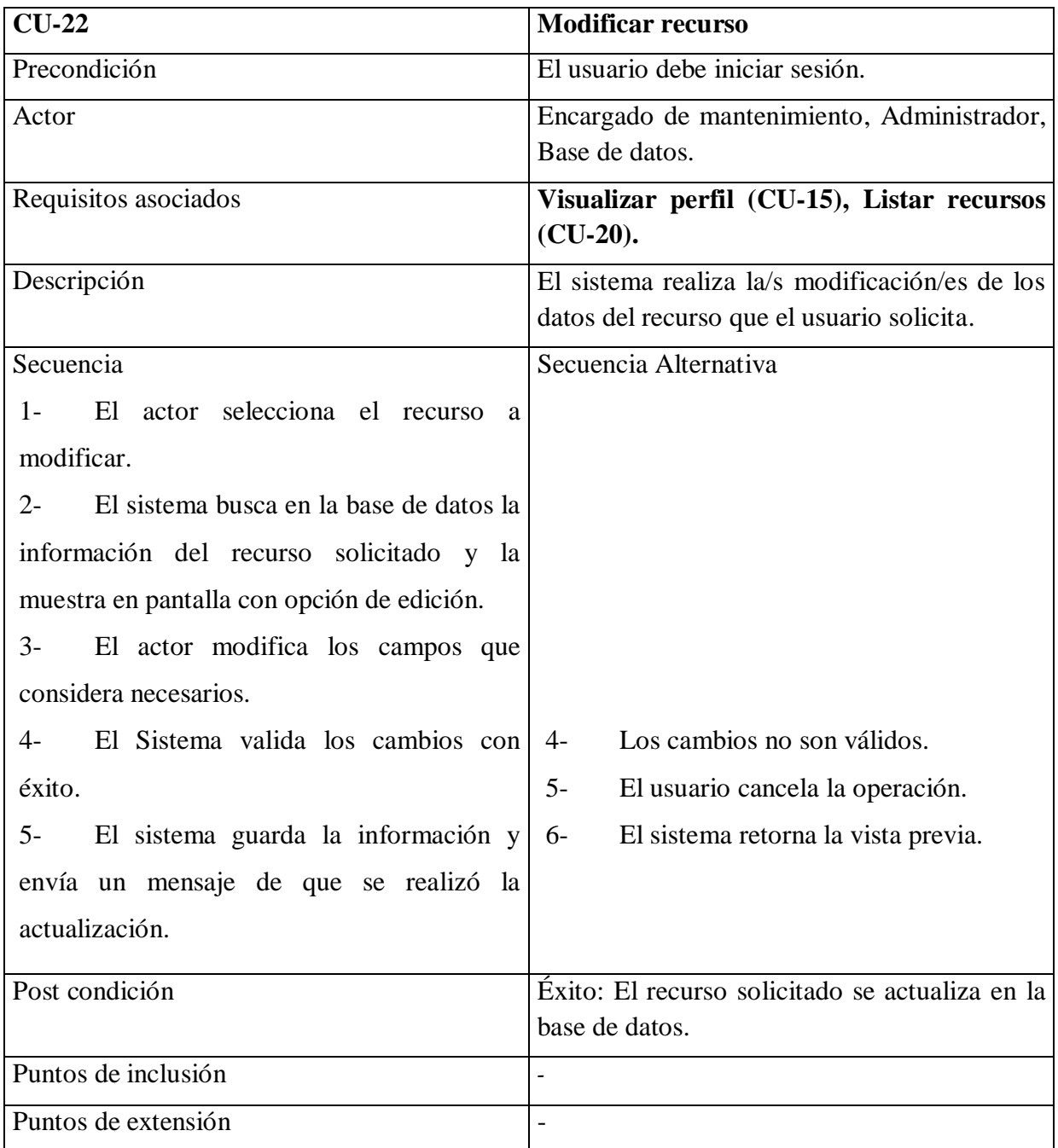

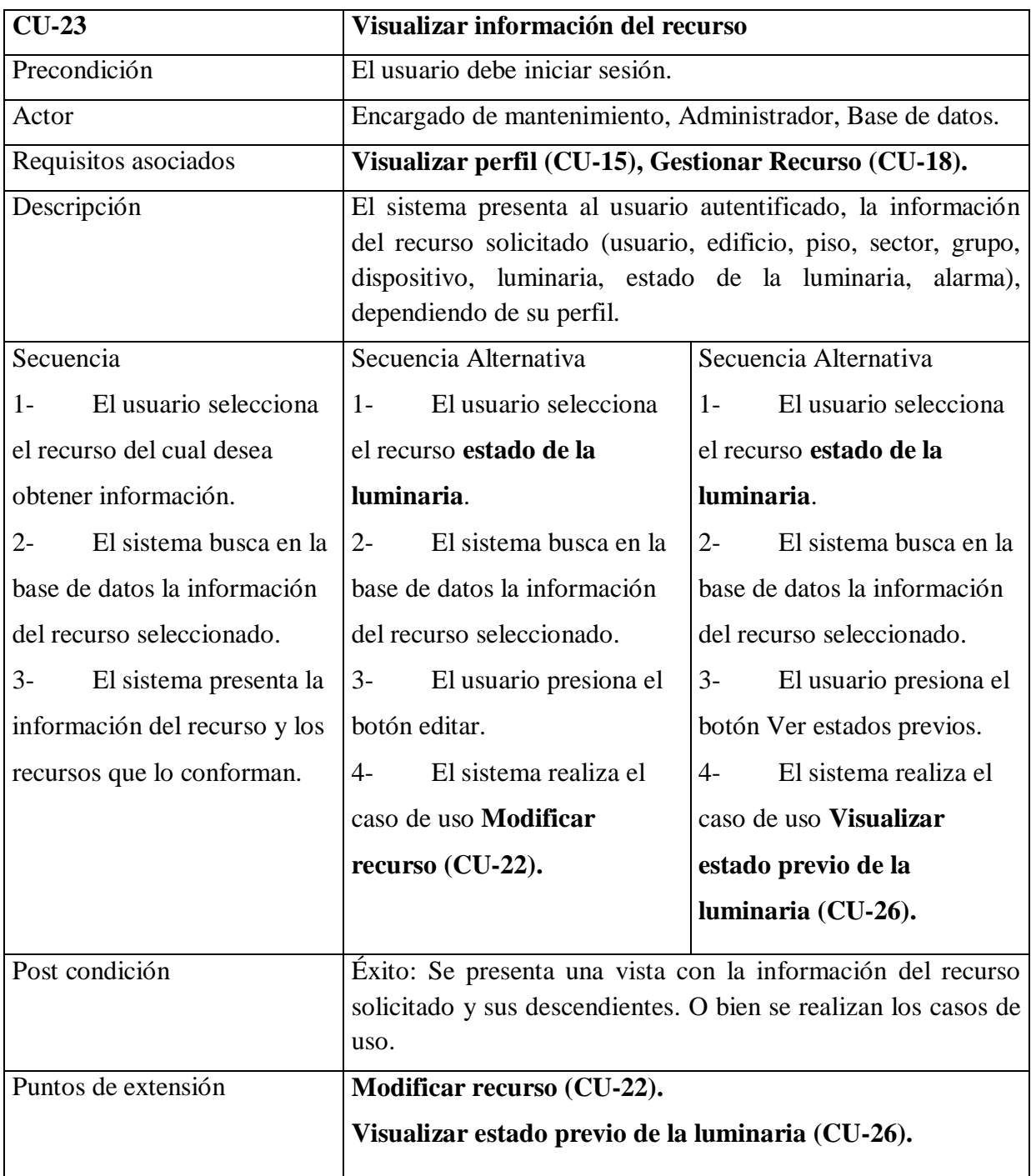

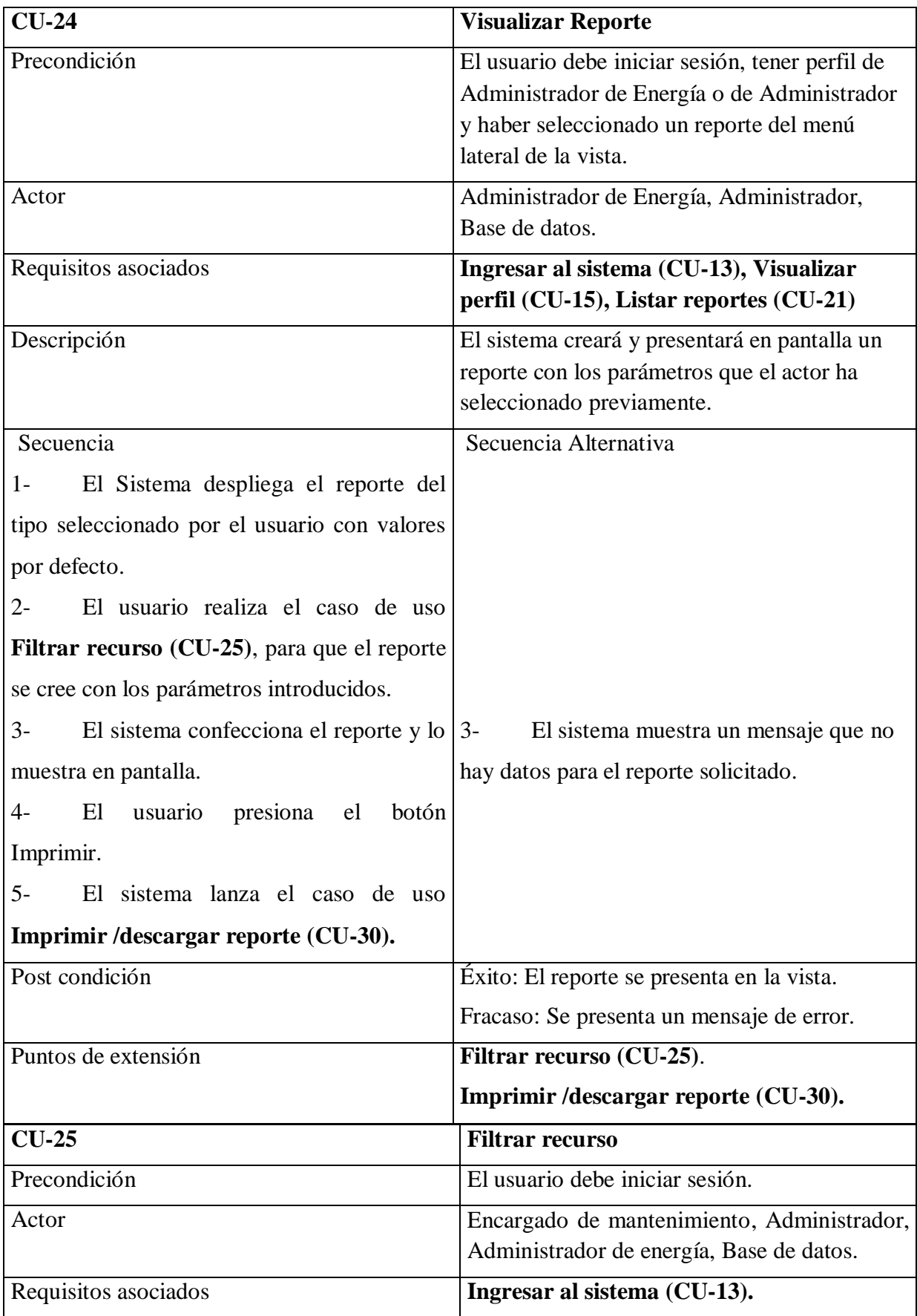

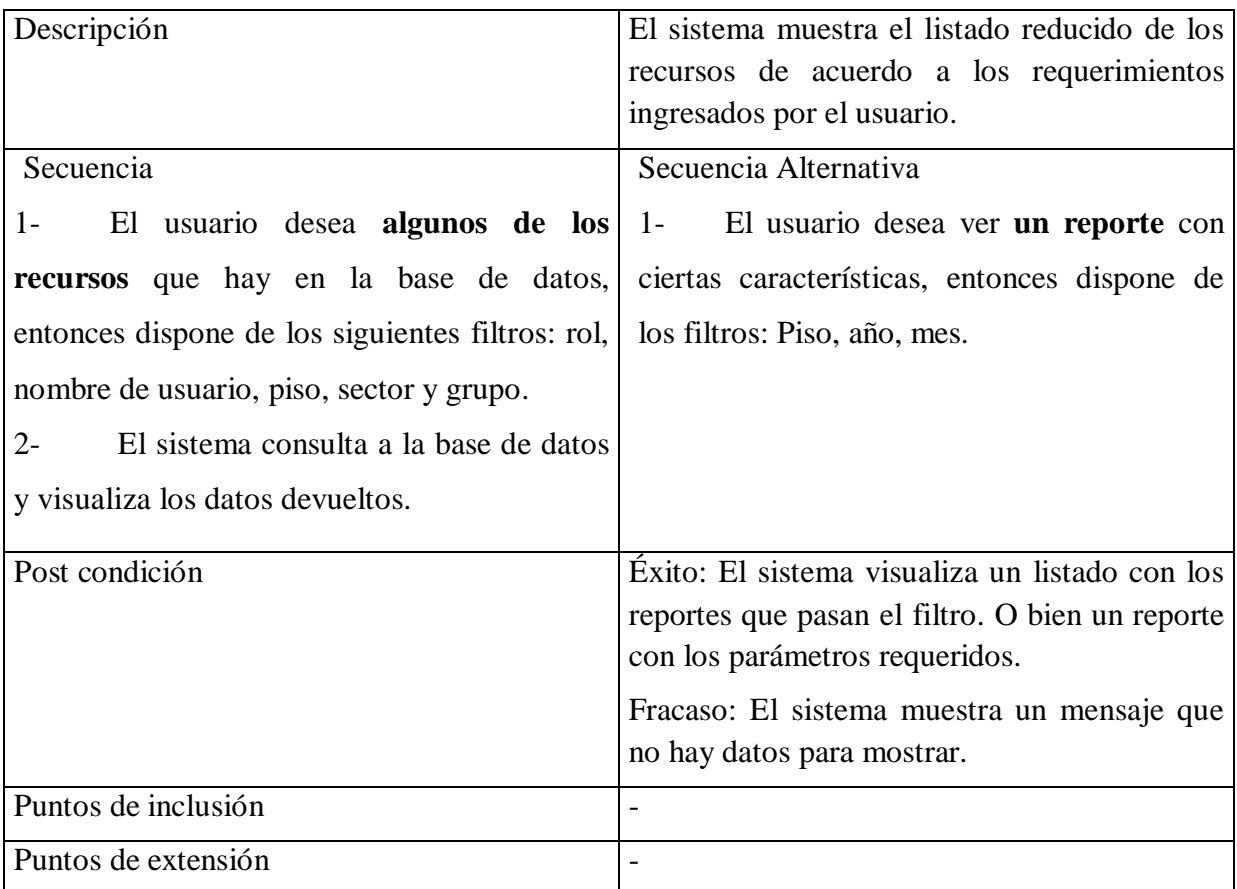

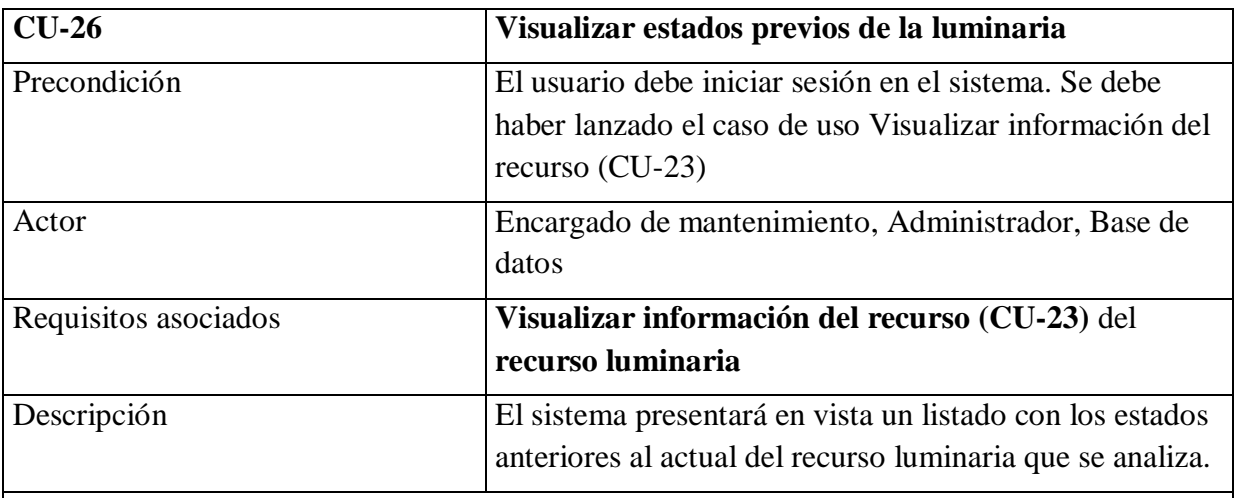

## Secuencia

1-El usuario presiona el botón Ver estados previos.

2- El sistema consulta a la base de datos los estados anteriores de la luminaria y los presenta

en forma de lista con la información de cada estado.

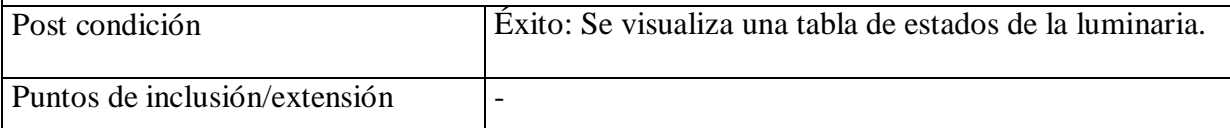

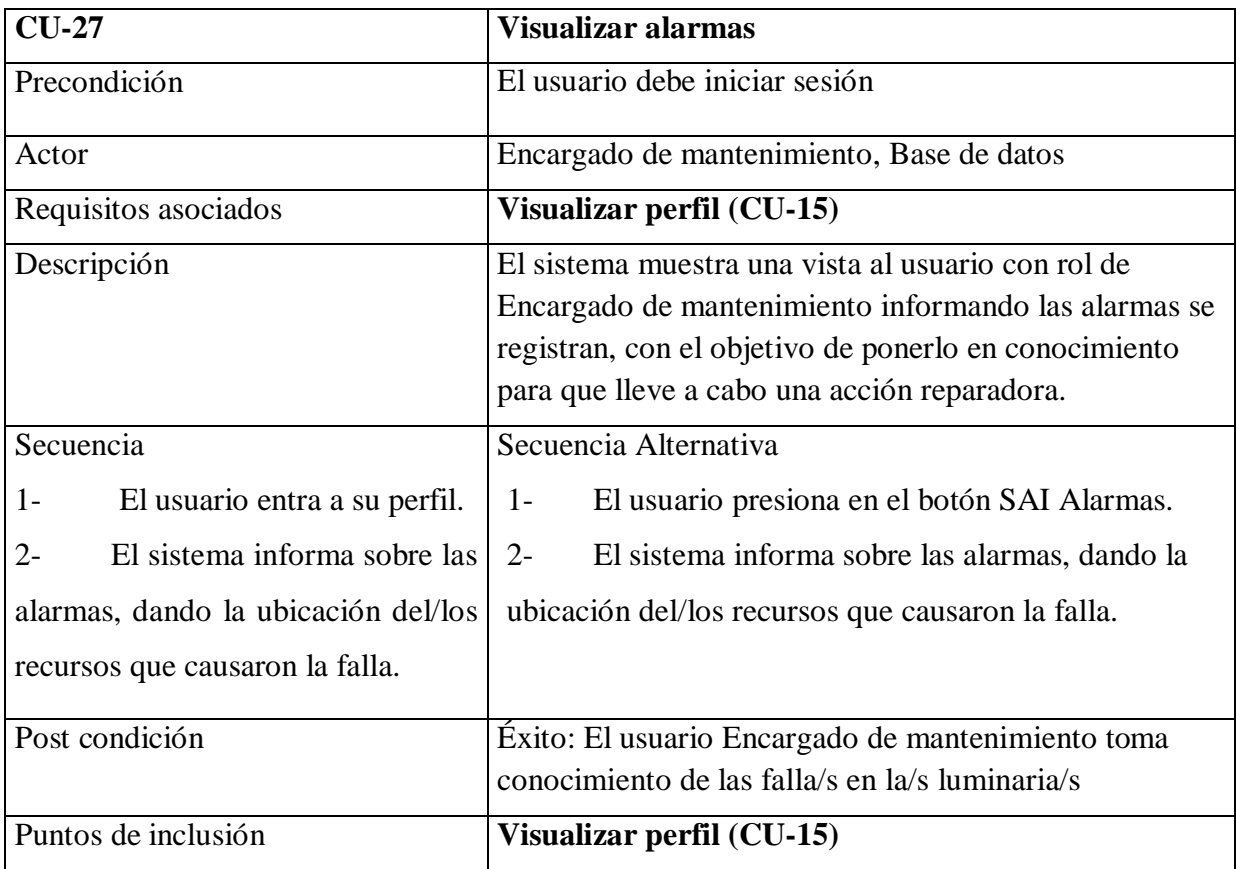

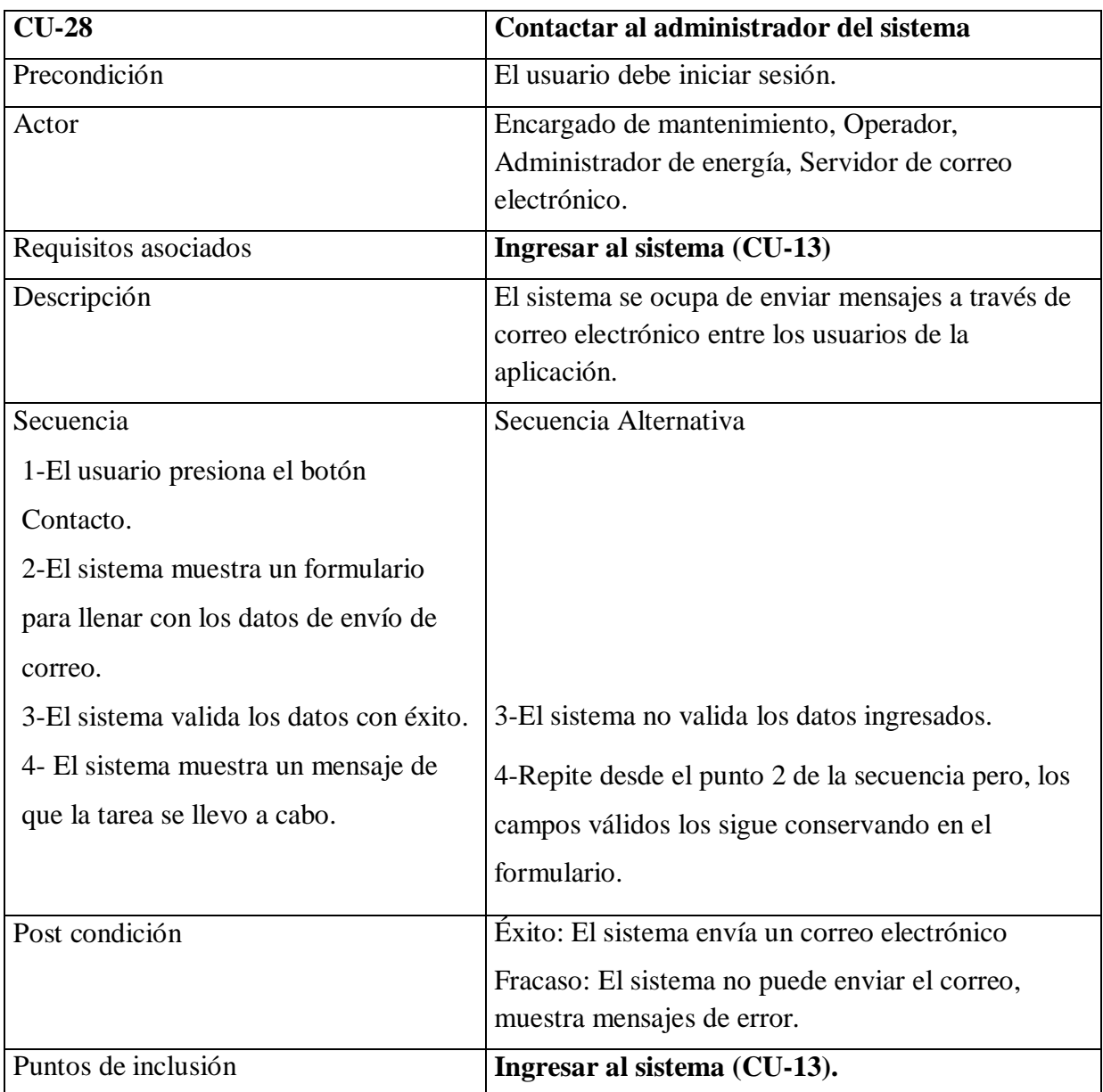

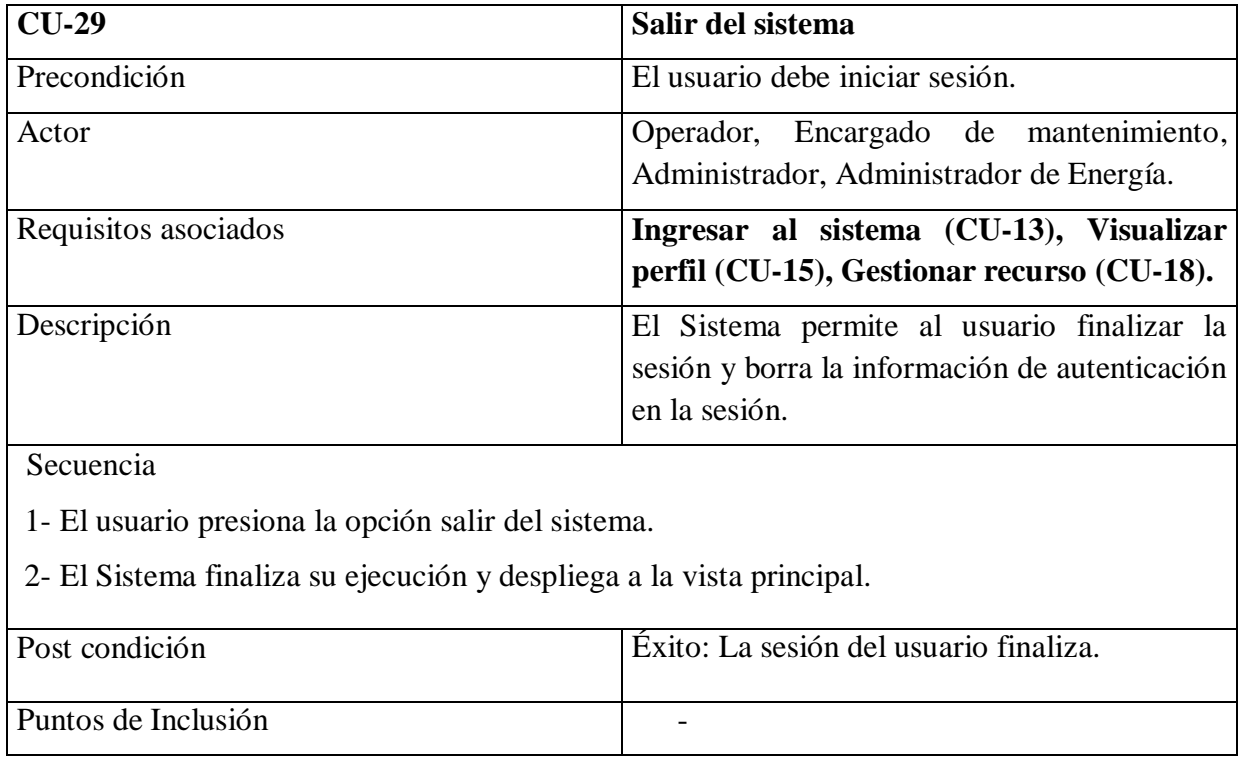

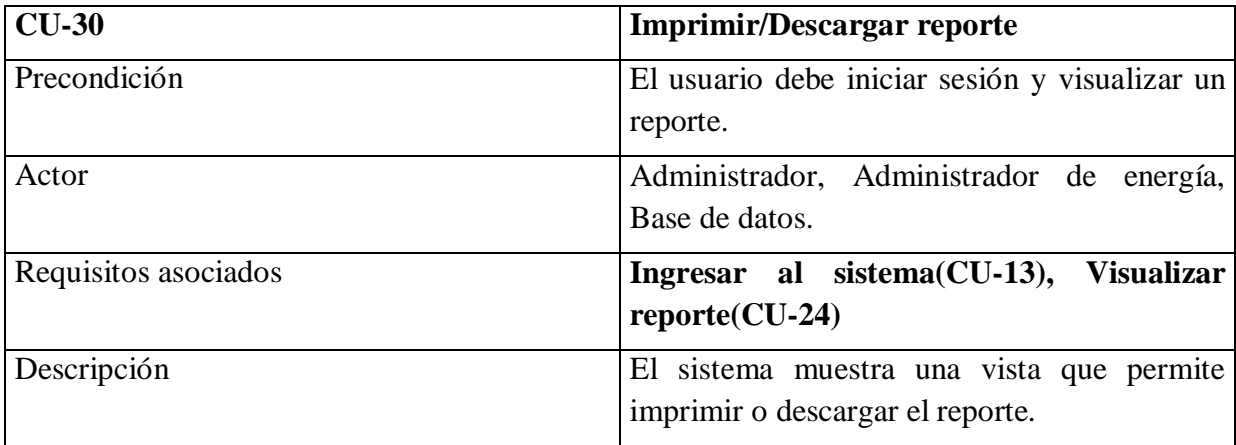

Secuencia

1-El sistema visualiza el reporte en formato PDF, con varias funcionalidades como ser, paginar, hacer zoom, rotar, desplazar, mostrar en pantalla completa, guardar en el disco local el reporte como un archivo (formato: tipo de reporte + fecha actual. Pdf ) o imprimirlo en la impresiona configurada.

2-El usuario selecciona alguna función detallada en el punto 1.

3-El sistema lleva a cabo la función solicitada.

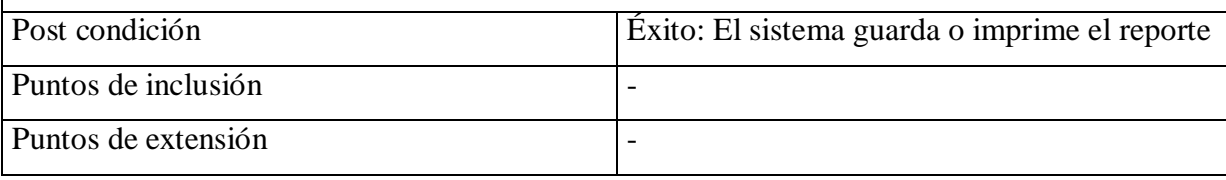

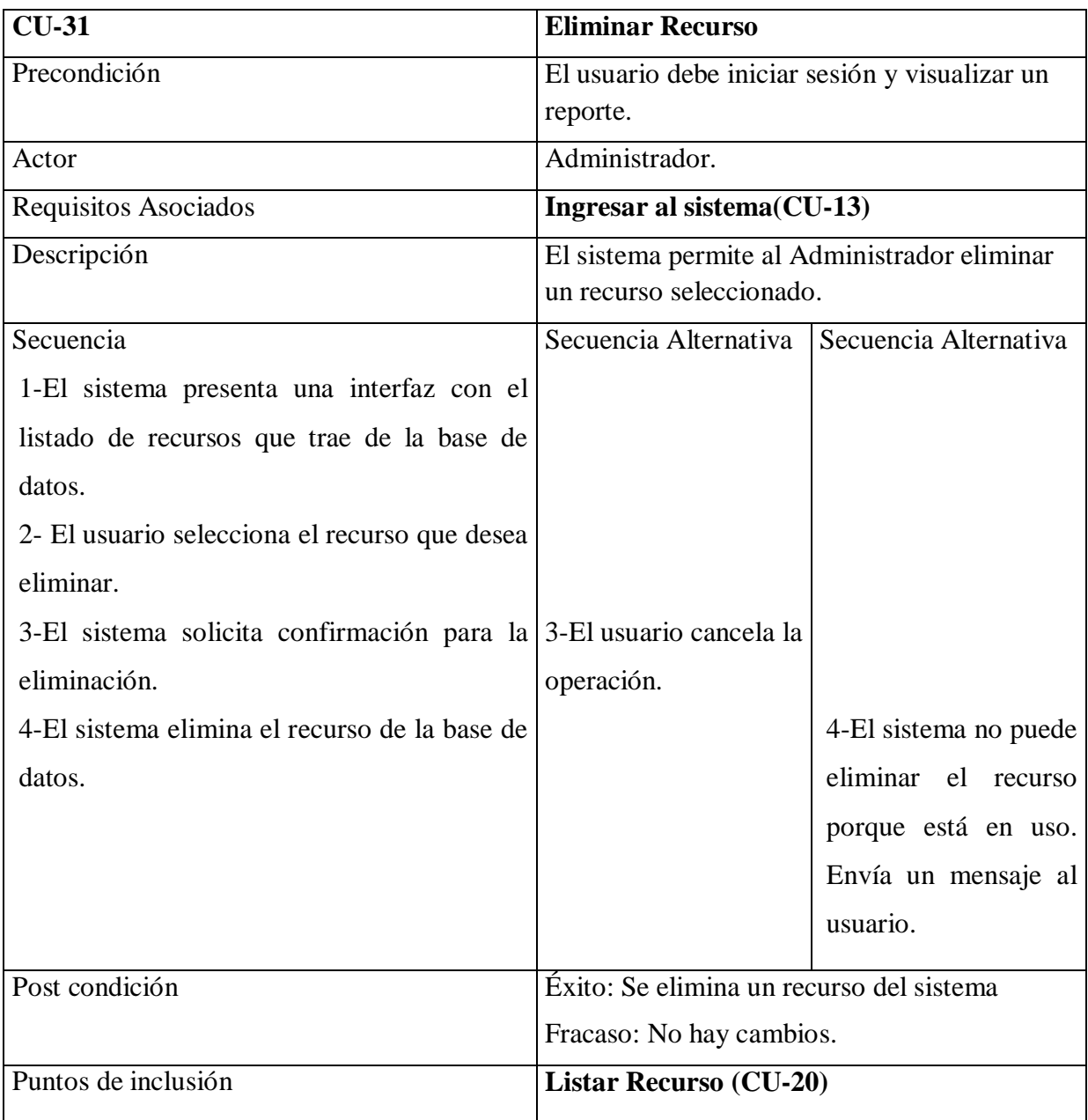

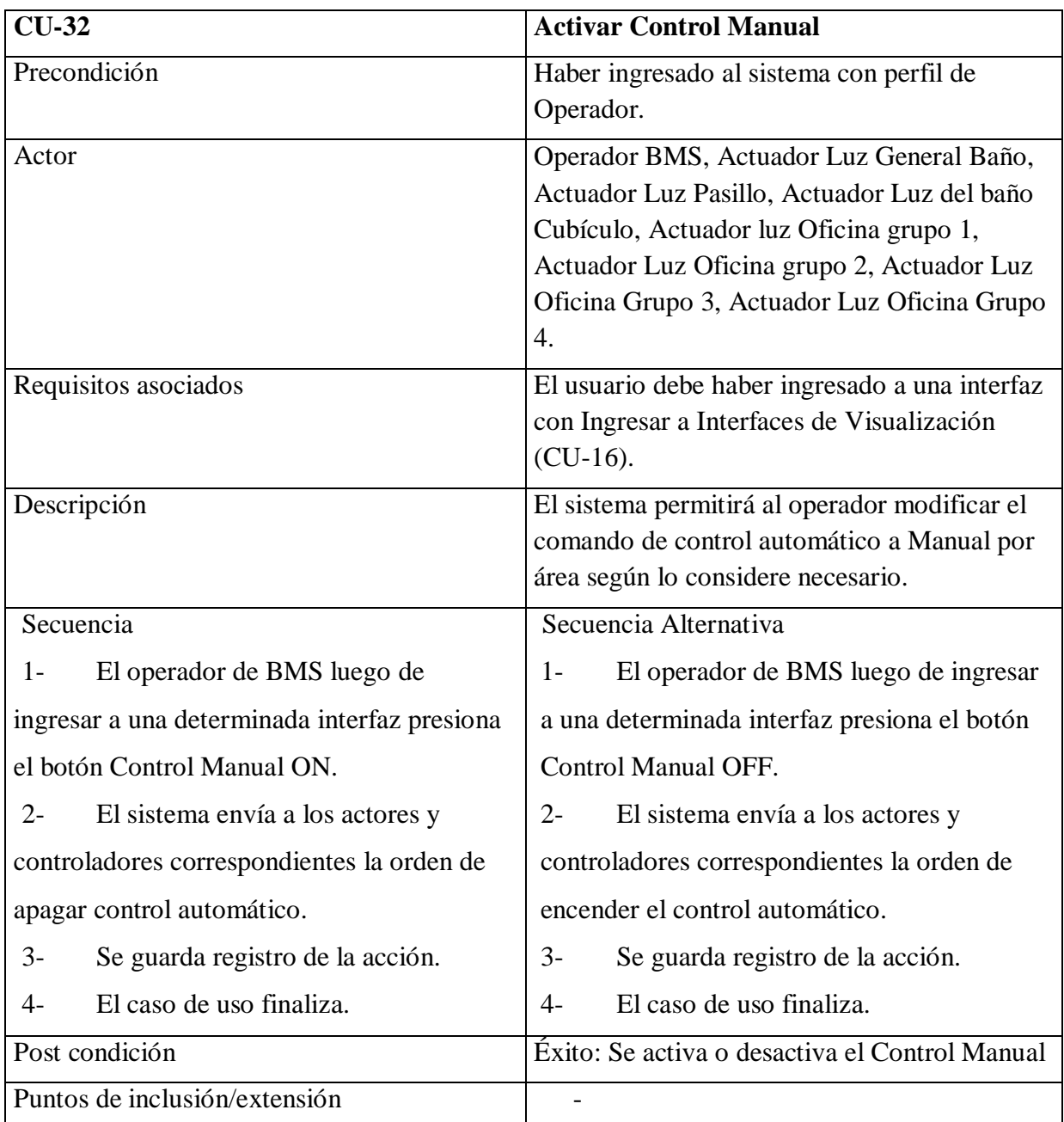

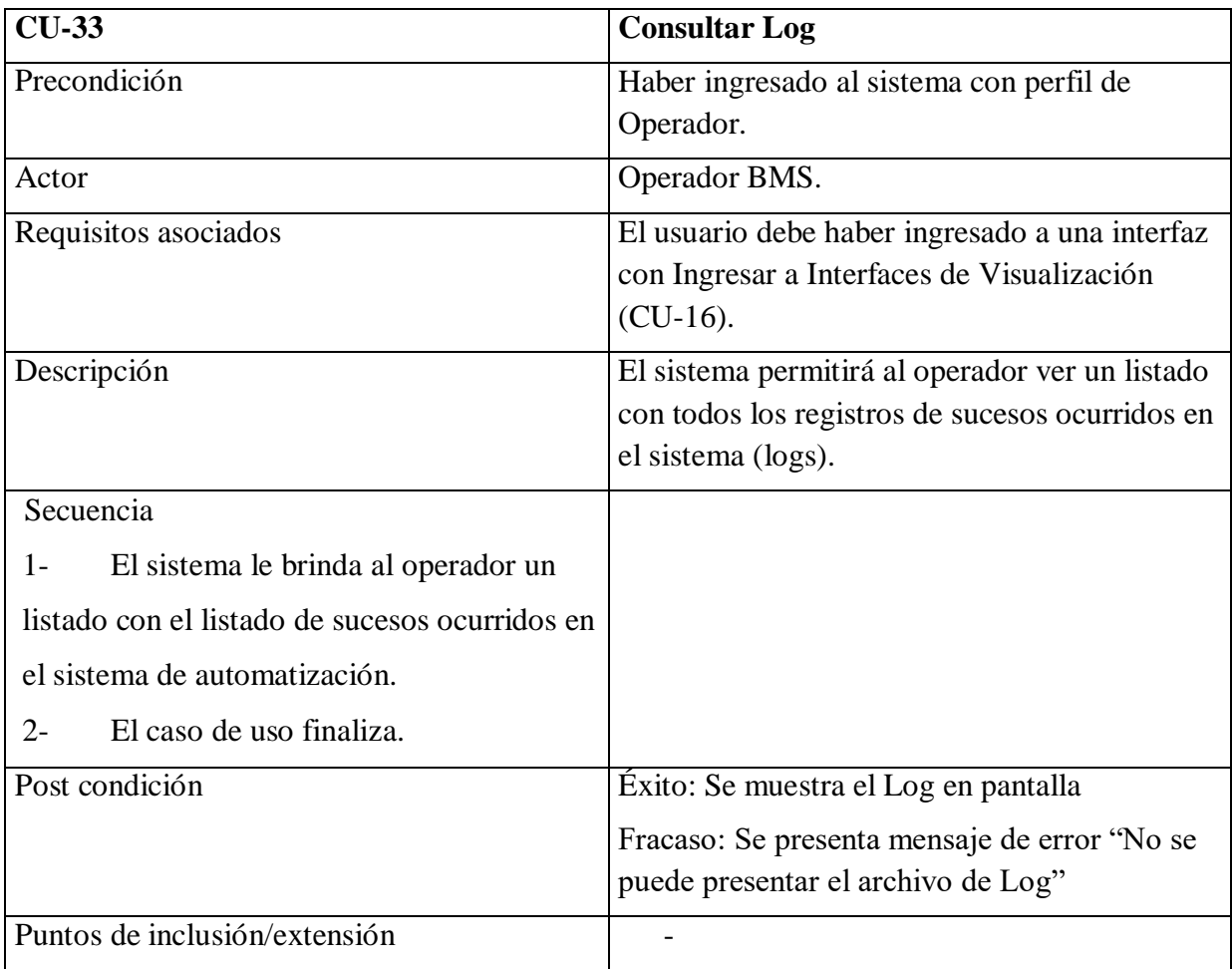

# *9.3 Anexo III: Casos de pruebas*

A continuación se presenta ejemplos de los casos de uso probados en el sistema.

## 9.3.1 Ingresar al sistema

Flujos derivados del diagrama de actividad

Se selecciona un flujo diferente al principal exitoso para realizar la prueba.

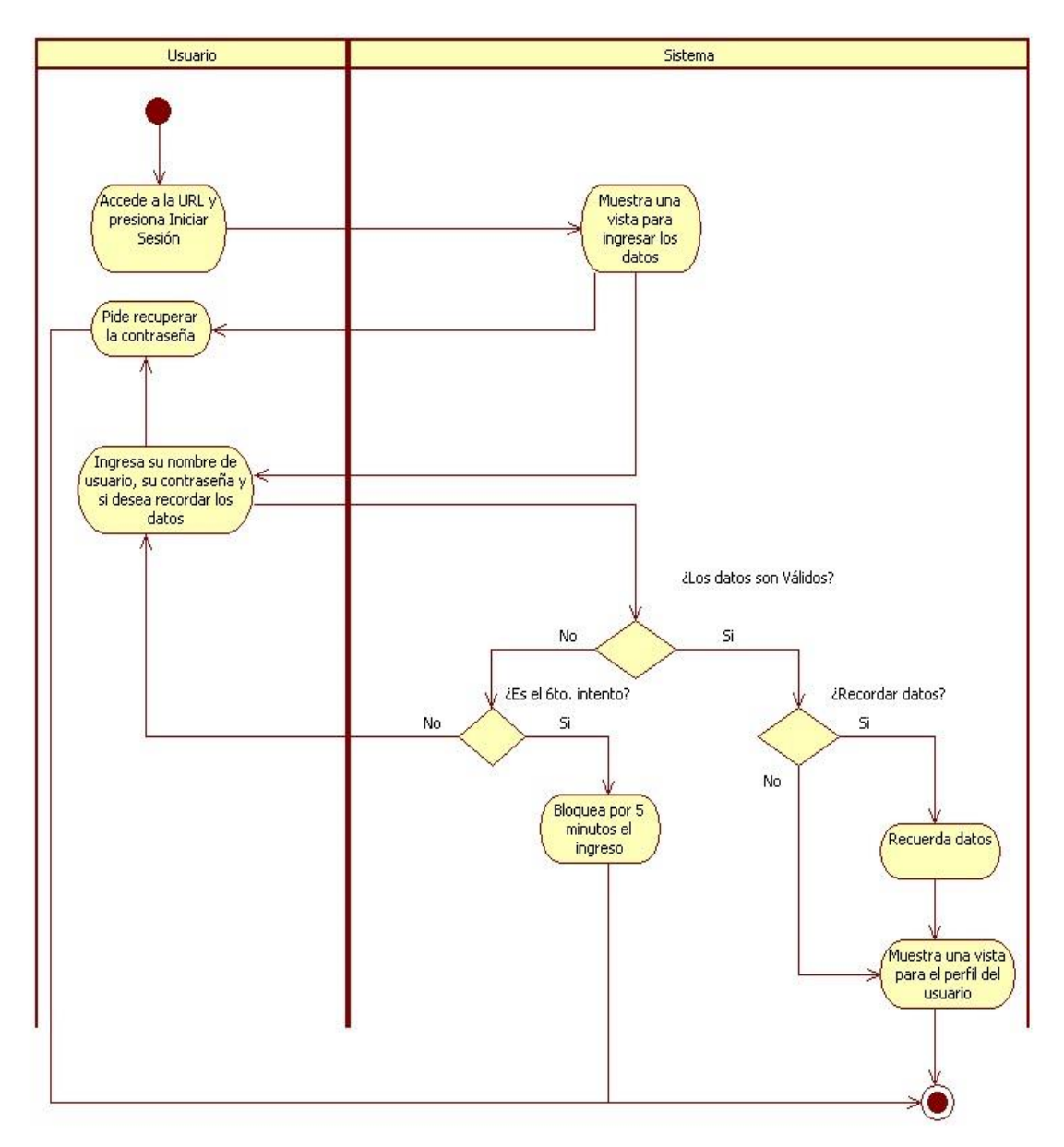

**Figura 75:** Iniciar sesión.

Descripción del flujo: El usuario no recuerda los datos. Sirve para todos los actores.

Los pares de prueba pueden ser usuario incorrecto o vacío y contraseña correcta, o viceversa (ver figura 76 y 77). Si la información ingresada no se corresponde con ningún usuario registrado en la base de datos se informa al usuario.

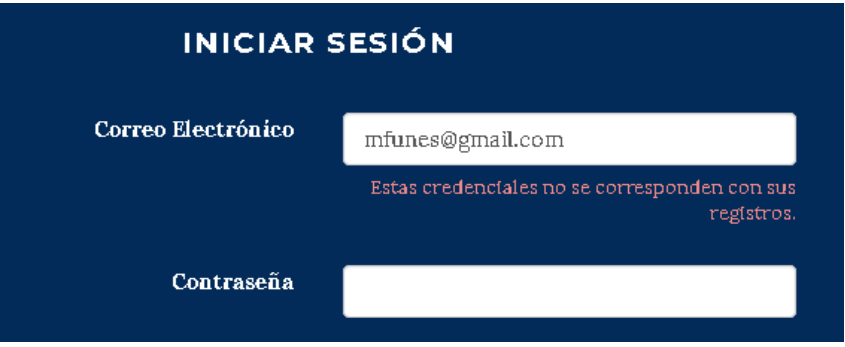

**Figura 76:** Validación de campo erróneo.

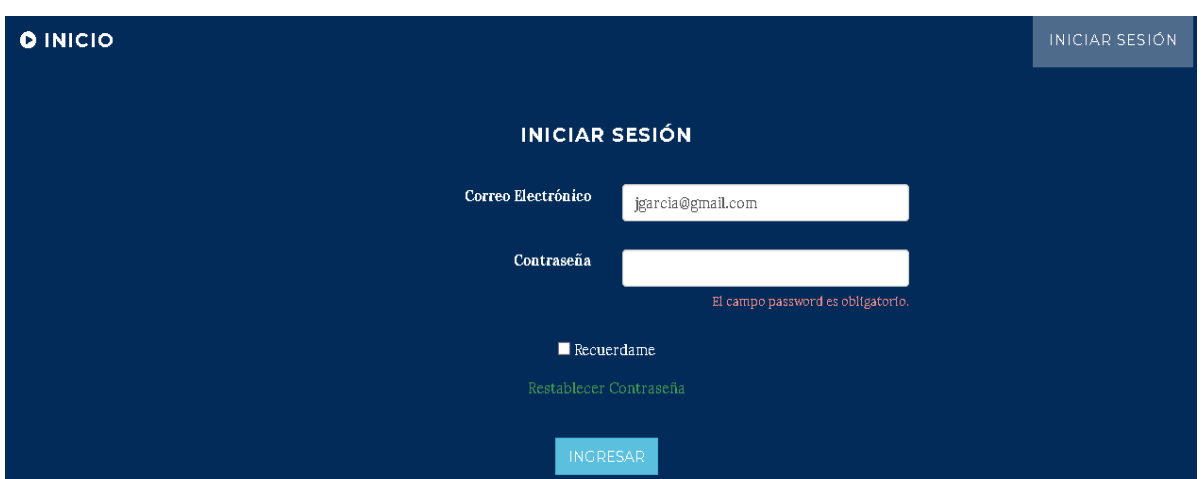

**Figura 77:** Validación de campo requerido.

Descripción del flujo: El sistema permite 5 intentos fallidos hasta mostrar un mensaje de período de inactividad de 5 minutos ver figura 78.

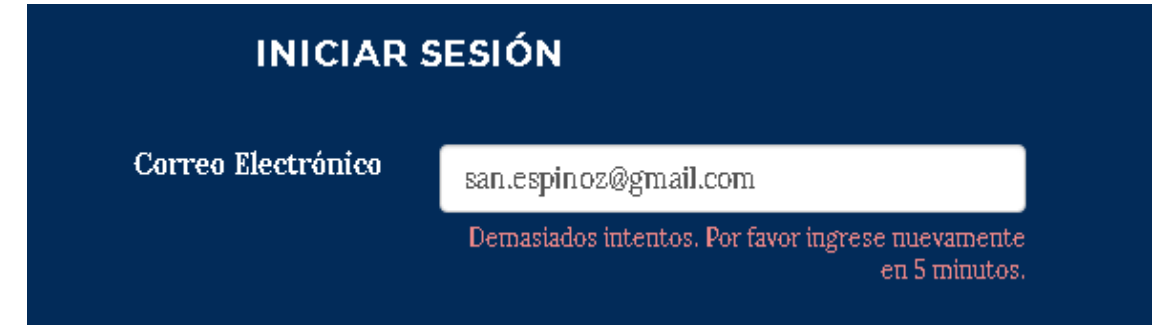

**Figura 78:** Límite de intentos.

### 9.3.2 Restablecer contraseña

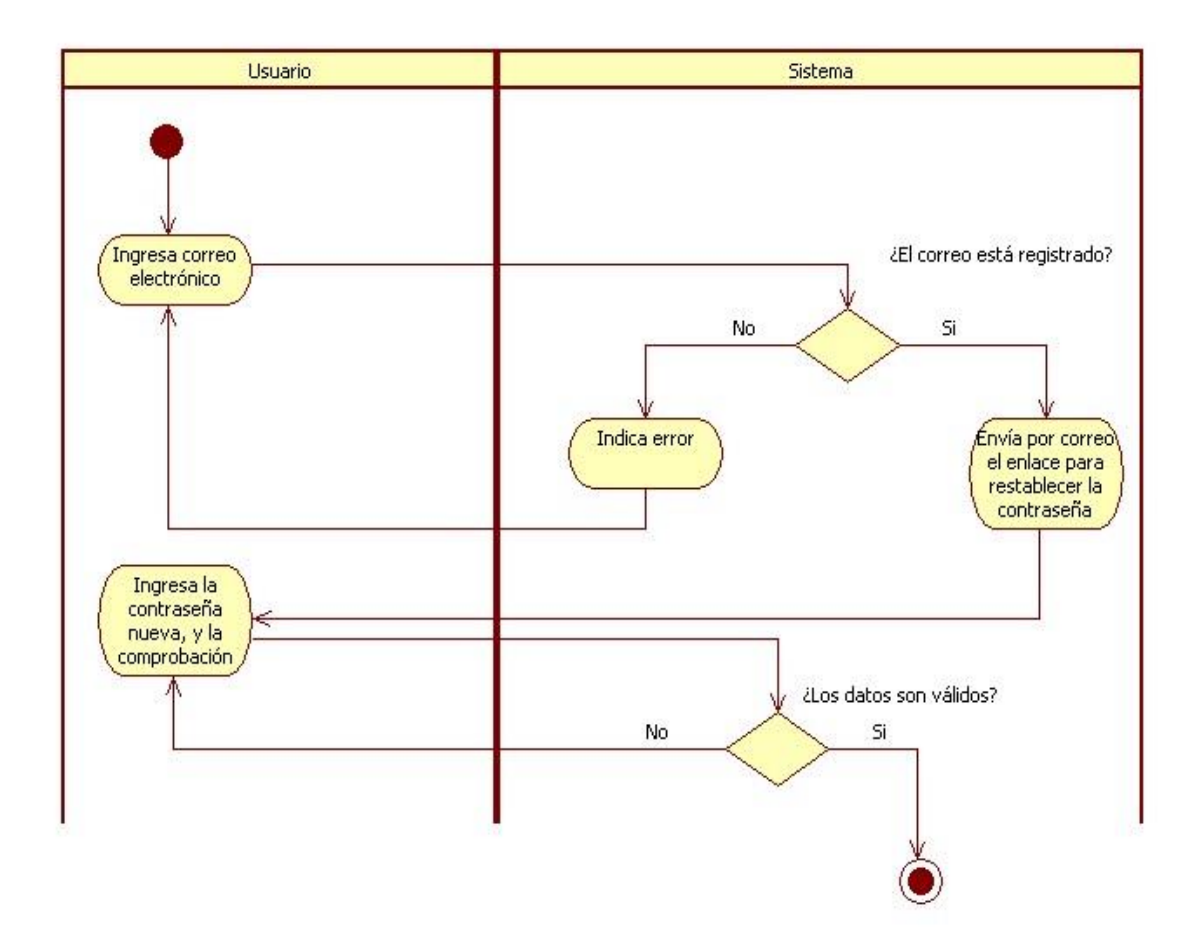

**Figura 79:** Restablecer contraseña.

Descripción del flujo: Se envía por correo la dirección para restablecer la contraseña e introduce un correo que no está registrado en la base de datos, el sistema informa del error.

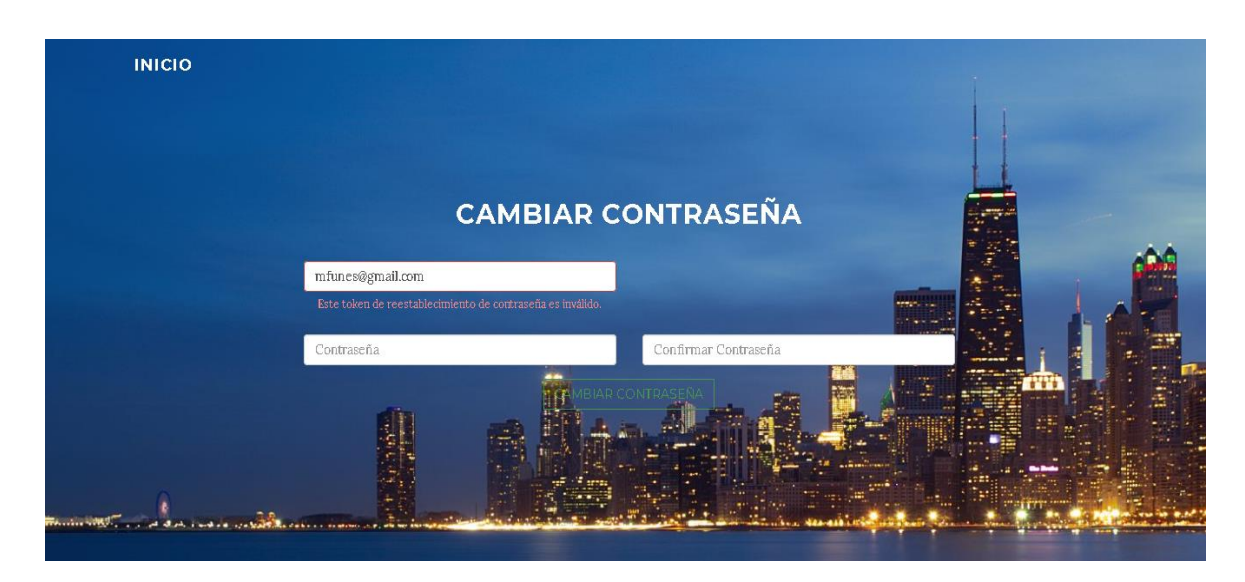

**Figura 80:** Mensajes de validación.

Descripción del flujo: Cuando la contraseña y la confirmación no son iguales, el sistema notifica del error. Para realizar las pruebas se utilizó Mailtrap que proporciona un servidor para envío de correos gratuito.

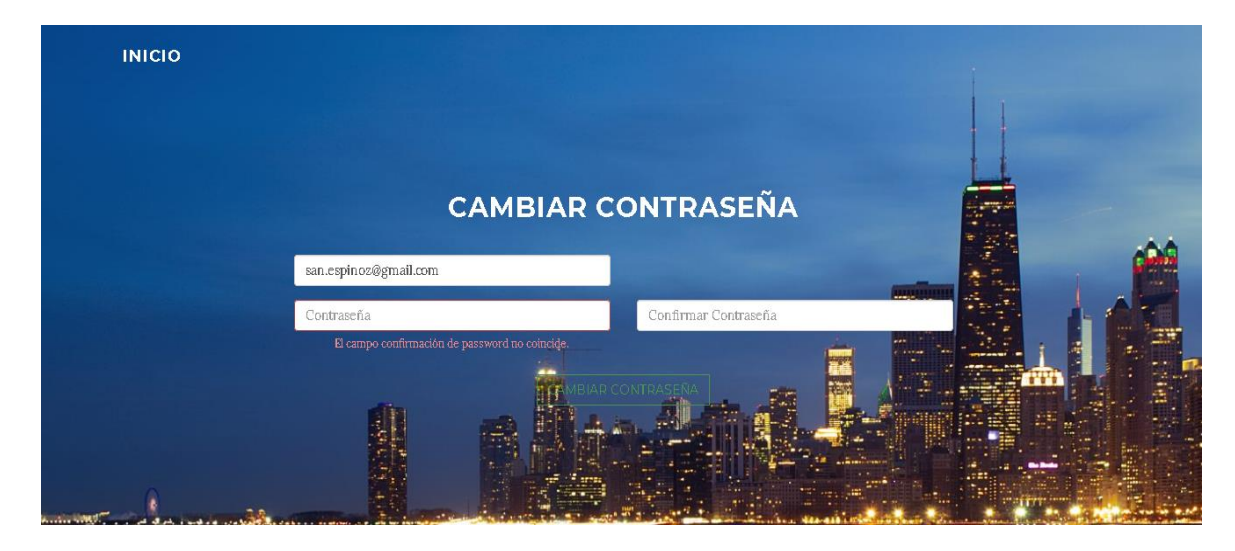

**Figura 81:** Validación de contraseña.

### 9.3.3 Gestión de recursos

Con respecto a las entidades para probar la realización de su ciclo de vida se realizó una matriz CRUD (del inglés create - read - update - delete) que consta de las entidades y sus funcionalidades (ver tabla VI).

Con la matriz se verifica las siguientes características de cada entidad:

Completitud: que estén las cuatro letras en cada columna. Para el caso del edificio, rol, luminarias y estado de luminarias, la eliminación (delete) no se lleva a cabo porque es un requerimiento funcional, para las demás entidades solo las puede realizar el usuario con rol administrador y solo si no tienen recursos dependientes (integridad referencial).

Consistencia: se armó un caso de prueba que sigue el ciclo de vida de la entidad, de esta manera se corrobora el éxito.

|                   | Usuario     | Rol         | Edific<br>10          | Piso          | Sector        | Grupo         | Luminaria      | Estado<br>Luminaria |
|-------------------|-------------|-------------|-----------------------|---------------|---------------|---------------|----------------|---------------------|
| Crear usuario     | $\mathbf C$ | C, R        |                       |               |               |               |                |                     |
| Crear edificio    |             |             | $\overline{C}$        |               |               |               |                |                     |
| Crear piso        |             |             | $\overline{\text{R}}$ | $\mathcal{C}$ |               |               |                |                     |
| Crear sector      |             |             | $\mathbf R$           | $\mathbf R$   | $\mathcal{C}$ |               |                |                     |
| Crear grupo       |             |             | $\mathbf R$           | $\mathbf R$   | $\mathbf R$   | $\mathcal{C}$ |                |                     |
| Crear luminaria   |             |             |                       |               |               |               | $\overline{C}$ | $\overline{C}$      |
| Listar usuarios   | $\mathbf R$ | $\mathbf R$ |                       |               |               |               |                |                     |
| Listar roles      |             | $\mathbf R$ |                       |               |               |               |                |                     |
| Listar edificios  |             |             | $\mathbf R$           |               |               |               |                |                     |
| Listar pisos      |             |             |                       | $\mathbf R$   |               |               |                |                     |
| Listar sectores   |             |             |                       |               | $\mathbf R$   |               |                |                     |
| Listar grupos     |             |             |                       |               |               | $\mathbf R$   |                |                     |
| Listar luminarias |             |             |                       |               |               | $\mathbf R$   | $\mathbf R$    | $\mathbf R$         |
| Listar estados    |             |             |                       |               |               | $\mathbf R$   | $\mathbf R$    | $\mathbf R$         |
| Modificar usuario | U           | R,U         |                       |               |               |               |                |                     |
| Modificar rol     | R, U        | $\mathbf R$ |                       |               |               |               |                |                     |
| Modificar         |             |             | U                     | R,U           |               |               |                |                     |
| edificio          |             |             |                       |               |               |               |                |                     |
| Modificar piso    |             |             |                       | U             | R, U          |               |                |                     |
| Modificar sector  |             |             |                       |               | U             | $\mathbf R$   |                |                     |
| Modificar grupo   |             |             |                       |               |               | U             | R,U            |                     |
| Modificar         |             |             |                       |               |               | R,U           | R,U            | R,U                 |
| luminaria         |             |             |                       |               |               |               |                |                     |
| Modificar estado  |             |             |                       |               |               |               | R,U            | U                   |
| Eliminar usuario  | D           | $\mathbf R$ |                       |               |               |               |                |                     |
| Eliminar piso     |             |             | $\mathbb{R}$          | D             |               |               |                |                     |
| Eliminar sector   |             |             |                       | $\mathbf R$   | D             |               |                |                     |
| Eliminar grupo    |             |             |                       |               | $\mathbf R$   | D             |                |                     |

**Tabla VI:** Matriz CRUD.

Si se observa la columna de cada recurso, se lee C R U R D en la mayoría, se observa que después de cada acción se realiza una lectura (read) para verificar que todo funciona correctamente. También se observa la eliminación (delete) solo para el usuario con rol de administrador y solo de algunos recursos, ya se expuso con anterioridad que las luminarias y su estado no se eliminan por ser un requerimiento funcional, para mantener un historial para los reportes.

En la figura 82, se representa por medio del diagrama de actividad la gestión de un recurso, que involucra los casos de uso correspondientes a la creación, modificación, visualización de los recursos y eliminación.

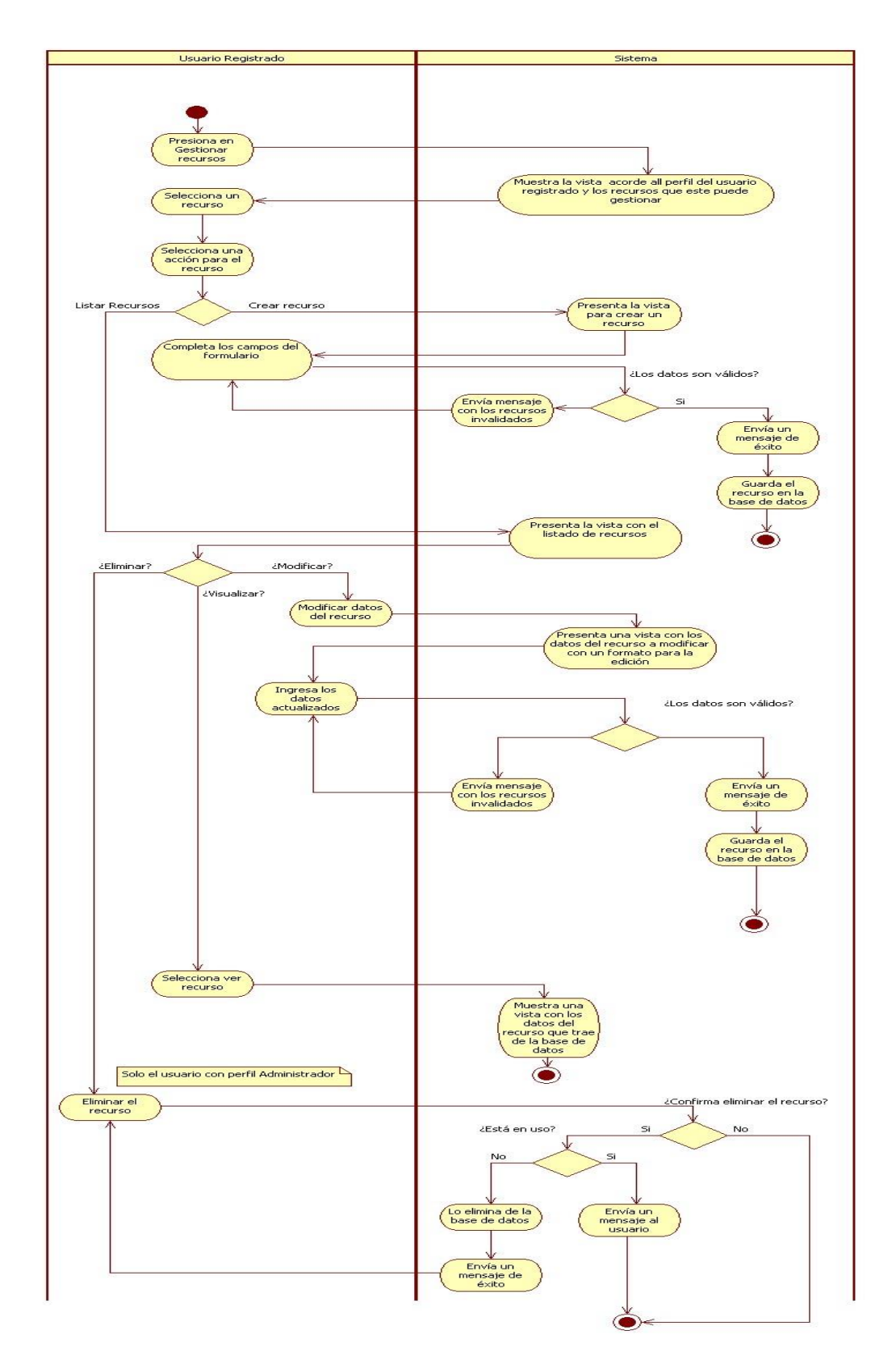

**Figura 82:** CRUD de recursos.

Para probar la modificación del estado de la luminaria se realizan las siguientes funciones especificadas en la fila "Modificar estado" de la matriz, usando de guía el diagrama de actividad:

- 1- Ver listado de luminarias (Read lectura luminarias).
- 2- Ver el estado (Read lectura luminaria y su estado).
- 3- Modificar luminaria (Update).
- 4- Ver luminaria (Read).
- 1- Ver listado de luminarias

Estando el usuario registrado, el sistema presenta la vista de acuerdo a su perfil, se le permite la gestión de los recursos en el menú lateral izquierdo. Presionando sobre el botón luminaria y luego sobre "luminarias". El sistema presenta la vista del listado de luminarias (Read luminaria), como puede verse en la Figura 83.

| Inicio / Edificio Administrativo / Luminarias |                                       |                                                           |                           |           |               |  |  |
|-----------------------------------------------|---------------------------------------|-----------------------------------------------------------|---------------------------|-----------|---------------|--|--|
| <b>SAI</b>                                    |                                       |                                                           |                           |           | sespinoza & v |  |  |
| 23 Usuario                                    |                                       |                                                           |                           |           |               |  |  |
| <b>圆 Edificio</b>                             | Luminarias Registradas en el edificio |                                                           |                           |           |               |  |  |
| <b>Piso</b>                                   |                                       |                                                           |                           |           |               |  |  |
| <b>EE</b> Sector                              | Selecciona Piso                       | Selecciona Grupo<br>Selecciona Sector<br>$\vee$<br>$\vee$ | Buscar<br>$\vert$ $\vert$ |           |               |  |  |
| <b>III</b> Grupo                              | Cantidad de luminarias: 4             |                                                           |                           |           |               |  |  |
| <b><i>Q</i></b> Luminaria                     |                                       |                                                           |                           |           |               |  |  |
|                                               | N° de Serie                           | Nombre                                                    |                           | Estado    | Acciones      |  |  |
| <b>国 Agregar</b>                              |                                       |                                                           | Tipo                      |           |               |  |  |
| $\equiv$ Luminarias                           | 00000001                              | Led SMD 5050                                              | LED Tira 3m               | $\bullet$ | Editar        |  |  |
| Reporte<br>Ł.                                 | 000003                                | Ledvalux Downlight L WT 830                               | <b>LED Direccional</b>    | $\bullet$ | Editar        |  |  |
|                                               | 000004                                | Ledvalux Downlight L WT 830                               | <b>LED Direccional</b>    | $\bullet$ | Editar        |  |  |

**Figura 83:** Vista del listado de luminarias.

#### 2- Ver su estado:

Presionando sobre el icono del estado de la luminaria 00006 que presenta la figura 83, se abre la vista del estado actual (Read estado) como muestra la figura 84. Desde esa vista se puede editar el estado (Update estado).

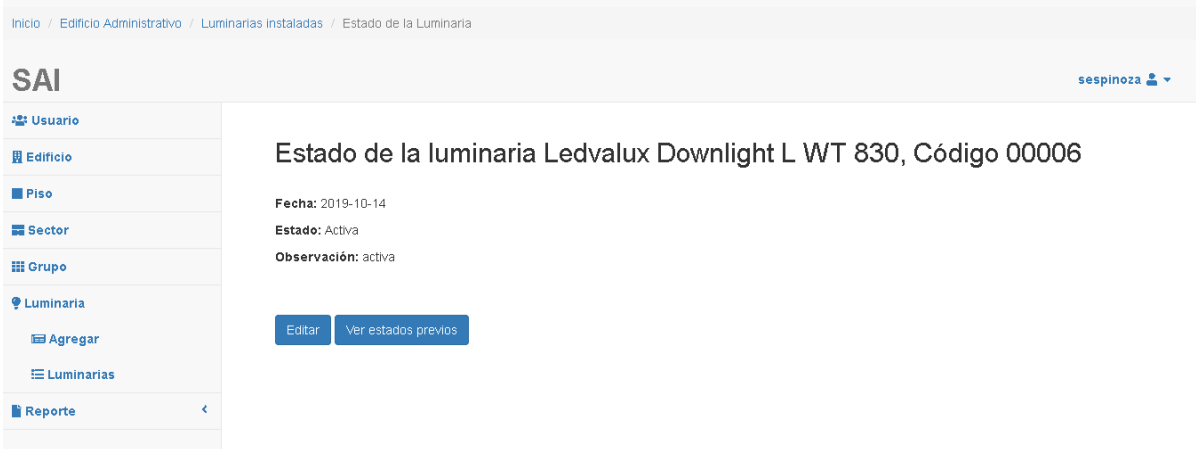

**Figura 84:** Vista de edición del estado de la luminaria.

#### 3- Modificar un dato (Update luminaria):

Presionando sobre el botón "Editar", el sistema presenta la vista de edición del estado de la luminaria, se actualiza el estado de activa a mantenimiento. Según el diagrama de transición de estados del capítulo 5.8. Si la luminaria está activa como en el ejemplo, su estado puede modificarse a fallo o inactiva, dependiendo de lo que haya acontecido. El Encargado de mantenimiento recibe las notificaciones de las fallas y debe registrar en el sistema, el estado de las luminarias afectadas.

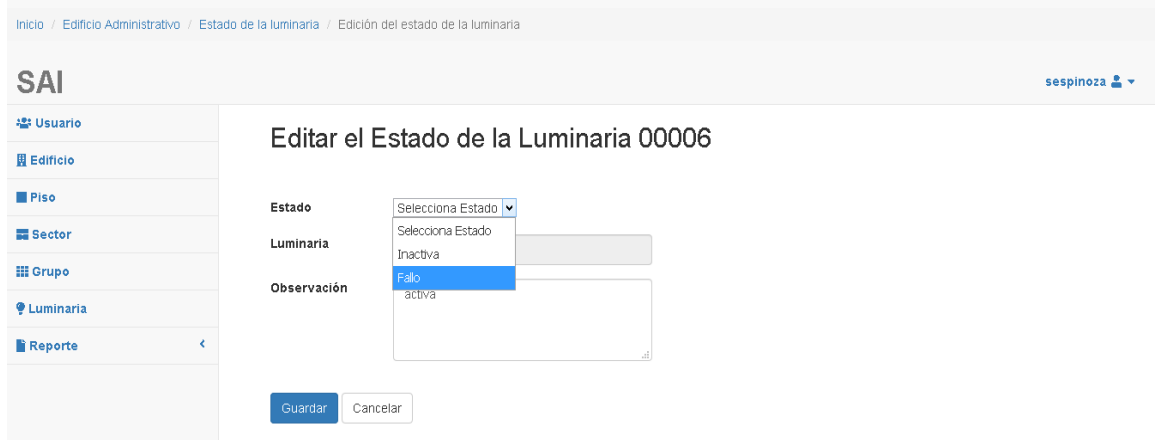

**Figura 85:** Selección del estado.

El sistema devuelve la vista con el listado de las luminarias y un mensaje de éxito. (ver figura 86), Se observa que el ícono ha cambiado del color verde (activa) a naranja (mantenimiento).

| Edificio Administrativo / Luminarias<br>Inicio |                           |                                                                                                    |                             |                        |           |          |               |  |  |
|------------------------------------------------|---------------------------|----------------------------------------------------------------------------------------------------|-----------------------------|------------------------|-----------|----------|---------------|--|--|
| <b>SAI</b>                                     |                           |                                                                                                    |                             |                        |           |          | sespinoza & v |  |  |
| <b>ASS Usuario</b>                             |                           |                                                                                                    |                             |                        |           |          |               |  |  |
| <b>開</b> Edificio                              |                           | Luminarias Registradas en el edificio                                                                     |                             |                        |           |          |               |  |  |
| <b>Piso</b>                                    |                           |                                                                                                    |                             |                        |           |          |               |  |  |
| <b>EE</b> Sector                               |                           | Selecciona Grupo<br>Selecciona Piso<br>Buscar<br>Selecciona Sector<br>$\vert \vee \vert$<br>$\vee$<br>Iv. |                             |                        |           |          |               |  |  |
| <b>III</b> Grupo                               | Cantidad de luminarias: 4 |                                                                                                    |                             |                        |           |          |               |  |  |
| <b><i>Q</i></b> Luminaria                      |                           |                                                                                                    |                             |                        |           |          |               |  |  |
| <b>Ed Agregar</b>                              |                           | N° de Serie                                                                                               | Nombre                      | Tipo                   | Estado    | Acciones |               |  |  |
| $\equiv$ Luminarias                            |                           | 00000001                                                                                                  | Led SMD 5050                | LED Tira 3m            | $\bullet$ |          |               |  |  |
| <b>Reporte</b>                                 | ₹                         | 000003                                                                                                    | Ledvalux Downlight L WT 830 | <b>LED Direccional</b> | $\bullet$ | Editar   |               |  |  |
|                                                |                           | 000004                                                                                                    | Ledvalux Downlight L WT 830 | <b>LED Direccional</b> | ۰         |          |               |  |  |
|                                                |                           | 00006                                                                                                    | Ledvalux Downlight L WT 830 | Led downligt           | ۰         | Editar   |               |  |  |
|                                                |                           |                                                                                                    |                             |                        |           |          |               |  |  |

**Figura 86:** Luminaria 00006 con estado actualizado.

# 4- Ver luminaria (Read luminaria):

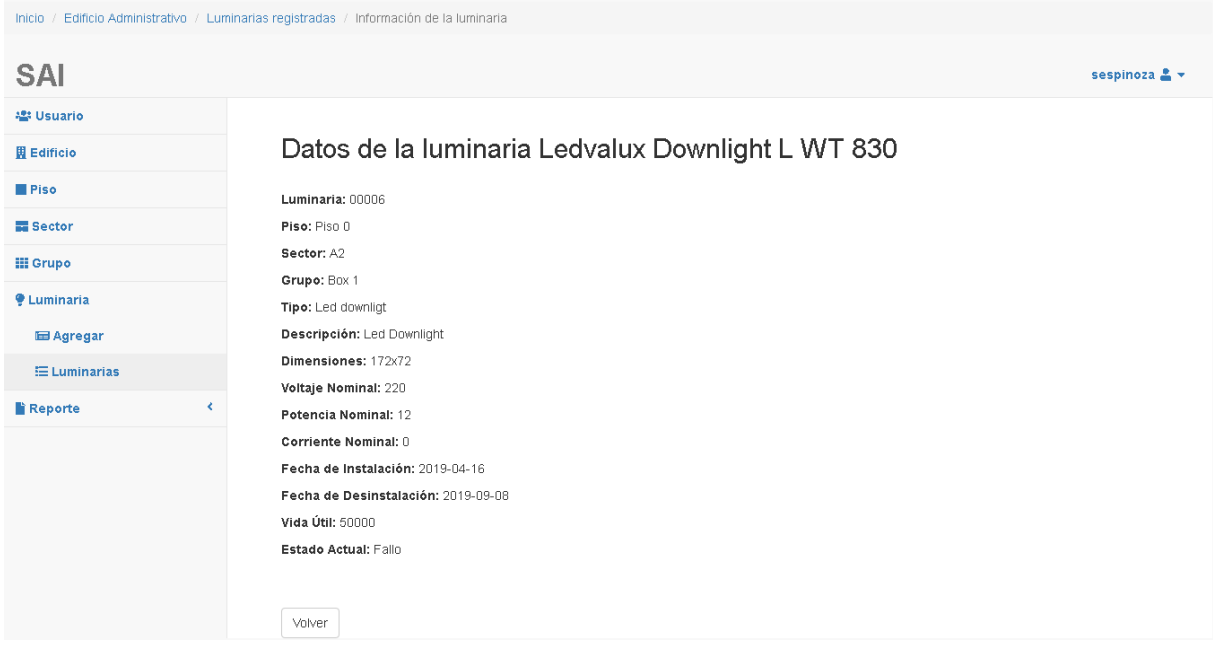

**Figura 87:** Vista del estado actualizado de la luminaria.

Al finalizar los pasos se concluye que se cumple con lo requerido en la funcionalidad.
## *9.4 Anexo IV: Filtrado de datos*

El sistema permite mostrar el listado reducido de los recursos de acuerdo a los requerimientos ingresados por el usuario.

Si no hay datos para mostrar, el sistema notifica al administrador a través de un mensaje.

Dispone de los siguientes filtros:

### Filtrar usuario por nombre y/o apellido del usuario

El sistema permite filtrar la búsqueda por los campos nombre de usuario o Nombre y Apellido utilizando comodines. Un ejemplo utilizando de comodín las letras "fun" puede verse en la figura 88.

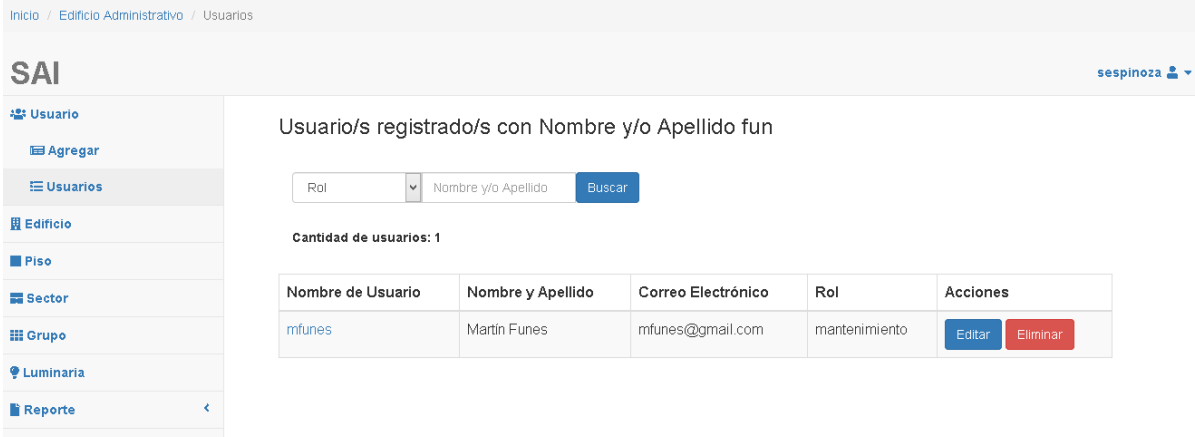

**Figura 88:** Filtrado de usuarios por el campo nombre y/o apellido.

### Filtrar por rol de usuario

El sistema permite filtrar la búsqueda de usuarios por el campo rol, el administrador debe seleccionar previamente el tipo de rol por el que se desea filtrar. Un ejemplo de filtrado por rol puede verse en la figura 89.

| / Edificio Administrativo / Usuarios<br>Inicio |                         |                                                                                                    |                      |         |                    |  |  |  |  |  |  |  |
|------------------------------------------------|-------------------------|----------------------------------------------------------------------------------------------------|----------------------|---------|--------------------|--|--|--|--|--|--|--|
| <b>SAI</b>                                     |                         |                                                                                                    |                      |         | sespinoza & -      |  |  |  |  |  |  |  |
| <b>楽 Usuario</b><br><b>E Agregar</b>           |                         | Usuario/s registrado/s para el rol energia<br>Nombre y/o Apellido<br>$\vert \vee \vert$<br>Rol<br>Buscar |                      |         |                    |  |  |  |  |  |  |  |
| <b>E</b> Usuarios                              |                         |                                                                                                    |                      |         |                    |  |  |  |  |  |  |  |
| <b>图 Edificio</b>                              | Cantidad de usuarios: 1 |                                                                                                    |                      |         |                    |  |  |  |  |  |  |  |
| <b>Piso</b>                                    |                         |                                                                                                    |                      |         |                    |  |  |  |  |  |  |  |
| <b>III</b> Sector                              | Nombre de Usuario       | Nombre y Apellido                                                                                        | Correo Electrónico   | Rol     | Acciones           |  |  |  |  |  |  |  |
| <b>III</b> Grupo                               | Icastelaro              | Luis Castelaro                                                                                           | lcastelaro@gmail.com | energia | Eliminar<br>Editar |  |  |  |  |  |  |  |
| <b>Q</b> Luminaria                             |                         |                                                                                                    |                      |         |                    |  |  |  |  |  |  |  |
| k<br><b>Reportes</b>                           |                         |                                                                                                    |                      |         |                    |  |  |  |  |  |  |  |

**Figura 89:** Filtrado de usuarios por el campo rol.

### Filtrar por piso

El sistema permite filtrar la información de cada piso en particular mediante la selección desde un menú desplegable como puede verse en la figura 90.

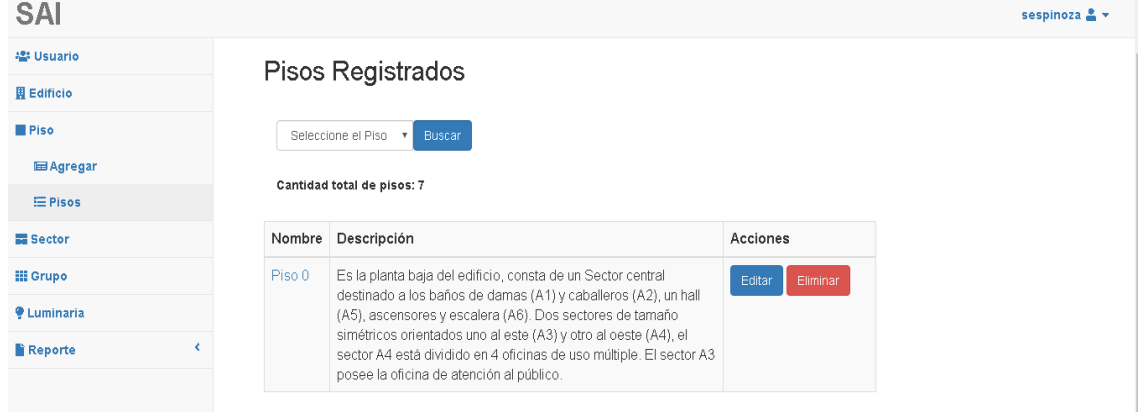

**Figura 90:** Filtrar la información del edificio por el campo piso.

### Filtrar sectores por piso

El sistema permite filtrar la información de los sectores de cada piso mediante la selección desde un menú desplegable como puede verse en la figura 91.

| <b>SAI</b>                |                                          |                                                          |        | sespinoza & v      |  |  |  |  |  |  |  |  |  |  |  |
|---------------------------|------------------------------------------|----------------------------------------------------------|--------|--------------------|--|--|--|--|--|--|--|--|--|--|--|
| <b>23 Usuario</b>         |                                          | Sectores Registrados para el Piso 3                      |        |                    |  |  |  |  |  |  |  |  |  |  |  |
| <b>開</b> Edificio         |                                          |                                                          |        |                    |  |  |  |  |  |  |  |  |  |  |  |
| <b>Piso</b>               |                                          | $\vert \downarrow \vert$<br>Seleccione el Piso<br>Buscar |        |                    |  |  |  |  |  |  |  |  |  |  |  |
| <b>EE</b> Sector          | Cantidad de sectores: 7                  |                                                          |        |                    |  |  |  |  |  |  |  |  |  |  |  |
| <b>IE Agregar</b>         |                                          |                                                          |        |                    |  |  |  |  |  |  |  |  |  |  |  |
| $\equiv$ Sectores         | Nombre                                   | Descripción                                              | Piso   | Acciones           |  |  |  |  |  |  |  |  |  |  |  |
| <b>III</b> Grupo          | A <sub>3</sub> S                         | Sector Sur, del ala este, del piso 3                     | Piso 3 | Editar<br>Eliminar |  |  |  |  |  |  |  |  |  |  |  |
| <b><i>Q</i></b> Luminaria | A4N                                      | Sector norte, del ala oeste, del piso 3                  | Piso 3 | Eliminar<br>Editar |  |  |  |  |  |  |  |  |  |  |  |
| Ł<br><b>Reporte</b>       | A4S                                      | Sector Sur, del ala oeste, del piso 3                    | Piso 3 | Eliminar<br>Editar |  |  |  |  |  |  |  |  |  |  |  |
|                           | A5                                       | Sector de paso entre las alas del piso                   | Piso 3 | Eliminar<br>Editar |  |  |  |  |  |  |  |  |  |  |  |
|                           |                                          |                                                          |        |                    |  |  |  |  |  |  |  |  |  |  |  |
|                           | $2 \times$<br>$\lceil 1 \rceil$<br>$\ll$ |                                                          |        |                    |  |  |  |  |  |  |  |  |  |  |  |

**Figura 91:** Filtrado de sectores para el Piso 3.

#### Filtrar grupo por piso y sector

El sistema permite filtrar la información de los grupos para cada sector de cada piso mediante la selección desde menúes desplegables como puede verse en la figura 92.

| Inicio                                  | Edificio Administrativo / Grupos |                |                                                                             |        |        |                     |                    |               |
|-----------------------------------------|----------------------------------|----------------|-----------------------------------------------------------------------------|--------|--------|---------------------|--------------------|---------------|
| <b>SAI</b>                              |                                  |                |                                                                             |        |        |                     |                    | sespinoza & v |
| <b>12: Usuario</b><br><b>圆 Edificio</b> |                                  |                | Grupos Registrados para el Piso 0, sector A4N                               |        |        |                     |                    |               |
| <b>Piso</b>                             |                                  |                |                                                                             |        |        |                     |                    |               |
| <b>EE</b> Sector                        |                                  |                | $\mathbf{v}$<br>Seleccione el Piso<br>Selecciona Sector<br>Buscar<br>$\vee$ |        |        |                     |                    |               |
| <b>III</b> Grupo<br><b>■ Agregar</b>    |                                  |                | Cantidad de grupos: 4                                                       |        |        |                     |                    |               |
| $\equiv$ Grupos                         |                                  | Nombre         | Descripción                                                                 | Piso   | Sector | Cantidad luminarias | Acciones           |               |
| <b><i>Q</i></b> Luminaria               |                                  | L4             | A4 Norte Linea 4, Piso 0                                                    | Piso 0 | A4N    | $\overline{2}$      | Editar<br>Eliminar |               |
| <b>Reporte</b>                          |                                  | L <sub>3</sub> | Luminarias del grupo Linea 3                                                | Piso 0 | A4N    | $\overline{4}$      | Editar<br>Eliminar |               |
|                                         |                                  | L2             | A4 Norte Linea 2, Piso 0                                                    | Piso 0 | A4N    | $\overline{2}$      | Editar<br>Eliminar |               |
|                                         |                                  | L1             | Grupo de luminarias ala oeste sector a4                                     | Piso 0 | A4N    | $\overline{4}$      | Eliminar<br>Editar |               |

**Figura 92:** Filtrado de grupos del sector A4N del Piso 0.

### Filtrar Luminaria

El sistema permite filtrar la información de las luminarias perteneciente a un grupo mediante la selección desde menúes desplegables como puede verse en la figura 93.

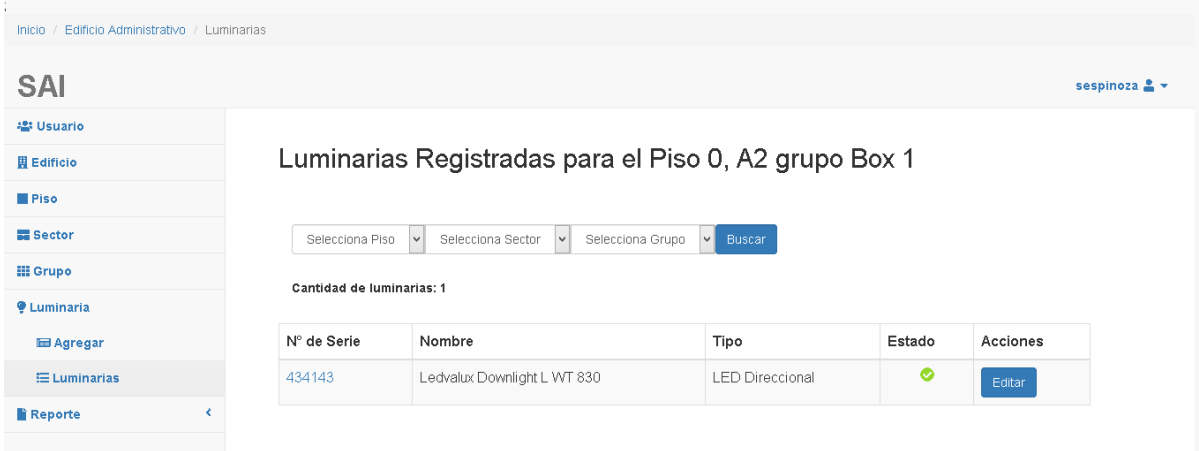

**Figura 93:** Filtrado de luminarias del grupo 1 del sector A2 del piso 0.

### Filtrado en Reportes

Cada reporte en particular puede desagregarse por diferentes parámetros, como plazo de tiempo, piso, etc. En detalle se presentaron en el capítulo 6.4 Reportes. Antes de generar el reporte el sistema le presenta al usuario menúes desplegables con las opciones de desagregación. Como ejemplo en la figura 94 se presenta un reporte de tendencia de consumo para el año 2018, y en la figura 95 un reporte para el mes de Febrero del año 2018.

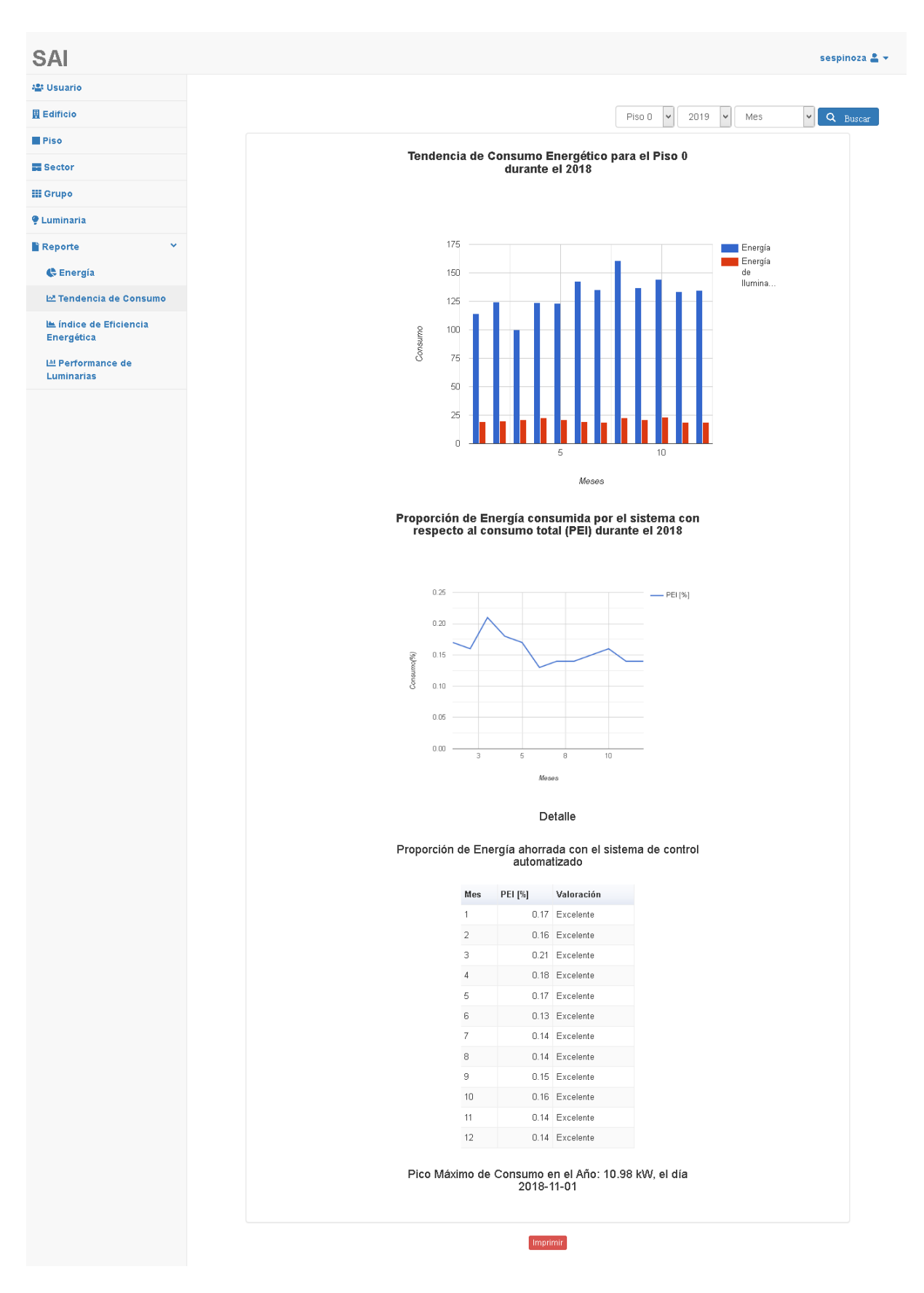

**Figura 94:** Tendencia de Consumo del piso 0 del año 2018.

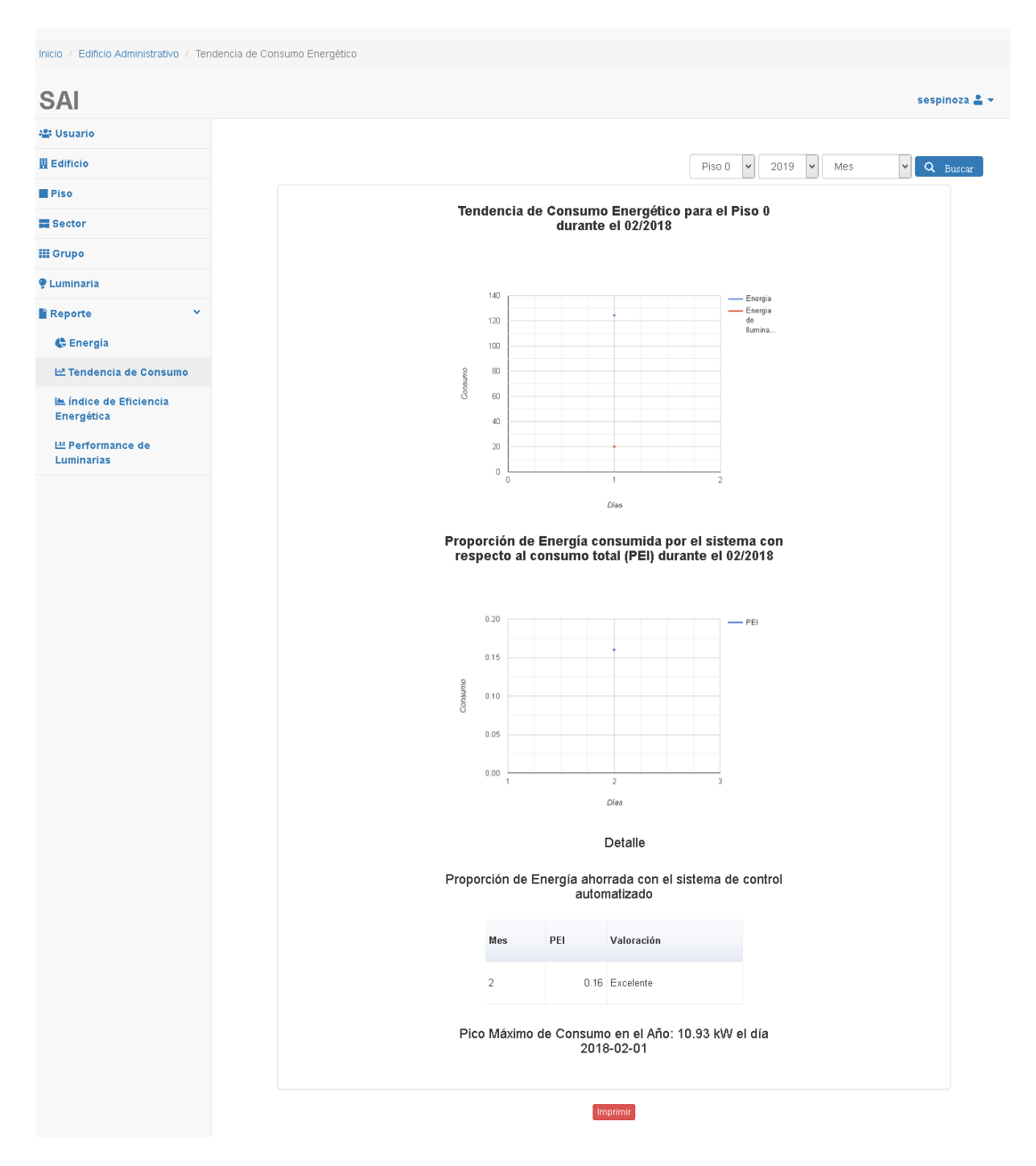

**Figura 95:** Tendencia de Consumo del piso 0 del mes de Febrero del 2018.

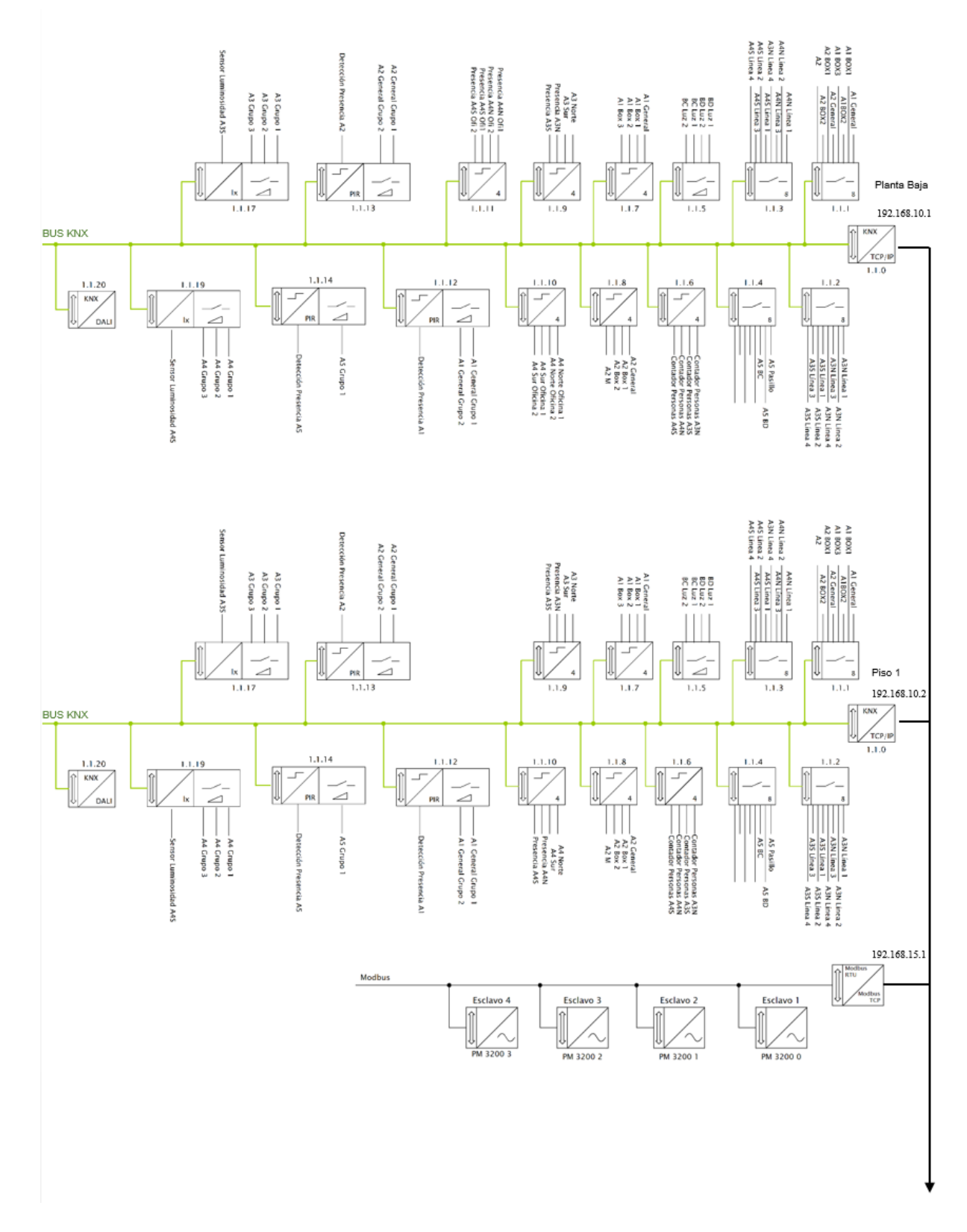

# *9.5 Anexo V: Diagrama de infraestructura de red*

**Figura 96:** Diagrama de infraestructura de red (Página 1).

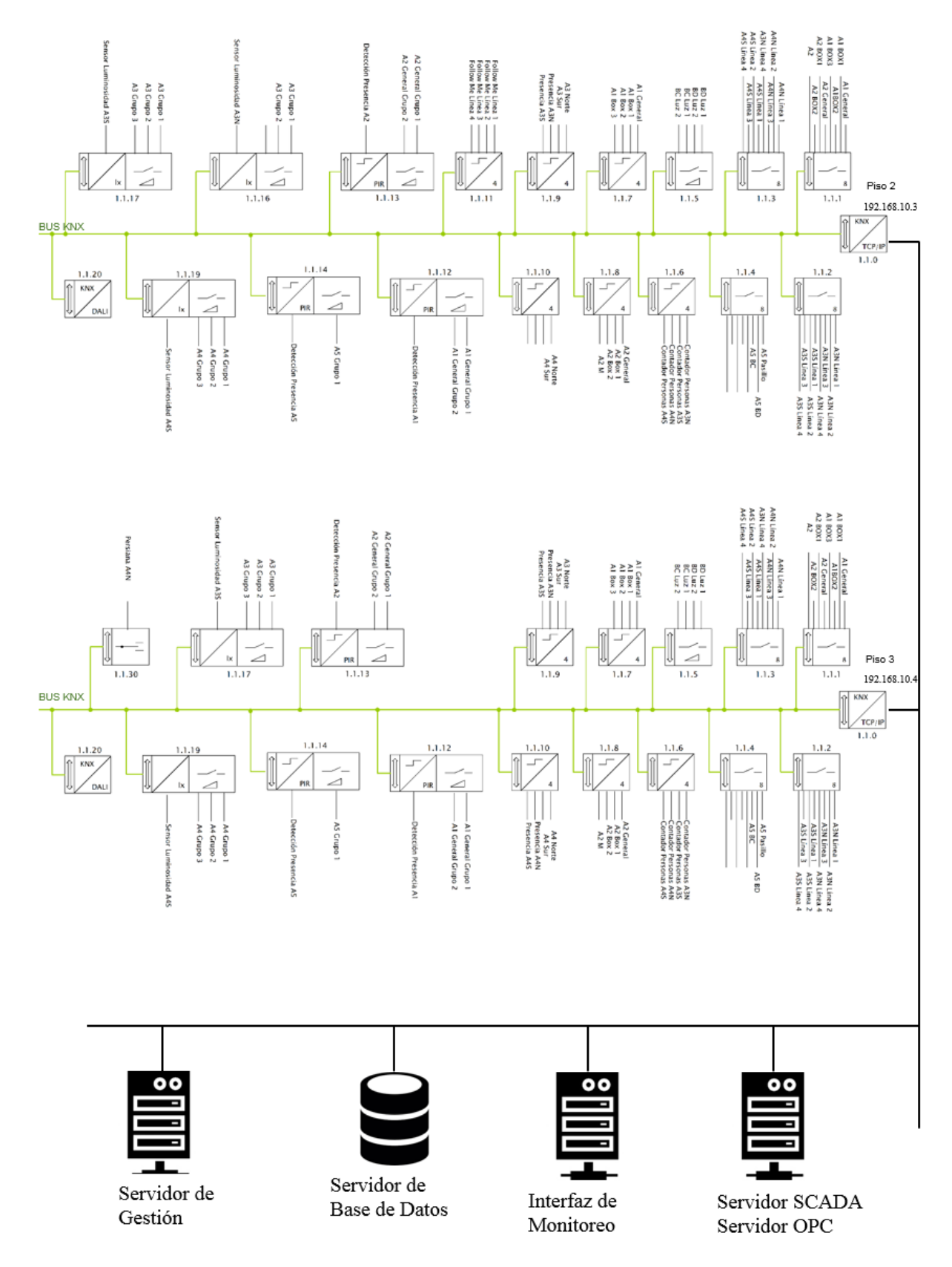

**Figura 97:** Diagrama de infraestructura de red cont. (Página 2).

# *9.6 Anexo VI: Configuración del firmware de los dispositivos del sistema de automatización*

La configuración del firmware de los equipos es demasiada extensa para ser incluida en el anexo, para su consulta deberá remitirse a los documentos:

- 1- ETS Dispositivos Piso 0.doc
- 2- ETS Piso Configuración equipos 0.doc
- 3- ETS grupos Piso 0.doc
- 4- ETS Dispositivos Piso 1.doc
- 5- ETS Piso Configuración equipos 1.doc
- 6- ETS grupos Piso 1.doc
- 7- ETS Dispositivos Piso 2.doc
- 8- ETS Piso Configuración equipos 2.doc
- 9- ETS grupos Piso 2.doc
- 10- ETS Dispositivos Piso 3.doc
- 11- ETS Piso Configuración equipos 3.doc
- 12- ETS grupos Piso 3.doc

Que se encuentran adjuntos en la carpeta ".\Documentación\Hardware\Configuración de los dispositivos" del CD que se entrega junto a este informe.

### *9.7 Anexo VII: Normas de iluminación*

#### Descripción de las tareas visuales: Norma Iram AADL J 20-06

1- Visión ocasional solamente, sin concentración especial: [50-100] lux

Permitir movimientos seguros en lugares poco transitados: sala de máquinas, depósito de materiales, áreas de servicios generales, etc.

2- Tareas intermitentes ordinarias y fáciles, con contrastes fuertes: [100-300] lux

Trabajos medianos mecánicos y manuales, montajes de moderada importancia e inspección, trabajos de oficina: lectura, escritura, archivo, etc.

3- Tareas algo críticas y prolongadas, con mediano nivel de detalles: [300-750] lux

Trabajos de mediana importancia mecánicos y manuales, inspección y montaje, trabajos comunes de oficina, tales como: lectura, escritura, archivo, etc.

4- Tareas visuales severas y prolongadas, y de poco contraste: [750-1.500] lux

Trabajos finos mecánicos y manuales, montajes e inspecciones, tales como: pintura extrafina, costura de ropa oscura, diseño gráfico, ensamble de partes pequeñas, etc.

5- Tareas muy severas y prolongadas, detalle fino y poco contraste: [1.500-3.000] lux

Montaje e inspección de mecanismos delicados, fabricación de herramientas y matrices, inspecciones con calibre, trabajos de molienda fina, etc.

6- Tareas excepcionales, de difícil realización y gran esfuerzo visual: [3.000-15.000] lux

Trabajos finos de relojería. Prever niveles entre 5.000 y 15.000 lux para casos especiales, como por ejemplo la iluminación de campo operatorio en salas de cirugía.

Decreto 4160 reglamentario de la Ley Nacional Nro. 19.587 sobre "Higiene y seguridad en el trabajo"

Iluminación según tareas

1- Tareas que no exigen esfuerzo visual: 50 lux

Tránsito por vestíbulos y pasillos, almacenajes, carga y descarga de elementos no peligrosos.

2- Tareas que exigen poco esfuerzo visual: 100 lux

Trabajos generales que se realizan en sala de calderas, depósitos de materiales, habitaciones de aseo, escaleras, etc.

3- Tareas que exigen esfuerzo visual corriente: 200 lux

Trabajos que requieren: Distinción moderada de detalles, grado normal de contraste y espacios de tiempo intermitentes, tales como: trabajos en máquinas automáticas, mecánica automotriz, embalaje y expedición, salas de archivos y conferencias, etc.

4- Tareas que exigen bastante esfuerzo visual: 400 lux

Trabajos prolongados que requieren: fina distinción de detalles, grado moderado de contraste y largos espacios de tiempo, tales como: trabajos comunes de banco en taller y montajes, trabajos en maquinarias, inspección y montaje, trabajos de oficina, etc.

5- Tareas que exigen gran esfuerzo visual: 700 lux

Trabajos de precisión que requieren: fina distinción de detalles, grado mediano de contraste y largos espacios de tiempo, tal como: trabajos a gran velocidad, acabados finos, pintura extra fina, costuras en ropa oscura, mesas de dibujo, etc.

# *9.8 Anexo VIII: Tablas de Puntos de Control*

# 9.8.1 Tablas de Registros o Tablas de Puntos de Control para KNX

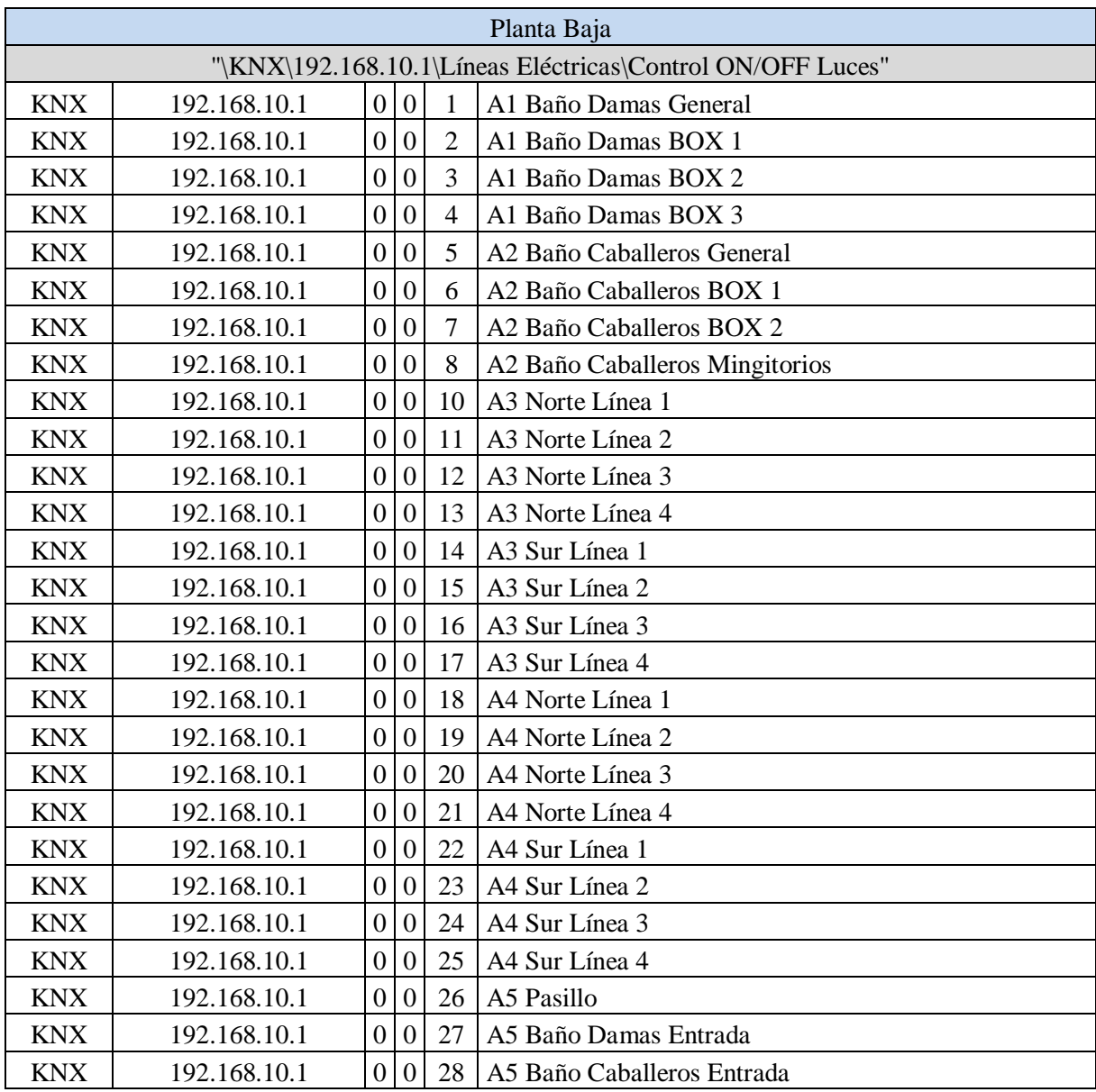

Tabla VII: Puntos de control de KNX (Página 1)

|            | "\KNX\192.168.10.1\Líneas Eléctricas\Estado Líneas" |                  |   |                          |                             |  |  |  |  |  |  |  |
|------------|-----------------------------------------------------|------------------|---|--------------------------|-----------------------------|--|--|--|--|--|--|--|
| <b>KNX</b> | 192.168.10.1                                        | $\boldsymbol{0}$ | 1 | 1                        | A1 Baño Damas General       |  |  |  |  |  |  |  |
| <b>KNX</b> | 192.168.10.1                                        | $\boldsymbol{0}$ | 1 | $\overline{2}$           | A1 Baño Damas BOX 1         |  |  |  |  |  |  |  |
| <b>KNX</b> | 192.168.10.1                                        | $\boldsymbol{0}$ | 1 | 3                        | A1 Baño Damas BOX 2         |  |  |  |  |  |  |  |
| <b>KNX</b> | 192.168.10.1                                        | $\mathbf{0}$     | 1 | $\overline{\mathcal{A}}$ | A1 Baño Damas BOX 3         |  |  |  |  |  |  |  |
| <b>KNX</b> | 192.168.10.1                                        | $\overline{0}$   | 1 | 5                        | A2 Baño Caballeros General  |  |  |  |  |  |  |  |
| <b>KNX</b> | 192.168.10.1                                        | $\overline{0}$   |   | 6                        | A2 Baño Caballeros BOX 1    |  |  |  |  |  |  |  |
| <b>KNX</b> | 192.168.10.1                                        | $\mathbf{0}$     | 1 | 7                        | A2 Baño Caballeros BOX 2    |  |  |  |  |  |  |  |
| <b>KNX</b> | 192.168.10.1                                        | $\overline{0}$   | 1 | 8                        | Baño Caballeros Mingitorios |  |  |  |  |  |  |  |
| <b>KNX</b> | 192.168.10.1                                        | $\boldsymbol{0}$ |   | 10                       | A3 Norte Línea 1            |  |  |  |  |  |  |  |
| <b>KNX</b> | 192.168.10.1                                        | $\overline{0}$   |   | 11                       | A3 Norte Línea 2            |  |  |  |  |  |  |  |
| <b>KNX</b> | 192.168.10.1                                        | $\boldsymbol{0}$ | 1 | 12                       | A3 Norte Línea 3            |  |  |  |  |  |  |  |
| <b>KNX</b> | 192.168.10.1                                        | $\mathbf{0}$     |   | 13                       | A3 Norte Línea 4            |  |  |  |  |  |  |  |
| <b>KNX</b> | 192.168.10.1                                        | $\mathbf{0}$     |   | 14                       | A3 Sur Línea 1              |  |  |  |  |  |  |  |
| <b>KNX</b> | 192.168.10.1                                        | $\overline{0}$   | 1 | 15                       | A3 Sur Línea 2              |  |  |  |  |  |  |  |
| <b>KNX</b> | 192.168.10.1                                        | $\overline{0}$   |   | 16                       | A3 Sur Línea 3              |  |  |  |  |  |  |  |
| <b>KNX</b> | 192.168.10.1                                        | $\mathbf{0}$     |   | 17                       | A3 Sur Línea 4              |  |  |  |  |  |  |  |
| <b>KNX</b> | 192.168.10.1                                        | $\boldsymbol{0}$ | 1 | 18                       | A4 Norte Línea 1            |  |  |  |  |  |  |  |
| <b>KNX</b> | 192.168.10.1                                        | $\boldsymbol{0}$ |   | 19                       | A4 Norte Línea 2            |  |  |  |  |  |  |  |
| <b>KNX</b> | 192.168.10.1                                        | $\boldsymbol{0}$ |   | 20                       | A4 Norte Línea 3            |  |  |  |  |  |  |  |
| <b>KNX</b> | 192.168.10.1                                        | $\overline{0}$   | 1 | 21                       | A4 Norte Línea 4            |  |  |  |  |  |  |  |
| <b>KNX</b> | 192.168.10.1                                        | $\boldsymbol{0}$ |   | 22                       | A4 Sur Línea 1              |  |  |  |  |  |  |  |
| <b>KNX</b> | 192.168.10.1                                        | $\mathbf{0}$     |   | 23                       | A4 Sur Línea 2              |  |  |  |  |  |  |  |
| <b>KNX</b> | 192.168.10.1                                        | $\boldsymbol{0}$ | 1 | 24                       | A4 Sur Línea 3              |  |  |  |  |  |  |  |
| <b>KNX</b> | 192.168.10.1                                        | $\overline{0}$   |   | 25                       | A4 Sur Línea 4              |  |  |  |  |  |  |  |
| <b>KNX</b> | 192.168.10.1                                        | $\boldsymbol{0}$ |   | 26                       | A5 Pasillo                  |  |  |  |  |  |  |  |
| <b>KNX</b> | 192.168.10.1                                        | $\boldsymbol{0}$ | 1 | 27                       | A5 Baño Damas Entrada       |  |  |  |  |  |  |  |
| <b>KNX</b> | 192.168.10.1                                        | $\boldsymbol{0}$ |   | 28                       | A5 Baño Caballeros Entrada  |  |  |  |  |  |  |  |

Tabla VII: Puntos de control de KNX cont. (Página 2)

| "\KNX\192.168.10.1\Líneas Eléctricas\Medición de Corriente" |              |                  |                |                |                                                           |  |  |  |  |  |
|-------------------------------------------------------------|--------------|------------------|----------------|----------------|-----------------------------------------------------------|--|--|--|--|--|
| <b>KNX</b>                                                  | 192.168.10.1 | $\overline{0}$   | $\overline{2}$ | $\mathbf{1}$   | A1 Baño Damas General                                     |  |  |  |  |  |
| <b>KNX</b>                                                  | 192.168.10.1 | $\boldsymbol{0}$ | $\overline{2}$ | $\overline{2}$ | A1 Baño Damas BOX 1                                       |  |  |  |  |  |
| <b>KNX</b>                                                  | 192.168.10.1 | $\boldsymbol{0}$ | $\overline{2}$ | $\overline{3}$ | A1 Baño Damas BOX 2                                       |  |  |  |  |  |
| <b>KNX</b>                                                  | 192.168.10.1 | $\boldsymbol{0}$ | $\overline{2}$ | $\overline{4}$ | A1 Baño Damas BOX 3                                       |  |  |  |  |  |
| <b>KNX</b>                                                  | 192.168.10.1 | $\overline{0}$   | $\overline{2}$ | 5              | A2 Baño Caballeros General                                |  |  |  |  |  |
| <b>KNX</b>                                                  | 192.168.10.1 | $\overline{0}$   | $\overline{2}$ | 6              | A2 Baño Caballeros BOX 1                                  |  |  |  |  |  |
| <b>KNX</b>                                                  | 192.168.10.1 | $\theta$         | $\overline{2}$ | $\overline{7}$ | A2 Baño Caballeros BOX 2                                  |  |  |  |  |  |
| <b>KNX</b>                                                  | 192.168.10.1 | $\overline{0}$   | $\overline{2}$ | 8              | Baño Caballeros Mingitorios                               |  |  |  |  |  |
| <b>KNX</b>                                                  | 192.168.10.1 | $\boldsymbol{0}$ | $\overline{2}$ | 10             | A3 Norte Línea 1                                          |  |  |  |  |  |
| <b>KNX</b>                                                  | 192.168.10.1 | $\boldsymbol{0}$ | $\overline{2}$ | 11             | A3 Norte Línea 2                                          |  |  |  |  |  |
| <b>KNX</b>                                                  | 192.168.10.1 | 0                | $\overline{2}$ | 12             | A3 Norte Línea 3                                          |  |  |  |  |  |
| <b>KNX</b>                                                  | 192.168.10.1 | $\boldsymbol{0}$ | $\overline{2}$ | 13             | A3 Norte Línea 4                                          |  |  |  |  |  |
| <b>KNX</b>                                                  | 192.168.10.1 | $\overline{0}$   | $\overline{2}$ | 14             | A3 Sur Línea 1                                            |  |  |  |  |  |
| <b>KNX</b>                                                  | 192.168.10.1 | $\boldsymbol{0}$ | $\overline{2}$ | 15             | A3 Sur Línea 2                                            |  |  |  |  |  |
| <b>KNX</b>                                                  | 192.168.10.1 | $\boldsymbol{0}$ | $\overline{2}$ | 16             | A3 Sur Línea 3                                            |  |  |  |  |  |
| <b>KNX</b>                                                  | 192.168.10.1 | $\boldsymbol{0}$ | $\overline{2}$ | 17             | A3 Sur Línea 4                                            |  |  |  |  |  |
| <b>KNX</b>                                                  | 192.168.10.1 | $\boldsymbol{0}$ | $\overline{2}$ | 18             | A4 Norte Línea 1                                          |  |  |  |  |  |
| <b>KNX</b>                                                  | 192.168.10.1 | $\boldsymbol{0}$ | $\overline{2}$ | 19             | A4 Norte Línea 2                                          |  |  |  |  |  |
| <b>KNX</b>                                                  | 192.168.10.1 | $\mathbf{0}$     | $\overline{2}$ | 20             | A4 Norte Línea 3                                          |  |  |  |  |  |
| <b>KNX</b>                                                  | 192.168.10.1 | $\boldsymbol{0}$ | $\overline{2}$ | 21             | A4 Norte Línea 4                                          |  |  |  |  |  |
| <b>KNX</b>                                                  | 192.168.10.1 | $\boldsymbol{0}$ | $\overline{2}$ | 22             | A4 Sur Línea 1                                            |  |  |  |  |  |
| <b>KNX</b>                                                  | 192.168.10.1 | $\boldsymbol{0}$ | $\overline{2}$ | 23             | A4 Sur Línea 2                                            |  |  |  |  |  |
| <b>KNX</b>                                                  | 192.168.10.1 | $\boldsymbol{0}$ | $\overline{2}$ | 24             | A4 Sur Línea 3                                            |  |  |  |  |  |
| <b>KNX</b>                                                  | 192.168.10.1 | $\boldsymbol{0}$ | $\overline{2}$ | 25             | A4 Sur Línea 4                                            |  |  |  |  |  |
| <b>KNX</b>                                                  | 192.168.10.1 | $\overline{0}$   | $\overline{2}$ | 26             | A5 Pasillo                                                |  |  |  |  |  |
| <b>KNX</b>                                                  | 192.168.10.1 | $\boldsymbol{0}$ | $\overline{c}$ | 27             | A5 Baño Damas Entrada                                     |  |  |  |  |  |
| <b>KNX</b>                                                  | 192.168.10.1 | $\Omega$         | $\overline{2}$ | 28             | A5 Baño Caballeros Entrada                                |  |  |  |  |  |
|                                                             |              |                  |                |                | "\KNX\192.168.10.1\Líneas Eléctricas\Regulación de Luces" |  |  |  |  |  |
| <b>KNX</b>                                                  | 192.168.10.1 | 0                | 3              | $\mathbf{0}$   | Baño Damas General Luz 1                                  |  |  |  |  |  |
| <b>KNX</b>                                                  | 192.168.10.1 | $\boldsymbol{0}$ | $\overline{3}$ | $\mathbf{1}$   | Baño Damas General Luz 2                                  |  |  |  |  |  |
| <b>KNX</b>                                                  | 192.168.10.1 | $\boldsymbol{0}$ | $\overline{3}$ | $\overline{2}$ | Baño Caballeros General Luz 1                             |  |  |  |  |  |
| <b>KNX</b>                                                  | 192.168.10.1 | $\overline{0}$   | $\overline{3}$ | $\overline{3}$ | Baño Caballeros General Luz 2                             |  |  |  |  |  |

Tabla VII: Puntos de control de KNX cont. (Página 3)

|            | "\KNX\192.168.10.1\Líneas Eléctricas\Función Escalera"  |                  |                |                |                             |  |  |  |  |  |  |  |
|------------|---------------------------------------------------------|------------------|----------------|----------------|-----------------------------|--|--|--|--|--|--|--|
| <b>KNX</b> | 192.168.10.1                                            | $\boldsymbol{0}$ | $\overline{4}$ |                | A1 Baño Damas General       |  |  |  |  |  |  |  |
| <b>KNX</b> | 192.168.10.1                                            | $\mathbf{0}$     | $\overline{4}$ | $\overline{2}$ | A1 Baño Damas BOX 1         |  |  |  |  |  |  |  |
| <b>KNX</b> | 192.168.10.1                                            | $\overline{0}$   | 4              | 3              | A1 Baño Damas BOX 2         |  |  |  |  |  |  |  |
| <b>KNX</b> | 192.168.10.1                                            | $\mathbf{0}$     | 4              | $\overline{4}$ | A1 Baño Damas BOX 3         |  |  |  |  |  |  |  |
| <b>KNX</b> | 192.168.10.1                                            | $\boldsymbol{0}$ | 4              | 5              | A2 Baño Caballeros General  |  |  |  |  |  |  |  |
| <b>KNX</b> | 192.168.10.1                                            | $\boldsymbol{0}$ | $\overline{4}$ | 6              | A2 Baño Caballeros BOX 1    |  |  |  |  |  |  |  |
| <b>KNX</b> | 192.168.10.1                                            | $\boldsymbol{0}$ | $\overline{4}$ | 7              | A2 Baño Caballeros BOX 2    |  |  |  |  |  |  |  |
| <b>KNX</b> | 192.168.10.1                                            | $\mathbf{0}$     | $\overline{4}$ | 8              | Baño Caballeros Mingitorios |  |  |  |  |  |  |  |
|            | "\KNX\192.168.10.1\Líneas Eléctricas\Contador de Horas" |                  |                |                |                             |  |  |  |  |  |  |  |
| <b>KNX</b> | 192.168.10.1                                            | $\theta$         | 5              |                | A1 Baño Damas General       |  |  |  |  |  |  |  |
| <b>KNX</b> | 192.168.10.1                                            | $\overline{0}$   | 5              | $\overline{2}$ | A1 Baño Damas BOX 1         |  |  |  |  |  |  |  |
| <b>KNX</b> | 192.168.10.1                                            | $\mathbf{0}$     | 5              | 3              | A1 Baño Damas BOX 2         |  |  |  |  |  |  |  |
| <b>KNX</b> | 192.168.10.1                                            | 0                | 5              | 4              | A1 Baño Damas BOX 3         |  |  |  |  |  |  |  |
| <b>KNX</b> | 192.168.10.1                                            | $\mathbf{0}$     | 5              | 5              | A2 Baño Caballeros General  |  |  |  |  |  |  |  |
| <b>KNX</b> | 192.168.10.1                                            | $\boldsymbol{0}$ | 5              | 6              | A2 Baño Caballeros BOX 1    |  |  |  |  |  |  |  |
| <b>KNX</b> | 192.168.10.1                                            | $\overline{0}$   | 5              | $\overline{7}$ | A2 Baño Caballeros BOX 2    |  |  |  |  |  |  |  |
| <b>KNX</b> | 192.168.10.1                                            | $\overline{0}$   | 5              | 8              | Baño Caballeros Mingitorios |  |  |  |  |  |  |  |
| <b>KNX</b> | 192.168.10.1                                            | $\boldsymbol{0}$ | 5              | 10             | A3 Norte Línea 1            |  |  |  |  |  |  |  |
| <b>KNX</b> | 192.168.10.1                                            | $\overline{0}$   | 5              | 11             | A3 Norte Línea 2            |  |  |  |  |  |  |  |
| <b>KNX</b> | 192.168.10.1                                            | 0                | 5              | 12             | A3 Norte Línea 3            |  |  |  |  |  |  |  |
| <b>KNX</b> | 192.168.10.1                                            | $\mathbf{0}$     | 5              | 13             | A3 Norte Línea 4            |  |  |  |  |  |  |  |
| <b>KNX</b> | 192.168.10.1                                            | $\overline{0}$   | 5              | 14             | A3 Sur Línea 1              |  |  |  |  |  |  |  |
| <b>KNX</b> | 192.168.10.1                                            | $\mathbf{0}$     | 5              | 15             | A3 Sur Línea 2              |  |  |  |  |  |  |  |
| <b>KNX</b> | 192.168.10.1                                            | $\mathbf{0}$     | 5              | 16             | A3 Sur Línea 3              |  |  |  |  |  |  |  |
| <b>KNX</b> | 192.168.10.1                                            | $\overline{0}$   | 5              | 17             | A3 Sur Línea 4              |  |  |  |  |  |  |  |
| <b>KNX</b> | 192.168.10.1                                            | $\mathbf{0}$     | 5              | 18             | A4 Norte Línea 1            |  |  |  |  |  |  |  |
| <b>KNX</b> | 192.168.10.1                                            | $\overline{0}$   | 5              | 19             | A4 Norte Línea 2            |  |  |  |  |  |  |  |
| <b>KNX</b> | 192.168.10.1                                            | $\overline{0}$   | 5              | 20             | A4 Norte Línea 3            |  |  |  |  |  |  |  |
| <b>KNX</b> | 192.168.10.1                                            | $\boldsymbol{0}$ | 5              | 21             | A4 Norte Línea 4            |  |  |  |  |  |  |  |
| <b>KNX</b> | 192.168.10.1                                            | $\boldsymbol{0}$ | 5              | 22             | A4 Sur Línea 1              |  |  |  |  |  |  |  |
| <b>KNX</b> | 192.168.10.1                                            | $\overline{0}$   | 5              | 23             | A4 Sur Línea 2              |  |  |  |  |  |  |  |
| <b>KNX</b> | 192.168.10.1                                            | 0                | 5              | 24             | A4 Sur Línea 3              |  |  |  |  |  |  |  |
| <b>KNX</b> | 192.168.10.1                                            | $\overline{0}$   | 5              | 25             | A4 Sur Línea 4              |  |  |  |  |  |  |  |
| <b>KNX</b> | 192.168.10.1                                            | 0                | 5              | 26             | A5 Pasillo                  |  |  |  |  |  |  |  |
| <b>KNX</b> | 192.168.10.1                                            | 0                | 5              | 27             | A5 Baño Damas Entrada       |  |  |  |  |  |  |  |
| <b>KNX</b> | 192.168.10.1                                            | $\boldsymbol{0}$ | 5              | 28             | A5 Baño Caballeros Entrada  |  |  |  |  |  |  |  |

Tabla VII: Puntos de control de KNX cont. (Página 4)

| "\KNX\192.168.10.1\Illumination DALI\Control ON/OFF Luces"          |                                                                |                |                  |                |                                                                    |  |  |  |  |  |
|---------------------------------------------------------------------|----------------------------------------------------------------|----------------|------------------|----------------|--------------------------------------------------------------------|--|--|--|--|--|
| <b>KNX</b>                                                          | 192.168.10.1                                                   | 1              | $\mathbf{0}$     | $\Omega$       | Baño Damas General Luz 1                                           |  |  |  |  |  |
| <b>KNX</b>                                                          | 192.168.10.1                                                   | 1              | $\theta$         |                | Baño Damas General Luz 2                                           |  |  |  |  |  |
| <b>KNX</b>                                                          | 192.168.10.1                                                   | 1              | $\theta$         | 2              | Baño Caballeros General Luz 1                                      |  |  |  |  |  |
| <b>KNX</b>                                                          | 192.168.10.1                                                   | $\mathbf{1}$   | $\theta$         |                | 3 Baño Caballeros General Luz 2                                    |  |  |  |  |  |
| <b>KNX</b>                                                          | 192.168.10.1                                                   | $\mathbf{1}$   | $\Omega$         |                | 4 Pasillo Luz                                                      |  |  |  |  |  |
| "\KNX\192.168.10.1\Iluminación DALI\Regulación Intensidad de Luces" |                                                                |                |                  |                |                                                                    |  |  |  |  |  |
| <b>KNX</b>                                                          | 192.168.10.1                                                   | 1              |                  |                | Baño Damas General Luz 1                                           |  |  |  |  |  |
| <b>KNX</b>                                                          | 192.168.10.1                                                   | $\mathbf{1}$   | 1                | $\mathbf{1}$   | Baño Damas General Luz 2                                           |  |  |  |  |  |
| <b>KNX</b>                                                          | 192.168.10.1                                                   | 1              | -1               | $\overline{2}$ | Baño Caballeros General Luz 1                                      |  |  |  |  |  |
| <b>KNX</b>                                                          | 192.168.10.1                                                   | 1              | 1                | 3              | Baño Caballeros General Luz 2                                      |  |  |  |  |  |
| <b>KNX</b>                                                          | 192.168.10.1                                                   | 1              | 1                | $\overline{4}$ | Pasillo Luz                                                        |  |  |  |  |  |
|                                                                     | "\KNX\192.168.10.1\Iluminación DALI\Valor de Luminosidad Luces |                |                  |                |                                                                    |  |  |  |  |  |
| <b>KNX</b>                                                          | 192.168.10.1                                                   | 1              | 2                |                | Baño Damas General Luz 1                                           |  |  |  |  |  |
| <b>KNX</b>                                                          | 192.168.10.1                                                   | 1              | 2                |                | Baño Damas General Luz 2                                           |  |  |  |  |  |
| <b>KNX</b>                                                          | 192.168.10.1                                                   | $\mathbf{1}$   | $\overline{2}$   | 2              | Baño Caballeros General Luz 1                                      |  |  |  |  |  |
| <b>KNX</b>                                                          | 192.168.10.1                                                   | $\mathbf{1}$   | $\overline{2}$   | 3              | Baño Caballeros General Luz 2                                      |  |  |  |  |  |
| <b>KNX</b>                                                          | 192.168.10.1                                                   | 1              | $\overline{2}$   | $\overline{4}$ | Pasillo Luz                                                        |  |  |  |  |  |
|                                                                     |                                                                |                |                  |                | "\KNX\192.168.10.1\Detección de Presencia y Luz\A1 Baño Damas      |  |  |  |  |  |
| <b>KNX</b>                                                          | 192.168.10.1                                                   | $\overline{2}$ | $\overline{0}$   | $\Omega$       | Control Iluminación                                                |  |  |  |  |  |
| <b>KNX</b>                                                          | 192.168.10.1                                                   | $\overline{2}$ | $\overline{0}$   | $\vert$ 1      | Conmutación Presencia                                              |  |  |  |  |  |
| <b>KNX</b>                                                          | 192.168.10.1                                                   | $\overline{2}$ | $\boldsymbol{0}$ | 2              | Presencia Nivel de Luz                                             |  |  |  |  |  |
| <b>KNX</b>                                                          | 192.168.10.1                                                   | $\overline{2}$ | $\Omega$         |                | 3 Presencia Bloqueo Sensor                                         |  |  |  |  |  |
|                                                                     |                                                                |                |                  |                | "\KNX\192.168.10.1\Detección de Presencia y Luz\A2 Baño Caballeros |  |  |  |  |  |
| <b>KNX</b>                                                          | 192.168.10.1                                                   | $\overline{2}$ | 1                | $\Omega$       | Control iluminación                                                |  |  |  |  |  |
| <b>KNX</b>                                                          | 192.168.10.1                                                   | $\overline{2}$ | -1               |                | Conmutación Presencia                                              |  |  |  |  |  |
| <b>KNX</b>                                                          | 192.168.10.1                                                   | $\overline{2}$ | 1                | $\overline{2}$ | Presencia Nivel de Luz                                             |  |  |  |  |  |
| <b>KNX</b>                                                          | 192.168.10.1                                                   | $\overline{2}$ |                  |                | 3 Presencia Bloqueo Sensor                                         |  |  |  |  |  |
|                                                                     |                                                                |                |                  |                | "\KNX\192.168.10.1\Detección de Presencia y Luz\A3 Norte"          |  |  |  |  |  |
| <b>KNX</b>                                                          | 192.168.10.1                                                   | $\overline{2}$ | 2                | 1              | Conmutación de Presencia                                           |  |  |  |  |  |
|                                                                     |                                                                |                |                  |                | "\KNX\192.168.10.1\Detección de Presencia y Luz\A3 Sur"            |  |  |  |  |  |
| <b>KNX</b>                                                          | 192.168.10.1                                                   | $\overline{2}$ | 3                |                | Conmutación de Presencia                                           |  |  |  |  |  |
| <b>KNX</b>                                                          | 192.168.10.1                                                   | $\overline{2}$ | $\overline{3}$   |                | $2$ Nivel de Luz                                                   |  |  |  |  |  |

Tabla VII: Puntos de control de KNX cont. (Página 5)

|                                                         | "\KNX\192.168.10.1\Detección de Presencia y Luz\A4 Norte" |                |                  |                  |                                                       |  |  |  |  |  |
|---------------------------------------------------------|-----------------------------------------------------------|----------------|------------------|------------------|-------------------------------------------------------|--|--|--|--|--|
| <b>KNX</b>                                              | 192.168.10.1                                              | 2              | 4                |                  | Conmutación de Presencia Oficina 1                    |  |  |  |  |  |
| <b>KNX</b>                                              | 192.168.10.1                                              | $\overline{2}$ | $\overline{4}$   | $\overline{2}$   | Nivel de Luz Oficina 1                                |  |  |  |  |  |
| <b>KNX</b>                                              | 192.168.10.1                                              | $\overline{2}$ | 4                | 3                | Presencia Bloqueo Sensor Oficina 1                    |  |  |  |  |  |
| <b>KNX</b>                                              | 192.168.10.1                                              | $\overline{c}$ | 4                | 5 <sup>1</sup>   | Conmutación de Presencia Oficina 2                    |  |  |  |  |  |
| <b>KNX</b>                                              | 192.168.10.1                                              | $\overline{2}$ | 4                |                  | 6 Nivel de Luz Oficina 2                              |  |  |  |  |  |
| <b>KNX</b>                                              | 192.168.10.1                                              | $\overline{2}$ |                  | 7 I              | Presencia Bloqueo Sensor Oficina 2                    |  |  |  |  |  |
| "\KNX\192.168.10.1\Detección de Presencia y Luz\A4 Sur" |                                                           |                |                  |                  |                                                       |  |  |  |  |  |
| <b>KNX</b>                                              | 192.168.10.1                                              | $\overline{2}$ | 5                |                  | Conmutación de Presencia Oficina 1                    |  |  |  |  |  |
| <b>KNX</b>                                              | 192.168.10.1                                              | $\overline{2}$ | 5                | $\overline{2}$   | Nivel de Luz Oficina 1                                |  |  |  |  |  |
| <b>KNX</b>                                              | 192.168.10.1                                              | $\overline{2}$ | 5                | 3 <sup>1</sup>   | Presencia Bloqueo Sensor Oficina 1                    |  |  |  |  |  |
| <b>KNX</b>                                              | 192.168.10.1                                              | $\overline{2}$ | 5                | 5 <sup>1</sup>   | Conmutación de Presencia Oficina 2                    |  |  |  |  |  |
| <b>KNX</b>                                              | 192.168.10.1                                              | $\overline{2}$ | 5                |                  | 6 Nivel de Luz Oficina 2                              |  |  |  |  |  |
| <b>KNX</b>                                              | 192.168.10.1                                              | $\overline{2}$ | 5                | 7 <sup>1</sup>   | Presencia Bloqueo Sensor Oficina 2                    |  |  |  |  |  |
|                                                         |                                                           |                |                  |                  | "\KNX\192.168.10.1\Detección de Presencia y Luz\A5"   |  |  |  |  |  |
| <b>KNX</b>                                              | 192.168.10.1                                              | $\overline{2}$ | 6                |                  | Conmutación de Presencia                              |  |  |  |  |  |
| <b>KNX</b>                                              | 192.168.10.1                                              | $\overline{2}$ |                  | 6 2              | Nivel de Luz                                          |  |  |  |  |  |
| <b>KNX</b>                                              | 192.168.10.1                                              | $\overline{2}$ |                  |                  | 6 3 Bloqueo Sensor                                    |  |  |  |  |  |
|                                                         |                                                           |                |                  |                  | "\KNX\192.168.10.1\Control Manual\A1 Baño Damas"      |  |  |  |  |  |
| <b>KNX</b>                                              | 192.168.10.1                                              | 3              | $\boldsymbol{0}$ | $\boldsymbol{0}$ | General                                               |  |  |  |  |  |
| <b>KNX</b>                                              | 192.168.10.1                                              | 3              | $\theta$         | 1                | Box 1                                                 |  |  |  |  |  |
| <b>KNX</b>                                              | 192.168.10.1                                              | $\overline{3}$ | $\boldsymbol{0}$ | $\overline{2}$   | Box 2                                                 |  |  |  |  |  |
| <b>KNX</b>                                              | 192.168.10.1                                              | $\overline{3}$ |                  |                  | $0 3 $ Box 3                                          |  |  |  |  |  |
|                                                         |                                                           |                |                  |                  | "\KNX\192.168.10.1\Control Manual\A2 Baño Caballeros" |  |  |  |  |  |
| <b>KNX</b>                                              | 192.168.10.1                                              | 3              | 1                | $\boldsymbol{0}$ | General                                               |  |  |  |  |  |
| <b>KNX</b>                                              | 192.168.10.1                                              | 3              | 1                |                  | Box 1                                                 |  |  |  |  |  |
| <b>KNX</b>                                              | 192.168.10.1                                              | 3              | 1                | $\overline{2}$   | Box 2                                                 |  |  |  |  |  |
| <b>KNX</b>                                              | 192.168.10.1                                              | 3              | 1                | 3 <sup>1</sup>   | Box 3                                                 |  |  |  |  |  |
|                                                         |                                                           |                |                  |                  | "\KNX\192.168.10.1\Control Manual\A3"                 |  |  |  |  |  |
| <b>KNX</b>                                              | 192.168.10.1                                              | $\overline{3}$ | 2                | $\overline{0}$   | A3 Manual                                             |  |  |  |  |  |
|                                                         |                                                           |                |                  |                  | "\KNX\192.168.10.1\Control Manual\A4 Norte"           |  |  |  |  |  |
| <b>KNX</b>                                              | 192.168.10.1                                              | 3              | $\overline{4}$   | $\overline{0}$   | Oficina 1                                             |  |  |  |  |  |
| <b>KNX</b>                                              | 192.168.10.1                                              | 3              |                  |                  | Oficina 2                                             |  |  |  |  |  |
|                                                         |                                                           |                |                  |                  | "\KNX\192.168.10.1\Control Manual\A4 Sur"             |  |  |  |  |  |
| <b>KNX</b>                                              | 192.168.10.1                                              | 3              | 5                | $\overline{0}$   | Oficina 1                                             |  |  |  |  |  |
| <b>KNX</b>                                              | 192.168.10.1                                              | 3              | 5                |                  | Oficina 2                                             |  |  |  |  |  |
|                                                         |                                                           |                |                  |                  | "\KNX\192.168.10.1\Control Manual\A5"                 |  |  |  |  |  |
| <b>KNX</b>                                              | 192.168.10.1                                              | 3              |                  | 6 0              | A5 Manual                                             |  |  |  |  |  |

Tabla VII: Puntos de control de KNX cont. (Página 6)

|            | Piso 1       |                  |                  |                |                                                            |  |  |  |  |  |  |  |
|------------|--------------|------------------|------------------|----------------|------------------------------------------------------------|--|--|--|--|--|--|--|
|            |              |                  |                  |                | "\KNX\192.168.10.2\Líneas Eléctricas\Control ON/OFF Luces" |  |  |  |  |  |  |  |
| <b>KNX</b> | 192.168.10.2 | $\mathbf{0}$     | $\overline{0}$   | 1              | A1 Baño Damas General                                      |  |  |  |  |  |  |  |
| <b>KNX</b> | 192.168.10.2 | $\mathbf{0}$     | $\Omega$         | $\overline{2}$ | A1 Baño Damas BOX 1                                        |  |  |  |  |  |  |  |
| <b>KNX</b> | 192.168.10.2 | $\overline{0}$   | $\theta$         | 3              | A1 Baño Damas BOX 2                                        |  |  |  |  |  |  |  |
| <b>KNX</b> | 192.168.10.2 | $\overline{0}$   | $\mathbf{0}$     | $\overline{4}$ | A1 Baño Damas BOX 3                                        |  |  |  |  |  |  |  |
| <b>KNX</b> | 192.168.10.2 | $\mathbf{0}$     | $\theta$         | 5              | A2 Baño Caballeros General                                 |  |  |  |  |  |  |  |
| <b>KNX</b> | 192.168.10.2 | $\overline{0}$   | $\overline{0}$   | 6              | A2 Baño Caballeros BOX 1                                   |  |  |  |  |  |  |  |
| <b>KNX</b> | 192.168.10.2 | $\boldsymbol{0}$ | $\overline{0}$   | 7              | A2 Baño Caballeros BOX 2                                   |  |  |  |  |  |  |  |
| <b>KNX</b> | 192.168.10.2 | $\mathbf{0}$     | $\boldsymbol{0}$ | 8              | Baño Caballeros Mingitorios                                |  |  |  |  |  |  |  |
| <b>KNX</b> | 192.168.10.2 | $\overline{0}$   | $\Omega$         | 10             | A3 Norte Línea 1                                           |  |  |  |  |  |  |  |
| <b>KNX</b> | 192.168.10.2 | $\overline{0}$   | $\boldsymbol{0}$ | 11             | A3 Norte Línea 2                                           |  |  |  |  |  |  |  |
| <b>KNX</b> | 192.168.10.2 | $\mathbf{0}$     | $\overline{0}$   | 12             | A3 Norte Línea 3                                           |  |  |  |  |  |  |  |
| <b>KNX</b> | 192.168.10.2 | $\mathbf{0}$     | $\Omega$         | 13             | A3 Norte Línea 4                                           |  |  |  |  |  |  |  |
| <b>KNX</b> | 192.168.10.2 | $\boldsymbol{0}$ | $\overline{0}$   | 14             | A3 Sur Línea 1                                             |  |  |  |  |  |  |  |
| <b>KNX</b> | 192.168.10.2 | $\mathbf{0}$     | $\theta$         | 15             | A3 Sur Línea 2                                             |  |  |  |  |  |  |  |
| <b>KNX</b> | 192.168.10.2 | $\overline{0}$   | $\overline{0}$   | 16             | A3 Sur Línea 3                                             |  |  |  |  |  |  |  |
| <b>KNX</b> | 192.168.10.2 | $\mathbf{0}$     | $\theta$         | 17             | A3 Sur Línea 4                                             |  |  |  |  |  |  |  |
| <b>KNX</b> | 192.168.10.2 | $\overline{0}$   | $\theta$         | 18             | A4 Norte Línea 1                                           |  |  |  |  |  |  |  |
| <b>KNX</b> | 192.168.10.2 | $\mathbf{0}$     | $\theta$         | 19             | A4 Norte Línea 2                                           |  |  |  |  |  |  |  |
| <b>KNX</b> | 192.168.10.2 | $\overline{0}$   | $\overline{0}$   | 20             | A4 Norte Línea 3                                           |  |  |  |  |  |  |  |
| <b>KNX</b> | 192.168.10.2 | $\mathbf{0}$     | $\Omega$         | 21             | A4 Norte Línea 4                                           |  |  |  |  |  |  |  |
| <b>KNX</b> | 192.168.10.2 | $\overline{0}$   | $\overline{0}$   | 22             | A4 Sur Línea 1                                             |  |  |  |  |  |  |  |
| <b>KNX</b> | 192.168.10.2 | $\mathbf{0}$     | $\theta$         | 23             | A4 Sur Línea 2                                             |  |  |  |  |  |  |  |
| <b>KNX</b> | 192.168.10.2 | $\mathbf{0}$     | $\Omega$         | 24             | A4 Sur Línea 3                                             |  |  |  |  |  |  |  |
| <b>KNX</b> | 192.168.10.2 | $\overline{0}$   | $\overline{0}$   | 25             | A4 Sur Línea 4                                             |  |  |  |  |  |  |  |
| <b>KNX</b> | 192.168.10.2 | $\boldsymbol{0}$ | $\theta$         | 26             | A5 Pasillo                                                 |  |  |  |  |  |  |  |
| <b>KNX</b> | 192.168.10.2 | $\overline{0}$   | $\theta$         | 27             | A5 Baño Damas Entrada                                      |  |  |  |  |  |  |  |
| <b>KNX</b> | 192.168.10.2 | $\overline{0}$   | $\theta$         | 28             | A5 Baño Caballeros Entrada                                 |  |  |  |  |  |  |  |

Tabla VII: Puntos de control de KNX cont. (Página 7)

|            | "\KNX\192.168.10.2\Líneas Eléctricas\Estado Líneas" |                  |   |                          |                             |  |  |  |  |  |  |  |
|------------|-----------------------------------------------------|------------------|---|--------------------------|-----------------------------|--|--|--|--|--|--|--|
| <b>KNX</b> | 192.168.10.2                                        | $\boldsymbol{0}$ | 1 | 1                        | A1 Baño Damas General       |  |  |  |  |  |  |  |
| <b>KNX</b> | 192.168.10.2                                        | $\boldsymbol{0}$ | 1 | $\overline{2}$           | A1 Baño Damas BOX 1         |  |  |  |  |  |  |  |
| <b>KNX</b> | 192.168.10.2                                        | $\overline{0}$   |   | 3                        | A1 Baño Damas BOX 2         |  |  |  |  |  |  |  |
| <b>KNX</b> | 192.168.10.2                                        | $\overline{0}$   |   | $\overline{\mathcal{A}}$ | A1 Baño Damas BOX 3         |  |  |  |  |  |  |  |
| <b>KNX</b> | 192.168.10.2                                        | $\overline{0}$   | 1 | 5                        | A2 Baño Caballeros General  |  |  |  |  |  |  |  |
| <b>KNX</b> | 192.168.10.2                                        | $\boldsymbol{0}$ |   | 6                        | A2 Baño Caballeros BOX 1    |  |  |  |  |  |  |  |
| <b>KNX</b> | 192.168.10.2                                        | $\overline{0}$   | 1 | 7                        | A2 Baño Caballeros BOX 2    |  |  |  |  |  |  |  |
| <b>KNX</b> | 192.168.10.2                                        | $\overline{0}$   | 1 | 8                        | Baño Caballeros Mingitorios |  |  |  |  |  |  |  |
| <b>KNX</b> | 192.168.10.2                                        | $\overline{0}$   |   | 10                       | A3 Norte Línea 1            |  |  |  |  |  |  |  |
| <b>KNX</b> | 192.168.10.2                                        | $\mathbf{0}$     |   | 11                       | A3 Norte Línea 2            |  |  |  |  |  |  |  |
| <b>KNX</b> | 192.168.10.2                                        | $\overline{0}$   | 1 | 12                       | A3 Norte Línea 3            |  |  |  |  |  |  |  |
| <b>KNX</b> | 192.168.10.2                                        | $\boldsymbol{0}$ |   | 13                       | A3 Norte Línea 4            |  |  |  |  |  |  |  |
| <b>KNX</b> | 192.168.10.2                                        | $\mathbf{0}$     |   | 14                       | A3 Sur Línea 1              |  |  |  |  |  |  |  |
| <b>KNX</b> | 192.168.10.2                                        | $\boldsymbol{0}$ | 1 | 15                       | A3 Sur Línea 2              |  |  |  |  |  |  |  |
| <b>KNX</b> | 192.168.10.2                                        | $\mathbf{0}$     |   | 16                       | A3 Sur Línea 3              |  |  |  |  |  |  |  |
| <b>KNX</b> | 192.168.10.2                                        | $\boldsymbol{0}$ |   | 17                       | A3 Sur Línea 4              |  |  |  |  |  |  |  |
| <b>KNX</b> | 192.168.10.2                                        | $\overline{0}$   | 1 | 18                       | A4 Norte Línea 1            |  |  |  |  |  |  |  |
| <b>KNX</b> | 192.168.10.2                                        | $\mathbf{0}$     |   | 19                       | A4 Norte Línea 2            |  |  |  |  |  |  |  |
| <b>KNX</b> | 192.168.10.2                                        | $\mathbf{0}$     |   | 20                       | A4 Norte Línea 3            |  |  |  |  |  |  |  |
| <b>KNX</b> | 192.168.10.2                                        | $\boldsymbol{0}$ | 1 | 21                       | A4 Norte Línea 4            |  |  |  |  |  |  |  |
| <b>KNX</b> | 192.168.10.2                                        | $\mathbf{0}$     |   | 22                       | A4 Sur Línea 1              |  |  |  |  |  |  |  |
| <b>KNX</b> | 192.168.10.2                                        | $\overline{0}$   |   | 23                       | A4 Sur Línea 2              |  |  |  |  |  |  |  |
| <b>KNX</b> | 192.168.10.2                                        | $\boldsymbol{0}$ | 1 | 24                       | A4 Sur Línea 3              |  |  |  |  |  |  |  |
| <b>KNX</b> | 192.168.10.2                                        | $\boldsymbol{0}$ |   | 25                       | A4 Sur Línea 4              |  |  |  |  |  |  |  |
| <b>KNX</b> | 192.168.10.2                                        | $\boldsymbol{0}$ |   | 26                       | A5 Pasillo                  |  |  |  |  |  |  |  |
| <b>KNX</b> | 192.168.10.2                                        | $\boldsymbol{0}$ | 1 | 27                       | A5 Baño Damas Entrada       |  |  |  |  |  |  |  |
| <b>KNX</b> | 192.168.10.2                                        | $\boldsymbol{0}$ |   | 28                       | A5 Baño Caballeros Entrada  |  |  |  |  |  |  |  |

Tabla VII: Puntos de control de KNX cont. (Página 8)

| "\KNX\192.168.10.2\Líneas Eléctricas\Medición de Corriente" |              |                  |                |                |                                                           |  |  |  |  |  |
|-------------------------------------------------------------|--------------|------------------|----------------|----------------|-----------------------------------------------------------|--|--|--|--|--|
| <b>KNX</b>                                                  | 192.168.10.2 | $\overline{0}$   | $\overline{2}$ | $\mathbf{1}$   | A1 Baño Damas General                                     |  |  |  |  |  |
| <b>KNX</b>                                                  | 192.168.10.2 | $\boldsymbol{0}$ | $\overline{2}$ | $\overline{2}$ | A1 Baño Damas BOX 1                                       |  |  |  |  |  |
| <b>KNX</b>                                                  | 192.168.10.2 | $\boldsymbol{0}$ | $\overline{2}$ | $\overline{3}$ | A1 Baño Damas BOX 2                                       |  |  |  |  |  |
| <b>KNX</b>                                                  | 192.168.10.2 | $\boldsymbol{0}$ | $\overline{2}$ | $\overline{4}$ | A1 Baño Damas BOX 3                                       |  |  |  |  |  |
| <b>KNX</b>                                                  | 192.168.10.2 | $\overline{0}$   | $\overline{2}$ | 5              | A2 Baño Caballeros General                                |  |  |  |  |  |
| <b>KNX</b>                                                  | 192.168.10.2 | $\overline{0}$   | $\overline{2}$ | 6              | A2 Baño Caballeros BOX 1                                  |  |  |  |  |  |
| <b>KNX</b>                                                  | 192.168.10.2 | $\theta$         | $\overline{2}$ | $\overline{7}$ | A2 Baño Caballeros BOX 2                                  |  |  |  |  |  |
| <b>KNX</b>                                                  | 192.168.10.2 | $\overline{0}$   | $\overline{2}$ | 8              | Baño Caballeros Mingitorios                               |  |  |  |  |  |
| <b>KNX</b>                                                  | 192.168.10.2 | $\boldsymbol{0}$ | $\overline{2}$ | 10             | A3 Norte Línea 1                                          |  |  |  |  |  |
| <b>KNX</b>                                                  | 192.168.10.2 | $\boldsymbol{0}$ | $\overline{2}$ | 11             | A3 Norte Línea 2                                          |  |  |  |  |  |
| <b>KNX</b>                                                  | 192.168.10.2 | $\mathbf{0}$     | $\overline{2}$ | 12             | A3 Norte Línea 3                                          |  |  |  |  |  |
| <b>KNX</b>                                                  | 192.168.10.2 | $\boldsymbol{0}$ | $\overline{2}$ | 13             | A3 Norte Línea 4                                          |  |  |  |  |  |
| <b>KNX</b>                                                  | 192.168.10.2 | $\overline{0}$   | $\overline{2}$ | 14             | A3 Sur Línea 1                                            |  |  |  |  |  |
| <b>KNX</b>                                                  | 192.168.10.2 | $\boldsymbol{0}$ | $\overline{2}$ | 15             | A3 Sur Línea 2                                            |  |  |  |  |  |
| <b>KNX</b>                                                  | 192.168.10.2 | $\boldsymbol{0}$ | $\overline{2}$ | 16             | A3 Sur Línea 3                                            |  |  |  |  |  |
| <b>KNX</b>                                                  | 192.168.10.2 | $\boldsymbol{0}$ | $\overline{2}$ | 17             | A3 Sur Línea 4                                            |  |  |  |  |  |
| <b>KNX</b>                                                  | 192.168.10.2 | $\boldsymbol{0}$ | $\overline{2}$ | 18             | A4 Norte Línea 1                                          |  |  |  |  |  |
| <b>KNX</b>                                                  | 192.168.10.2 | $\boldsymbol{0}$ | $\overline{2}$ | 19             | A4 Norte Línea 2                                          |  |  |  |  |  |
| <b>KNX</b>                                                  | 192.168.10.2 | $\boldsymbol{0}$ | $\overline{2}$ | 20             | A4 Norte Línea 3                                          |  |  |  |  |  |
| <b>KNX</b>                                                  | 192.168.10.2 | $\boldsymbol{0}$ | $\overline{2}$ | 21             | A4 Norte Línea 4                                          |  |  |  |  |  |
| <b>KNX</b>                                                  | 192.168.10.2 | $\boldsymbol{0}$ | $\overline{2}$ | 22             | A4 Sur Línea 1                                            |  |  |  |  |  |
| <b>KNX</b>                                                  | 192.168.10.2 | $\boldsymbol{0}$ | $\overline{2}$ | 23             | A4 Sur Línea 2                                            |  |  |  |  |  |
| <b>KNX</b>                                                  | 192.168.10.2 | $\mathbf{0}$     | $\overline{2}$ | 24             | A4 Sur Línea 3                                            |  |  |  |  |  |
| <b>KNX</b>                                                  | 192.168.10.2 | $\boldsymbol{0}$ | $\overline{2}$ | 25             | A4 Sur Línea 4                                            |  |  |  |  |  |
| <b>KNX</b>                                                  | 192.168.10.2 | $\boldsymbol{0}$ | $\overline{2}$ | 26             | A5 Pasillo                                                |  |  |  |  |  |
| <b>KNX</b>                                                  | 192.168.10.2 | $\boldsymbol{0}$ | $\overline{c}$ | 27             | A5 Baño Damas Entrada                                     |  |  |  |  |  |
| <b>KNX</b>                                                  | 192.168.10.2 | $\Omega$         | $\overline{2}$ | 28             | A5 Baño Caballeros Entrada                                |  |  |  |  |  |
|                                                             |              |                  |                |                | "\KNX\192.168.10.2\Líneas Eléctricas\Regulación de Luces" |  |  |  |  |  |
| <b>KNX</b>                                                  | 192.168.10.2 | 0                | 3              | $\mathbf{0}$   | Baño Damas General Luz 1                                  |  |  |  |  |  |
| <b>KNX</b>                                                  | 192.168.10.2 | $\boldsymbol{0}$ | $\overline{3}$ | $\mathbf{1}$   | Baño Damas General Luz 2                                  |  |  |  |  |  |
| <b>KNX</b>                                                  | 192.168.10.2 | $\boldsymbol{0}$ | $\overline{3}$ | $\overline{2}$ | Baño Caballeros General Luz 1                             |  |  |  |  |  |
| <b>KNX</b>                                                  | 192.168.10.2 | $\overline{0}$   | $\overline{3}$ | $\overline{3}$ | Baño Caballeros General Luz 2                             |  |  |  |  |  |

Tabla VII: Puntos de control de KNX cont. (Página 9)

|            | "\KNX\192.168.10.2\Líneas Eléctricas\Función Escalera"  |                  |                |                |                             |  |  |  |  |  |  |  |
|------------|---------------------------------------------------------|------------------|----------------|----------------|-----------------------------|--|--|--|--|--|--|--|
| <b>KNX</b> | 192.168.10.2                                            | $\boldsymbol{0}$ | $\overline{4}$ | 1              | A1 Baño Damas General       |  |  |  |  |  |  |  |
| <b>KNX</b> | 192.168.10.2                                            | $\mathbf{0}$     | $\overline{4}$ | $\overline{2}$ | A1 Baño Damas BOX 1         |  |  |  |  |  |  |  |
| <b>KNX</b> | 192.168.10.2                                            | $\overline{0}$   | 4              | 3              | A1 Baño Damas BOX 2         |  |  |  |  |  |  |  |
| <b>KNX</b> | 192.168.10.2                                            | $\mathbf{0}$     | 4              | $\overline{4}$ | A1 Baño Damas BOX 3         |  |  |  |  |  |  |  |
| <b>KNX</b> | 192.168.10.2                                            | $\overline{0}$   | 4              | 5              | A2 Baño Caballeros General  |  |  |  |  |  |  |  |
| <b>KNX</b> | 192.168.10.2                                            | $\overline{0}$   | $\overline{4}$ | 6              | A2 Baño Caballeros BOX 1    |  |  |  |  |  |  |  |
| <b>KNX</b> | 192.168.10.2                                            | $\overline{0}$   | $\overline{4}$ | 7              | A2 Baño Caballeros BOX 2    |  |  |  |  |  |  |  |
| <b>KNX</b> | 192.168.10.2                                            | $\mathbf{0}$     | $\overline{4}$ | 8              | Baño Caballeros Mingitorios |  |  |  |  |  |  |  |
|            | "\KNX\192.168.10.2\Líneas Eléctricas\Contador de Horas" |                  |                |                |                             |  |  |  |  |  |  |  |
| <b>KNX</b> | 192.168.10.2                                            | $\theta$         | 5              |                | A1 Baño Damas General       |  |  |  |  |  |  |  |
| <b>KNX</b> | 192.168.10.2                                            | $\overline{0}$   | 5              | $\overline{2}$ | A1 Baño Damas BOX 1         |  |  |  |  |  |  |  |
| <b>KNX</b> | 192.168.10.2                                            | $\mathbf{0}$     | 5              | 3              | A1 Baño Damas BOX 2         |  |  |  |  |  |  |  |
| <b>KNX</b> | 192.168.10.2                                            | 0                | 5              | 4              | A1 Baño Damas BOX 3         |  |  |  |  |  |  |  |
| <b>KNX</b> | 192.168.10.2                                            | $\overline{0}$   | 5              | 5              | A2 Baño Caballeros General  |  |  |  |  |  |  |  |
| <b>KNX</b> | 192.168.10.2                                            | $\overline{0}$   | 5              | 6              | A2 Baño Caballeros BOX 1    |  |  |  |  |  |  |  |
| <b>KNX</b> | 192.168.10.2                                            | $\overline{0}$   | 5              | 7              | A2 Baño Caballeros BOX 2    |  |  |  |  |  |  |  |
| <b>KNX</b> | 192.168.10.2                                            | $\overline{0}$   | 5              | 8              | Baño Caballeros Mingitorios |  |  |  |  |  |  |  |
| <b>KNX</b> | 192.168.10.2                                            | $\boldsymbol{0}$ | 5              | 10             | A3 Norte Línea 1            |  |  |  |  |  |  |  |
| <b>KNX</b> | 192.168.10.2                                            | $\overline{0}$   | 5              | 11             | A3 Norte Línea 2            |  |  |  |  |  |  |  |
| <b>KNX</b> | 192.168.10.2                                            | 0                | 5              | 12             | A3 Norte Línea 3            |  |  |  |  |  |  |  |
| <b>KNX</b> | 192.168.10.2                                            | $\mathbf{0}$     | 5              | 13             | A3 Norte Línea 4            |  |  |  |  |  |  |  |
| <b>KNX</b> | 192.168.10.2                                            | $\overline{0}$   | 5              | 14             | A3 Sur Línea 1              |  |  |  |  |  |  |  |
| <b>KNX</b> | 192.168.10.2                                            | $\mathbf{0}$     | 5              | 15             | A3 Sur Línea 2              |  |  |  |  |  |  |  |
| <b>KNX</b> | 192.168.10.2                                            | $\mathbf{0}$     | 5              | 16             | A3 Sur Línea 3              |  |  |  |  |  |  |  |
| <b>KNX</b> | 192.168.10.2                                            | $\overline{0}$   | 5              | 17             | A3 Sur Línea 4              |  |  |  |  |  |  |  |
| <b>KNX</b> | 192.168.10.2                                            | $\mathbf{0}$     | 5              | 18             | A4 Norte Línea 1            |  |  |  |  |  |  |  |
| <b>KNX</b> | 192.168.10.2                                            | $\overline{0}$   | 5              | 19             | A4 Norte Línea 2            |  |  |  |  |  |  |  |
| <b>KNX</b> | 192.168.10.2                                            | $\overline{0}$   | 5              | 20             | A4 Norte Línea 3            |  |  |  |  |  |  |  |
| <b>KNX</b> | 192.168.10.2                                            | $\boldsymbol{0}$ | 5              | 21             | A4 Norte Línea 4            |  |  |  |  |  |  |  |
| <b>KNX</b> | 192.168.10.2                                            | $\boldsymbol{0}$ | 5              | 22             | A4 Sur Línea 1              |  |  |  |  |  |  |  |
| <b>KNX</b> | 192.168.10.2                                            | $\boldsymbol{0}$ | 5              | 23             | A4 Sur Línea 2              |  |  |  |  |  |  |  |
| <b>KNX</b> | 192.168.10.2                                            | 0                | 5              | 24             | A4 Sur Línea 3              |  |  |  |  |  |  |  |
| <b>KNX</b> | 192.168.10.2                                            | $\boldsymbol{0}$ | 5              | 25             | A4 Sur Línea 4              |  |  |  |  |  |  |  |
| <b>KNX</b> | 192.168.10.2                                            | 0                | 5              | 26             | A5 Pasillo                  |  |  |  |  |  |  |  |
| <b>KNX</b> | 192.168.10.2                                            | 0                | 5              | 27             | A5 Baño Damas Entrada       |  |  |  |  |  |  |  |
| <b>KNX</b> | 192.168.10.2                                            | $\boldsymbol{0}$ | 5              | 28             | A5 Baño Caballeros Entrada  |  |  |  |  |  |  |  |

Tabla VII: Puntos de control de KNX cont. (Página 10)

| "\KNX\192.168.10.2\Iluminación DALI\Control ON/OFF Luces"      |              |                |                  |                  |                                                                     |  |  |  |  |
|----------------------------------------------------------------|--------------|----------------|------------------|------------------|---------------------------------------------------------------------|--|--|--|--|
| <b>KNX</b>                                                     | 192.168.10.2 | $\mathbf{1}$   | $\overline{0}$   | $\overline{0}$   | Baño Damas General Luz 1                                            |  |  |  |  |
| <b>KNX</b>                                                     | 192.168.10.2 | $\mathbf{1}$   | $\overline{0}$   | $\mathbf{1}$     | Baño Damas General Luz 2                                            |  |  |  |  |
| <b>KNX</b>                                                     | 192.168.10.2 | 1              | $\boldsymbol{0}$ | 2                | Baño Caballeros General Luz 1                                       |  |  |  |  |
| <b>KNX</b>                                                     | 192.168.10.2 | $\mathbf{1}$   | $\overline{0}$   | $\mathfrak{Z}$   | Baño Caballeros General Luz 2                                       |  |  |  |  |
| <b>KNX</b>                                                     | 192.168.10.2 | $\mathbf{1}$   | $\overline{0}$   |                  | 4 Pasillo Luz                                                       |  |  |  |  |
|                                                                |              |                |                  |                  | "\KNX\192.168.10.2\Iluminación DALI\Regulación Intensidad de Luces" |  |  |  |  |
| <b>KNX</b>                                                     | 192.168.10.2 | 1              |                  | $\overline{0}$   | Baño Damas General Luz 1                                            |  |  |  |  |
| <b>KNX</b>                                                     | 192.168.10.2 | $\mathbf{1}$   | $\mathbf{1}$     | $\mathbf{1}$     | Baño Damas General Luz 2                                            |  |  |  |  |
| <b>KNX</b>                                                     | 192.168.10.2 | $\mathbf{1}$   | $\mathbf{1}$     |                  | 2 Baño Caballeros General Luz 1                                     |  |  |  |  |
| <b>KNX</b>                                                     | 192.168.10.2 | $\mathbf{1}$   | 1                | 3                | Baño Caballeros General Luz 2                                       |  |  |  |  |
| <b>KNX</b>                                                     | 192.168.10.2 | $\mathbf{1}$   | 1                | $\overline{4}$   | Pasillo Luz                                                         |  |  |  |  |
| "\KNX\192.168.10.2\Iluminación DALI\Valor de Luminosidad Luces |              |                |                  |                  |                                                                     |  |  |  |  |
| <b>KNX</b>                                                     | 192.168.10.2 | 1              | $\overline{2}$   | $\Omega$         | Baño Damas General Luz 1                                            |  |  |  |  |
| <b>KNX</b>                                                     | 192.168.10.2 | 1              | $\overline{2}$   |                  | Baño Damas General Luz 2                                            |  |  |  |  |
| <b>KNX</b>                                                     | 192.168.10.2 | 1              | $\overline{2}$   | $\overline{2}$   | Baño Caballeros General Luz 1                                       |  |  |  |  |
| <b>KNX</b>                                                     | 192.168.10.2 | 1              | $\overline{2}$   |                  | 3 Baño Caballeros General Luz 2                                     |  |  |  |  |
| <b>KNX</b>                                                     | 192.168.10.2 | $\mathbf{1}$   | $\overline{2}$   |                  | 4 Pasillo Luz                                                       |  |  |  |  |
|                                                                |              |                |                  |                  | "\KNX\192.168.10.2\Detección de Presencia y Luz\A1 Baño Damas       |  |  |  |  |
| <b>KNX</b>                                                     | 192.168.10.2 | $\overline{2}$ | $\boldsymbol{0}$ | $\boldsymbol{0}$ | Control Iluminación                                                 |  |  |  |  |
| <b>KNX</b>                                                     | 192.168.10.2 | $\overline{2}$ | $\overline{0}$   | $\mathbf{1}$     | Conmutación Presencia                                               |  |  |  |  |
| <b>KNX</b>                                                     | 192.168.10.2 | $\overline{2}$ | $\overline{0}$   | 2                | Nivel de Luz                                                        |  |  |  |  |
| <b>KNX</b>                                                     | 192.168.10.2 | $\overline{2}$ | $\boldsymbol{0}$ |                  | 3 Bloqueo Sensor                                                    |  |  |  |  |
|                                                                |              |                |                  |                  | "\KNX\192.168.10.2\Detección de Presencia y Luz\A2 Baño Caballeros" |  |  |  |  |
| <b>KNX</b>                                                     | 192.168.10.2 | $\overline{2}$ | 1                | $\boldsymbol{0}$ | Control iluminación                                                 |  |  |  |  |
| <b>KNX</b>                                                     | 192.168.10.2 | $\overline{2}$ | 1                | 1                | Conmutación Presencia                                               |  |  |  |  |
| <b>KNX</b>                                                     | 192.168.10.2 | $\overline{2}$ | 1                | 2                | Nivel de Luz                                                        |  |  |  |  |
| <b>KNX</b>                                                     | 192.168.10.2 | $\overline{2}$ | 1                |                  | 3 Bloqueo Sensor                                                    |  |  |  |  |
|                                                                |              |                |                  |                  | "\KNX\192.168.10.2\Detección de Presencia y Luz\A3 Norte"           |  |  |  |  |
| <b>KNX</b>                                                     | 192.168.10.2 | $\overline{2}$ | 2                | 1                | Conmutación de Presencia                                            |  |  |  |  |
|                                                                |              |                |                  |                  | "\KNX\192.168.10.2\Detección de Presencia y Luz\A3 Sur"             |  |  |  |  |
| <b>KNX</b>                                                     | 192.168.10.2 | $\overline{2}$ | 3                | 1                | Conmutación de Presencia                                            |  |  |  |  |
| <b>KNX</b>                                                     | 192.168.10.2 | $\overline{2}$ | $\overline{3}$   |                  | $2$ Nivel de Luz                                                    |  |  |  |  |

Tabla VII: Puntos de control de KNX cont. (Página 11)

| "\KNX\192.168.10.2\Detección de Presencia y Luz\A4 Sur"   |                                                  |                |                |                  |                                                       |  |  |  |  |  |  |
|-----------------------------------------------------------|--------------------------------------------------|----------------|----------------|------------------|-------------------------------------------------------|--|--|--|--|--|--|
| <b>KNX</b>                                                | 192.168.10.2                                     | $\overline{2}$ | 4              | 1                | Conmutación de Presencia                              |  |  |  |  |  |  |
| "\KNX\192.168.10.2\Detección de Presencia y Luz\A4 Norte" |                                                  |                |                |                  |                                                       |  |  |  |  |  |  |
| <b>KNX</b>                                                | 192.168.10.2                                     | 2              | 5              | $\mathbf{1}$     | Conmutación de Presencia                              |  |  |  |  |  |  |
| <b>KNX</b>                                                | 192.168.10.2                                     | $\overline{2}$ | 5 <sup>5</sup> | $\overline{2}$   | Nivel de Luz                                          |  |  |  |  |  |  |
| "\KNX\192.168.10.2\Detección de Presencia y Luz\A5"       |                                                  |                |                |                  |                                                       |  |  |  |  |  |  |
| <b>KNX</b>                                                | 192.168.10.2                                     | $\overline{2}$ | 6              |                  | Conmutación de Presencia                              |  |  |  |  |  |  |
| <b>KNX</b>                                                | 192.168.10.2                                     | $\overline{2}$ | 6              | 2                | Nivel de Luz                                          |  |  |  |  |  |  |
| <b>KNX</b>                                                | 192.168.10.2                                     | $\overline{2}$ | 6              | $\mathfrak{Z}$   | <b>Bloqueo Sensor</b>                                 |  |  |  |  |  |  |
|                                                           | "\KNX\192.168.10.2\Control Manual\A1 Baño Damas" |                |                |                  |                                                       |  |  |  |  |  |  |
| <b>KNX</b>                                                | 192.168.10.2                                     | 3              | $\theta$       | $\Omega$         | General                                               |  |  |  |  |  |  |
| <b>KNX</b>                                                | 192.168.10.2                                     | 3              | $\overline{0}$ | $\mathbf{1}$     | Box 1                                                 |  |  |  |  |  |  |
| <b>KNX</b>                                                | 192.168.10.2                                     | 3              | $\overline{0}$ | 2                | Box 2                                                 |  |  |  |  |  |  |
| <b>KNX</b>                                                | 192.168.10.2                                     | 3              | $\theta$       | 3                | Box 3                                                 |  |  |  |  |  |  |
|                                                           |                                                  |                |                |                  | "\KNX\192.168.10.2\Control Manual\A1 Baño Caballeros" |  |  |  |  |  |  |
| <b>KNX</b>                                                | 192.168.10.2                                     | 3              | 1              | $\boldsymbol{0}$ | General                                               |  |  |  |  |  |  |
| <b>KNX</b>                                                | 192.168.10.2                                     | 3              | 1              | $\mathbf{1}$     | Box 1                                                 |  |  |  |  |  |  |
| <b>KNX</b>                                                | 192.168.10.2                                     | 3              |                | $\overline{2}$   | Box 2                                                 |  |  |  |  |  |  |
| <b>KNX</b>                                                | 192.168.10.2                                     | 3              | 1              | 3                | Box 3                                                 |  |  |  |  |  |  |
|                                                           |                                                  |                |                |                  | "\KNX\192.168.10.2\Control Manual\A3"                 |  |  |  |  |  |  |
| <b>KNX</b>                                                | 192.168.10.2                                     | 3              | $\overline{2}$ | $\overline{0}$   | A3 Manual                                             |  |  |  |  |  |  |
|                                                           |                                                  |                |                |                  | "\KNX\192.168.10.2\Control Manual\A4"                 |  |  |  |  |  |  |
| <b>KNX</b>                                                | 192.168.10.2                                     | $\overline{3}$ | $\overline{4}$ |                  | $0$   A4 Manual                                       |  |  |  |  |  |  |
|                                                           |                                                  |                |                |                  | "\KNX\192.168.10.2\Control Manual\A5"                 |  |  |  |  |  |  |
| <b>KNX</b>                                                | 192.168.10.2                                     | 3 <sup>1</sup> |                |                  | $6 0 $ A5 Manual                                      |  |  |  |  |  |  |

Tabla VII: Puntos de control de KNX cont. (Página 12)

| Piso 2     |              |                  |                  |                |                                                            |  |  |  |  |  |
|------------|--------------|------------------|------------------|----------------|------------------------------------------------------------|--|--|--|--|--|
|            |              |                  |                  |                | "\KNX\192.168.10.3\Líneas Eléctricas\Control ON/OFF Luces" |  |  |  |  |  |
| <b>KNX</b> | 192.168.10.3 | $\boldsymbol{0}$ | $\overline{0}$   | 1              | A1 Baño Damas General                                      |  |  |  |  |  |
| <b>KNX</b> | 192.168.10.3 | $\overline{0}$   | $\boldsymbol{0}$ | $\overline{2}$ | A1 Baño Damas BOX 1                                        |  |  |  |  |  |
| <b>KNX</b> | 192.168.10.3 | $\overline{0}$   | $\overline{0}$   | 3              | A1 Baño Damas BOX 2                                        |  |  |  |  |  |
| <b>KNX</b> | 192.168.10.3 | $\overline{0}$   | $\mathbf{0}$     | $\overline{4}$ | A1 Baño Damas BOX 3                                        |  |  |  |  |  |
| <b>KNX</b> | 192.168.10.3 | $\mathbf{0}$     | $\Omega$         | 5              | A2 Baño Caballeros General                                 |  |  |  |  |  |
| <b>KNX</b> | 192.168.10.3 | $\overline{0}$   | $\overline{0}$   | 6              | A2 Baño Caballeros BOX 1                                   |  |  |  |  |  |
| <b>KNX</b> | 192.168.10.3 | $\mathbf{0}$     | $\theta$         | 7              | A2 Baño Caballeros BOX 2                                   |  |  |  |  |  |
| <b>KNX</b> | 192.168.10.3 | $\overline{0}$   | $\overline{0}$   | 8              | Baño Caballeros Mingitorios                                |  |  |  |  |  |
| <b>KNX</b> | 192.168.10.3 | $\overline{0}$   | $\boldsymbol{0}$ | 10             | A3 Norte Línea 1                                           |  |  |  |  |  |
| <b>KNX</b> | 192.168.10.3 | $\overline{0}$   | $\mathbf{0}$     | 11             | A3 Norte Línea 2                                           |  |  |  |  |  |
| <b>KNX</b> | 192.168.10.3 | $\overline{0}$   | $\overline{0}$   | 12             | A3 Norte Línea 3                                           |  |  |  |  |  |
| <b>KNX</b> | 192.168.10.3 | $\mathbf{0}$     | $\Omega$         | 13             | A3 Norte Línea 4                                           |  |  |  |  |  |
| <b>KNX</b> | 192.168.10.3 | $\overline{0}$   | $\overline{0}$   | 14             | A3 Sur Línea 1                                             |  |  |  |  |  |
| <b>KNX</b> | 192.168.10.3 | $\boldsymbol{0}$ | $\theta$         | 15             | A3 Sur Línea 2                                             |  |  |  |  |  |
| <b>KNX</b> | 192.168.10.3 | $\overline{0}$   | $\overline{0}$   | 16             | A3 Sur Línea 3                                             |  |  |  |  |  |
| <b>KNX</b> | 192.168.10.3 | $\mathbf{0}$     | $\theta$         | 17             | A3 Sur Línea 4                                             |  |  |  |  |  |
| <b>KNX</b> | 192.168.10.3 | $\overline{0}$   | $\mathbf{0}$     | 18             | A4 Norte Línea 1                                           |  |  |  |  |  |
| <b>KNX</b> | 192.168.10.3 | $\mathbf{0}$     | $\boldsymbol{0}$ | 19             | A4 Norte Línea 2                                           |  |  |  |  |  |
| <b>KNX</b> | 192.168.10.3 | $\overline{0}$   | $\overline{0}$   | 20             | A4 Norte Línea 3                                           |  |  |  |  |  |
| <b>KNX</b> | 192.168.10.3 | $\mathbf{0}$     | $\theta$         | 21             | A4 Norte Línea 4                                           |  |  |  |  |  |
| <b>KNX</b> | 192.168.10.3 | $\overline{0}$   | $\overline{0}$   | 22             | A4 Sur Línea 1                                             |  |  |  |  |  |
| <b>KNX</b> | 192.168.10.3 | $\boldsymbol{0}$ | $\mathbf{0}$     | 23             | A4 Sur Línea 2                                             |  |  |  |  |  |
| <b>KNX</b> | 192.168.10.3 | $\mathbf{0}$     | $\Omega$         | 24             | A4 Sur Línea 3                                             |  |  |  |  |  |
| <b>KNX</b> | 192.168.10.3 | $\overline{0}$   | $\overline{0}$   | 25             | A4 Sur Línea 4                                             |  |  |  |  |  |
| <b>KNX</b> | 192.168.10.3 | $\boldsymbol{0}$ | $\boldsymbol{0}$ | 26             | A5 Pasillo                                                 |  |  |  |  |  |
| <b>KNX</b> | 192.168.10.3 | $\overline{0}$   | $\overline{0}$   | 27             | A5 Baño Damas Entrada                                      |  |  |  |  |  |
| <b>KNX</b> | 192.168.10.3 | $\overline{0}$   | $\overline{0}$   | 28             | A5 Baño Caballeros Entrada                                 |  |  |  |  |  |

Tabla VII: Puntos de control de KNX cont. (Página 13)

|            | "\KNX\192.168.10.3\Líneas Eléctricas\Estado Líneas" |                  |   |                          |                             |  |  |  |  |  |  |  |
|------------|-----------------------------------------------------|------------------|---|--------------------------|-----------------------------|--|--|--|--|--|--|--|
| <b>KNX</b> | 192.168.10.3                                        | $\boldsymbol{0}$ | 1 | 1                        | A1 Baño Damas General       |  |  |  |  |  |  |  |
| <b>KNX</b> | 192.168.10.3                                        | $\boldsymbol{0}$ | 1 | $\overline{2}$           | A1 Baño Damas BOX 1         |  |  |  |  |  |  |  |
| <b>KNX</b> | 192.168.10.3                                        | $\overline{0}$   |   | 3                        | A1 Baño Damas BOX 2         |  |  |  |  |  |  |  |
| <b>KNX</b> | 192.168.10.3                                        | $\overline{0}$   |   | $\overline{\mathcal{A}}$ | A1 Baño Damas BOX 3         |  |  |  |  |  |  |  |
| <b>KNX</b> | 192.168.10.3                                        | $\overline{0}$   | 1 | 5                        | A2 Baño Caballeros General  |  |  |  |  |  |  |  |
| <b>KNX</b> | 192.168.10.3                                        | $\boldsymbol{0}$ |   | 6                        | A2 Baño Caballeros BOX 1    |  |  |  |  |  |  |  |
| <b>KNX</b> | 192.168.10.3                                        | $\overline{0}$   | 1 | 7                        | A2 Baño Caballeros BOX 2    |  |  |  |  |  |  |  |
| <b>KNX</b> | 192.168.10.3                                        | $\overline{0}$   | 1 | 8                        | Baño Caballeros Mingitorios |  |  |  |  |  |  |  |
| <b>KNX</b> | 192.168.10.3                                        | $\overline{0}$   |   | 10                       | A3 Norte Línea 1            |  |  |  |  |  |  |  |
| <b>KNX</b> | 192.168.10.3                                        | $\mathbf{0}$     |   | 11                       | A3 Norte Línea 2            |  |  |  |  |  |  |  |
| <b>KNX</b> | 192.168.10.3                                        | $\overline{0}$   | 1 | 12                       | A3 Norte Línea 3            |  |  |  |  |  |  |  |
| <b>KNX</b> | 192.168.10.3                                        | $\boldsymbol{0}$ |   | 13                       | A3 Norte Línea 4            |  |  |  |  |  |  |  |
| <b>KNX</b> | 192.168.10.3                                        | $\mathbf{0}$     |   | 14                       | A3 Sur Línea 1              |  |  |  |  |  |  |  |
| <b>KNX</b> | 192.168.10.3                                        | $\overline{0}$   | 1 | 15                       | A3 Sur Línea 2              |  |  |  |  |  |  |  |
| <b>KNX</b> | 192.168.10.3                                        | $\mathbf{0}$     |   | 16                       | A3 Sur Línea 3              |  |  |  |  |  |  |  |
| <b>KNX</b> | 192.168.10.3                                        | $\boldsymbol{0}$ |   | 17                       | A3 Sur Línea 4              |  |  |  |  |  |  |  |
| <b>KNX</b> | 192.168.10.3                                        | $\overline{0}$   | 1 | 18                       | A4 Norte Línea 1            |  |  |  |  |  |  |  |
| <b>KNX</b> | 192.168.10.3                                        | $\mathbf{0}$     |   | 19                       | A4 Norte Línea 2            |  |  |  |  |  |  |  |
| <b>KNX</b> | 192.168.10.3                                        | $\mathbf{0}$     |   | 20                       | A4 Norte Línea 3            |  |  |  |  |  |  |  |
| <b>KNX</b> | 192.168.10.3                                        | $\boldsymbol{0}$ | 1 | 21                       | A4 Norte Línea 4            |  |  |  |  |  |  |  |
| <b>KNX</b> | 192.168.10.3                                        | $\mathbf{0}$     |   | 22                       | A4 Sur Línea 1              |  |  |  |  |  |  |  |
| <b>KNX</b> | 192.168.10.3                                        | $\mathbf{0}$     |   | 23                       | A4 Sur Línea 2              |  |  |  |  |  |  |  |
| <b>KNX</b> | 192.168.10.3                                        | $\boldsymbol{0}$ | 1 | 24                       | A4 Sur Línea 3              |  |  |  |  |  |  |  |
| <b>KNX</b> | 192.168.10.3                                        | $\mathbf{0}$     |   | 25                       | A4 Sur Línea 4              |  |  |  |  |  |  |  |
| <b>KNX</b> | 192.168.10.3                                        | $\boldsymbol{0}$ |   | 26                       | A5 Pasillo                  |  |  |  |  |  |  |  |
| <b>KNX</b> | 192.168.10.3                                        | $\boldsymbol{0}$ | 1 | 27                       | A5 Baño Damas Entrada       |  |  |  |  |  |  |  |
| <b>KNX</b> | 192.168.10.3                                        | $\boldsymbol{0}$ |   | 28                       | A5 Baño Caballeros Entrada  |  |  |  |  |  |  |  |

Tabla VII: Puntos de control de KNX cont. (Página 14)

| "\KNX\192.168.10.3\Líneas Eléctricas\Medición de Corriente" |              |                  |                |                |                                                           |  |  |  |  |
|-------------------------------------------------------------|--------------|------------------|----------------|----------------|-----------------------------------------------------------|--|--|--|--|
| <b>KNX</b>                                                  | 192.168.10.3 | $\overline{0}$   | $\overline{2}$ | $\mathbf{1}$   | A1 Baño Damas General                                     |  |  |  |  |
| <b>KNX</b>                                                  | 192.168.10.3 | $\boldsymbol{0}$ | $\overline{2}$ | $\overline{2}$ | A1 Baño Damas BOX 1                                       |  |  |  |  |
| <b>KNX</b>                                                  | 192.168.10.3 | 0                | $\overline{2}$ | $\overline{3}$ | A1 Baño Damas BOX 2                                       |  |  |  |  |
| <b>KNX</b>                                                  | 192.168.10.3 | $\boldsymbol{0}$ | $\overline{2}$ | $\overline{4}$ | A1 Baño Damas BOX 3                                       |  |  |  |  |
| <b>KNX</b>                                                  | 192.168.10.3 | $\overline{0}$   | $\overline{2}$ | 5              | A2 Baño Caballeros General                                |  |  |  |  |
| <b>KNX</b>                                                  | 192.168.10.3 | $\overline{0}$   | $\overline{2}$ | 6              | A2 Baño Caballeros BOX 1                                  |  |  |  |  |
| <b>KNX</b>                                                  | 192.168.10.3 | $\theta$         | $\overline{2}$ | $\overline{7}$ | A2 Baño Caballeros BOX 2                                  |  |  |  |  |
| <b>KNX</b>                                                  | 192.168.10.3 | $\overline{0}$   | $\overline{2}$ | 8              | Baño Caballeros Mingitorios                               |  |  |  |  |
| <b>KNX</b>                                                  | 192.168.10.3 | $\boldsymbol{0}$ | $\overline{2}$ | 10             | A3 Norte Línea 1                                          |  |  |  |  |
| <b>KNX</b>                                                  | 192.168.10.3 | $\boldsymbol{0}$ | $\overline{2}$ | 11             | A3 Norte Línea 2                                          |  |  |  |  |
| <b>KNX</b>                                                  | 192.168.10.3 | $\mathbf{0}$     | $\overline{2}$ | 12             | A3 Norte Línea 3                                          |  |  |  |  |
| <b>KNX</b>                                                  | 192.168.10.3 | $\boldsymbol{0}$ | $\overline{2}$ | 13             | A3 Norte Línea 4                                          |  |  |  |  |
| <b>KNX</b>                                                  | 192.168.10.3 | $\overline{0}$   | $\overline{2}$ | 14             | A3 Sur Línea 1                                            |  |  |  |  |
| <b>KNX</b>                                                  | 192.168.10.3 | $\boldsymbol{0}$ | $\overline{2}$ | 15             | A3 Sur Línea 2                                            |  |  |  |  |
| <b>KNX</b>                                                  | 192.168.10.3 | $\boldsymbol{0}$ | $\overline{2}$ | 16             | A3 Sur Línea 3                                            |  |  |  |  |
| <b>KNX</b>                                                  | 192.168.10.3 | $\boldsymbol{0}$ | $\overline{2}$ | 17             | A3 Sur Línea 4                                            |  |  |  |  |
| <b>KNX</b>                                                  | 192.168.10.3 | $\boldsymbol{0}$ | $\overline{2}$ | 18             | A4 Norte Línea 1                                          |  |  |  |  |
| <b>KNX</b>                                                  | 192.168.10.3 | $\boldsymbol{0}$ | $\overline{2}$ | 19             | A4 Norte Línea 2                                          |  |  |  |  |
| <b>KNX</b>                                                  | 192.168.10.3 | $\boldsymbol{0}$ | $\overline{2}$ | 20             | A4 Norte Línea 3                                          |  |  |  |  |
| <b>KNX</b>                                                  | 192.168.10.3 | $\boldsymbol{0}$ | $\overline{2}$ | 21             | A4 Norte Línea 4                                          |  |  |  |  |
| <b>KNX</b>                                                  | 192.168.10.3 | $\boldsymbol{0}$ | $\overline{2}$ | 22             | A4 Sur Línea 1                                            |  |  |  |  |
| <b>KNX</b>                                                  | 192.168.10.3 | $\boldsymbol{0}$ | $\overline{2}$ | 23             | A4 Sur Línea 2                                            |  |  |  |  |
| <b>KNX</b>                                                  | 192.168.10.3 | $\mathbf{0}$     | $\overline{2}$ | 24             | A4 Sur Línea 3                                            |  |  |  |  |
| <b>KNX</b>                                                  | 192.168.10.3 | $\boldsymbol{0}$ | $\overline{2}$ | 25             | A4 Sur Línea 4                                            |  |  |  |  |
| <b>KNX</b>                                                  | 192.168.10.3 | $\boldsymbol{0}$ | $\overline{2}$ | 26             | A5 Pasillo                                                |  |  |  |  |
| <b>KNX</b>                                                  | 192.168.10.3 | $\boldsymbol{0}$ | $\overline{c}$ | 27             | A5 Baño Damas Entrada                                     |  |  |  |  |
| <b>KNX</b>                                                  | 192.168.10.3 | $\Omega$         | $\overline{2}$ | 28             | A5 Baño Caballeros Entrada                                |  |  |  |  |
|                                                             |              |                  |                |                | "\KNX\192.168.10.3\Líneas Eléctricas\Regulación de Luces" |  |  |  |  |
| <b>KNX</b>                                                  | 192.168.10.3 | 0                | 3              | $\mathbf{0}$   | Baño Damas General Luz 1                                  |  |  |  |  |
| <b>KNX</b>                                                  | 192.168.10.3 | $\boldsymbol{0}$ | $\overline{3}$ | $\mathbf{1}$   | Baño Damas General Luz 2                                  |  |  |  |  |
| <b>KNX</b>                                                  | 192.168.10.3 | $\boldsymbol{0}$ | $\overline{3}$ | $\overline{2}$ | Baño Caballeros General Luz 1                             |  |  |  |  |
| <b>KNX</b>                                                  | 192.168.10.3 | $\overline{0}$   | $\overline{3}$ | $\overline{3}$ | Baño Caballeros General Luz 2                             |  |  |  |  |

Tabla VII: Puntos de control de KNX cont. (Página 15)

|            | "\KNX\192.168.10.3\Líneas Eléctricas\Función Escalera" |                |                |    |                             |  |  |  |  |  |  |
|------------|--------------------------------------------------------|----------------|----------------|----|-----------------------------|--|--|--|--|--|--|
| <b>KNX</b> | 192.168.10.3                                           | $\overline{0}$ | $\overline{4}$ |    | A1 Baño Damas General       |  |  |  |  |  |  |
| <b>KNX</b> | 192.168.10.3                                           | $\overline{0}$ | 4              | 2  | A1 Baño Damas BOX 1         |  |  |  |  |  |  |
| <b>KNX</b> | 192.168.10.3                                           | $\overline{0}$ | 4              | 3  | A1 Baño Damas BOX 2         |  |  |  |  |  |  |
| <b>KNX</b> | 192.168.10.3                                           | $\overline{0}$ | 4              | 4  | A1 Baño Damas BOX 3         |  |  |  |  |  |  |
| <b>KNX</b> | 192.168.10.3                                           | $\overline{0}$ | 4              | 5  | A2 Baño Caballeros General  |  |  |  |  |  |  |
| <b>KNX</b> | 192.168.10.3                                           | $\overline{0}$ | 4              | 6  | A2 Baño Caballeros BOX 1    |  |  |  |  |  |  |
| <b>KNX</b> | 192.168.10.3                                           | $\overline{0}$ | $\overline{4}$ | 7  | A2 Baño Caballeros BOX 2    |  |  |  |  |  |  |
| <b>KNX</b> | 192.168.10.3                                           | $\overline{0}$ | 4              | 8  | Baño Caballeros Mingitorios |  |  |  |  |  |  |
| <b>KNX</b> | 192.168.10.3                                           | $\overline{0}$ | 4              | 9  | A4 Norte Línea 1            |  |  |  |  |  |  |
| <b>KNX</b> | 192.168.10.3                                           | $\overline{0}$ | 4              | 10 | A4 Norte Línea 2            |  |  |  |  |  |  |
| <b>KNX</b> | 192.168.10.3                                           | $\overline{0}$ | 4              | 11 | A4 Norte Línea 3            |  |  |  |  |  |  |
| <b>KNX</b> | 192.168.10.3                                           | $\overline{0}$ | 4              | 12 | A4 Norte Línea 4            |  |  |  |  |  |  |

Tabla VII: Puntos de control de KNX cont. (Página 16)

|            | "\KNX\192.168.10.3\Líneas Eléctricas\Contador de Horas" |                  |                  |                |                                                           |  |  |  |  |
|------------|---------------------------------------------------------|------------------|------------------|----------------|-----------------------------------------------------------|--|--|--|--|
| <b>KNX</b> | 192.168.10.3                                            | $\boldsymbol{0}$ | 5                | 1              | A1 Baño Damas General                                     |  |  |  |  |
| <b>KNX</b> | 192.168.10.3                                            | $\boldsymbol{0}$ | 5                | $\overline{2}$ | A1 Baño Damas BOX 1                                       |  |  |  |  |
| <b>KNX</b> | 192.168.10.3                                            | 0                | 5                | 3              | A1 Baño Damas BOX 2                                       |  |  |  |  |
| <b>KNX</b> | 192.168.10.3                                            | $\boldsymbol{0}$ | 5                | 4              | A1 Baño Damas BOX 3                                       |  |  |  |  |
| <b>KNX</b> | 192.168.10.3                                            | $\boldsymbol{0}$ | 5                | 5              | A2 Baño Caballeros General                                |  |  |  |  |
| <b>KNX</b> | 192.168.10.3                                            | $\boldsymbol{0}$ | 5                | 6              | A2 Baño Caballeros BOX 1                                  |  |  |  |  |
| <b>KNX</b> | 192.168.10.3                                            | $\boldsymbol{0}$ | 5                | $\overline{7}$ | A2 Baño Caballeros BOX 2                                  |  |  |  |  |
| <b>KNX</b> | 192.168.10.3                                            | $\boldsymbol{0}$ | 5                | 8              | Baño Caballeros Mingitorios                               |  |  |  |  |
| <b>KNX</b> | 192.168.10.3                                            | $\boldsymbol{0}$ | 5                | 10             | A3 Norte Línea 1                                          |  |  |  |  |
| <b>KNX</b> | 192.168.10.3                                            | 0                | 5                | 11             | A3 Norte Línea 2                                          |  |  |  |  |
| <b>KNX</b> | 192.168.10.3                                            | $\boldsymbol{0}$ | 5                | 12             | A3 Norte Línea 3                                          |  |  |  |  |
| <b>KNX</b> | 192.168.10.3                                            | $\boldsymbol{0}$ | 5                | 13             | A3 Norte Línea 4                                          |  |  |  |  |
| <b>KNX</b> | 192.168.10.3                                            | 0                | 5                | 14             | A3 Sur Línea 1                                            |  |  |  |  |
| <b>KNX</b> | 192.168.10.3                                            | $\boldsymbol{0}$ | 5                | 15             | A3 Sur Línea 2                                            |  |  |  |  |
| <b>KNX</b> | 192.168.10.3                                            | 0                | 5                | 16             | A3 Sur Línea 3                                            |  |  |  |  |
| <b>KNX</b> | 192.168.10.3                                            | $\boldsymbol{0}$ | 5                | 17             | A3 Sur Línea 4                                            |  |  |  |  |
| <b>KNX</b> | 192.168.10.3                                            | $\boldsymbol{0}$ | 5                | 18             | A4 Norte Línea 1                                          |  |  |  |  |
| <b>KNX</b> | 192.168.10.3                                            | $\boldsymbol{0}$ | 5                | 19             | A4 Norte Línea 2                                          |  |  |  |  |
| <b>KNX</b> | 192.168.10.3                                            | $\boldsymbol{0}$ | 5                | 20             | A4 Norte Línea 3                                          |  |  |  |  |
| <b>KNX</b> | 192.168.10.3                                            | 0                | 5                | 21             | A4 Norte Línea 4                                          |  |  |  |  |
| <b>KNX</b> | 192.168.10.3                                            | $\boldsymbol{0}$ | 5                | 22             | A4 Sur Línea 1                                            |  |  |  |  |
| <b>KNX</b> | 192.168.10.3                                            | $\boldsymbol{0}$ | 5                | 23             | A4 Sur Línea 2                                            |  |  |  |  |
| <b>KNX</b> | 192.168.10.3                                            | $\boldsymbol{0}$ | 5                | 24             | A4 Sur Línea 3                                            |  |  |  |  |
| <b>KNX</b> | 192.168.10.3                                            | $\boldsymbol{0}$ | 5                | 25             | A4 Sur Línea 4                                            |  |  |  |  |
| <b>KNX</b> | 192.168.10.3                                            | $\boldsymbol{0}$ | 5                | 26             | A5 Pasillo                                                |  |  |  |  |
| <b>KNX</b> | 192.168.10.3                                            | $\boldsymbol{0}$ | 5                | 27             | A5 Baño Damas Entrada                                     |  |  |  |  |
| <b>KNX</b> | 192.168.10.3                                            | $\overline{0}$   | 5                | 28             | A5 Baño Caballeros Entrada                                |  |  |  |  |
|            |                                                         |                  |                  |                | "\KNX\192.168.10.3\Iluminación DALI\Control ON/OFF Luces" |  |  |  |  |
| <b>KNX</b> | 192.168.10.3                                            | $\mathbf{1}$     | $\boldsymbol{0}$ | $\mathbf{0}$   | Baño Damas General Luz 1                                  |  |  |  |  |
| <b>KNX</b> | 192.168.10.3                                            | $\mathbf 1$      | $\boldsymbol{0}$ | 1              | Baño Damas General Luz 2                                  |  |  |  |  |
| <b>KNX</b> | 192.168.10.3                                            | 1                | $\overline{0}$   | $\overline{2}$ | Baño Caballeros General Luz 1                             |  |  |  |  |
| <b>KNX</b> | 192.168.10.3                                            | 1                | $\boldsymbol{0}$ | 3              | Baño Caballeros General Luz 2                             |  |  |  |  |
| <b>KNX</b> | 192.168.10.3                                            | $\mathbf 1$      | $\boldsymbol{0}$ | 4              | Pasillo Luz                                               |  |  |  |  |

Tabla VII: Puntos de control de KNX cont. (Página 17)

| "\KNX\192.168.10.3\Iluminación DALI\Regulación Intensidad de Luces" |              |                |                          |                |                                                                |  |  |
|---------------------------------------------------------------------|--------------|----------------|--------------------------|----------------|----------------------------------------------------------------|--|--|
| <b>KNX</b>                                                          | 192.168.10.3 | 1              | 1                        | $\Omega$       | Baño Damas General Luz 1                                       |  |  |
| <b>KNX</b>                                                          | 192.168.10.3 | $\mathbf{1}$   | $\mathbf{1}$             |                | Baño Damas General Luz 2                                       |  |  |
| <b>KNX</b>                                                          | 192.168.10.3 | 1              | 1                        | 2              | Baño Caballeros General Luz 1                                  |  |  |
| <b>KNX</b>                                                          | 192.168.10.3 | $\mathbf{1}$   | 1                        | 3              | Baño Caballeros General Luz 2                                  |  |  |
| <b>KNX</b>                                                          | 192.168.10.3 | $\mathbf{1}$   | 1                        |                | 4 Pasillo Luz                                                  |  |  |
|                                                                     |              |                |                          |                | "\KNX\192.168.10.3\Iluminación DALI\Valor de Luminosidad Luces |  |  |
| <b>KNX</b>                                                          | 192.168.10.3 | 1              | 2                        | $\Omega$       | Baño Damas General Luz 1                                       |  |  |
| <b>KNX</b>                                                          | 192.168.10.3 | 1              | $\overline{2}$           |                | Baño Damas General Luz 2                                       |  |  |
| <b>KNX</b>                                                          | 192.168.10.3 | 1              | $\overline{2}$           | 2              | Baño Caballeros General Luz 1                                  |  |  |
| <b>KNX</b>                                                          | 192.168.10.3 | 1              | $\overline{2}$           | 3              | Baño Caballeros General Luz 2                                  |  |  |
| <b>KNX</b>                                                          | 192.168.10.3 | 1              | $\overline{2}$           | $\overline{4}$ | Pasillo Luz                                                    |  |  |
|                                                                     |              |                |                          |                | "\KNX\192.168.10.3\Detección de Presencia y Luz\A1 Baño Damas  |  |  |
| <b>KNX</b>                                                          | 192.168.10.3 | $\overline{2}$ | $\Omega$                 | $\theta$       | Control Iluminación                                            |  |  |
| <b>KNX</b>                                                          | 192.168.10.3 | $\overline{2}$ | $\overline{0}$           | $\overline{1}$ | Conmutación Presencia                                          |  |  |
| <b>KNX</b>                                                          | 192.168.10.3 | $\overline{2}$ | $\Omega$                 |                | $2$ Nivel de Luz                                               |  |  |
| <b>KNX</b>                                                          | 192.168.10.3 | $\overline{2}$ | $\theta$                 |                | 3 Bloqueo Sensor                                               |  |  |
| "\KNX\192.168.10.3\Detección de Presencia y Luz\A2 Baño Caballeros  |              |                |                          |                |                                                                |  |  |
| <b>KNX</b>                                                          | 192.168.10.3 | $\overline{c}$ | 1                        | $\theta$       | Control iluminación                                            |  |  |
| <b>KNX</b>                                                          | 192.168.10.3 | $\overline{2}$ |                          |                | Conmutación Presencia                                          |  |  |
| <b>KNX</b>                                                          | 192.168.10.3 | $\overline{2}$ | 1                        | 2              | Nivel de Luz                                                   |  |  |
| <b>KNX</b>                                                          | 192.168.10.3 | $\overline{2}$ | $\mathbf{1}$             |                | 3 Bloqueo Sensor                                               |  |  |
|                                                                     |              |                |                          |                | "\KNX\192.168.10.3\Detección de Presencia y Luz\A3 Norte"      |  |  |
| <b>KNX</b>                                                          | 192.168.10.3 | $\overline{c}$ | $\overline{2}$           | 1              | Conmutación de Presencia                                       |  |  |
| <b>KNX</b>                                                          | 192.168.10.3 | $\overline{2}$ | 2                        |                | 2 Nivel de Luz                                                 |  |  |
|                                                                     |              |                |                          |                | "\KNX\192.168.10.2\Detección de Presencia y Luz\A3 Sur"        |  |  |
| <b>KNX</b>                                                          | 192.168.10.3 | $\overline{2}$ | 3                        | -1             | Conmutación de Presencia                                       |  |  |
| <b>KNX</b>                                                          | 192.168.10.3 | $\overline{2}$ |                          |                | $3 2 $ Nivel de Luz                                            |  |  |
|                                                                     |              |                |                          |                | "\KNX\192.168.10.3\Detección de Presencia y Luz\A4 Norte"      |  |  |
| <b>KNX</b>                                                          | 192.168.10.3 | $\mathbf{2}$   | $\overline{\mathcal{A}}$ | $\overline{0}$ | Conmutación de Presencia Línea 1                               |  |  |
| <b>KNX</b>                                                          | 192.168.10.3 | $\overline{2}$ | 4                        |                | Conmutación de Presencia Línea 2                               |  |  |
| <b>KNX</b>                                                          | 192.168.10.3 | $\mathfrak{2}$ | 4                        | 2              | Conmutación de Presencia Línea 3                               |  |  |
| <b>KNX</b>                                                          | 192.168.10.3 | $\overline{2}$ | 4                        | 3              | Conmutación de Presencia Línea 4                               |  |  |
|                                                                     |              |                |                          |                | "\KNX\192.168.10.3\Detección de Presencia y Luz\A4 Sur"        |  |  |
| <b>KNX</b>                                                          | 192.168.10.3 | $\overline{c}$ | 5                        | 1              | Conmutación de Presencia                                       |  |  |
| <b>KNX</b>                                                          | 192.168.10.3 | $\overline{c}$ | 5                        | 2              | Nivel de Luz                                                   |  |  |

Tabla VII: Puntos de control de KNX cont. (Página 18)

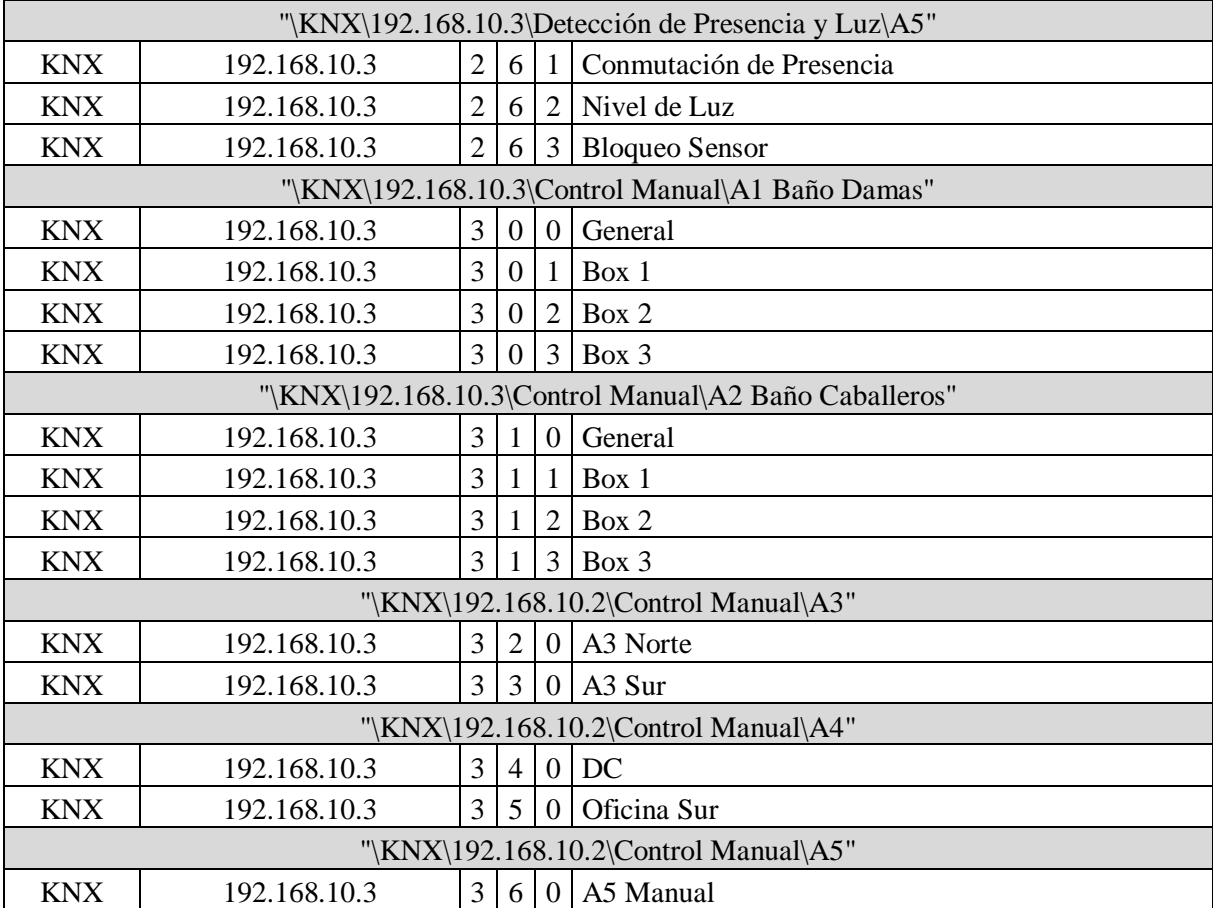

## Tabla VII: Puntos de control de KNX cont. (Página 19)

| Piso 3     |              |                  |                  |                |                                                            |  |  |  |  |  |
|------------|--------------|------------------|------------------|----------------|------------------------------------------------------------|--|--|--|--|--|
|            |              |                  |                  |                | "\KNX\192.168.10.4\Líneas Eléctricas\Control ON/OFF Luces" |  |  |  |  |  |
| <b>KNX</b> | 192.168.10.4 | $\boldsymbol{0}$ | $\overline{0}$   | 1              | A1 Baño Damas General                                      |  |  |  |  |  |
| <b>KNX</b> | 192.168.10.4 | $\overline{0}$   | $\theta$         | $\overline{2}$ | A1 Baño Damas BOX 1                                        |  |  |  |  |  |
| <b>KNX</b> | 192.168.10.4 | $\overline{0}$   | $\boldsymbol{0}$ | 3              | A1 Baño Damas BOX 2                                        |  |  |  |  |  |
| <b>KNX</b> | 192.168.10.4 | $\overline{0}$   | $\overline{0}$   | $\overline{4}$ | A1 Baño Damas BOX 3                                        |  |  |  |  |  |
| <b>KNX</b> | 192.168.10.4 | $\mathbf{0}$     | $\theta$         | 5              | A2 Baño Caballeros General                                 |  |  |  |  |  |
| <b>KNX</b> | 192.168.10.4 | $\boldsymbol{0}$ | $\overline{0}$   | 6              | A2 Baño Caballeros BOX 1                                   |  |  |  |  |  |
| <b>KNX</b> | 192.168.10.4 | $\mathbf{0}$     | $\Omega$         | 7              | A2 Baño Caballeros BOX 2                                   |  |  |  |  |  |
| <b>KNX</b> | 192.168.10.4 | $\overline{0}$   | $\mathbf{0}$     | 8              | Baño Caballeros Mingitorios                                |  |  |  |  |  |
| <b>KNX</b> | 192.168.10.4 | $\boldsymbol{0}$ | $\Omega$         | 10             | A3 Norte Línea 1                                           |  |  |  |  |  |
| <b>KNX</b> | 192.168.10.4 | $\overline{0}$   | $\overline{0}$   | 11             | A3 Norte Línea 2                                           |  |  |  |  |  |
| <b>KNX</b> | 192.168.10.4 | $\boldsymbol{0}$ | $\overline{0}$   | 12             | A3 Norte Línea 3                                           |  |  |  |  |  |
| <b>KNX</b> | 192.168.10.4 | $\boldsymbol{0}$ | $\Omega$         | 13             | A3 Norte Línea 4                                           |  |  |  |  |  |
| <b>KNX</b> | 192.168.10.4 | $\boldsymbol{0}$ | $\mathbf{0}$     | 14             | A3 Sur Línea 1                                             |  |  |  |  |  |
| <b>KNX</b> | 192.168.10.4 | $\mathbf{0}$     | $\theta$         | 15             | A3 Sur Línea 2                                             |  |  |  |  |  |
| <b>KNX</b> | 192.168.10.4 | $\overline{0}$   | $\overline{0}$   | 16             | A3 Sur Línea 3                                             |  |  |  |  |  |
| <b>KNX</b> | 192.168.10.4 | $\boldsymbol{0}$ | $\Omega$         | 17             | A3 Sur Línea 4                                             |  |  |  |  |  |
| <b>KNX</b> | 192.168.10.4 | $\overline{0}$   | $\theta$         | 18             | A4 Norte Línea 1                                           |  |  |  |  |  |
| <b>KNX</b> | 192.168.10.4 | $\boldsymbol{0}$ | $\boldsymbol{0}$ | 19             | A4 Norte Línea 2                                           |  |  |  |  |  |
| <b>KNX</b> | 192.168.10.4 | $\overline{0}$   | $\overline{0}$   | 20             | A4 Norte Línea 3                                           |  |  |  |  |  |
| <b>KNX</b> | 192.168.10.4 | $\overline{0}$   | $\Omega$         | 21             | A4 Norte Línea 4                                           |  |  |  |  |  |
| <b>KNX</b> | 192.168.10.4 | $\overline{0}$   | $\theta$         | 22             | A4 Sur Línea 1                                             |  |  |  |  |  |
| <b>KNX</b> | 192.168.10.4 | $\overline{0}$   | $\overline{0}$   | 23             | A4 Sur Línea 2                                             |  |  |  |  |  |
| <b>KNX</b> | 192.168.10.4 | $\boldsymbol{0}$ | $\theta$         | 24             | A4 Sur Línea 3                                             |  |  |  |  |  |
| <b>KNX</b> | 192.168.10.4 | $\mathbf{0}$     | $\overline{0}$   | 25             | A4 Sur Línea 4                                             |  |  |  |  |  |
| <b>KNX</b> | 192.168.10.4 | $\mathbf{0}$     | $\Omega$         | 26             | A5 Pasillo                                                 |  |  |  |  |  |
| <b>KNX</b> | 192.168.10.4 | $\boldsymbol{0}$ | $\theta$         | 27             | A5 Baño Damas Entrada                                      |  |  |  |  |  |
| <b>KNX</b> | 192.168.10.4 | $\mathbf{0}$     | $\overline{0}$   | 28             | A5 Baño Caballeros Entrada                                 |  |  |  |  |  |

Tabla VII: Puntos de control de KNX cont. (Página 20)

| "\KNX\192.168.10.4\Líneas Eléctricas\Estado Líneas" |              |                  |   |                          |                             |  |  |  |  |  |
|-----------------------------------------------------|--------------|------------------|---|--------------------------|-----------------------------|--|--|--|--|--|
| <b>KNX</b>                                          | 192.168.10.4 | $\boldsymbol{0}$ | 1 | 1                        | A1 Baño Damas General       |  |  |  |  |  |
| <b>KNX</b>                                          | 192.168.10.4 | $\boldsymbol{0}$ | 1 | $\overline{2}$           | A1 Baño Damas BOX 1         |  |  |  |  |  |
| <b>KNX</b>                                          | 192.168.10.4 | $\boldsymbol{0}$ | 1 | 3                        | A1 Baño Damas BOX 2         |  |  |  |  |  |
| <b>KNX</b>                                          | 192.168.10.4 | $\mathbf{0}$     | 1 | $\overline{\mathcal{A}}$ | A1 Baño Damas BOX 3         |  |  |  |  |  |
| <b>KNX</b>                                          | 192.168.10.4 | $\overline{0}$   | 1 | 5                        | A2 Baño Caballeros General  |  |  |  |  |  |
| <b>KNX</b>                                          | 192.168.10.4 | $\boldsymbol{0}$ |   | 6                        | A2 Baño Caballeros BOX 1    |  |  |  |  |  |
| <b>KNX</b>                                          | 192.168.10.4 | $\mathbf{0}$     | 1 | 7                        | A2 Baño Caballeros BOX 2    |  |  |  |  |  |
| <b>KNX</b>                                          | 192.168.10.4 | $\boldsymbol{0}$ | 1 | 8                        | Baño Caballeros Mingitorios |  |  |  |  |  |
| <b>KNX</b>                                          | 192.168.10.4 | $\boldsymbol{0}$ |   | 10                       | A3 Norte Línea 1            |  |  |  |  |  |
| <b>KNX</b>                                          | 192.168.10.4 | $\overline{0}$   |   | 11                       | A3 Norte Línea 2            |  |  |  |  |  |
| <b>KNX</b>                                          | 192.168.10.4 | $\boldsymbol{0}$ | 1 | 12                       | A3 Norte Línea 3            |  |  |  |  |  |
| <b>KNX</b>                                          | 192.168.10.4 | $\mathbf{0}$     |   | 13                       | A3 Norte Línea 4            |  |  |  |  |  |
| <b>KNX</b>                                          | 192.168.10.4 | $\mathbf{0}$     |   | 14                       | A3 Sur Línea 1              |  |  |  |  |  |
| <b>KNX</b>                                          | 192.168.10.4 | $\overline{0}$   | 1 | 15                       | A3 Sur Línea 2              |  |  |  |  |  |
| <b>KNX</b>                                          | 192.168.10.4 | $\overline{0}$   |   | 16                       | A3 Sur Línea 3              |  |  |  |  |  |
| <b>KNX</b>                                          | 192.168.10.4 | $\mathbf{0}$     |   | 17                       | A3 Sur Línea 4              |  |  |  |  |  |
| <b>KNX</b>                                          | 192.168.10.4 | $\boldsymbol{0}$ | 1 | 18                       | A4 Norte Línea 1            |  |  |  |  |  |
| <b>KNX</b>                                          | 192.168.10.4 | $\mathbf{0}$     |   | 19                       | A4 Norte Línea 2            |  |  |  |  |  |
| <b>KNX</b>                                          | 192.168.10.4 | $\boldsymbol{0}$ |   | 20                       | A4 Norte Línea 3            |  |  |  |  |  |
| <b>KNX</b>                                          | 192.168.10.4 | $\overline{0}$   | 1 | 21                       | A4 Norte Línea 4            |  |  |  |  |  |
| <b>KNX</b>                                          | 192.168.10.4 | $\mathbf{0}$     |   | 22                       | A4 Sur Línea 1              |  |  |  |  |  |
| <b>KNX</b>                                          | 192.168.10.4 | $\mathbf{0}$     |   | 23                       | A4 Sur Línea 2              |  |  |  |  |  |
| <b>KNX</b>                                          | 192.168.10.4 | $\boldsymbol{0}$ | 1 | 24                       | A4 Sur Línea 3              |  |  |  |  |  |
| <b>KNX</b>                                          | 192.168.10.4 | $\overline{0}$   |   | 25                       | A4 Sur Línea 4              |  |  |  |  |  |
| <b>KNX</b>                                          | 192.168.10.4 | $\boldsymbol{0}$ |   | 26                       | A5 Pasillo                  |  |  |  |  |  |
| <b>KNX</b>                                          | 192.168.10.4 | $\boldsymbol{0}$ | 1 | 27                       | A5 Baño Damas Entrada       |  |  |  |  |  |
| <b>KNX</b>                                          | 192.168.10.4 | $\boldsymbol{0}$ |   | 28                       | A5 Baño Caballeros Entrada  |  |  |  |  |  |

Tabla VII: Puntos de control de KNX cont. (Página 21)

| "\KNX\192.168.10.4\Líneas Eléctricas\Medición de Corriente" |              |                  |                |                |                                                           |  |  |  |  |
|-------------------------------------------------------------|--------------|------------------|----------------|----------------|-----------------------------------------------------------|--|--|--|--|
| <b>KNX</b>                                                  | 192.168.10.4 | $\overline{0}$   | $\overline{2}$ | $\mathbf{1}$   | A1 Baño Damas General                                     |  |  |  |  |
| <b>KNX</b>                                                  | 192.168.10.4 | $\boldsymbol{0}$ | $\overline{2}$ | $\overline{2}$ | A1 Baño Damas BOX 1                                       |  |  |  |  |
| <b>KNX</b>                                                  | 192.168.10.4 | $\mathbf{0}$     | $\overline{2}$ | $\overline{3}$ | A1 Baño Damas BOX 2                                       |  |  |  |  |
| <b>KNX</b>                                                  | 192.168.10.4 | $\boldsymbol{0}$ | $\overline{2}$ | $\overline{4}$ | A1 Baño Damas BOX 3                                       |  |  |  |  |
| <b>KNX</b>                                                  | 192.168.10.4 | $\overline{0}$   | $\overline{2}$ | 5              | A2 Baño Caballeros General                                |  |  |  |  |
| <b>KNX</b>                                                  | 192.168.10.4 | $\overline{0}$   | $\overline{2}$ | 6              | A2 Baño Caballeros BOX 1                                  |  |  |  |  |
| <b>KNX</b>                                                  | 192.168.10.4 | $\theta$         | $\overline{2}$ | $\overline{7}$ | A2 Baño Caballeros BOX 2                                  |  |  |  |  |
| <b>KNX</b>                                                  | 192.168.10.4 | $\overline{0}$   | $\overline{2}$ | 8              | Baño Caballeros Mingitorios                               |  |  |  |  |
| <b>KNX</b>                                                  | 192.168.10.4 | $\boldsymbol{0}$ | $\overline{2}$ | 10             | A3 Norte Línea 1                                          |  |  |  |  |
| <b>KNX</b>                                                  | 192.168.10.4 | $\boldsymbol{0}$ | $\overline{2}$ | 11             | A3 Norte Línea 2                                          |  |  |  |  |
| <b>KNX</b>                                                  | 192.168.10.4 | $\mathbf{0}$     | $\overline{2}$ | 12             | A3 Norte Línea 3                                          |  |  |  |  |
| <b>KNX</b>                                                  | 192.168.10.4 | $\boldsymbol{0}$ | $\overline{2}$ | 13             | A3 Norte Línea 4                                          |  |  |  |  |
| <b>KNX</b>                                                  | 192.168.10.4 | $\overline{0}$   | $\overline{2}$ | 14             | A3 Sur Línea 1                                            |  |  |  |  |
| <b>KNX</b>                                                  | 192.168.10.4 | $\boldsymbol{0}$ | $\overline{2}$ | 15             | A3 Sur Línea 2                                            |  |  |  |  |
| <b>KNX</b>                                                  | 192.168.10.4 | $\boldsymbol{0}$ | $\overline{2}$ | 16             | A3 Sur Línea 3                                            |  |  |  |  |
| <b>KNX</b>                                                  | 192.168.10.4 | $\boldsymbol{0}$ | $\overline{2}$ | 17             | A3 Sur Línea 4                                            |  |  |  |  |
| <b>KNX</b>                                                  | 192.168.10.4 | $\boldsymbol{0}$ | $\overline{2}$ | 18             | A4 Norte Línea 1                                          |  |  |  |  |
| <b>KNX</b>                                                  | 192.168.10.4 | $\boldsymbol{0}$ | $\overline{2}$ | 19             | A4 Norte Línea 2                                          |  |  |  |  |
| <b>KNX</b>                                                  | 192.168.10.4 | $\boldsymbol{0}$ | $\overline{2}$ | 20             | A4 Norte Línea 3                                          |  |  |  |  |
| <b>KNX</b>                                                  | 192.168.10.4 | $\boldsymbol{0}$ | $\overline{2}$ | 21             | A4 Norte Línea 4                                          |  |  |  |  |
| <b>KNX</b>                                                  | 192.168.10.4 | $\boldsymbol{0}$ | $\overline{2}$ | 22             | A4 Sur Línea 1                                            |  |  |  |  |
| <b>KNX</b>                                                  | 192.168.10.4 | $\boldsymbol{0}$ | $\overline{2}$ | 23             | A4 Sur Línea 2                                            |  |  |  |  |
| <b>KNX</b>                                                  | 192.168.10.4 | $\mathbf{0}$     | $\overline{2}$ | 24             | A4 Sur Línea 3                                            |  |  |  |  |
| <b>KNX</b>                                                  | 192.168.10.4 | $\boldsymbol{0}$ | $\overline{2}$ | 25             | A4 Sur Línea 4                                            |  |  |  |  |
| <b>KNX</b>                                                  | 192.168.10.4 | $\boldsymbol{0}$ | $\overline{2}$ | 26             | A5 Pasillo                                                |  |  |  |  |
| <b>KNX</b>                                                  | 192.168.10.4 | $\boldsymbol{0}$ | $\overline{c}$ | 27             | A5 Baño Damas Entrada                                     |  |  |  |  |
| <b>KNX</b>                                                  | 192.168.10.4 | $\Omega$         | $\overline{2}$ | 28             | A5 Baño Caballeros Entrada                                |  |  |  |  |
|                                                             |              |                  |                |                | "\KNX\192.168.10.4\Líneas Eléctricas\Regulación de Luces" |  |  |  |  |
| <b>KNX</b>                                                  | 192.168.10.4 | 0                | 3              | $\mathbf{0}$   | Baño Damas General Luz 1                                  |  |  |  |  |
| <b>KNX</b>                                                  | 192.168.10.4 | $\boldsymbol{0}$ | $\overline{3}$ | $\mathbf{1}$   | Baño Damas General Luz 2                                  |  |  |  |  |
| <b>KNX</b>                                                  | 192.168.10.4 | $\boldsymbol{0}$ | $\overline{3}$ | $\overline{2}$ | Baño Caballeros General Luz 1                             |  |  |  |  |
| <b>KNX</b>                                                  | 192.168.10.4 | $\overline{0}$   | $\overline{3}$ | $\overline{3}$ | Baño Caballeros General Luz 2                             |  |  |  |  |

Tabla VII: Puntos de control de KNX cont. (Página 22)

| "\KNX\192.168.10.4\Líneas Eléctricas\Función Escalera"  |              |                  |                |                |                             |  |  |  |  |  |  |
|---------------------------------------------------------|--------------|------------------|----------------|----------------|-----------------------------|--|--|--|--|--|--|
| <b>KNX</b>                                              | 192.168.10.4 | $\boldsymbol{0}$ | $\overline{4}$ | 1              | A1 Baño Damas General       |  |  |  |  |  |  |
| <b>KNX</b>                                              | 192.168.10.4 | $\mathbf{0}$     | $\overline{4}$ | $\overline{2}$ | A1 Baño Damas BOX 1         |  |  |  |  |  |  |
| <b>KNX</b>                                              | 192.168.10.4 | 0                | 4              | 3              | A1 Baño Damas BOX 2         |  |  |  |  |  |  |
| <b>KNX</b>                                              | 192.168.10.4 | $\mathbf{0}$     | 4              | $\overline{4}$ | A1 Baño Damas BOX 3         |  |  |  |  |  |  |
| <b>KNX</b>                                              | 192.168.10.4 | $\boldsymbol{0}$ | 4              | 5              | A2 Baño Caballeros General  |  |  |  |  |  |  |
| <b>KNX</b>                                              | 192.168.10.4 | $\boldsymbol{0}$ | $\overline{4}$ | 6              | A2 Baño Caballeros BOX 1    |  |  |  |  |  |  |
| <b>KNX</b>                                              | 192.168.10.4 | $\boldsymbol{0}$ | $\overline{4}$ | 7              | A2 Baño Caballeros BOX 2    |  |  |  |  |  |  |
| <b>KNX</b>                                              | 192.168.10.4 | $\mathbf{0}$     | $\overline{4}$ | 8              | Baño Caballeros Mingitorios |  |  |  |  |  |  |
| "\KNX\192.168.10.4\Líneas Eléctricas\Contador de Horas" |              |                  |                |                |                             |  |  |  |  |  |  |
| <b>KNX</b>                                              | 192.168.10.4 | $\theta$         | 5              |                | A1 Baño Damas General       |  |  |  |  |  |  |
| <b>KNX</b>                                              | 192.168.10.4 | $\overline{0}$   | 5              | $\overline{2}$ | A1 Baño Damas BOX 1         |  |  |  |  |  |  |
| <b>KNX</b>                                              | 192.168.10.4 | $\mathbf{0}$     | 5              | 3              | A1 Baño Damas BOX 2         |  |  |  |  |  |  |
| <b>KNX</b>                                              | 192.168.10.4 | 0                | 5              | 4              | A1 Baño Damas BOX 3         |  |  |  |  |  |  |
| <b>KNX</b>                                              | 192.168.10.4 | $\overline{0}$   | 5              | 5              | A2 Baño Caballeros General  |  |  |  |  |  |  |
| <b>KNX</b>                                              | 192.168.10.4 | $\overline{0}$   | 5              | 6              | A2 Baño Caballeros BOX 1    |  |  |  |  |  |  |
| <b>KNX</b>                                              | 192.168.10.4 | $\overline{0}$   | 5              | $\overline{7}$ | A2 Baño Caballeros BOX 2    |  |  |  |  |  |  |
| <b>KNX</b>                                              | 192.168.10.4 | $\overline{0}$   | 5              | 8              | Baño Caballeros Mingitorios |  |  |  |  |  |  |
| <b>KNX</b>                                              | 192.168.10.4 | $\boldsymbol{0}$ | 5              | 10             | A3 Norte Línea 1            |  |  |  |  |  |  |
| <b>KNX</b>                                              | 192.168.10.4 | $\overline{0}$   | 5              | 11             | A3 Norte Línea 2            |  |  |  |  |  |  |
| <b>KNX</b>                                              | 192.168.10.4 | 0                | 5              | 12             | A3 Norte Línea 3            |  |  |  |  |  |  |
| <b>KNX</b>                                              | 192.168.10.4 | $\mathbf{0}$     | 5              | 13             | A3 Norte Línea 4            |  |  |  |  |  |  |
| <b>KNX</b>                                              | 192.168.10.4 | $\overline{0}$   | 5              | 14             | A3 Sur Línea 1              |  |  |  |  |  |  |
| <b>KNX</b>                                              | 192.168.10.4 | $\mathbf{0}$     | 5              | 15             | A3 Sur Línea 2              |  |  |  |  |  |  |
| <b>KNX</b>                                              | 192.168.10.4 | $\mathbf{0}$     | 5              | 16             | A3 Sur Línea 3              |  |  |  |  |  |  |
| <b>KNX</b>                                              | 192.168.10.4 | $\boldsymbol{0}$ | 5              | 17             | A3 Sur Línea 4              |  |  |  |  |  |  |
| <b>KNX</b>                                              | 192.168.10.4 | $\mathbf{0}$     | 5              | 18             | A4 Norte Línea 1            |  |  |  |  |  |  |
| <b>KNX</b>                                              | 192.168.10.4 | 0                | 5              | 19             | A4 Norte Línea 2            |  |  |  |  |  |  |
| <b>KNX</b>                                              | 192.168.10.4 | $\overline{0}$   | 5              | 20             | A4 Norte Línea 3            |  |  |  |  |  |  |
| <b>KNX</b>                                              | 192.168.10.4 | $\boldsymbol{0}$ | 5              | 21             | A4 Norte Línea 4            |  |  |  |  |  |  |
| <b>KNX</b>                                              | 192.168.10.4 | $\boldsymbol{0}$ | 5              | 22             | A4 Sur Línea 1              |  |  |  |  |  |  |
| <b>KNX</b>                                              | 192.168.10.4 | $\boldsymbol{0}$ | 5              | 23             | A4 Sur Línea 2              |  |  |  |  |  |  |
| <b>KNX</b>                                              | 192.168.10.4 | 0                | 5              | 24             | A4 Sur Línea 3              |  |  |  |  |  |  |
| <b>KNX</b>                                              | 192.168.10.4 | $\boldsymbol{0}$ | 5              | 25             | A4 Sur Línea 4              |  |  |  |  |  |  |
| <b>KNX</b>                                              | 192.168.10.4 | 0                | 5              | 26             | A5 Pasillo                  |  |  |  |  |  |  |
| <b>KNX</b>                                              | 192.168.10.4 | 0                | 5              | 27             | A5 Baño Damas Entrada       |  |  |  |  |  |  |
| <b>KNX</b>                                              | 192.168.10.4 | $\boldsymbol{0}$ | 5              | 28             | A5 Baño Caballeros Entrada  |  |  |  |  |  |  |

Tabla VII: Puntos de control de KNX cont. (Página 23)

| "\KNX\192.168.10.4\Iluminación DALI\Control ON/OFF Luces"           |              |                |                |                |                               |  |  |  |
|---------------------------------------------------------------------|--------------|----------------|----------------|----------------|-------------------------------|--|--|--|
| <b>KNX</b>                                                          | 192.168.10.4 | $\mathbf{1}$   | $\overline{0}$ | $\theta$       | Baño Damas General Luz 1      |  |  |  |
| <b>KNX</b>                                                          | 192.168.10.4 | $\mathbf{1}$   | $\overline{0}$ | $\mathbf{1}$   | Baño Damas General Luz 2      |  |  |  |
| <b>KNX</b>                                                          | 192.168.10.4 | 1              | $\Omega$       | 2              | Baño Caballeros General Luz 1 |  |  |  |
| <b>KNX</b>                                                          | 192.168.10.4 | $\mathbf{1}$   | $\overline{0}$ | $\mathfrak{Z}$ | Baño Caballeros General Luz 2 |  |  |  |
| <b>KNX</b>                                                          | 192.168.10.4 | $\mathbf{1}$   | $\overline{0}$ |                | 4 Pasillo Luz                 |  |  |  |
| "\KNX\192.168.10.4\Iluminación DALI\Regulación Intensidad de Luces" |              |                |                |                |                               |  |  |  |
| <b>KNX</b>                                                          | 192.168.10.4 | $\mathbf{1}$   | $\mathbf{1}$   |                | 0 Baño Damas General Luz 1    |  |  |  |
| <b>KNX</b>                                                          | 192.168.10.4 | 1              | $\mathbf{1}$   | 1              | Baño Damas General Luz 2      |  |  |  |
| <b>KNX</b>                                                          | 192.168.10.4 | 1              | 1              | 2              | Baño Caballeros General Luz 1 |  |  |  |
| <b>KNX</b>                                                          | 192.168.10.4 | $\mathbf{1}$   | 1              | $\mathfrak{Z}$ | Baño Caballeros General Luz 2 |  |  |  |
| <b>KNX</b>                                                          | 192.168.10.4 | 1              | 1              | $\overline{4}$ | Pasillo Luz                   |  |  |  |
| "\KNX\192.168.10.4\Iluminación DALI\Valor de Luminosidad Luces      |              |                |                |                |                               |  |  |  |
| <b>KNX</b>                                                          | 192.168.10.4 | 1              | 2              | $\Omega$       | Baño Damas General Luz 1      |  |  |  |
| <b>KNX</b>                                                          | 192.168.10.4 | $\mathbf{1}$   | $\overline{2}$ | $\mathbf{1}$   | Baño Damas General Luz 2      |  |  |  |
| <b>KNX</b>                                                          | 192.168.10.4 | 1              | $\overline{2}$ | $\overline{2}$ | Baño Caballeros General Luz 1 |  |  |  |
| <b>KNX</b>                                                          | 192.168.10.4 | 1              | $\overline{2}$ | 3              | Baño Caballeros General Luz 2 |  |  |  |
| <b>KNX</b>                                                          | 192.168.10.4 | $\mathbf{1}$   | $\overline{2}$ |                | $4$ Pasillo Luz               |  |  |  |
| "\KNX\192.168.10.4\Detección de Presencia y Luz\A1 Baño Damas"      |              |                |                |                |                               |  |  |  |
| <b>KNX</b>                                                          | 192.168.10.4 | $\overline{2}$ | $\overline{0}$ | $\mathbf{0}$   | Control Iluminación           |  |  |  |
| <b>KNX</b>                                                          | 192.168.10.4 | $\overline{2}$ | $\Omega$       | 1              | Conmutación Presencia         |  |  |  |
| <b>KNX</b>                                                          | 192.168.10.4 | $\overline{2}$ | $\overline{0}$ | 2              | Nivel de Luz                  |  |  |  |
| <b>KNX</b>                                                          | 192.168.10.4 | $\overline{2}$ | $\overline{0}$ |                | 3 Bloqueo Sensor              |  |  |  |
| "\KNX\192.168.10.4\Detección de Presencia y Luz\A2 Baño Caballeros" |              |                |                |                |                               |  |  |  |
| <b>KNX</b>                                                          | 192.168.10.4 | $\overline{2}$ | $\mathbf{1}$   | $\mathbf{0}$   | Control iluminación           |  |  |  |
| <b>KNX</b>                                                          | 192.168.10.4 | $\overline{2}$ | 1              | 1              | Conmutación Presencia         |  |  |  |
| <b>KNX</b>                                                          | 192.168.10.4 | $\overline{2}$ | 1              | $\overline{2}$ | Nivel de Luz                  |  |  |  |
| <b>KNX</b>                                                          | 192.168.10.4 | $\overline{2}$ | 1              | $\mathfrak{Z}$ | <b>Bloqueo Sensor</b>         |  |  |  |
| "\KNX\192.168.10.4\Detección de Presencia y Luz\A3 Norte"           |              |                |                |                |                               |  |  |  |
| <b>KNX</b>                                                          | 192.168.10.4 | $\mathfrak{2}$ | $\overline{c}$ | 1              | Conmutación de Presencia      |  |  |  |
| <b>KNX</b>                                                          | 192.168.10.4 | $\overline{2}$ | $\overline{2}$ | $\overline{2}$ | Nivel de Luz                  |  |  |  |
| "\KNX\192.168.10.4\Detección de Presencia y Luz\A3 Sur"             |              |                |                |                |                               |  |  |  |
| <b>KNX</b>                                                          | 192.168.10.4 | $\overline{2}$ | 3              |                | Conmutación de Presencia      |  |  |  |
| <b>KNX</b>                                                          | 192.168.10.4 | $\overline{2}$ | 3              | $\overline{2}$ | Nivel de Luz                  |  |  |  |

Tabla VII: Puntos de control de KNX cont. (Página 24)

| "\KNX\192.168.10.4\Detección de Presencia y Luz\A4 Norte" |              |                |                          |                  |                          |  |  |  |  |  |
|-----------------------------------------------------------|--------------|----------------|--------------------------|------------------|--------------------------|--|--|--|--|--|
| <b>KNX</b>                                                | 192.168.10.4 | $\overline{2}$ | $\overline{4}$           |                  | Conmutación de Presencia |  |  |  |  |  |
| "\KNX\192.168.10.4\Detección de Presencia y Luz\A4 Sur"   |              |                |                          |                  |                          |  |  |  |  |  |
| <b>KNX</b>                                                | 192.168.10.4 | $\overline{2}$ | 5                        | 1                | Conmutación de Presencia |  |  |  |  |  |
| <b>KNX</b>                                                | 192.168.10.4 | $\overline{2}$ | 5 <sup>1</sup>           | $\overline{2}$   | Nivel de Luz             |  |  |  |  |  |
| "\KNX\192.168.10.4\Detección de Presencia y Luz\A5"       |              |                |                          |                  |                          |  |  |  |  |  |
| <b>KNX</b>                                                | 192.168.10.4 | $\overline{2}$ | $\boldsymbol{6}$         | $\theta$         | Conmutación de Presencia |  |  |  |  |  |
| <b>KNX</b>                                                | 192.168.10.4 | $\overline{2}$ | 6                        | $\mathbf{1}$     | <b>Bloqueo Sensor</b>    |  |  |  |  |  |
| <b>KNX</b>                                                | 192.168.10.4 | $\overline{2}$ | 6                        | $\overline{2}$   | Nivel de Luz             |  |  |  |  |  |
| "\KNX\192.168.10.4\Control Manual\A1 Baños Damas"         |              |                |                          |                  |                          |  |  |  |  |  |
| <b>KNX</b>                                                | 192.168.10.4 | 3              | $\boldsymbol{0}$         | $\boldsymbol{0}$ | General                  |  |  |  |  |  |
| <b>KNX</b>                                                | 192.168.10.4 | 3              | $\overline{0}$           | $\mathbf{1}$     | Box 1                    |  |  |  |  |  |
| <b>KNX</b>                                                | 192.168.10.4 | 3              | $\Omega$                 | 2                | Box 2                    |  |  |  |  |  |
| <b>KNX</b>                                                | 192.168.10.4 | 3              | $\Omega$                 | $\overline{3}$   | Box 3                    |  |  |  |  |  |
| "\KNX\192.168.10.4\Control Manual\A2 Baños Caballeros"    |              |                |                          |                  |                          |  |  |  |  |  |
| <b>KNX</b>                                                | 192.168.10.4 | 3              | 1                        | $\overline{0}$   | General                  |  |  |  |  |  |
| <b>KNX</b>                                                | 192.168.10.4 | 3              | 1                        | 1                | Box 1                    |  |  |  |  |  |
| <b>KNX</b>                                                | 192.168.10.4 | 3              | 1                        | $\overline{2}$   | Box 2                    |  |  |  |  |  |
| <b>KNX</b>                                                | 192.168.10.4 | $\overline{3}$ | $\mathbf{1}$             | $\overline{3}$   | Box 3                    |  |  |  |  |  |
| "\KNX\192.168.10.4\Control Manual\A3"                     |              |                |                          |                  |                          |  |  |  |  |  |
| <b>KNX</b>                                                | 192.168.10.4 | 3              | $\overline{2}$           | $\boldsymbol{0}$ | A3 Norte                 |  |  |  |  |  |
| <b>KNX</b>                                                | 192.168.10.4 | 3              | 2                        | $\mathbf{1}$     | A3 Sur                   |  |  |  |  |  |
| "\KNX\192.168.10.4\Control Manual\A4"                     |              |                |                          |                  |                          |  |  |  |  |  |
| <b>KNX</b>                                                | 192.168.10.4 | 3              | $\overline{4}$           | $\overline{0}$   | Auditorio                |  |  |  |  |  |
| <b>KNX</b>                                                | 192.168.10.4 | 3              | $\overline{\mathcal{A}}$ |                  | Sala de Reuniones        |  |  |  |  |  |
| "\KNX\192.168.10.4\Control Manual\A5"                     |              |                |                          |                  |                          |  |  |  |  |  |
| <b>KNX</b>                                                | 192.168.10.4 | $\overline{3}$ | 6                        | $\overline{0}$   | A5 Manual                |  |  |  |  |  |
| "\KNX\192.168.10.4\Persianas\A5"                          |              |                |                          |                  |                          |  |  |  |  |  |
| <b>KNX</b>                                                | 192.168.10.4 | $\overline{4}$ | $\overline{0}$           | $\overline{0}$   | Función                  |  |  |  |  |  |

Tabla VII: Puntos de control de KNX cont. (Página 25)
# 9.8.2 Tablas de Registros o Tablas de Puntos de Control para Modbus

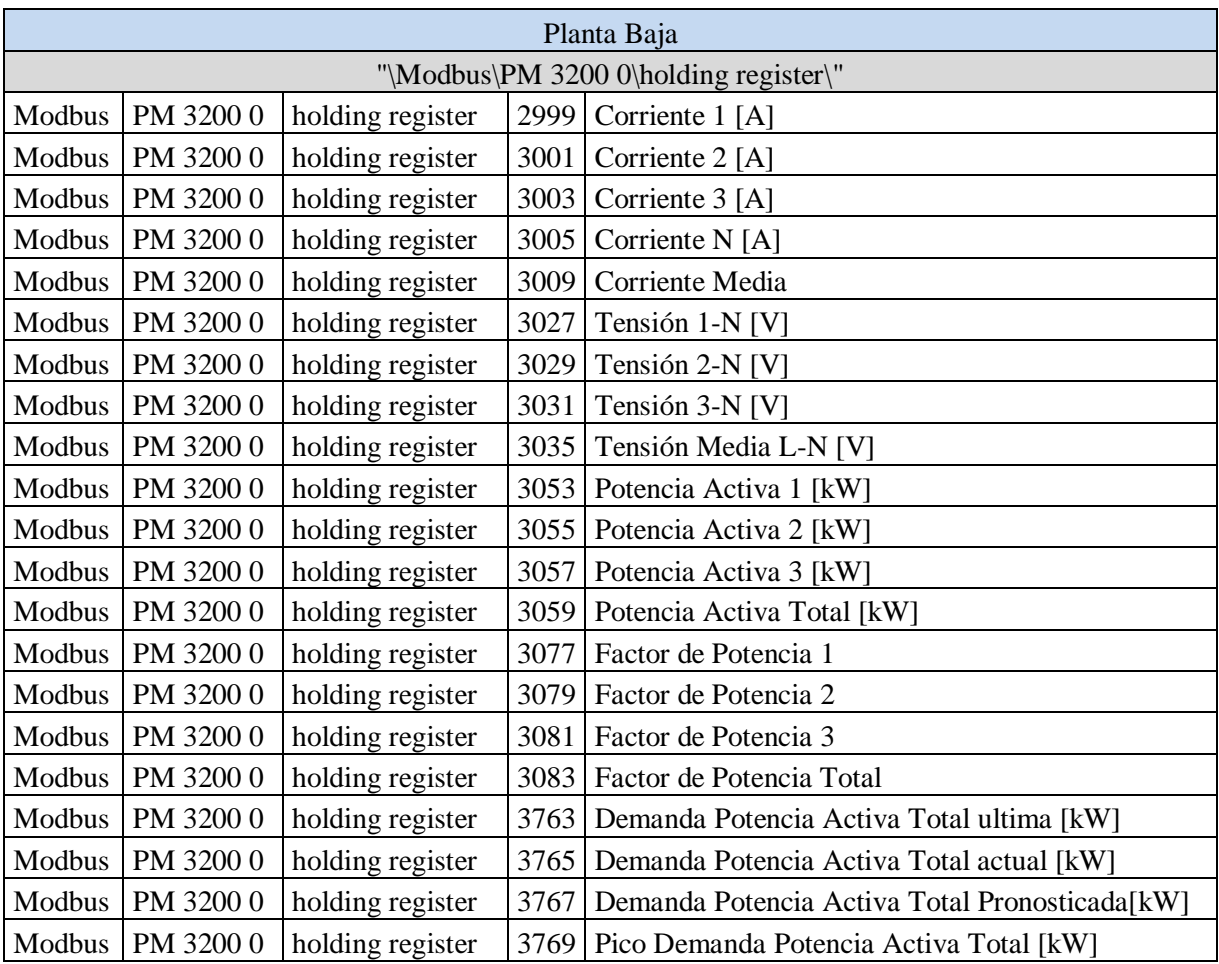

## Tabla VIII: Puntos de control de Modbus. (Página 1)

| Piso 1                                |           |                  |      |                                                |
|---------------------------------------|-----------|------------------|------|------------------------------------------------|
| "\Modbus\PM 3200 1\holding register\" |           |                  |      |                                                |
| Modbus                                | PM 3200 1 | holding register | 2999 | Corriente 1 [A]                                |
| Modbus                                | PM 3200 1 | holding register | 3001 | Corriente 2 [A]                                |
| Modbus                                | PM 3200 1 | holding register | 3003 | Corriente 3 [A]                                |
| Modbus                                | PM 3200 1 | holding register | 3005 | Corriente N [A]                                |
| Modbus                                | PM 3200 1 | holding register | 3009 | Corriente Media                                |
| Modbus                                | PM 3200 1 | holding register | 3027 | Tension 1-N [V]                                |
| Modbus                                | PM 3200 1 | holding register | 3029 | Tension 2-N [V]                                |
| Modbus                                | PM 3200 1 | holding register | 3031 | Tension 3-N [V]                                |
| Modbus                                | PM 3200 1 | holding register | 3035 | Tension Media L-N [V]                          |
| Modbus                                | PM 3200 1 | holding register |      | 3053   Potencia Activa 1 [kW]                  |
| Modbus                                | PM 3200 1 | holding register |      | 3055 Potencia Activa 2 [kW]                    |
| Modbus                                | PM 3200 1 | holding register | 3057 | Potencia Activa 3 [kW]                         |
| Modbus                                | PM 3200 1 | holding register |      | 3059 Potencia Activa Total [kW]                |
| Modbus                                | PM 3200 1 | holding register | 3077 | Factor de Potencia 1                           |
| Modbus                                | PM 3200 1 | holding register | 3079 | Factor de Potencia 2                           |
| Modbus                                | PM 3200 1 | holding register | 3081 | Factor de Potencia 3                           |
| Modbus                                | PM 3200 1 | holding register | 3083 | Factor de Potencia Total                       |
| Modbus                                | PM 3200 1 | holding register | 3763 | Demanda Potencia Activa Total ultima [kW]      |
| Modbus                                | PM 3200 1 | holding register | 3765 | Demanda Potencia Activa Total actual [kW]      |
| Modbus                                | PM 3200 1 | holding register | 3767 | Demanda Potencia Activa Total Pronosticada[kW] |
| Modbus                                | PM 3200 1 | holding register |      | 3769   Pico Demanda Potencia Activa Total [kW] |

Tabla VIII: Puntos de control de Modbus. Cont. (Página 2)

| Piso 2                                |           |                  |      |                                                |
|---------------------------------------|-----------|------------------|------|------------------------------------------------|
| "\Modbus\PM 3200 2\holding register\" |           |                  |      |                                                |
| Modbus                                | PM 3200 2 | holding register | 2999 | Corriente 1 [A]                                |
| Modbus                                | PM 3200 2 | holding register | 3001 | Corriente 2 [A]                                |
| Modbus                                | PM 3200 2 | holding register | 3003 | Corriente 3 [A]                                |
| Modbus                                | PM 3200 2 | holding register | 3005 | Corriente N [A]                                |
| Modbus                                | PM 3200 2 | holding register | 3009 | Corriente Media                                |
| Modbus                                | PM 3200 2 | holding register | 3027 | Tension 1-N [V]                                |
| Modbus                                | PM 3200 2 | holding register | 3029 | Tension 2-N [V]                                |
| Modbus                                | PM 3200 2 | holding register | 3031 | Tension 3-N [V]                                |
| Modbus                                | PM 3200 2 | holding register | 3035 | Tension Media L-N [V]                          |
| Modbus                                | PM 3200 2 | holding register | 3053 | Potencia Activa 1 [kW]                         |
| Modbus                                | PM 3200 2 | holding register | 3055 | Potencia Activa 2 [kW]                         |
| Modbus                                | PM 3200 2 | holding register | 3057 | Potencia Activa 3 [kW]                         |
| Modbus                                | PM 3200 2 | holding register |      | 3059 Potencia Activa Total [kW]                |
| Modbus                                | PM 3200 2 | holding register | 3077 | Factor de Potencia 1                           |
| Modbus                                | PM 3200 2 | holding register | 3079 | Factor de Potencia 2                           |
| Modbus                                | PM 3200 2 | holding register | 3081 | Factor de Potencia 3                           |
| Modbus                                | PM 3200 2 | holding register | 3083 | Factor de Potencia Total                       |
| Modbus                                | PM 3200 2 | holding register | 3763 | Demanda Potencia Activa Total ultima [kW]      |
| Modbus                                | PM 3200 2 | holding register | 3765 | Demanda Potencia Activa Total actual [kW]      |
| Modbus                                | PM 3200 2 | holding register | 3767 | Demanda Potencia Activa Total Pronosticada[kW] |
| Modbus                                | PM 3200 2 | holding register |      | 3769   Pico Demanda Potencia Activa Total [kW] |

Tabla VIII: Puntos de control de Modbus. Cont. (Página 3)

| Piso 3                                |           |                  |      |                                                |
|---------------------------------------|-----------|------------------|------|------------------------------------------------|
| "\Modbus\PM 3200 3\holding register\" |           |                  |      |                                                |
| Modbus                                | PM 3200 3 | holding register | 2999 | Corriente 1 [A]                                |
| Modbus                                | PM 3200 3 | holding register | 3001 | Corriente 2 [A]                                |
| Modbus                                | PM 3200 3 | holding register | 3003 | Corriente 3 [A]                                |
| Modbus                                | PM 3200 3 | holding register | 3005 | Corriente N [A]                                |
| Modbus                                | PM 3200 3 | holding register | 3009 | Corriente Media                                |
| Modbus                                | PM 3200 3 | holding register | 3027 | Tension 1-N [V]                                |
| Modbus                                | PM 3200 3 | holding register | 3029 | Tension 2-N [V]                                |
| Modbus                                | PM 3200 3 | holding register | 3031 | Tension 3-N [V]                                |
| Modbus                                | PM 3200 3 | holding register | 3035 | Tension Media L-N [V]                          |
| Modbus                                | PM 3200 3 | holding register |      | 3053   Potencia Activa 1 [kW]                  |
| Modbus                                | PM 3200 3 | holding register |      | 3055   Potencia Activa 2 [kW]                  |
| Modbus                                | PM 3200 3 | holding register |      | 3057   Potencia Activa 3 [kW]                  |
| Modbus                                | PM 3200 3 | holding register |      | 3059 Potencia Activa Total [kW]                |
| Modbus                                | PM 3200 3 | holding register | 3077 | Factor de Potencia 1                           |
| Modbus                                | PM 3200 3 | holding register | 3079 | Factor de Potencia 2                           |
| Modbus                                | PM 3200 3 | holding register | 3081 | Factor de Potencia 3                           |
| Modbus                                | PM 3200 3 | holding register | 3083 | Factor de Potencia Total                       |
| Modbus                                | PM 3200 3 | holding register | 3763 | Demanda Potencia Activa Total ultima [kW]      |
| Modbus                                | PM 3200 3 | holding register | 3765 | Demanda Potencia Activa Total actual [kW]      |
| Modbus                                | PM 3200 3 | holding register | 3767 | Demanda Potencia Activa Total Pronosticada[kW] |
| Modbus                                | PM 3200 3 | holding register |      | 3769   Pico Demanda Potencia Activa Total [kW] |

Tabla VIII: Puntos de control de Modbus. Cont. (Página 4)

### *9.9 Anexo IX: Resguardo de la información*

El paquete laravel-backup permite realizar la copia de seguridad en un archivo zip que contiene todos los archivos de los directorios especificados en el archivo de configuración, ver figura 98.

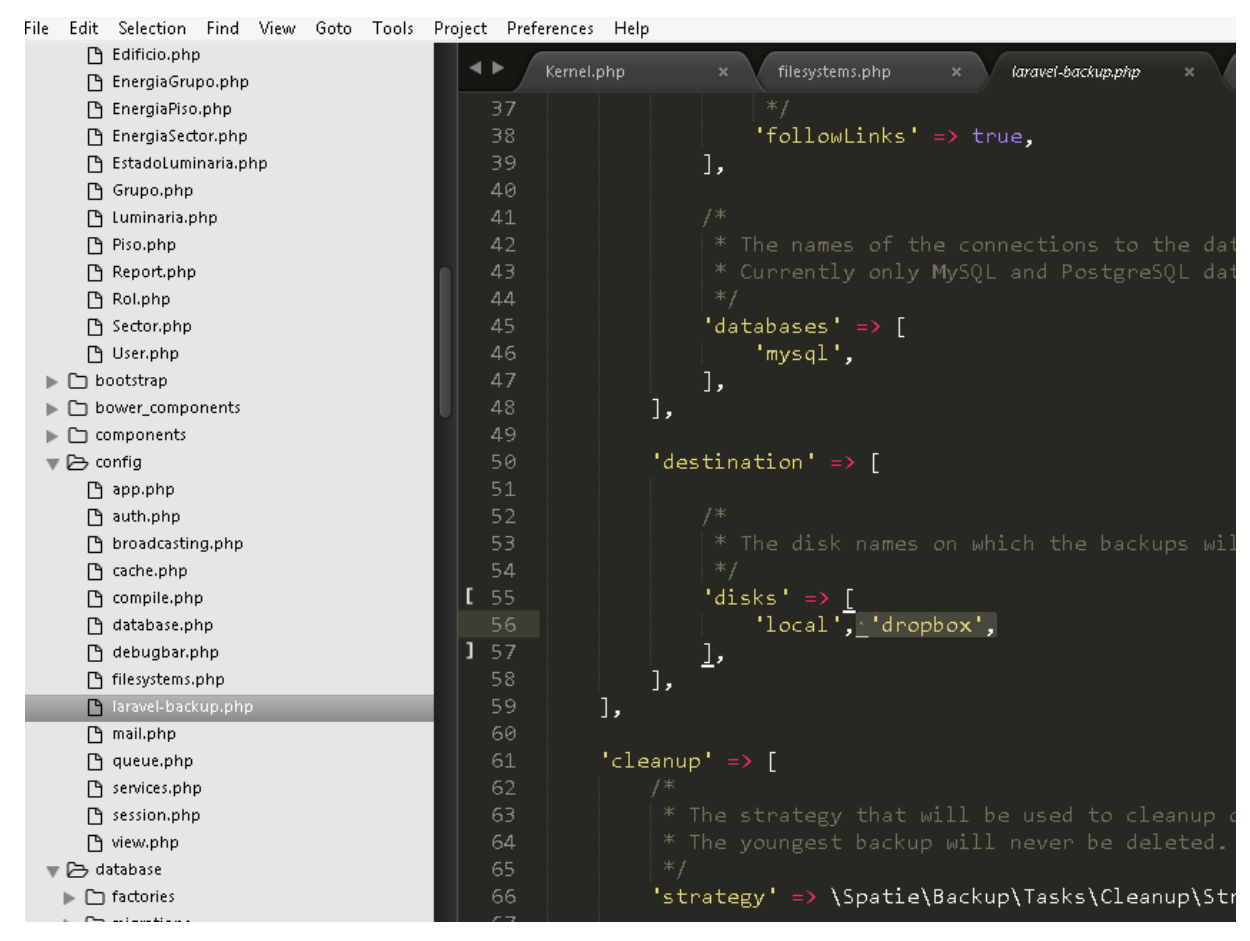

**Figura 98:** Archivo de configuración de la librería lavarel-backup

El sistema procesa una vez por semana una tarea programada, que se encarga de resguardar solamente los archivos del servidor. La tarea realiza una copia local en el directorio storage/app y realiza una limpieza de las copias antiguas que superan un umbral de tiempo establecido en el archivo de configuración laravel-backup.php.

Para el respaldo de la base de datos, se ejecuta una tarea programada a diario que almacena una copia en otro disco. El detalle de la tarea puede verse en la figura 99.

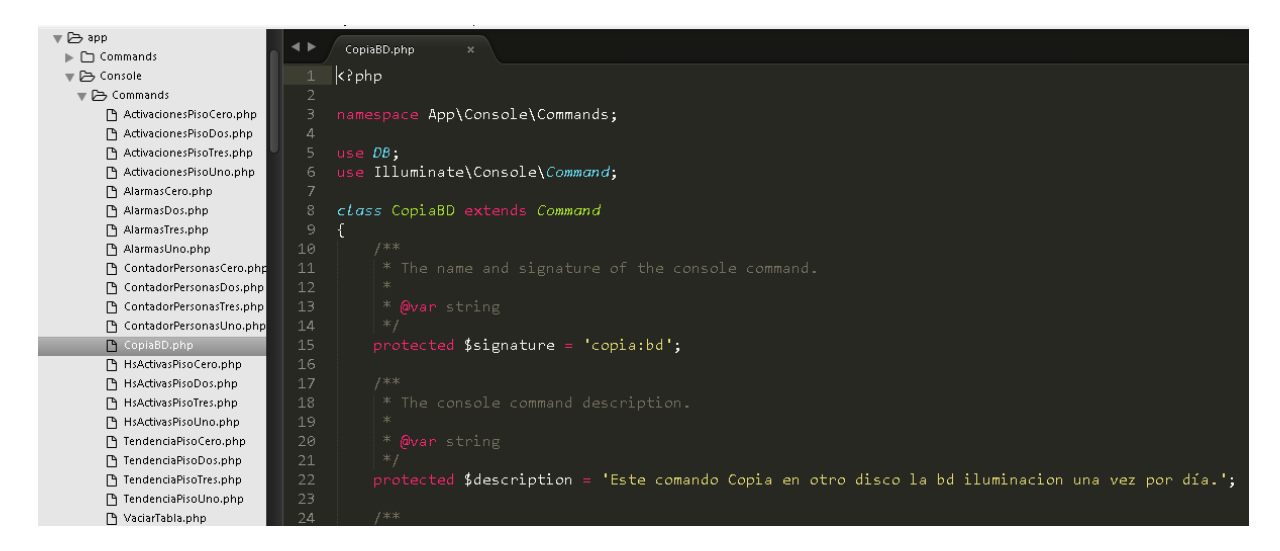

**Figura 99:** Llamada a tarea programada para resguardar la base de datos.

El sistema se conecta a la base de datos ILUMINACION y realiza una instrucción para realizar el backup (Ver figura 100 y 101).

| $'\text{sqlsrv'} \Rightarrow [$<br>$\overline{\text{bar}}$ $\overline{\text{bar}}$ $\overline{\text{vert}}$ $\Rightarrow$ $\overline{\text{sglsrv}}$ ,<br>$'host'$ => env('DB_HOST', 'NOTEBOOK_SANDRA'),<br>$'{\sf database'} \Rightarrow {\sf env('DB\_DATABASE', 'iluminacion'),}$<br>$'$ username' => env('DB_USERNAME', 'sa'),                     | $' \text{connections'} \Rightarrow \lceil$       |
|----------------------------------------------------------------------------------------------------|--------------------------------------------------|
| $'$ charset' => $'$ utf8',<br>$'prefix' = \Rightarrow '''.$                                                                                                    | $'password'$ => env('DB_PASSWORD', 'pass@sa26'), |
| J,<br>$'$ netx' => [<br>$'driver'$ => $'[sqlsrv]'$ ,<br>'host' $\Rightarrow$ env('NETX_HOST', 'NOTEBOOK_SANDRA'),<br>$'{\sf database'} \Rightarrow {\sf env('NETX_DATABASE', 'NETX_BMS')},$<br>$'$ username' => env('NETX_USERNAME', 'sa'),<br>$'password'$ => env('NETX_PASSWORD', 'pass@sa26'),<br>'charset' => 'utf8',<br>$'prefix' = > ''$ ,<br>J, |                                                  |

**Figura 100:** Configuración de bases de datos.

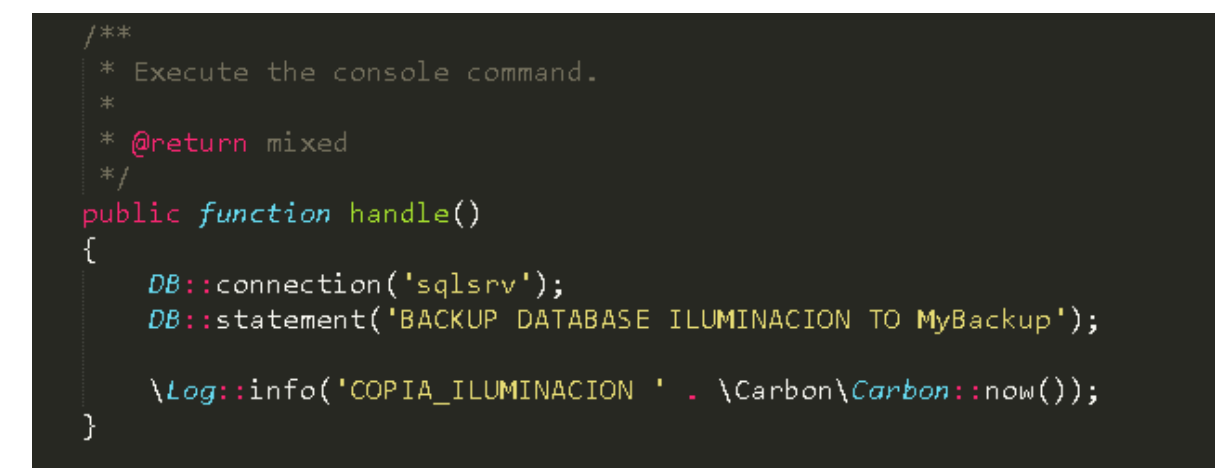

**Figura 101:** Configuración de tarea para copia de la base.

## *9.10 Anexo X: Impresiones y/o descarga de reportes*

El sistema permite al usuario imprimir o descargar los reportes generados presionando el botón imprimir. Los reportes fueron explicados en detalle en el capítulo 6.4 Reportes.

La figura 102 presenta un ejemplo del formato de impresión del reporte de Eficiencia de las luminarias de todo el edificio para el año 2019.

Las figuras 103 y 104 presentan un ejemplo del formato de impresión del reporte tendencia de Energía Consumida del piso 0 para el año 2018.

La figura 105 presenta un ejemplo del formato de impresión del reporte índice de eficiencia energética para el año 2019.

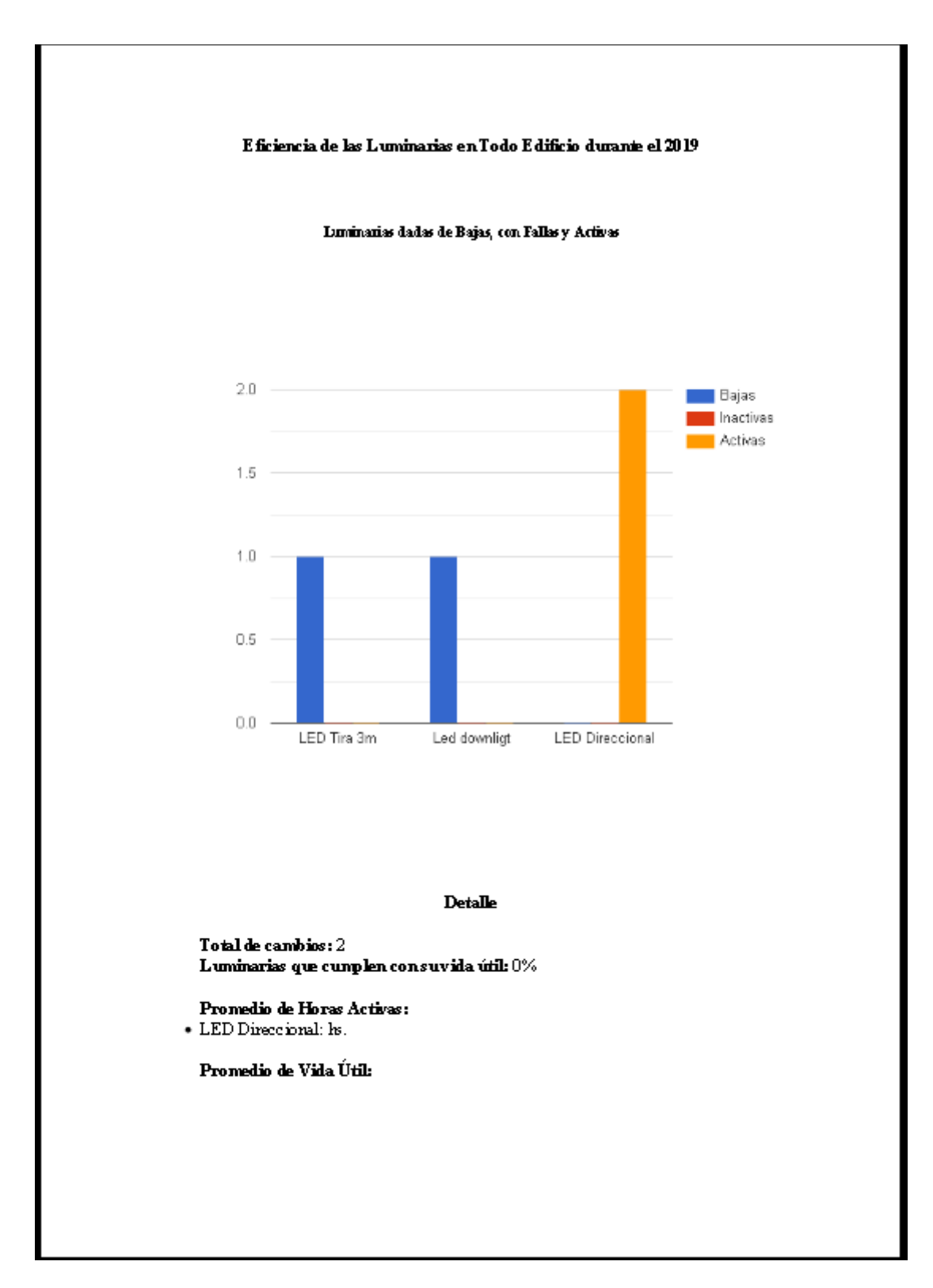

**Figura 102:** Formato de Impresión de reporte de Eficiencia de Luminarias para el año 2019.

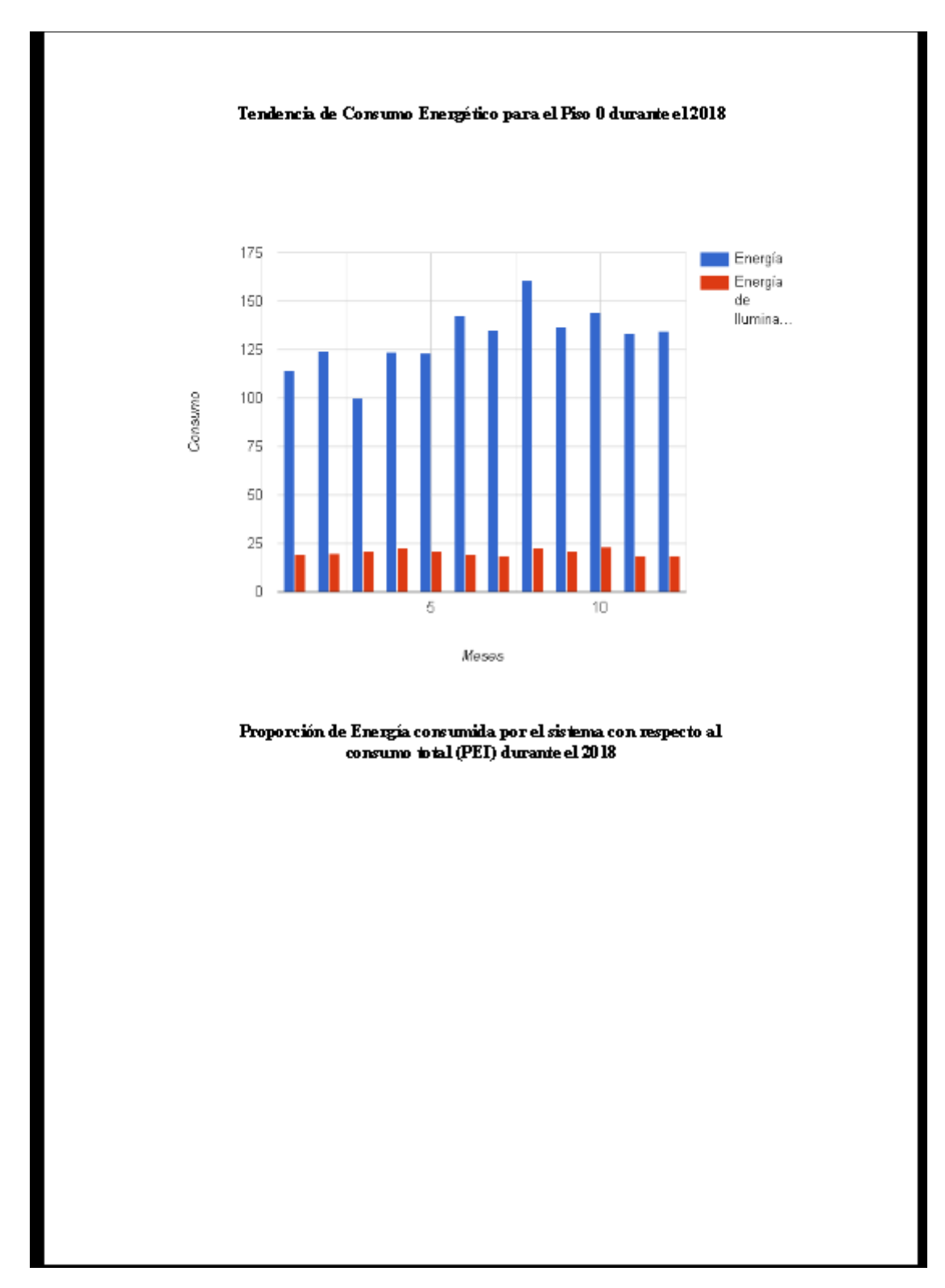

**Figura 103:** Formato de Impresión de reporte de Tendencia de Consumo Energético del piso 0 para el año 2018 (página 1).

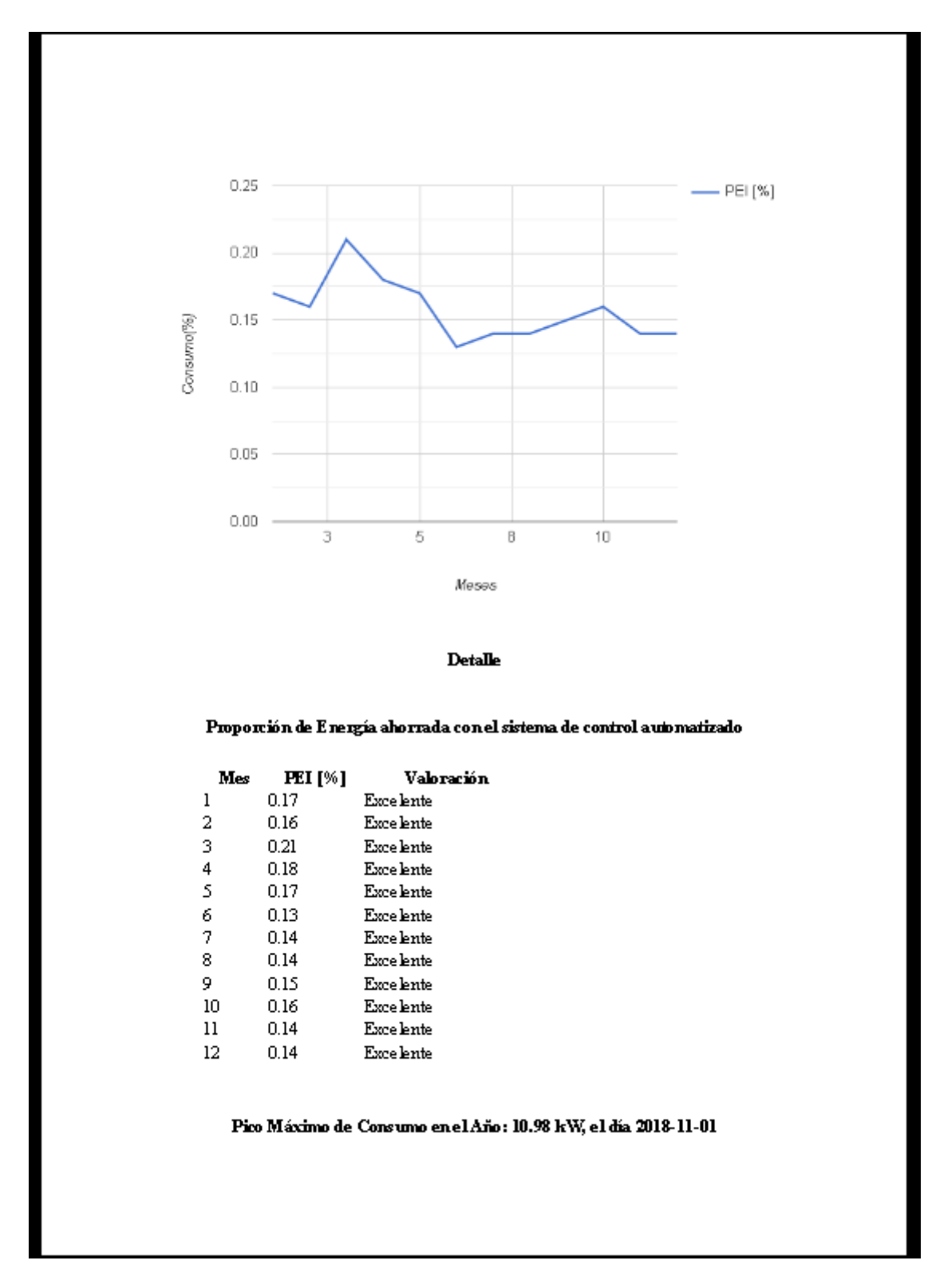

**Figura 104:** Formato de Impresión de reporte de Tendencia de Consumo Energético del piso 0 para el año 2018 (página 2).

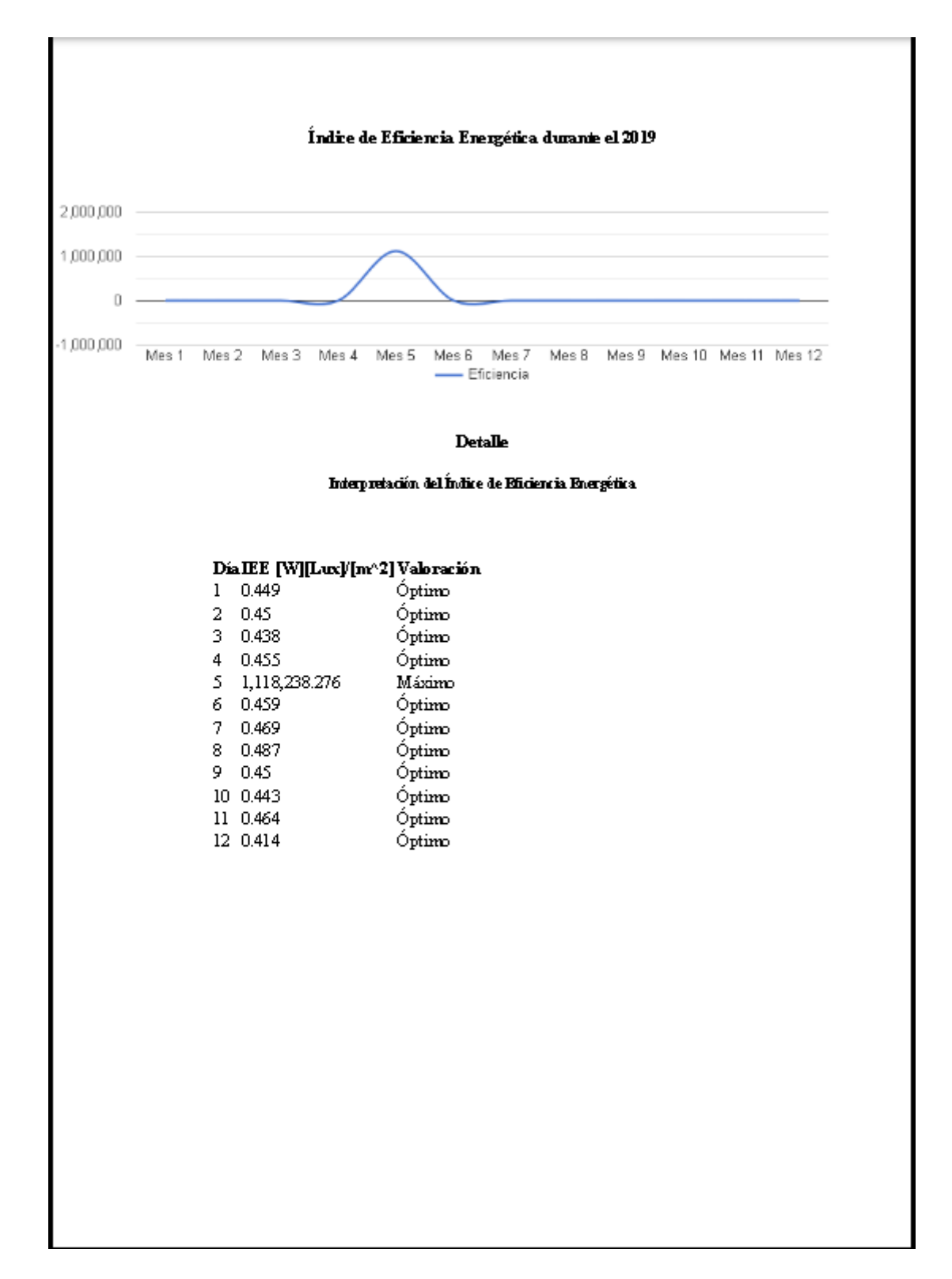

**Figura 105:** Formato de Impresión de reporte de índice de eficiencia energética para el año 2019.

#### *9.11 Anexo XI: Tareas programadas*

Periódicamente una rutina de ejecución automática inicia la migración de los datos necesarios desde la base de datos del software propietario NETx a la base de datos iluminación.

El framework laravel provee un programador de tareas, que permite ordenar todas las tareas con sus especificaciones de tiempo y comando a ejecutar. Ver Figura 106.

| Propiedades de laravel (Equipo local)<br>Œ                                                 |                                                                |  |                                         |  |  |  |  |
|--------------------------------------------------------------------------------------------|----------------------------------------------------------------|--|-----------------------------------------|--|--|--|--|
| Desencadenadores<br>General                                                                | Acciones                                                       |  | Condiciones   Configuración   Historial |  |  |  |  |
| Al crear una tarea, debe especificar la acción que se producirá cuando se inicie la tarea. |                                                                |  |                                         |  |  |  |  |
| Acción.                                                                                    | <b>Detalles</b>                                                |  |                                         |  |  |  |  |
| Iniciar un programa                                                                        | "C:\xampp\php\php.exe" -f "C:\xampp\bms\artisan" schedule:run- |  |                                         |  |  |  |  |
|                                                                                            |                                                                |  |                                         |  |  |  |  |

**Figura 106:** Tarea programada en el Programador de Tareas.

Una serie de comandos programados permite obtener datos desde la base de datos NETx y procesarlos con un fin específico. Los datos resultantes del proceso se almacenan en la base de datos Iluminación y son empleados en los reportes y alarmas. En la Figura 107 se ve un listado de los comando y a continuación se detalla brevemente la funcionalidad.

Tendencia: Este comando lee los datos de la energía consumida en cada piso del edificio. El comando se ejecuta cada una hora.

Horas Activas: Este comando lee la cantidad de horas activas de las luminarias en los grupos en cada piso del edificio. La ejecución del comando se realiza cada una hora.

Activaciones: Este comando lee la cantidad de activaciones en cada piso, la ejecución se realiza cada una hora.

Alarmas: Este comando lee las alarmas de fallo en los grupos de luminarias en cada piso del edificio. La lectura se realiza cada 10 minutos, debido a que se considera que es un tiempo válido para reportar ese tipo de información.

Vaciar Tabla: Este comando vacía la tabla de datos históricos de la base de datos de NETx, contribuyendo a evitar la sobrecarga de información. una vez por semana.

Copiar BD: Este comando almacena una copia de la base de datos iluminación en otro disco. Se realiza una vez al día.

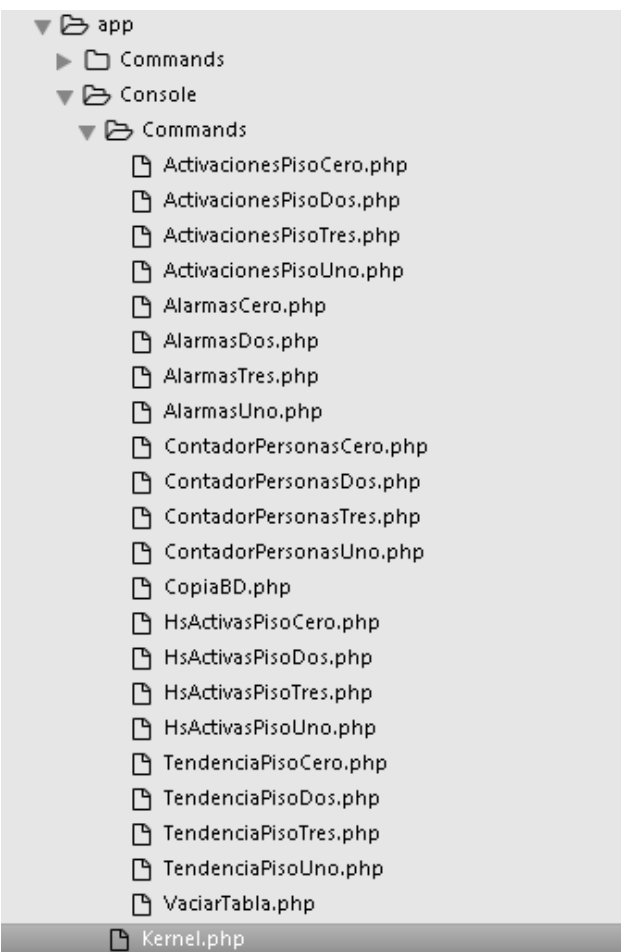

**Figura 107:** Listado de los comandos las tareas programadas.

#### *9.12 Anexo XII: Glosario*

**Back End**: En informática es un término que se refiere a la parte de Software que interactúa con las partes internas del sistema, es la parte oculta a los usuarios El término surge de la separación en capas del software, su contraparte es el Front End.

**Belden Inc:** Es un fabricante estadounidense de soluciones de transmisión de señales, incluyendo la creación de redes, conectividad y productos de cable. Los productos Belden son utilizados ampliamente en automatización industrial. Su popularidad lo transforma en un estándar de referencia para cables.

**Bootstrap:** Es una biblioteca multiplataforma o conjunto de herramientas de [código](https://es.wikipedia.org/wiki/C%C3%B3digo_abierto)  [abierto](https://es.wikipedia.org/wiki/C%C3%B3digo_abierto) para diseño de sitios y aplicaciones web. Contiene plantillas de diseño con tipografía, formularios, botones, cuadros, menús de navegación y otros elementos de diseño basado en [HTML](https://es.wikipedia.org/wiki/HTML) y CSS, así como extensiones de [JavaScript](https://es.wikipedia.org/wiki/JavaScript) (JS), jquery y Fontawesome. A diferencia de muchos frameworks web, solo se ocupa del desarrollo [front-end.](https://en.wikipedia.org/wiki/Front-end_web_development)

**Building Management System (BMS):** BMS es un término utilizado para referirse a un amplio rango de sistemas computarizados de control de edificios, desde controladores de propósito general hasta estaciones remotas independientes o a grandes sistemas que incluyen estaciones de cómputo central e impresoras. Un sistema BMS comprende muchos subsistemas los cuales están conectados de varias maneras para armar un sistema completo. El sistema tiene que ser diseñado alrededor de la misma construcción para brindar los servicios para los cuales fue diseñado. Los servicios brindados incluyen Sistemas de climatización, sistemas eléctricos, sistemas de iluminación, sistemas de incendio, sistemas de seguridad y Ascensores. Explicar la diferencia entre BMS y SCADA es tema de importantes discusiones en los foros WEB y libros de automatización, en un intento de comprender en forma simplificada la diferencia se puede resumir al BMS como un sistema integral que podría incluir varios sistemas SCADAs.

**DALI (Digital Addressable Lighting Interface):** Es un protocolo Estandarizado para sistemas de automatización exclusivo para el control del sistema de iluminación.

**DMZ (zona desmilitarizada):** Es una zona segura que aísla la red externa (internet) de la red interna de la organización. Se utiliza principalmente para ubicar servidores que deben ser accedidos desde la red externa y sólo estos servidores pueden realizar peticiones a la red interna.

**Framework (Marco de trabajo):** Es una estructura conceptual que sirve de base para el desarrollo de software, puede incluir bibliotecas y herramientas que ayudan al desarrollo y a la unificación del software. Tienen como objetivo principal ofrecer una funcionalidad definida, auto-contenida, siendo construidos usando patrones de diseño, y su característica principal es su alta cohesión y bajo acoplamiento.

**Front End:** En informática es un término que se refiere a la parte de Software que interactúa con los usuarios conocida también como interfaz o capa de presentación El término surge de la separación en capas del software, su contraparte es el Back End.

**GitHub**: Es una plataforma de desarrollo colaborativo para alojar proyectos utilizando el sistema de control de versiones Git.

**Google charts:** Es un servicio web interactivo que crea gráficos a partir de información proporcionada por el usuario. El usuario suministra datos y una especificación de formato expresada en JavaScript incrustado en una página web; En respuesta, el servicio envía una imagen del gráfico.

**GPSS:** General Purpose Simulation System (GPSS, en español: Simulación de Sistemas de Propósito General) es un lenguaje de programación de propósito general de simulación a Eventos discreto.

**Laravel**: Es un framework de código abierto para desarrollar aplicaciones y servicios web con PHP 5 y PHP 7. Su filosofía es desarrollar código PHP de forma elegante y simple, evitando el "código espagueti". Fue creado en 2011 y tiene una gran influencia de frameworks como [Ruby on Rails,](https://es.wikipedia.org/wiki/Ruby_on_Rails) [Sinatra](https://es.wikipedia.org/wiki/Sinatra_(software)) y [ASP.NET MVC.](https://es.wikipedia.org/wiki/ASP.NET_MVC_Framework)

**IRAM-ISO 50001**: Es una normativa estándar internacional desarrollada por ISO (Organización Internacional para la Estandarización u Organización Internacional de Normalización), mantener y mejorar un sistema de administración de energía, cuyo propósito es el de permitir a una organización para alinearse con un enfoque sistemático, y de esta manera lograr el mejoramiento continuo del desempeño de energía, incluyendo eficiencia energética, seguridad energética, utilización de energía y consumo. Este estándar apunta a permitir a las organizaciones reducir continuamente su utilización de energía, y de esta manera, sus costos relacionados con energía, y la emisión de gases de efecto invernadero.

**KNX:** Es un estándar (ISO/IEC 14543) de protocolo de comunicaciones de red surge de la unión de 3 estándares europeos: el European Home Systems Protocol (EHS), el European Installation Bus (EIB or Instabus) y el BatiBUS. Se promociona como el único estándar mundial abierto para el control de hogares y edificios.

**LUA:** Es un lenguaje open-source potente, eficiente, liviano y embebible. Es un lenguaje multiparadigma y puede adaptarse a la programación orientada a objetos, programación funcional y programación procedimental.

**MailTrap:** Simula el trabajo de un Servidor SMTP real. Aisla los correos de prueba de los correos de producción y elimina la posibilidad de que un correo de prueba caiga en la casilla de correo de un cliente real.

**Microsoft SQL Server:** Es un [sistema de gestión](https://es.wikipedia.org/wiki/Sistema_de_gesti%C3%B3n_de_bases_de_datos) de [base de datos relacional,](https://es.wikipedia.org/wiki/Base_de_datos_relacional) desarrollado por la empresa [Microsoft.](https://es.wikipedia.org/wiki/Microsoft) El lenguaje de desarrollo utilizado (por línea de comandos o mediante la interfaz gráfica de Management Studio) es [Transact-SQL](https://es.wikipedia.org/wiki/Transact-SQL) (TSQL), una implementación del estándar ANSI del lenguaje SQL, utilizado para manipular y recuperar datos [\(DML\)](https://es.wikipedia.org/wiki/Lenguaje_de_manipulaci%C3%B3n_de_datos), crear tablas y definir relaciones entre ellas [\(DDL\)](https://es.wikipedia.org/wiki/Lenguaje_de_definici%C3%B3n_de_datos).

**Modbus:** Es considerado un estándar de comunicaciones de facto porque fue aceptado popularmente. Es un protocolo del tipo Maestro/Esclavo. Fue desarrollado en 1979 en el ámbito industrial para hacer posible la comunicación entre dispositivos de automatización. Originalmente implementado como un protocolo al nivel de la aplicación con la finalidad de transferir datos por una capa serial, Modbus se ha expandido para incluir implementaciones a través de protocolo serial, TCP/IP y el User Datagram Protocol (UDP).

**NETx:** Es uno de los proveedores líderes de software para la automatización de edificios. Desarrolla y distribuye software para la gestión de edificios y el control central de edificios. Todos los productos se basan en estándares abiertos como OPC, KNX, BACnet, Modbus o SNMP. Integradores de sistemas e ingenieros eléctricos de más de 60 países en todo el mundo, utilizan NETx software en sus proyectos de automatización de edificios.

**Normas LEED:** LEED es el acrónimo de Leadership in Energy & Environmental Design es un sistema de certificación de edificios sostenibles, desarrollado por el Consejo de la Construcción Verde de Estados Unidos (US Green Building Council). Se compone de un conjunto de normas sobre la utilización de estrategias encaminadas a la sostenibilidad en edificios de todo tipo. Se basa en la incorporación en el proyecto de aspectos relacionados con la eficiencia energética, el uso de energías alternativas, la mejora de la calidad ambiental interior, la eficiencia del consumo de agua, el desarrollo sostenible de los espacios libres de la parcela y la selección de materiales.

**OPC (OLE for Process Control):** Es un estándar de comunicación en el campo del control y supervisión de procesos industriales, basado en una tecnología Microsoft, que ofrece una interfaz común para comunicación que permite que componentes software individuales interactúen y compartan datos. La comunicación OPC se realiza a través de una arquitectura Cliente-servidor. El servidor OPC es la fuente de datos (como un dispositivo hardware a nivel de planta) y cualquier aplicación basada en OPC puede acceder a dicho servidor para leer/escribir cualquier variable que ofrezca el servidor. Es una solución abierta y flexible al clásico problema de los drivers propietarios. Prácticamente todos los mayores fabricantes de sistemas de control, instrumentación y de procesos han incluido OPC en sus productos.

**PHP**: Es un lenguaje de programación de uso general de código del lado del servidor originalmente diseñado para el desarrollo web de contenido dinámico. El código es interpretado por un servidor web con un módulo de procesador de PHP que genera la página web resultante.

**PLC (Controlador Lógico Programable):** Instrumento electrónico, que utiliza memoria programable para guardar instrucciones sobre la implementación de determinadas funciones, como operaciones lógicas, secuencias de acciones, especificaciones temporales, contadores y cálculos para el control mediante módulos de E/S analógicos o digitales sobre diferentes tipos de máquinas y de procesos.

**SCADA:** Es una sigla que proviene de Supervisory Control And Data Adquisition (Supervisión, Control y Adquisición de Datos) es el software que permite controlar en forma autónoma y supervisar procesos a distancia, se utiliza principalmente en el ámbito industrial.

**Sistemas de Automatización de Edificios (SAE):** Traducción al castellano de Building Automation System.

Sistemas de Gestión de Edificios (SGE): Traducción al castellano de Building Management System.

**Software Real Time**: Se refiere a un software cuyo cumplimiento en tiempo de respuesta es crítico, este tipo de software garantiza obtener respuesta en un tiempo acotado. Se pueden clasificar en dos grupos:

- **Hard Real Time** (Tiempo Real Estricto): Esta clase de Software debe cumplir estrictamente con el tiempo de respuesta, en caso contrario la continuidad del sistema corre peligro Ej: sistema de control de una central nuclear, Aviónica, Inteligencia Artificial de un autómata, Etc.
- **Soft Real Time** (Tiempo Real Relajado): Esta clase de software aunque es de tiempo real y necesita una respuesta en tiempo acotado no se incurre en una catástrofe en caso de encontrarse alguna demora en su respuesta, son más tolerantes. Como es el caso de un sistema de control domótico.

**SQL (Structured Query Language:** Es un lenguaje diseñado para administrar y recuperar información de sistemas de gestión de bases de datos relacionales.

**StarUML:** Es un proyecto de código abierto para desarrollar una plataforma UML / MDA de libre acceso que se ejecuta en la plataforma Win32. El objetivo del proyecto StarUML es construir una herramienta de modelado de software y también una plataforma que sea un reemplazo convincente de las herramientas comerciales UML.

**UML (Lenguaje Unificado de Modelado):** Es un gráfico para visualizar, construir y documentar un sistema. UML ofrece un estándar para describir un "plano" del sistema (modelo), incluyendo aspectos conceptuales tales como procesos, funciones del sistema y aspectos concretos como expresiones de lenguajes de programación, esquemas de bases de datos y compuestos reciclados.

**VPN:** Es una tecnología que permite construir una red lógica segura sobre un medio de comunicación que no es seguro, principalmente se utiliza para asegurar conexiones de usuarios remotos que necesiten acceso y privilegios de red local dentro de una organización. VPN hace uso de SSL/TLS o IPSec. La realización de VPN's dentro de una red local se conoce como VPN over LAN y se utiliza para aislar zonas y servicios de redes internas de una organización. La implementación de VPN necesita que cada entidad cliente que se conecta construya una conexión con una entidad servidora centralizada.

**XAMPP:** Es un paquete de [software libre,](https://es.wikipedia.org/wiki/Software_libre) que consiste principalmente en el [sistema de](https://es.wikipedia.org/wiki/Sistema_de_gesti%C3%B3n_de_bases_de_datos)  [gestión de bases de datos](https://es.wikipedia.org/wiki/Sistema_de_gesti%C3%B3n_de_bases_de_datos) [MySQL,](https://es.wikipedia.org/wiki/MySQL) el [servidor](https://es.wikipedia.org/wiki/Servidor) web Apache 2.4.4 y los [intérpretes](https://es.wikipedia.org/wiki/Int%C3%A9rpretes) para [lenguajes de script](https://es.wikipedia.org/wiki/Lenguaje_de_script) PHP 5.6.3 y [Perl.](https://es.wikipedia.org/wiki/Perl) El nombre es en realidad un [acrónimo:](https://es.wikipedia.org/wiki/Acr%C3%B3nimo) X (para cualquiera de los diferentes sistemas operativos), Apache, MariaDB/MySQL, PHP, Perl.